**Produktdokumentation**

Stand der Dokumentation: 29.06.2016 22243100

## GIRA

## Steuereinheit 1 - 10 V 4fach mit Handbetätigung Best.-Nr. 2224 00

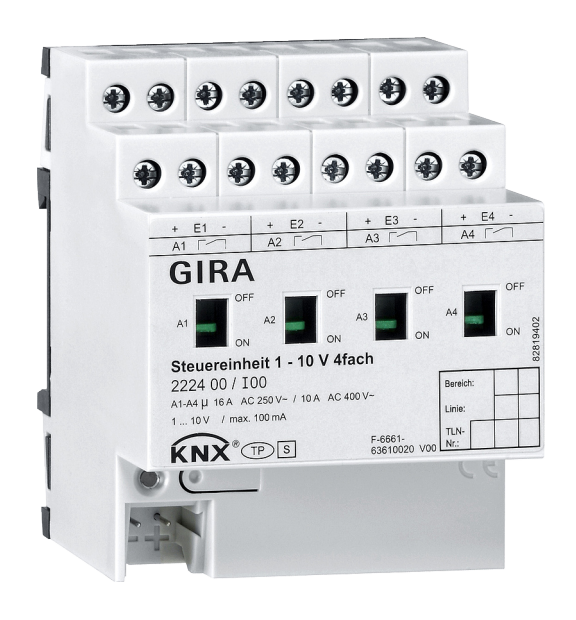

 $\overline{\mathbf{4}}$ 

 $\overline{4}$  $\overline{\mathbf{4}}$ 

 $\overline{\mathbf{5}}$ 

 $\sqrt{5}$  $\,6\,$  $\overline{7}$ 

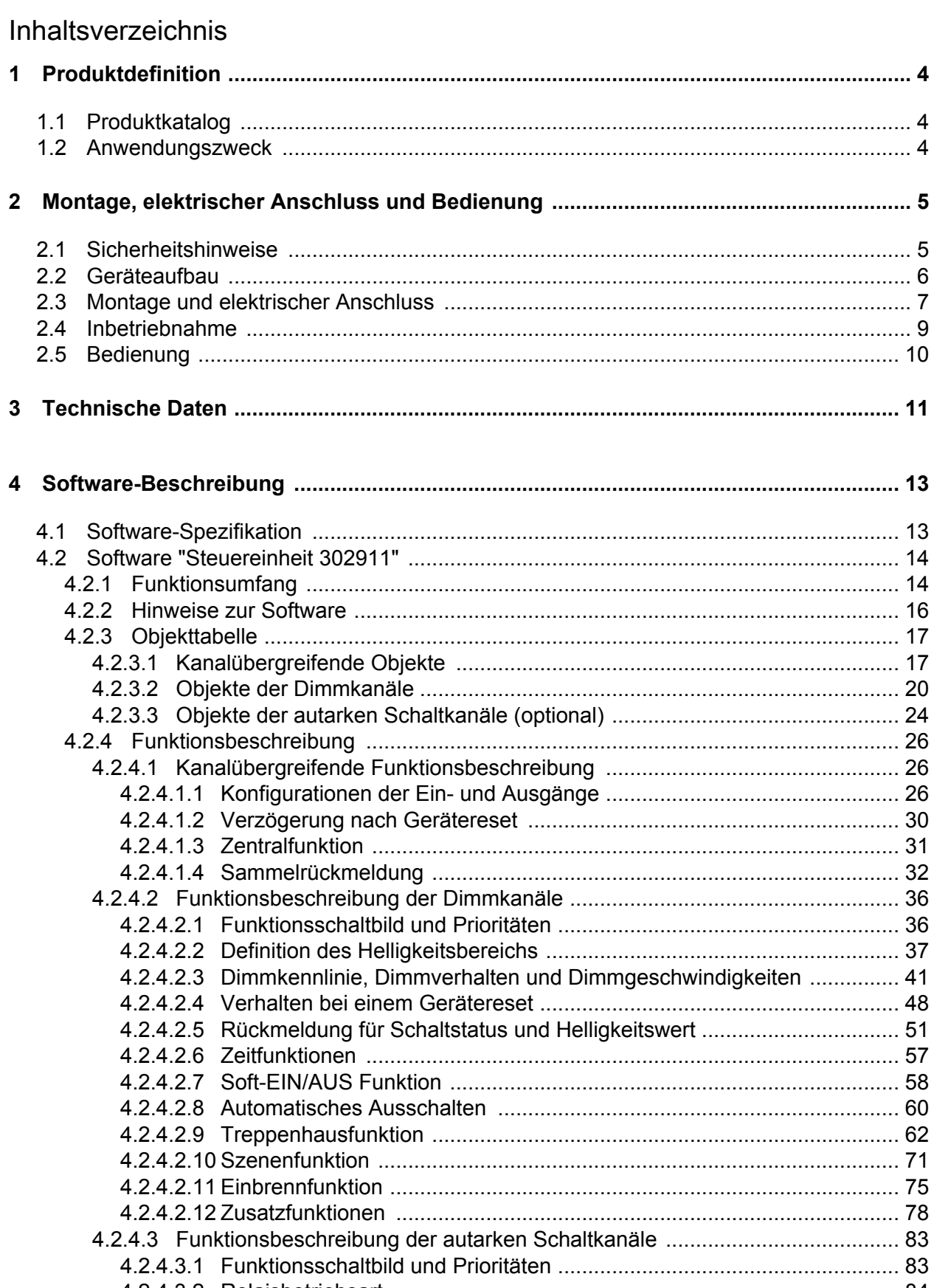

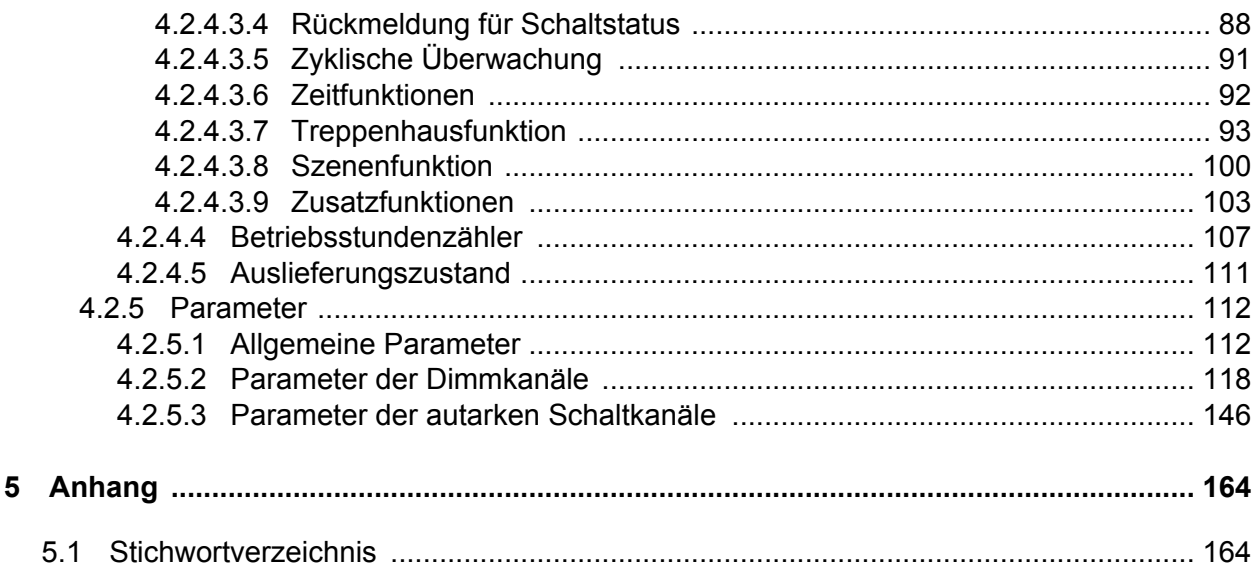

## <span id="page-3-0"></span>**1 Produktdefinition**

### **1.1 Produktkatalog**

Produktname: Steuereinheit 1 - 10 V REG

Verwendung: Aktor

Bauform: REG (Reiheneinbau)

Best.-Nr. 2224 00

### **1.2 Anwendungszweck**

Die Steuereinheit schaltet und dimmt elektrische Verbraucher, die über eine 1-10-V-Schnittstelle verfügen (z. B. Leuchtstofflampen mit elektronischen 1-10-V-Vorschaltgeräten, RGB-LED-Leuchten mit integriertem 1-10-V-Treibern). Die Steuereinheit empfängt als Aktor Telegramme von Tastsensoren, Bedientableaus oder vergleichbaren Steuerungen über den KNX und setzt die erhaltenen Befehle in Schalt- oder Dimmhandlungen um. Das Dimmen erfolgt stetig über Variation der durch die Verbraucher bereitgestellten 1-10-V-Spannung an den Eingängen E1...E4. Die Schaltfunktion wird durch Relaiskontakte an den Ausgängen A1...A4 realisiert. Hierdurch wird die Spannungsversorgung der Verbraucher geschaltet.

Es sind 5 Gerätekonfigurationen wählbar, wodurch die Zuordnung der 4 einzeln ansteuerbaren Dimmkanäle auf die Schaltausgänge erfolgt. Hierdurch können optional 1-10-V-Dimmkanäle zur Ausführung einer gemeinsamen Schalthandlung zusammengeführt werden, um unterschiedliche Steuerungsaufgaben zu realisieren (z. B. 4 Dimmkanäle wirken auf ein Schaltrelais zur Ansteuerung einer RGBW-Leuchte oder 4 Dimmkanäle wirken in Paaren auf jeweils ein Relais zur Trennung zweier Lastkreise).

Relaisausgänge, die keinem Dimmkanal zugeordnet sind, sind als frei agierende Schaltaktorkanäle nutzbar.

Die Steuereinheit verfügt über bistabiles Relais, so dass Schaltzustände auch bei Busspannungsausfall bedarfsweise unverändert eingestellt bleiben. Die Schaltkontakte sind speziell für Lasten mit kapazitivem Charakter ausgelegt.

Mit den Schiebeschaltern auf der Vorderseite des Geräts können die Relais durch Handbetätigung ein- und ausgeschaltet werden. Dies erfolgt unabhängig zur Ansteuerung über den KNX und ist folglich auch ohne Busspannung oder im unprogrammierten Zustand möglich. Hierdurch wird eine schnelle Funktionsprüfung der angeschlossenen Verbraucher ermöglicht.

Die durch die ETS einstellbaren Funktionseigenschaften umfassen beispielsweise separat parametrierbare Helligkeitsbereiche, erweiterte Rückmeldefunktionen, Sperr- oder alternativ Zwangsstellungsfunktionen, Verknüpfungsfunktionen, separat einstellbare Dimmverhalten und Dimmkennlinien, Soft-Dimmfunktionen, Zeitverzögerungen und Treppenhausfunktionen. Dimmund Schaltkanäle können darüber hinaus jeweils in bis zu 10 Szenen mit unterschiedlichen Helligkeitswerten oder Schaltzuständen integriert werden. Zudem ist ein zentrales Schalten aller Kanäle möglich.

Eine Einbrennfunktion ermöglicht bedarfsweise die von Lampenherstellern zur Einhaltung der elektrischen und lichttechnischen Werte und zur Grundstabilisierung vorgeschriebene Inbetriebnahme neuer Leuchtstofflampen.

Die Einschaltzeiten der Relaisausgänge können individuell durch Betriebsstundenzähler erfasst und ausgewertet werden.

Zur Projektierung und Inbetriebnahme des Gerätes ist die ETS4 ab Version 4.2 oder die ETS5 erforderlich.

Das Gerät wird vollständig von der angeschlossenen KNX-Linie versorgt und benötigt daher keine zusätzliche externe Spannungsversorgung. Das Gerät ist zur Montage auf Hutschiene in geschlossenen Kleingehäusen oder Verteilern in festen Installationen vorgesehen.

<span id="page-4-0"></span>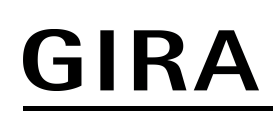

lı≁ı

### **2 Montage, elektrischer Anschluss und Bedienung**

### **2.1 Sicherheitshinweise**

**Montage und Anschluss elektrischer Geräte dürfen nur durch Elektrofachkräfte erfolgen.**

**Schwere Verletzungen, Brand oder Sachschäden möglich. Anleitung vollständig lesen und beachten.**

**Gefahr durch elektrischen Schlag. Gerät ist nicht zum Freischalten geeignet.**

**Gefahr durch elektrischen Schlag. Die Steuerspannung 1...10 V ist eine Funktionskleinspannung FELV und kann auf Netzpotential liegen. Bei Installation auf sichere Trennung zu SELV/PELV-Systemen achten. Zum Freischalten der angeschlossenen Leuchten sowohl die Netzspannungs- als auch die Steuerstromkreise trennen.**

## <span id="page-5-0"></span>**2.2 Geräteaufbau**

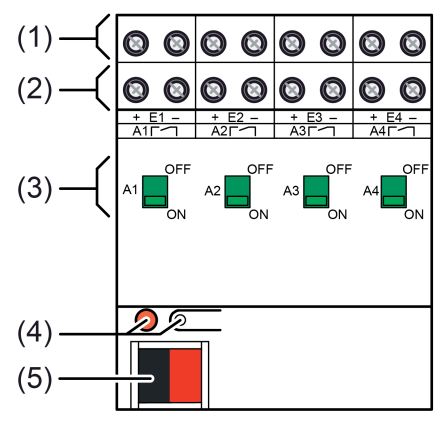

Bild 1: Geräteaufbau

- (1) Anschluss 1-10-V-Steuereingänge (E1...E4)
- (2) Anschluss Schaltausgänge (A1...A4)
- (3) Schiebeschalter / Statusanzeige
- (4) Programmier-Taste und -LED
- (5) Anschluss KNX

## <span id="page-6-0"></span>**2.3 Montage und elektrischer Anschluss**

## **GEFAHR!**

**Elektrischer Schlag bei Berühren spannungsführender Teile. Elektrischer Schlag kann zum Tod führen. Vor Arbeiten am Gerät freischalten und spannungsführende Teile in der Umgebung abdecken!**

### **Gerät montieren**

- Aufschnappen auf eine geeignete Hutschiene. Die Schraubklemmen der Ventilausgänge sollten oben liegen.
- $\overline{ii}$  Es ist keine KNX-Datenschiene erforderlich.
- $\overline{1}$  Temperaturbereich beachten (siehe technische Daten) und ggf. für ausreichende Kühlung sorgen.

### **Gerät anschließen**

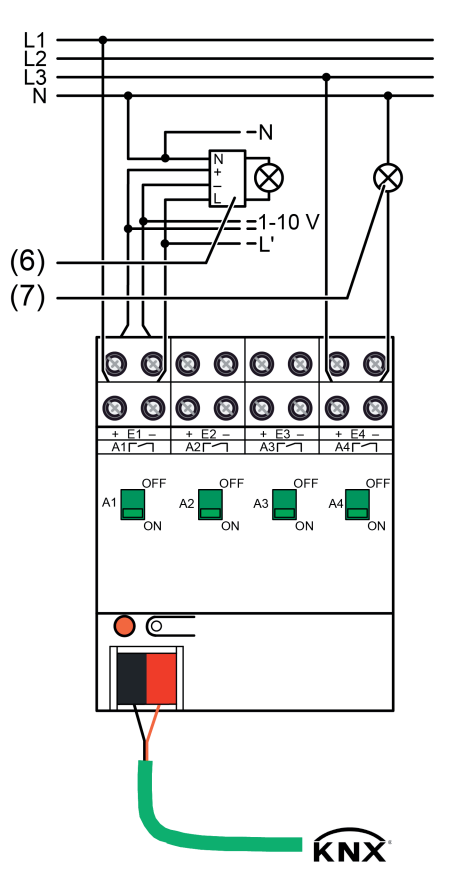

Bild 2: Anschlussbeispiel

(6) Lampenbetriebsgerät mit 1-10-V-Schnittstelle

(7) Optional zusätzliche geschaltete Last, z. B. Leuchte (Schaltaktorbetrieb)

Steuerleitung: Typ, Querschnitt und Verlegung gemäß Bestimmungen für Netzspannungsleitungen. 1-10-V- und Netzspannungsadern können gemeinsam in einer Leitung, z. B. NYM 5x1,5 mm², geführt werden.

### Voraussetzung:

Die Verwendung der Schaltausgänge zur Ansteuerung von Lampenbetriebsgeräten (6) oder zusätzlichen Verbrauchern (7) ist abhängig von der Konfiguration des Geräts in der ETS. Vor Anschluss vorgesehene Konfiguration prüfen! Im Auslieferungszustand sind alle 4 Schaltausgänge autark den 4 Dimmkanälen zugeordnet.

Nur Lampenbetriebsgeräte des gleichen Herstellers, Typs und mit gleicher Leistungsstufe verwenden. Ansonsten können Helligkeitsunterschiede der einzelnen Lampen auftreten. Die maximale Anzahl anschließbarer Lampenbetriebsgeräte ergibt sich aus der Summe der Steuerströme, die diese Geräte ausspeisen.

- $\overline{ii}$  Elektronische Lampenbetriebsgeräte erzeugen beim Einschalten hohe Stromspitzen, die zum Verkleben der Relaiskontakte führen können. Einschaltströme und technische Daten beachten. Bei Lasten mit hohem Einschaltstrom Einschaltstrombegrenzer oder separates Lastschütz verwenden.
- Lampenbetriebsgeräte (6) und optional weitere Verbraucher (7) gemäß Anschlussbild anschließen (Bild 2).
- i Die 1-10-V-Eingänge E1...E4 sind Stromsenken, die abhängig vom bereitgestellten Konstantstrom der Vorschaltgeräte - die Spannung zwischen den Klemmen "+" und "-" stetig im Bereich von 0,8 V (abhängig von der konfigurierten Grundhelligkeit) bis 10 V steuern können (siehe Seite [37-](#page-36-0)[38\)](#page-37-0). Diese Eingänge stellen selbst keine Spannung aktiv zur Verfügung (kein integriertes Netzteil).
- i Die "-"-Klemmen der 1-10-V-Eingänge E1...E4 sind geräteintern gebrückt.
- i Es können verschiedene Außenleiter an die Klemmen A1...A4 angeschlossen werden.
- Liefern mehrere Leitungsschutzschalter gefährliche Spannungen an Gerät oder Last, die Leitungsschutzschalter koppeln oder mit einem Warnhinweis so beschriften, dass ein Freischalten sichergestellt ist.

### **Abdeckkappe anbringen / entfernen**

Zum Schutz des Busanschlusses vor gefährlichen Spannungen im Anschlussbereich kann zur sicheren Trennung eine Abdeckkappe aufgesteckt werden.

Das Montieren der Kappe erfolgt bei aufgesteckter Busklemme und angeschlossener, nach hinten geführter Busleitung.

- Abdeckkappe anbringen: Die Abdeckkappe wird über die Busklemme geschoben, bis sie spürbar einrastet (Bild 3).
- o Abdeckkappe entfernen: Die Abdeckkappe wird entfernt, indem sie seitlich leicht eingedrückt und nach vorne abgezogen wird (Bild 3).

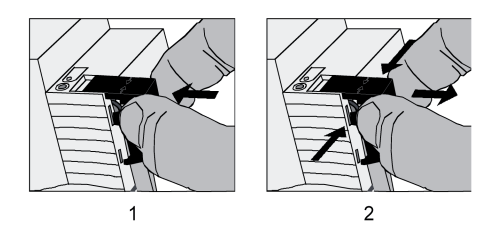

Bild 3: Abdeckkappe für Busanschluss anbringen / entfernen

### <span id="page-8-0"></span>**2.4 Inbetriebnahme**

### **ETS-Inbetriebnahme ausführen**

**GEFAHR!**

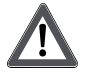

**Elektrischer Schlag bei Berühren spannungsführender Teile. Elektrischer Schlag kann zum Tod führen.**

**Vor Arbeiten am Gerät freischalten und spannungsführende Teile in der Umgebung abdecken!**

#### Voraussetzung:

Dafür sorgen, dass während der Inbetriebnahme die Busspannung unterbrechungsfrei zur Verfügung steht.

- Busspannung einschalten. Kontrolle: Beim Drücken der Programmiertaste muss die rote Programmier-LED aufleuchten.
- **Physikalische Adresse mit Hilfe der ETS projektieren und programmieren.**
- Applikationsdaten mit der ETS programmieren.
	- Das Gerät ist betriebsbereit.
- i Auch ohne eingeschaltete Busspannung oder im unprogrammierten Zustand können die Schaltausgänge des Aktors per Handbedienung betätigt werden. Eine Verstellung der Schiebeschalter wird durch den Applikationscontroller des Geräts nicht erkannt.

## <span id="page-9-0"></span>**2.5 Bedienung**

### **Relaiskontakte manuell schalten**

Der Schaltzustand der Relais wird durch die Stellung der Schiebeschalter (3) auf der Gerätevorderseite angezeigt (Bild 1). Die Schiebeschalter dienen gleichzeitig zur manuellen Bedienung der Relaisausgänge. Zur Betätigung ist ein geeignetes Werkzeug zu verwenden (z. B. schmaler Schlitzschraubendreher).

- Schiebeschalter in Stellung ON schieben. Relaiskontakt ist geschlossen, Verbraucher ist eingeschaltet.
- Schiebeschalter in Stellung OFF schieben. Relaiskontakt ist geöffnet, Verbraucher ist ausgeschaltet.
- $\lfloor i \rfloor$  Auch ohne eingeschaltete Busspannung oder im unprogrammierten Zustand können die Schaltausgänge des Aktors per Handbedienung betätigt werden. Eine Verstellung der Schiebeschalter wird durch den Applikationscontroller des Geräts nicht erkannt. Folglich wird bei eingeschalteter Busspannung auch keine Rückmeldung bei manueller Betätigung ausgesendet.
- $\lceil i \rceil$  Per Bustelegramm gesperrte Ausgänge können trotzdem manuell geschaltet werden.

etc.)

max. 6 mA min.  $5,6$  mA<br>max.  $4 \text{ W}$ 

DC 12 ... 24 V<br>16 A

16 A / 200 µF

### <span id="page-10-0"></span>**3 Technische Daten**

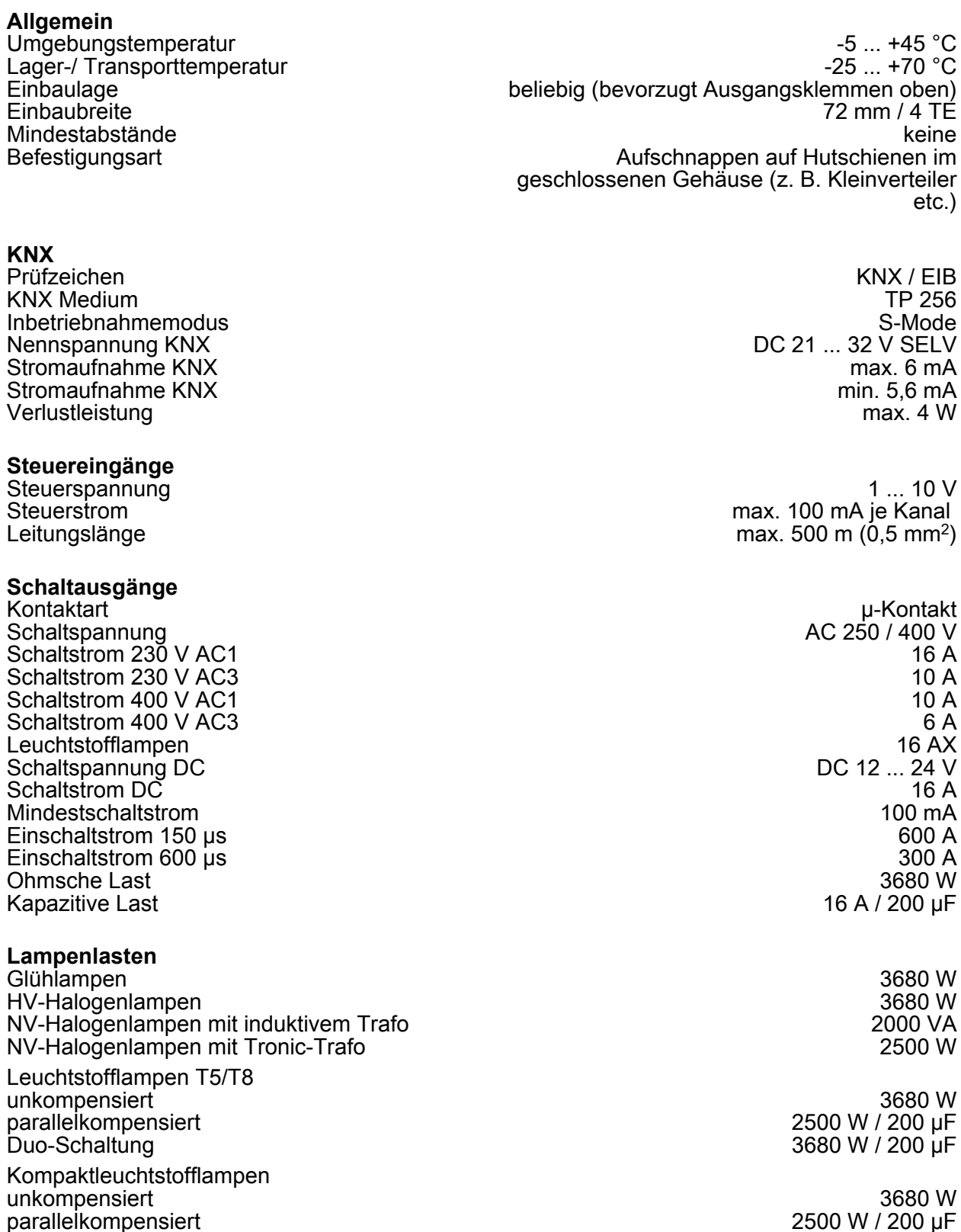

3680 W / 200 µF

unkompensiert 3680 W<br>
parallelkompensiert 3680 W / 200 µF

parallelkompensiert

parallelkompensiert

Quecksilberdampflampen

#### **Anschluss** eindrähtig 0,5 ... 4 mm² feindrähtig ohne Aderendhülse auch der anderen anderen anderen 1980 i 1980 feindrähtig ohne Aderendhülse feindrähtig mit Aderendhülse aus der eine Einstein von der Einstein von der Einstein von der Einstein von der

## <span id="page-12-0"></span>**4 Software-Beschreibung**

### **4.1 Software-Spezifikation**

AST-Typ: "00"<sub>Hex</sub> / "0" <sub>Dez</sub><br>AST-Verbindung: "Rein Verbinder AST-Verbindung:

ETS-Suchpfade: Beleuchtung / Dimmer / Steuereinheit 1 - 10 V REG

### **Applikation:**

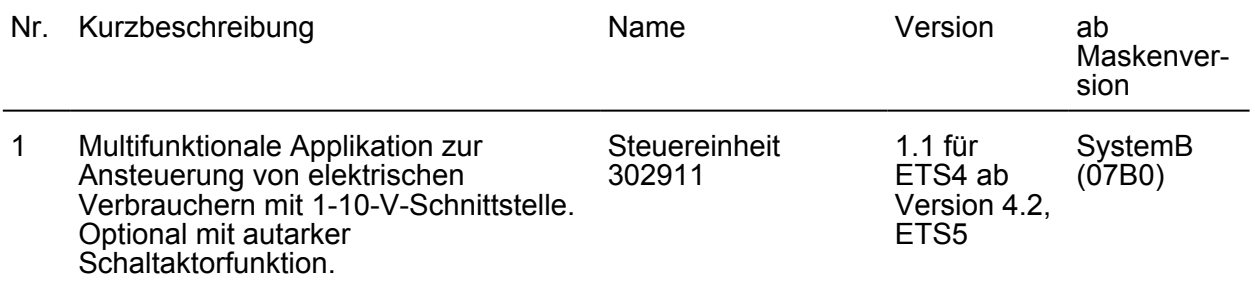

## <span id="page-13-0"></span>**4.2 Software "Steuereinheit 302911"**

### **4.2.1 Funktionsumfang**

### **Allgemein**

- Es sind 5 Gerätekonfigurationen wählbar. Hierdurch erfolgt die Zuordnung der 4 einzeln ansteuerbaren Dimmkanäle auf die Schaltausgänge (optionale Zusammenführung der 1-10-V-Dimmkanäle zur Ausführung einer gemeinsamen Schalthandlung, z. B. 4 Dimmkanäle wirken auf ein Schaltrelais zur Ansteuerung einer RGBW-Leuchte oder 4 Dimmkanäle wirken in Paaren auf jeweils ein Relais zur Trennung zweier Lastkreise).
- Relaisausgänge, die keinem Dimmkanal zugeordnet sind, sind bedarfsweise als frei agierende Schaltaktorkanäle nutzbar.
- Reaktionen bei Busspannungsausfall und –wiederkehr und nach einem ETS-Programmiervorgang einstellbar.
- Handbedienung der Ausgänge unabhängig vom Bus (beispielsweise für den Baustellenbetrieb) mit mechanischer Schaltzustandanzeige.
- Verzögerung für aktiv sendende Rückmeldungen nach Busspannungswiederkehr.
- Bis zu drei zentrale Schaltfunktionen zur gemeinsamen Ansteuerung aller Dimm- und Schaltkanäle.
- Die Einschaltzeiten der Relaisausgänge können durch Betriebsstundenzähler erfasst und ausgewertet werden.
- Sammelrückmeldung aller Schaltzustände möglich.

### **Dimmkanäle**

- Es stehen 4 einzeln ansteuerbaren Dimmkanäle zur Verfügung.
- Rückmeldung Schaltzustand und Helligkeitswert (nur bei Busbetrieb): Aktive oder passive Rückmeldefunktion. Aktualisierungsverhalten und zyklisches Senden bei aktiver Rückmeldung konfigurierbar. Beim Zusammenlegen aller oder einzelner Dimmkanäle auf einen Relaisausgang (konfigurationsabhängig) kann der gemeinsame Relaisstatus und der Dimmkanalindividuelle Schaltstatus rückgemeldet werden.
- Einstellung des dimmbaren Helligkeitsbereichs möglich ("Grundhelligkeit und Maximalhelligkeit" oder "Minimalhelligkeit und Maximalhelligkeit").
- Dimmverhalten (auch Fading) und Dimmkennlinien parametrierbar.
- Das Verhalten eines Dimmkanals im Zustand "AUS" beim Empfang eines relativen Dimmbefehls kann parametriert werden (Einschalten und Hochdimmen oder keine Reaktion).
- Soft-Einschalt- und Soft-Ausschalt-Funktion.
- Sperrfunktion oder alternativ Zwangsstellungsfunktion für jeden Dimmkanal parametrierbar. Bei Sperrfunktion ist das Blinken von angeschlossenen Leuchten möglich.
- Zeitfunktionen (Ein-, Ausschaltverzögerung, Treppenlichtfunktion). Bei der Treppenlichtfunktion ist die Reaktion am Ende der Einschaltzeit parametrierbar (Vorwarnfunktion durch zeitgesteuertes Reduzieren der Beleuchtung oder Aktivierung einer Permanentbeleuchtung, z. B. für Flure).
- Verknüpfungsfunktion konfigurierbar.
- Einbeziehung eines Dimmkanals in bis zu 10 Szenen möglich.
- Eine Einbrennfunktion ermöglicht bedarfsweise die von Leuchtmittelherstellern zur Einhaltung der elektrischen und lichttechnischen Werte und zur Grundstabilisierung vorgeschriebene Inbetriebnahme neuer Leuchtstofflampen.

### **Schaltaktorbetrieb (optional)**

- Unabhängiges Schalten der Schaltausgänge A2...A4.
- Schließer- oder Öffnerbetrieb.

- Rückmeldung Schaltzustand (nur bei Busbetrieb): Aktive oder passive Rückmeldefunktion. Aktualisierungsverhalten und zyklisches Senden bei aktiver Rückmeldung konfigurierbar.
- Logische Verknüpfungsfunktion einzeln für jeden Schaltausgang.
- Sperrfunktion für jeden Kanal parametrierbar. Alternativ Zwangsstellungsfunktion separat für jeden Schaltausgang.
- Zeitfunktionen (Ein-, Ausschaltverzögerung, Treppenlichtfunktion auch mit Vorwarnfunktion).
- Einbeziehung in Lichtszenen möglich: Bis zu 10 interne Szenen sind je Schaltausgang parametrierbar.
- Zyklische Überwachung des eintreffenden Schalttelegramms konfigurierbar.

### <span id="page-15-0"></span>**4.2.2 Hinweise zur Software**

#### **ETS Projektierung und Inbetriebnahme**

Zur Projektierung und Inbetriebnahme des Gerätes wird die ETS4 ab Version 4.2 oder die ETS5 empfohlen. Eine Projektierung und Inbetriebnahme des Geräts mit der ETS2 oder ETS3 ist nicht möglich.

#### **Safe-State-Mode**

Wenn das Gerät beispielsweise durch eine fehlerhafte Projektierung oder Inbetriebnahme nicht korrekt funktioniert, kann die Ausführung des geladenen Applikationsprogramms durch Aktivierung des Safe-State-Mode angehalten werden. Im Safe-State-Mode ist eine Ansteuerung der Dimm- und Schaltkanäle über den KNX nicht möglich. Der Aktor verhält sich im Safe-State-Mode passiv, da das Applikationsprogramm nicht ausgeführt wird (Ausführungszustand: Beendet). Lediglich die Systemsoftware arbeitet noch, so dass ETS-Diagnosefunktionen und auch das Programmieren des Geräts weiterhin möglich sind. Zudem können weiterhin die Relais per Handbedienung verstellt werden.

#### **Safe-State-Mode aktivieren**

- Busspannung ausschalten oder Busklemme abziehen. Etwas warten.
- **Programmiertaste drücken und gedrückt halten.**
- Busspannung einschalten oder Busklemme aufstecken. Die Programmiertaste erst dann loslassen, wenn die Programmier-LED langsam blinkt.

Der Safe-State-Mode ist aktiviert. Durch erneutes kurzes Drücken der Programmier-Taste kann der Programmier-Modus wie gewohnt auch im Safe-State-Mode ein- und ausgeschaltet werden. Die Programmier-LED beendet bei aktivem Programmiermodus das Blinken.

i Der Safe-State-Mode kann durch Ausschalten der Busspannung oder durch einen ETS-Programmiervorgang beendet werden.

#### **Applikationsprogramm entladen**

Das Applikationsprogramm kann durch die ETS entladen werden. In diesem Fall ist das Gerät funktionslos. Eine Handbedienung ist jedoch durch mechanische Verstellung der Schiebeschalter weiterhin möglich.

### <span id="page-16-0"></span>**4.2.3 Objekttabelle**

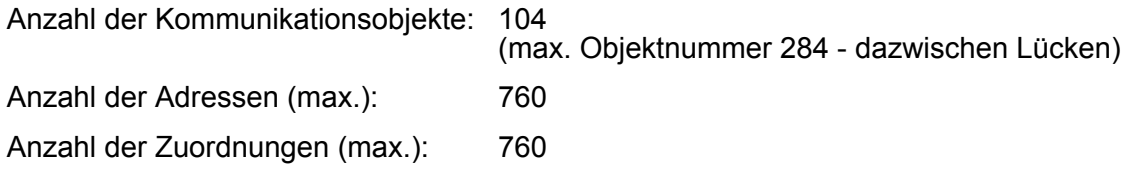

### **4.2.3.1 Kanalübergreifende Objekte**

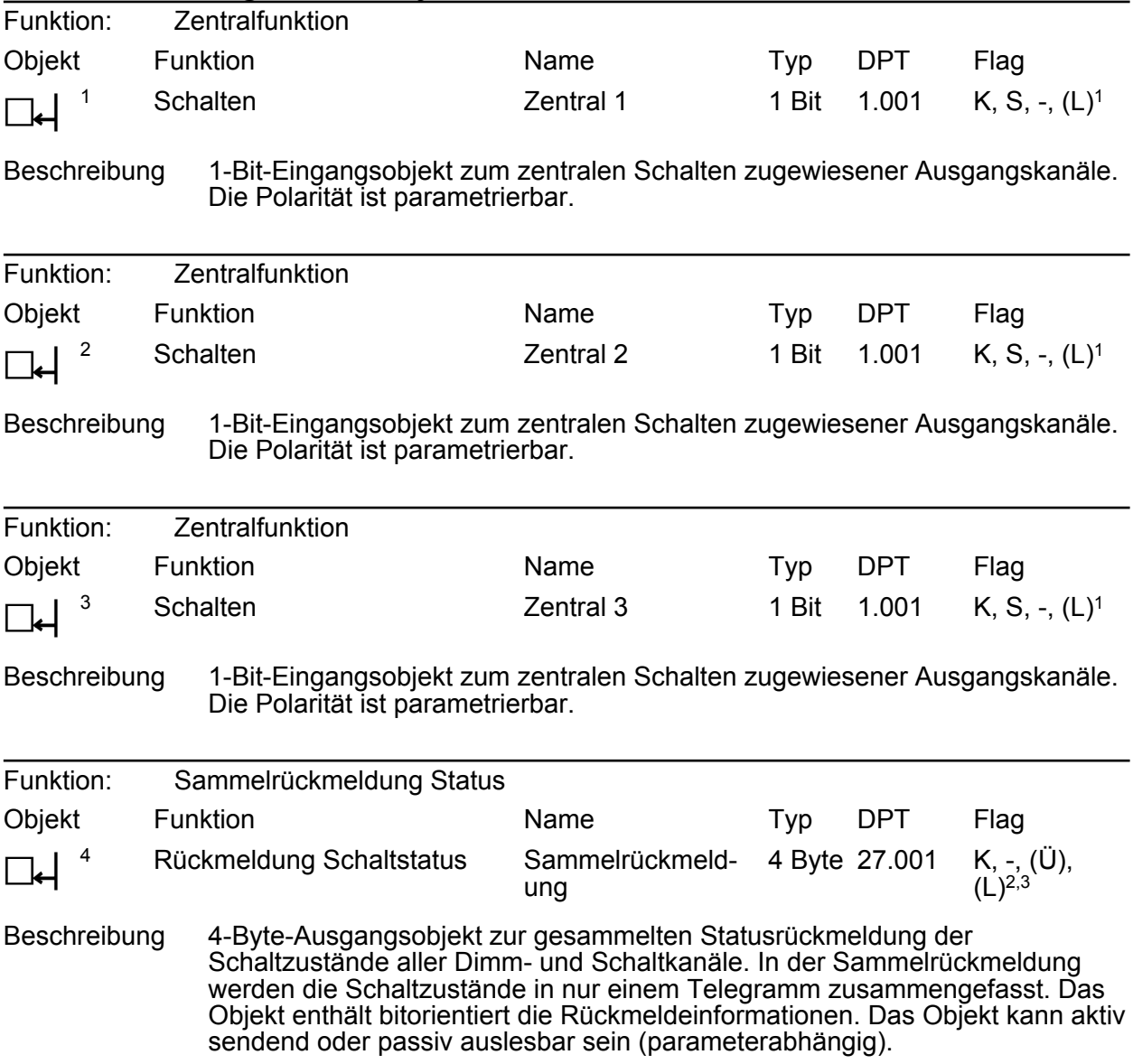

1: Zum Auslesen muss das L-Flag gesetzt werden. Es wird der zuletzt über den Bus in das Objekt geschriebene Wert ausgelesen.

2: Die Kommunikationsflags werden automatisch in Abhängigkeit der Parametrierung gesetzt. "Ü"-Flag bei aktivem Meldeobjekt; "L"-Flag bei passivem Statusobjekt.

3: Zum Auslesen muss das L-Flag gesetzt werden. Es wird der zuletzt durch das Gerät in das Objekt geschriebene Wert ausgelesen.

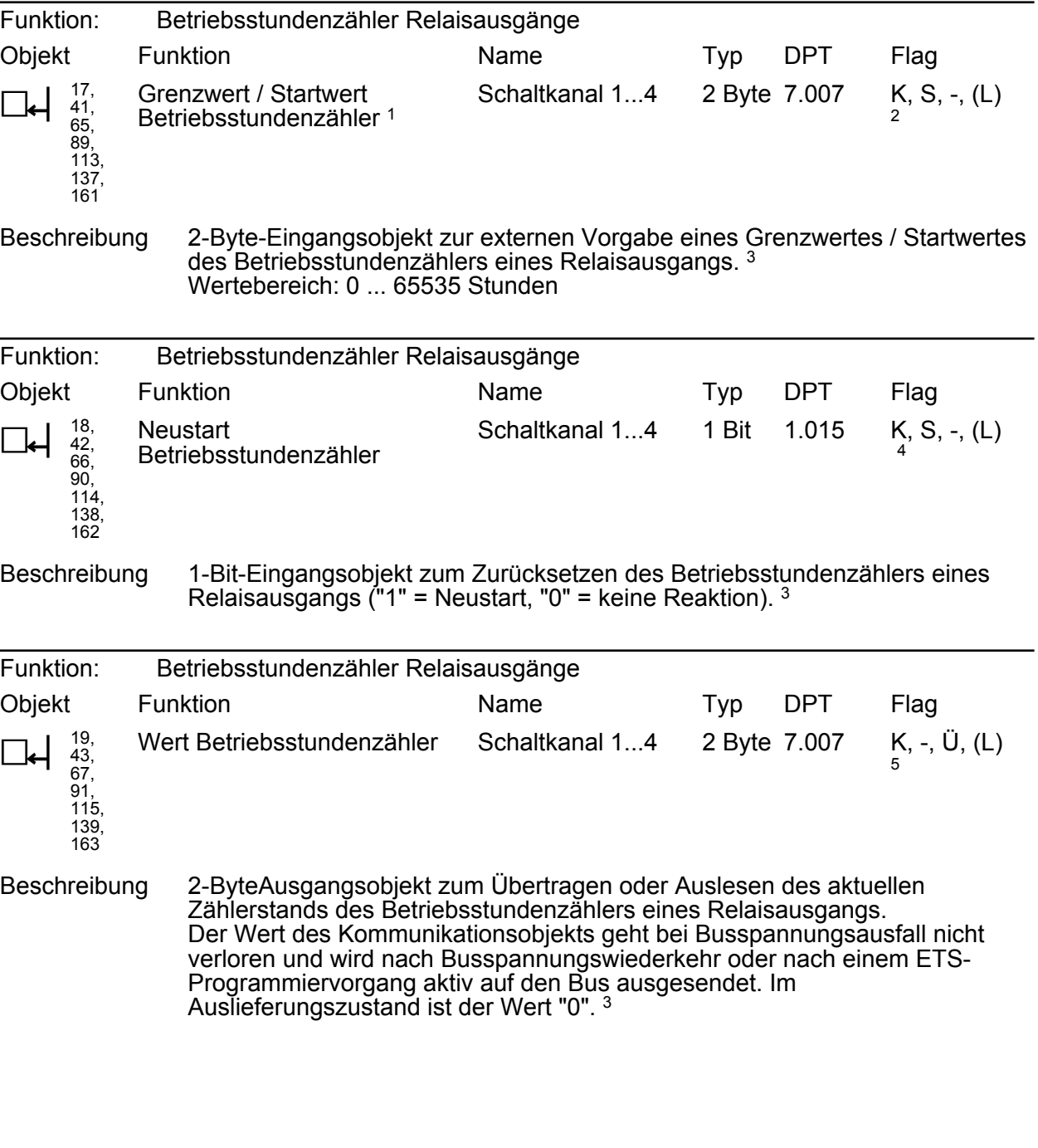

1: Grenzwertobjekt oder Startwertobjekt in Abhängigkeit der parametrierten Zählerart des Betriebsstundenzählers.

2: Zum Auslesen muss das L-Flag gesetzt werden. Es wird der zuletzt über den Bus in das Objekt geschriebene Wert ausgelesen.

3: Die Betriebsstundenzähler sind für jeden Dimmkanal und auch für die autarken Schaltkanäle verfügbar. Dementsprechend verändern sich, ahängig von der Konfiguration, die Objektnummern.

4: Zum Auslesen muss das L-Flag gesetzt werden. Es wird der zuletzt über den Bus oder durch das Gerät in das Objekt geschriebene Wert ausgelesen.

5: Zum Auslesen muss das L-Flag gesetzt werden. Es wird der zuletzt durch das Gerät in das Objekt geschriebene Wert ausgelesen.

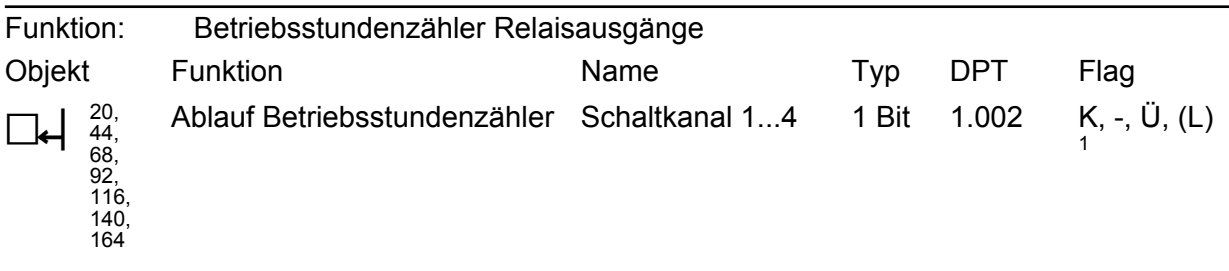

Beschreibung 1-Bit-Ausgangsobjekt zur Meldung, dass der Betriebsstundenzähler abgelaufen ist (Vorwärtszähler = Grenzwert erreicht / Rückwärtszähler = Wert "0" erreicht). Bei einer Meldung wird der Objektwert aktiv auf den Bus ausgesendet ("1" = Meldung aktiv / "0" = Meldung inaktiv). Der Wert des Kommunikationsobjektes geht bei Busspannungsausfall nicht verloren und wird nach Busspannungswiederkehr oder nach einem ETS-Programmiervorgang aktiv auf den Bus ausgesendet. <sup>2</sup>

1: Zum Auslesen muss das L-Flag gesetzt werden. Es wird der zuletzt durch das Gerät in das Objekt geschriebene Wert ausgelesen.

2: Die Betriebsstundenzähler sind für jeden Dimmkanal und auch für die autarken Schaltkanäle verfügbar. Dementsprechend verändern sich, ahängig von der Konfiguration, die Objektnummern.

<span id="page-19-0"></span>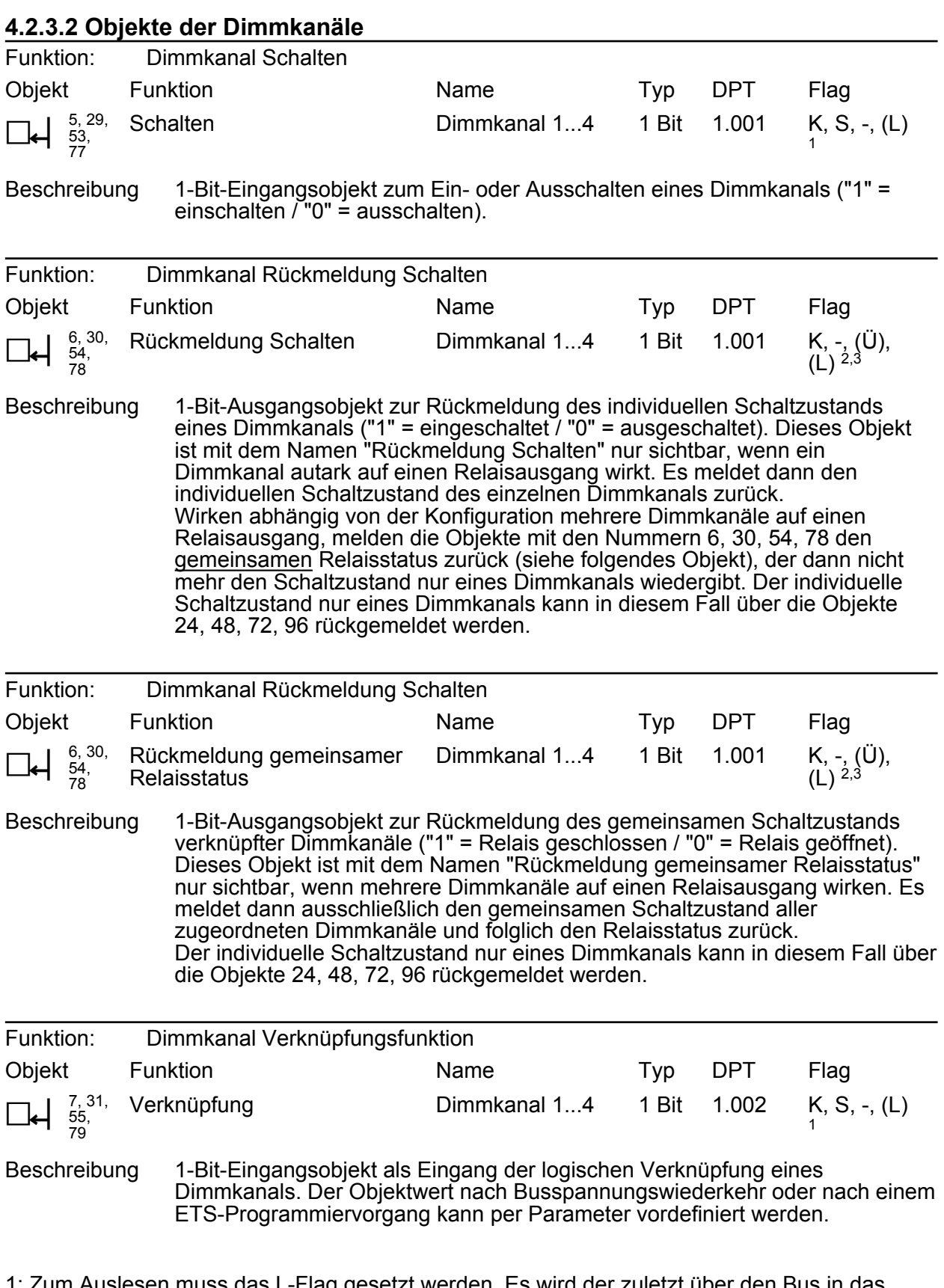

zt werden. Es wird der zuletzt über den Bus in das 1. Zum Ausiesen muss das L-Flag gesell<br>Objekt geschriebene Wert ausgelesen.

2: Die Kommunikationsflags werden automatisch in Abhängigkeit der Parametrierung gesetzt. "Ü"-Flag bei aktivem Meldeobjekt; "L"-Flag bei passivem Statusobjekt.

3: Zum Auslesen muss das L-Flag gesetzt werden. Es wird der zuletzt durch das Gerät in das Objekt geschriebene Wert ausgelesen.

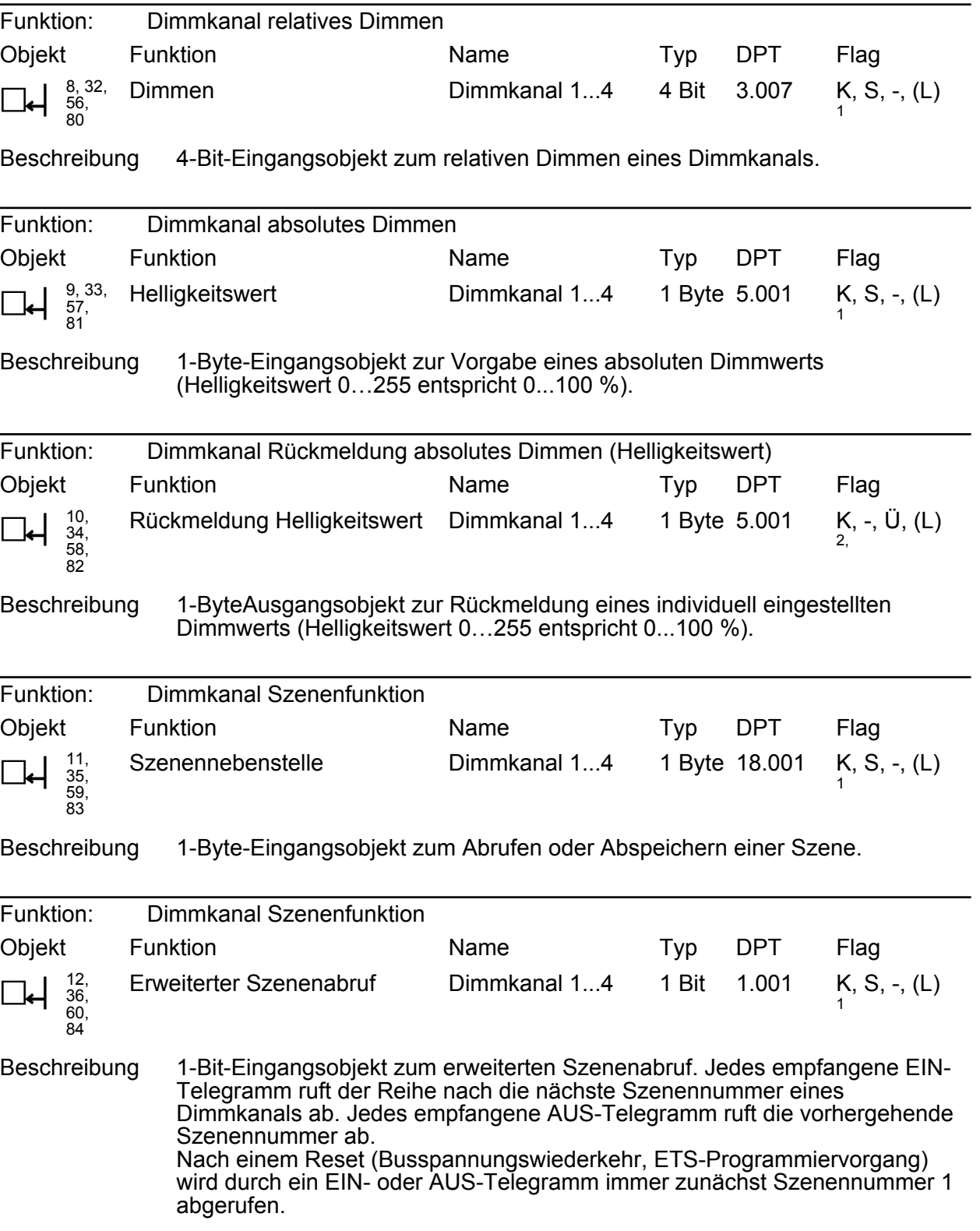

1: Zum Auslesen muss das L-Flag gesetzt werden. Es wird der zuletzt über den Bus in das Objekt geschriebene Wert ausgelesen.

2: Die Kommunikationsflags werden automatisch in Abhängigkeit der Parametrierung gesetzt. "Ü"-Flag bei aktivem Meldeobjekt; "L"-Flag bei passivem Statusobjekt.

3: Zum Auslesen muss das L-Flag gesetzt werden. Es wird der zuletzt durch das Gerät in das Objekt geschriebene Wert ausgelesen.

### Software "Steuereinheit 302911" Objekttabelle

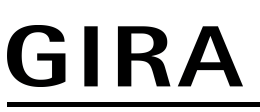

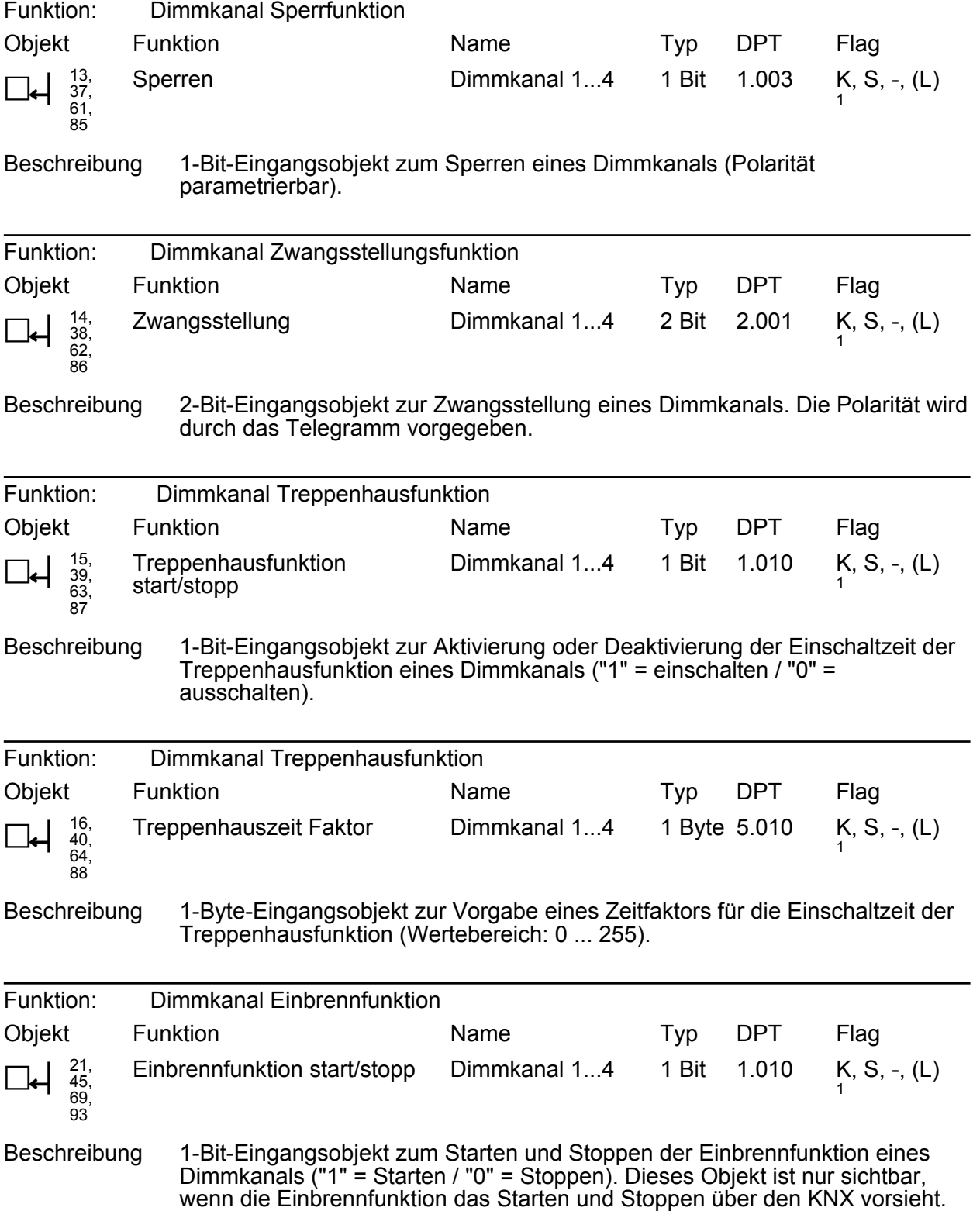

1: Zum Auslesen muss das L-Flag gesetzt werden. Es wird der zuletzt über den Bus in das Objekt geschriebene Wert ausgelesen.

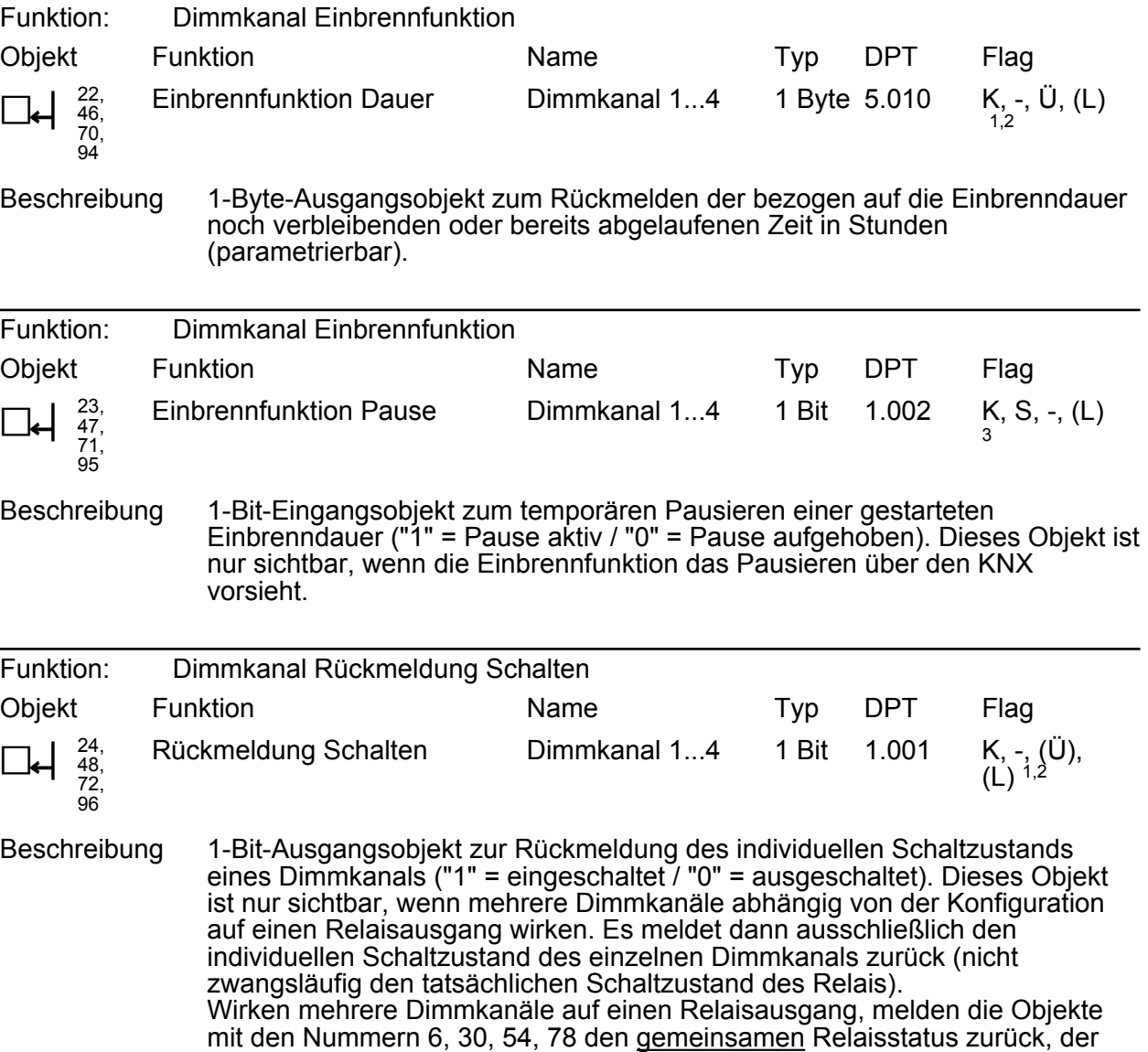

dann nicht mehr den Schaltzustand nur eines Dimmkanals wiedergibt.

1: Die Kommunikationsflags werden automatisch in Abhängigkeit der Parametrierung gesetzt. "Ü"-Flag bei aktivem Meldeobjekt; "L"-Flag bei passivem Statusobjekt.

2: Zum Auslesen muss das L-Flag gesetzt werden. Es wird der zuletzt durch das Gerät in das Objekt geschriebene Wert ausgelesen.

3: Zum Auslesen muss das L-Flag gesetzt werden. Es wird der zuletzt über den Bus in das Objekt geschriebene Wert ausgelesen.

<span id="page-23-0"></span>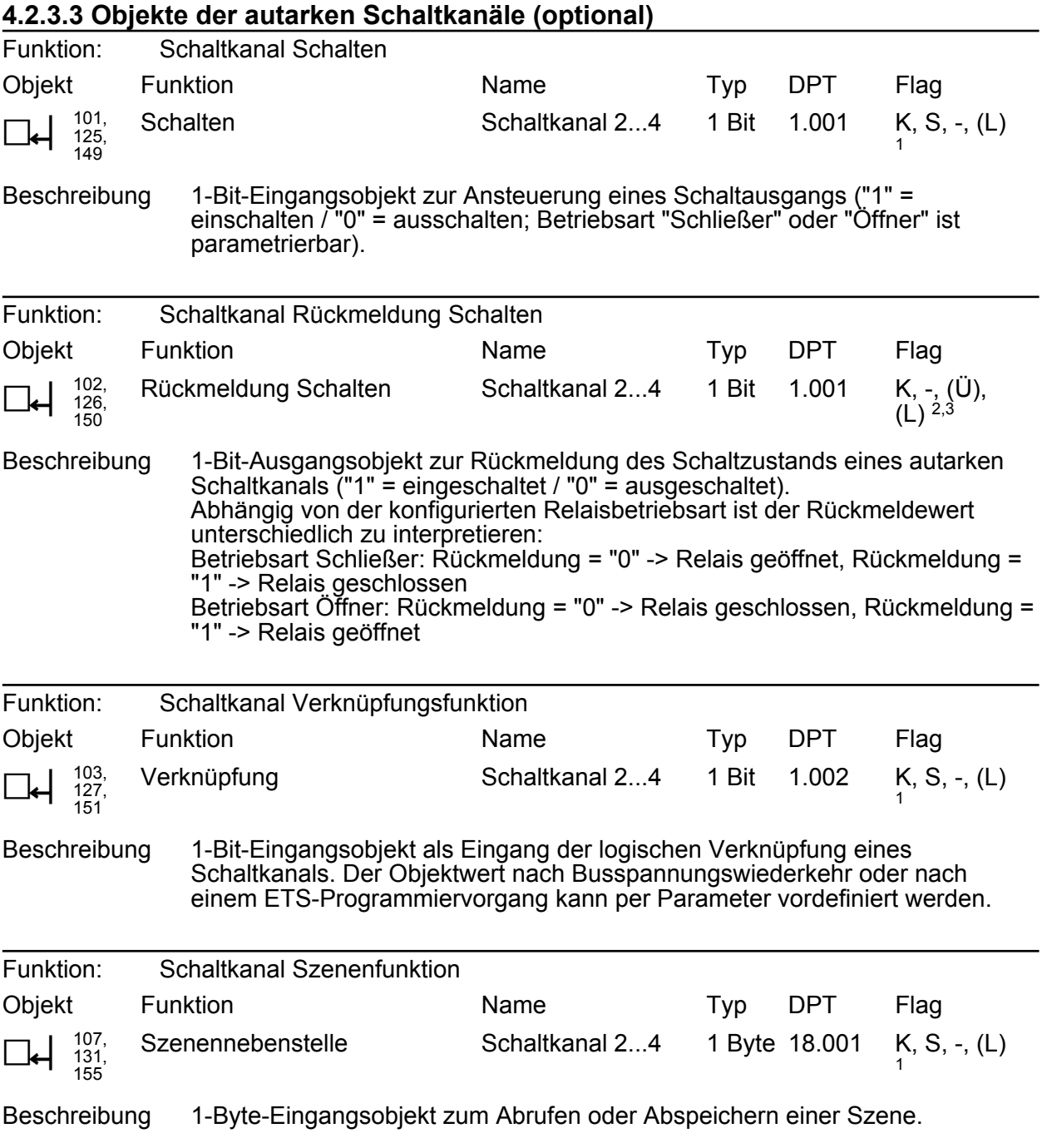

1: Zum Auslesen muss das L-Flag gesetzt werden. Es wird der zuletzt über den Bus in das Objekt geschriebene Wert ausgelesen.

2: Die Kommunikationsflags werden automatisch in Abhängigkeit der Parametrierung gesetzt. "Ü"-Flag bei aktivem Meldeobjekt; "L"-Flag bei passivem Statusobjekt.

3: Zum Auslesen muss das L-Flag gesetzt werden. Es wird der zuletzt durch das Gerät in das Objekt geschriebene Wert ausgelesen.

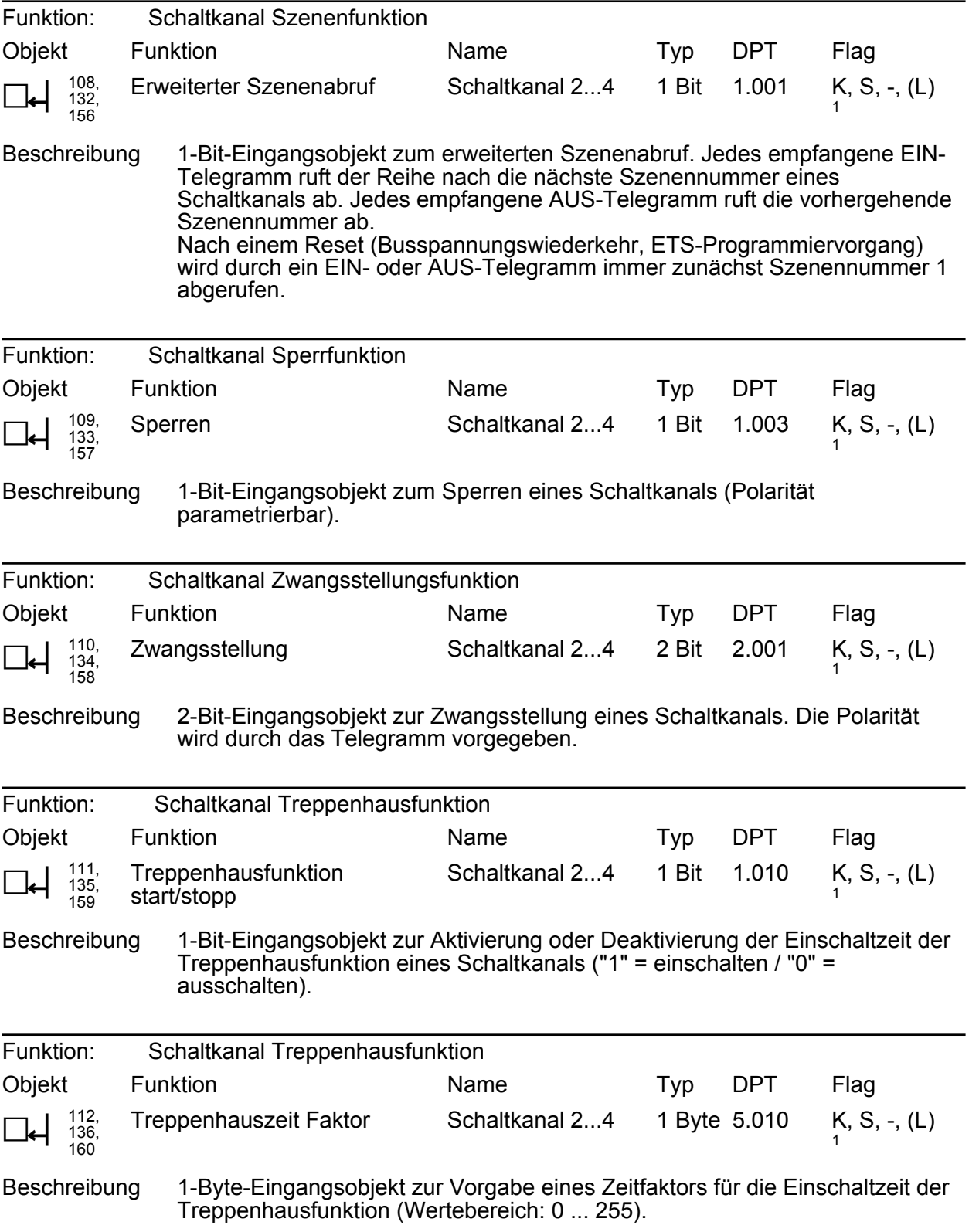

1: Zum Auslesen muss das L-Flag gesetzt werden. Es wird der zuletzt über den Bus in das Objekt geschriebene Wert ausgelesen.

### <span id="page-25-0"></span>**4.2.4 Funktionsbeschreibung**

### **4.2.4.1 Kanalübergreifende Funktionsbeschreibung**

### **4.2.4.1.1 Konfigurationen der Ein- und Ausgänge**

#### **Funktionsbeschreibung**

Im ETS-Applikationsprogramm der Steuereinheit sind 5 Gerätekonfigurationen wählbar, wodurch die Zuordnung der 4 einzeln ansteuerbaren Dimmkanäle auf die Schaltausgänge erfolgt. Hierdurch können optional 1-10-V-Dimmkanäle zur Ausführung einer gemeinsamen Schalthandlung zusammengeführt werden, um unterschiedliche Steuerungsaufgaben zu realisieren (z. B. 4 Dimmkanäle wirken auf ein Schaltrelais zur Ansteuerung einer RGBW-Leuchte oder 4 Dimmkanäle wirken in Paaren auf jeweils ein Relais zur Trennung zweier Lastkreise). Relaisausgänge, die keinem Dimmkanal zugeordnet sind, sind als frei agierende Schaltaktorkanäle nutzbar.

Die Konfiguration wird in der ETS auf der Parameterseite "Konfiguration Eingänge / Ausgänge" festgelegt.

#### **Konfiguration 1**

Der Parameter "Zuordnung der Dimmkanäle zu den Ausgängen" ist auf "4 getrennte Schalt- /Dimmkanäle" eingestellt . In dieser Konfiguration wird die Steuereinheit klassisch verwendet. Die 1-10-V-Eingänge (E1...E4) sind jeweils autark den Schaltausgängen (A1...A4) zugeordnet. Die Rückmeldungen für die Schaltstaus und Helligkeitswerte sind jeweils getrennt vorhanden aus auswertbar.

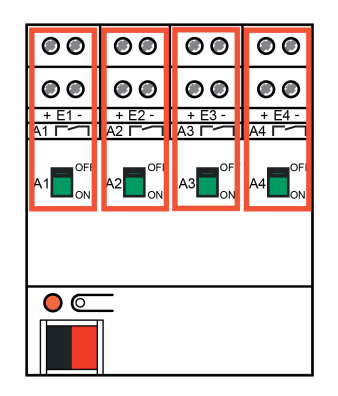

Bild 4: Konfiguration 1 - Klassische Anwendung / Eingänge wirken getrennt auf Ausgänge

### **Konfiguration 2**

Der Parameter "Zuordnung der Dimmkanäle zu den Ausgängen" ist auf "4 Dimmkanäle mit 1 Schaltkanal + 3 Schaltkanäle" eingestellt . Diese Konfiguration eignet sich z. B. zur Ansteuerung von RGBW-Leuchten. Vier 1-10-V-Eingänge (E1...E4) werden separat angesteuert. Ein zugeordneter Schaltausgang (A1) schaltet die Last.

Drei weitere Schaltausgänge (A2, A3, A4) können zusätzlich autark verwendet werden. Die vier 1-10-V-Eingänge sind separat ansteuerbar, wodurch individuelle Farbstimmungen der RGBW-Leuchte erzielt werden können.

Zur Ansteuerung des Relais von Ausgang 1 führt die Steuereinheit die 4 logischen Schaltzustände aller Dimmkanäle intern zusammen (ODER-Verknüpfung). Die 4 Dimmkanäle arbeiten jedoch in sich geschlossen autark. Folglich besitzen die Dimmkanäle individuelle Rückmeldeobjekte für die Schaltstatus und Helligkeitswerte (z. B. zum Rückmelden der Schaltzustände der einzelnen Farben). Zusätzlich ist je Dimmkanal ein weiteres 1-Bit-Objekt vorhanden, worüber der gemeinsame Relaisstatus aller Dimmkanäle, also der Schaltzustand

von Ausgang 1 rückgemeldet werden kann.

Die Rückmeldungen der Schaltstatus der autarken Schaltkanäle A2...A4 sind jeweils getrennt vorhanden aus auswertbar.

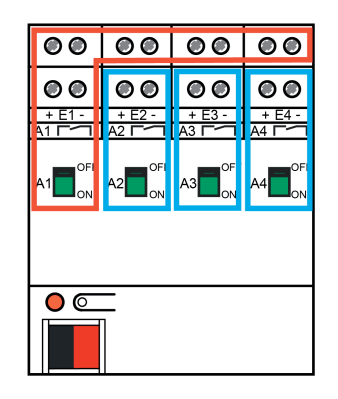

Bild 5: Konfiguration 2 - Alle 4 Eingänge wirken auf Ausgang 1 / Ausgänge 2...4 können autark verwendet werden

### **Konfiguration 3**

Der Parameter "Zuordnung der Dimmkanäle zu den Ausgängen" ist auf "2 Dimmkanäle mit 1 Schaltkanal + 2 Schalt-/Dimmkanäle + 1 Schaltkanal" eingestellt . Diese Einstellung sieht zwei Dimmkanäle (E1, E2) vor, die gemeinsam auf einen Schaltausgang (A1) wirken. Zwei weitere 1-10-V-Eingänge (E3, E4) wirken auf je einen Schaltausgang (A3, A4) und können autark verwendet werden.

Ein Schaltausgang (A2) ist separat ansteuerbar.

Anwendung dieser Konfiguration z. B. in einem Großraumbüro mit 2 Nebenräumen.

Zur Ansteuerung des Relais von Ausgang 1 führt die Steuereinheit die logischen Schaltzustände der Dimmkanäle E1 und E2 intern zusammen (ODER-Verknüpfung). Diese beiden Dimmkanäle arbeiten jedoch in sich geschlossen autark. Folglich besitzen diese Dimmkanäle individuelle Rückmeldeobjekte für die Schaltstatus und Helligkeitswerte (z. B. zum Rückmelden der Schaltzustände der einzelnen Farben). Zusätzlich ist bei den Dimmkanälen E1 und E2 ein weiteres 1-Bit-Objekt vorhanden, worüber der gemeinsame Relaisstatus dieser Dimmkanäle, also der Schaltzustand von Ausgang 1 rückgemeldet werden kann. Anders ist das bei den Dimmkanälen E3 und E4. Diese Kanäle arbeiten getrennt und unabhängig voneinander und verfügen demnach über eigene Schaltstatus- und Helligkeitswert-Rückmeldungen.

Die Rückmeldung des Schaltstatus des autarken Schaltkanals A2 ist getrennt verfügbar.

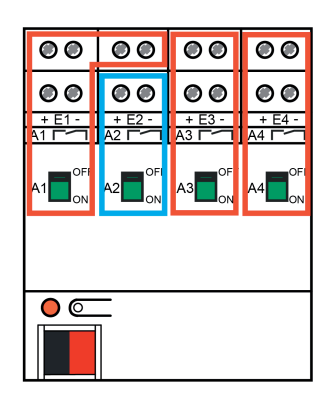

Bild 6: Konfiguration 3 - Eingänge 1 & 2 wirken auf Ausgang 1 / Eingänge 3 & 4 wirken jeweils getrennt auf die Ausgänge 3 & 4 / Ausgang 2 kann autark verwendet werden

### **Konfiguration 4**

Der Parameter "Zuordnung der Dimmkanäle zu den Ausgängen" ist auf "2 Paar Dimmkanäle mit je 1 Schaltkanal + 2 Schaltkanäle" eingestellt. Jeweils zwei Dimmkanäle (E1, E2 + E3, E4) wirken getrennt auf je einen Schaltausgang (A1, A3). Zwei Schaltausgänge (A2, A4) sind separat ansteuerbar.

Anwendung dieser Konfiguration z. B. in einem Seminarraum mit 2- oder 4-kanaliger Dimmsteuerung in bis zu zwei Lastkreisen.

Zur Ansteuerung der Relais der Ausgänge 1 und 3 führt die Steuereinheit jeweils getrennt die 2 logischen Schaltzustände der Dimmkanäle E1 & E2 und E3 & E4 intern zusammen (ODER-Verknüpfung). Die Dimmkanäle arbeiten jedoch in sich geschlossen autark. Folglich besitzen die Dimmkanäle individuelle Rückmeldeobjekte für die Schaltstatus und Helligkeitswerte (z. B. zum Rückmelden der Schaltzustände der einzelnen Farben). Zusätzlich ist je Dimmkanalpaar ein weiteres 1-Bit-Objekt vorhanden, worüber der gemeinsame Relaisstatus der Paare, also die Schaltzustände der Ausgänge 1 und 3 rückgemeldet werden können.

Die Rückmeldungen der Schaltstatus der autarken Schaltkanäle A2 und A4 sind jeweils getrennt vorhanden aus auswertbar.

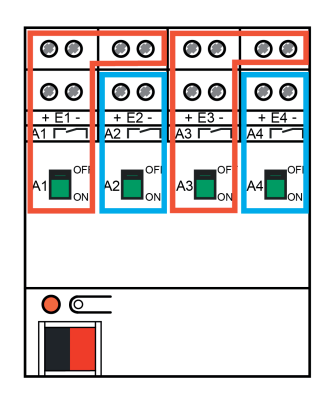

Bild 7: Konfiguration 4 - Eingänge 1 & 2 wirken auf Ausgang 1 / Eingänge 3 & 4 wirken auf Ausgang 3 / Ausgänge 2 und 4 können autark verwendet werden

### **Konfiguration 5**

Der Parameter "Zuordnung der Dimmkanäle zu den Ausgängen" ist auf "3 Dimmkanäle mit 1 Schaltkanal + 1 Schalt-/Dimmkanal + 2 Schaltkanäle" eingestellt. Diese Konfiguration eignet sich z. B. zur Ansteuerung von RGB-Leuchten und einer zusätzlichen dimmbaren Beleuchtungseinrichtung. Drei 1-10-V-Eingänge (E1...E3) werden separat angesteuert. Ein zugeordneter Schaltausgang (A1) schaltet die Last.

Ein weiterer 1-10-V-Eingang (E4) wirkt auf einen anderen Schaltausgang (A4). Dieser Schalt- /Dimmkanal kann autark verwendet werden.

Zwei Schaltausgänge (A2, A3) sind darüber hinaus separat ansteuerbar.

Die drei ersten 1-10-V-Eingänge sind separat ansteuerbar, wodurch individuelle Farbstimmungen der RGB-Leuchte erzielt werden können.

Zur Ansteuerung des Relais von Ausgang 1 führt die Steuereinheit die logischen Schaltzustände der Dimmkanäle E1, E2 und E3 intern zusammen (ODER-Verknüpfung). Diese drei Dimmkanäle arbeiten jedoch in sich geschlossen autark. Folglich besitzen diese Dimmkanäle individuelle Rückmeldeobjekte für die Schaltstatus und Helligkeitswerte (z. B. zum Rückmelden der Schaltzustände der einzelnen Farben). Zusätzlich ist bei den Dimmkanälen E1, E2 und E3 ein weiteres 1-Bit-Objekt vorhanden, worüber der gemeinsame Relaisstatus dieser Dimmkanäle, also der Schaltzustand von Ausgang 1 rückgemeldet werden kann. Der Dimmkanal E4 arbeitet getrennt und unabhängig voneinander und verfügt demnach über eigene Schaltstatus- und Helligkeitswert-Rückmeldungen.

Die Rückmeldungen der Schaltstatus der autarken Schaltkanäle A2 und A3 sind jeweils getrennt vorhanden aus auswertbar.

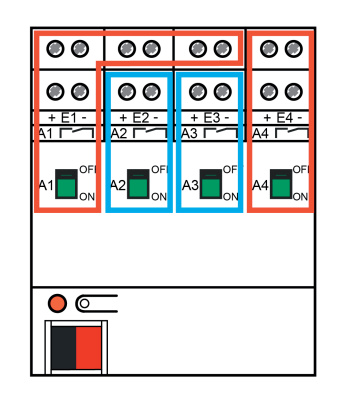

Bild 8: Konfiguration 5 - Eingänge 1...3 wirken auf Ausgang 1 / Eingang 4 wirkt auf Ausgang 4 / Ausgänge 2 und 3 können autark verwendet werden

### <span id="page-29-0"></span>**4.2.4.1.2 Verzögerung nach Gerätereset**

### **Funktionsbeschreibung**

Zur Reduzierung des Telegrammverkehrs auf der KNX-Leitung nach dem Einschalten der Busspannung (Busreset), nach dem Anschluss des Gerätes an die KNX-Linie oder nach einem ETS-Programmiervorgang ist es möglich, verschiedene aktiv sendende Rückmeldungen des Aktors zu verzögern. Dazu kann kanalübergreifend eine Verzögerungszeit festgelegt werden (Parameter "Verzögerung nach Busspannungswiederkehr" auf der Parameterseite "Allgemein"). Erst nach Ablauf der parametrierten Zeit werden verzögerte Rückmeldetelegramme zur Initialisierung auf den Bus ausgesendet.

Welche Rückmeldungen tatsächlich verzögert werden, lässt sich unabhängig für jeden Dimmkanal und auch für die autarken Schaltkanäle für aktiv sendende Rückmeldungen der Schaltzustände und Helligkeitswerte parametrieren. Auch für die Sammelrückmeldung ist eine Verzögerung konfigurierbar.

- i Die Verzögerung wirkt nicht auf das Verhalten eines einzelnen Kanals. Es werden lediglich die Rückmeldungen verzögert. Die Kanäle können auch während der Verzögerung nach Busspannungswiederkehr angesteuert werden.
- i Die Einstellung "0 Minuten, 0 Sekunden" für die Verzögerungszeit nach Busspannungswiederkehr deaktiviert die Zeitverzögerung vollständig. In diesem Fall werden Rückmeldungen, falls aktiv sendend und der Verzögerung zugeordnet, nach einem Gerätereset tatsächlich ohne Verzögerung auf den Bus ausgesendet.
- Die aktiv sendenden Objekte der Betriebsstundenzähler senden den Status nach einem Gerätereset immer ohne Verzögerung aus. Die Rückmeldeobjekte der Einbrennfunktionen (nur bei Dimmkanälen verfügbar) senden den Zustand nach einem Reset stets verzögert aus.

### **Eine Rückmeldung verzögern**

Nur kanalorientierte Rückmeldungen der Schaltzustände und Helligkeitswerte können in Bezug auf das Sendeverhalten nach Busspannungswiederkehr beeinflusst werden. Ebenso kann das Objekt der Sammelrückmeldung bedarfsweise verzögert werden.

Voraussetzung:

Die Rückmeldefunktionen müssen aktiv sendend konfiguriert sein.

- Den Parameter "Zeitverzögerung für Rückmeldung nach Busspannungswiederkehr" auf "ja" einstellen. Der Parameter befindet sich auf der Parameterseite der entsprechenden Schaltstatus- oder Helligkeitswertrückmeldung eines Dimmkanals oder auf der Parameterseite der entsprechenden Schaltstatusrückmeldung eines autarken Schaltkanals.
- Optional den Parameter "Zeitverzögerung für Rückmeldung nach Busspannungswiederkehr" für die Sammelrückmeldung auf der Parameterseite "Allgemein" auf "ja" einstellen.

Bei wirksamer Verzögerung wird das Rückmeldetelegramm erst nach Ablauf der Verzögerungszeit nach Busspannungswiederkehr ausgesendet. Alternativ (Einstellung "Nein") wird unmittelbar nach Busspannungswiederkehr ein Rückmeldetelegramm ohne Verzögerung auf den Bus ausgesendet.

### <span id="page-30-0"></span>**4.2.4.1.3 Zentralfunktion**

### **Funktionsbeschreibung**

Der Aktor bietet die Möglichkeit, gezielt einzelne oder alle Dimmkanäle sowie die autarken Schaltkanäle mit bis zu drei zentralen 1-Bit-Kommunikationsobjekten zu verbinden. Das Verhalten bei der Ansteuerung eines Kanals über die Zentralfunktionen ist vergleichbar mit einer zentralen Gruppenadresse, die auf alle "Schalten"-Eingangsobjekte gelegt ist. Die den Zentralfunktionen zugeordneten Kanäle werden entsprechend des empfangenen Objektwerts angesteuert. Die Polarität der bis zu drei Zentraltelegramme kann unabhängig voneinander konfiguriert werden.

Das Verhalten der Kanäle beim Empfang zentraler Telegramme ist identisch mit der normalen Ansteuerung über die Objekte "Schalten" (gleiche Priorität – jeweils letzter Schaltbefehl wird ausgeführt). Somit werden auch alle nachgelagerten Funktionen, wie beispielsweise Zeit- oder Zusatzfunktionen, berücksichtigt.

### **Zentralfunktion freischalten**

- Die bis zu drei Zentralfunktionen auf der Parameterseite "Allgemein" durch die Parameter "Zentralfunktion x verwenden ?" ( $x = 1...3$ ) mit der Einstellung "ja" aktivieren.
- Die Polarität der freigeschalteten Zentral-Kommunikationsobjekte konfigurieren. Bei aktivierten Funktionen sind die entsprechenden Kommunikationsobjekte "Zentral schalten" sichtbar.

### **Kanäle den Zentralfunktionen zuordnen**

Jeder Dimmkanal und auch die autarken Schaltkanäle können unabhängig voneinander den bis zu drei Zentralfunktionen zugeordnet werden.

#### Voraussetzung:

Die Zentralfunktionen müssen auf der Parameterseite "Allgemein" freigeschaltet sein. Andernfalls ist keine Zuordnung möglich.

Die Parameter "Zuordnung zur Zentralfunktion x?" (x = 1...3) auf der Parameterseite "Ex -Allgemein" oder "Ax - Allgemein" auf "ja" einstellen.

Der Kanal ist den Zentralfunktionen entsprechend der Auswahl zugeordnet. Die angeschlossenen Verbraucher können zentral ein- oder ausgeschaltet werden.

- i Der durch die Zentralfunktionen eingestellte Schaltzustand wird in den Rückmeldeobjekten nachgeführt. Der durch eine Zentralfunktion eingestellte Schaltzustand wird nicht in den "Schalten"-Objekten nachgeführt.
- i Schaltkanäle, die entsprechend der Konfiguration auf Dimmkanäle zugeordnet sind, verhalten sich nicht autark und können folglich nicht separat einer Zentralfunktion zugewiesen werden. In diesem Fall erfolgt eine zentrale Ansteuerung der Relais über die Zentralfunktion der zugeordneten Dimmkanäle.
- $\overline{ii}$  Nach Busspannungswiederkehr oder nach einem ETS-Programmiervorgang ist die Zentralfunktion stets deaktiviert (Objektwert "0").

### <span id="page-31-0"></span>**4.2.4.1.4 Sammelrückmeldung**

### **Funktionsbeschreibung**

Nach Zentralbefehlen oder nach Busspannungswiederkehr ist die Telegrammauslastung einer KNX-Linie in der Regel hoch, da viele Busgeräte den Zustand ihrer Kommunikationsobjekte aktiv als Rückmeldung aussenden. Insbesondere bei Verwendung von Visualisierungen tritt dieser Effekt auf. Um die Telegrammauslastung bei der Initialisierung gering zu halten, kann die Sammelrückmeldung für Schaltzustände verwendet werden.

In der Sammelrückmeldung werden die Schaltzustände aller Dimmkanäle und auch der autarken Schaltkanäle in nur einem Telegramm zusammengefasst. Das 32-Bit-große Kommunikationsobjekt "Sammelrückmeldung" enthält bitorientiert die Rückmeldeinformationen der einzelnen Kanäle.

Der Datenpunkt-Typ der Sammelrückmeldung entspricht dem KNX-Standard (DPT 27.001). Möglich wäre die Verwendung in geeigneten Visualisierungs-Applikationen - beispielsweise in öffentlichen Gebäuden wie Schulen oder Krankenhäusern - wo zentral die Schalzustände der gesamten Aktorik angezeigt werden und keine separate Schaltzustandanzeige an den Bedienstellen erfolgt. In solchen Anwendungen kann die Sammelrückmeldung die 1-Bit-Einzelrückmeldungen ersetzen und somit die KNX-Buslast deutlich reduzieren.

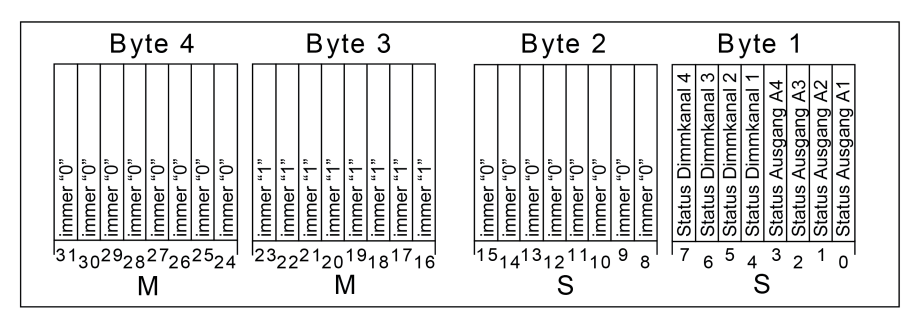

Bild 9: Struktur des Objekts der Sammelrückmeldung

Die Sammelrückmeldung der Steuereinheit zeigt bis zu 8 unterschiedliche Schaltstatus an. Dabei besitzt jede Statusinformation ein Bit, welches unmittelbar den Schaltzustand signalisiert ("S"-Bit), und ein weiteres Bit, welches die Maskierung definiert ("M"-Bit). Die "S"-Bits entsprechen den logischen nicht invertierten Schaltzuständen der Dimmkanäle sowie der autarken Schaltkanäle und sind entweder "1" (eingeschaltet) oder "0" (ausgeschaltet). Die "M"- Bits sind für eine Statusinformation "1", wenn im Objektwert ein entsprechendes "S"-Bit vorhanden ist. Die "M"-Bits sind "0", wenn das entsprechende "S"-Bit in der Rückmeldung nicht verwendet wird. Dann sind auch die zugehörigen "S"-Bits dauerhaft "0", weil es keinen Schaltzustand gibt.

Da bei der Steuereinheit immer in den "S"-Bits 0...7 eine Statusinformation angezeigt wird, sind auch die entsprechenden "M"-Bits 16...23 immer "1" (Bild 9). Die "M"-Bits 24...31 sínd immer "0", weil die "S"-Bits 8...15 nicht verwendet werden.

Die "S"-Bits 0...3 zeigen unmittelbar den Schaltstatus der Ausgänge A1...A4 an. Dieser Status wird - abhängig von der in der ETS eingestellten Konfiguration - entweder durch die Zuordnung nur eines einzelnen Dimmkanals, durch eine Kombination aus mehreren Dimmkanälen (ODER-Verknüpfung) oder durch einen autarken Schaltkanal definiert.

### Beispiele:

1. Die Dimmkanäle E1...E4 wirken gemeinsam auf den Schaltausgang A1.

-> Das Bit 0 zeigt den gemeinsamen Schaltzustand aller Dimmkanäle und somit den Zustand des Relais von Ausgang 1 an. Die Bits 1...3 signalisieren die unabhängigen Schaltzustände der autarken Schaltkanäle.

2. Die Dimmkanäle E1 und E2 wirken gemeinsam auf den Schaltausgang A1. Der Schaltausgang A2 agiert autark. Die Dimmkanäle E3 und E4 wirken jeweils individuell auf die Schaltausgänge A3 und A4.

-> Das Bit 0 zeigt den kombinierten Schaltzustand der Dimmkanäle E1 und E2 und somit den Zustand des Relais von Ausgang 1 an. Bit 1 signalisiert den Schaltzustand des autarken Schaltkanals A2. Das Bit 2 zeigt den individuellen Schalzustand von Dimmkanal E3 an und das Bit 3 den Schalzustand von Dimmkanal E4.

 $\lvert i \rvert$  Im Fall von autarken Schaltkanälen zeigen die Bits grundsätzlich den nicht invertierten Schaltstatus des Kanals an. Aus der Kombination von Schaltstatus und konfigurierter Relaisbetriebsart (Schließer oder Öffner) kann der Schaltzustand des Relais ermittelt werden: Betriebsart Schließer: Status = "0" -> Relais geöffnet, Status = "1" -> Relais geschlossen Betriebsart Öffner: Status = "0" -> Relais geschlossen, Status = "1" -> Relais geöffnet

Die "S"-Bits 4...7 zeigen immer den individuellen Schaltzustand eines Dimmkanals an. Eine Verknüpfung anderer Schaltzustände oder der tatsächliche Relaisstatus kommen hier nicht zum tragen.

i Ein "blinkender" Ausgang (siehe "Sperrfunktion") wird stets als "eingeschaltet" zurückgemeldet.

### **Sammelrückmeldung aktivieren und Art der Rückmeldung konfigurieren**

Die Sammelrückmeldung kann als ein aktives Meldeobjekt oder als ein passives Statusobjekt verwendet werden. Als aktives Meldeobjekt wird die Sammelrückmeldung bei jeder Änderung oder Aktualisierung eines Schaltzustands (abhängig vom Parameter "Aktualisierung des Objektwerts für Sammelrückmeldung") auf den Bus ausgesendet. In der Funktion als passives Statusobjekt erfolgt keine automatische Telegrammübertragung. Hier muss der Objektwert ausgelesen werden. Die ETS setzt automatisch die zur Funktion erforderlichen Kommunikationsflags des Objekts.

Den Parameter "Sammelrückmeldung Schaltstatus?" auf der Parameterseite "Allgemein" auf "ja" einstellen.

Die Sammelrückmeldung ist freigeschaltet. Das Kommunikationsobjekt und weitere Parameter werden sichtbar.

- Den Parameter "Art der Sammelrückmeldung" einstellen auf "aktives Meldeobjekt". Die Sammelrückmeldung wird ausgesendet, sobald der Status aktualisiert wird. Nach Busspannungswiederkehr oder nach einem ETS-Programmiervorgang erfolgt automatisch eine Telegrammübertragung der Rückmeldung.
- Den Parameter einstellen auf "passives Statusobjekt".

Die Sammelrückmeldung wird nur dann als Antwort ausgesendet, wenn das Rückmeldeobjekt vom Bus ausgelesen wird. Nach Busspannungswiederkehr oder nach einem ETS-Programmiervorgang erfolgt keine automatische Telegrammübertragung der Rückmeldung.

### **Aktualisierung der Sammelrückmeldung einstellen**

In der ETS kann festgelegt werden, wann der Aktor den Rückmeldewert für die Sammelrückmeldung bei aktiv sendendem Kommunikationsobjekt aktualisiert. Der zuletzt vom Aktor aktualisierte Objektwert wird dann aktiv auf den Bus gemeldet.

Voraussetzung:

Die Sammelrückmeldung muss freigegeben sein. Zudem muss die Rückmeldung auf aktiv sendend konfiguriert sein.

Den Parameter "Aktualisierung des Objektwerts für Sammelrückmeldung" einstellen auf "bei jeder Aktualisierung Obj. 'Schalten'/'Zentral'".

Der Aktor aktualisiert den Rückmeldewert im Objekt, sobald an den Eingangsobjekten "Schalten" oder "Zentral schalten" ein neues Telegramm empfangen wird oder sich der Schaltzustand intern verändert (z. B. durch eine Zeitfunktion). Es wird dann auch jedes Mal ein neues Telegramm auf den Bus ausgesendet. Dabei muss sich der Telegrammwert der Rückmeldung nicht zwangsläufig ändern. Folglich wird bei z. B. zyklischen Telegrammen auf ein Schalten-Objekt auch eine entsprechende Sammelrückmeldung erzeugt.

Den Parameter einstellen auf "nur bei Änderung des Rückmeldewerts".

Der Aktor aktualisiert den Rückmeldewert im Objekt nur dann, wenn sich auch der Telegrammwert (z. B. "AUS" nach "EIN") ändert oder sich der Schaltzustand intern verändert (z. B. durch eine Zeitfunktion). Ändert sich der Telegrammwert der Rückmeldung nicht (z. B. bei zyklischen Telegrammen auf das Objekt "Schalten" mit gleichem Telegrammwert), sendet der Aktor auch keine Rückmeldung aus. Folglich wird bei einem aktiv sendenden Rückmeldeobjekt dann auch kein Telegramm mit selbem Inhalt wiederholt ausgegeben.

#### **Sammelrückmeldung bei Busspannungswiederkehr oder ETS-Programmiervorgang einstellen**

Der Zustand der Sammelrückmeldung wird nach Busspannungswiederkehr oder nach einem ETS Programmiervorgang bei der Verwendung als aktives Meldeobjekt auf den Bus ausgesendet. In diesen Fällen kann die Rückmeldung zeitverzögert erfolgen, wobei die Verzögerungszeit global eingestellt wird (siehe "Verzögerung nach Busspannungswiederkehr").

#### Voraussetzung:

Die Sammelrückmeldung muss freigegeben sein. Zudem muss die Rückmeldung auf aktiv sendend konfiguriert sein.

Den Parameter "Zeitverzögerung für Rückmeldung nach Busspannungswiederkehr" der Sammelrückmeldung auf "ja" einstellen.

Die Sammelrückmeldung wird nach Busspannungswiederkehr oder nach einem ETS-Programmiervorgang zeitverzögert ausgesendet. In einer laufenden Verzögerungszeit wird keine Rückmeldung ausgesendet, auch dann nicht, wenn sich ein Schaltzustand während der Verzögerung ändert.

Den Parameter "Zeitverzögerung für Rückmeldung nach Busspannungswiederkehr" der Sammelrückmeldung auf "nein" einstellen.

Die Sammelrückmeldung wird nach Busspannungswiederkehr oder nach einem ETS-Programmiervorgang sofort ausgesendet.

### **Zyklisches Senden der Sammelrückmeldung einstellen**

Das Telegramm der Sammelrückmeldung kann zusätzlich zur Übertragung bei Änderung oder Aktualisierung auch zyklisch ausgesendet werden.

#### Voraussetzung:

Die Sammelrückmeldung muss freigegeben sein. Zudem muss die Rückmeldung auf aktiv sendend konfiguriert sein.

- Den Parameter "Zyklisches Senden der Sammelrückmeldung?" auf "ja" einstellen. Das Zyklische Senden ist aktiviert. Die Sammelrückmeldung wird zyklisch und zudem bei Änderung oder Aktualisierung eines der Schaltzustände auf den Bus ausgesendet.
- Den Parameter "Zyklisches Senden der Sammelrückmeldung?" auf "nein" einstellen. Das zyklische Senden ist deaktiviert, so dass die Sammelrückmeldung nur bei Änderung oder Aktualisierung eines der Schaltzustände auf den Bus ausgesendet wird.
- $\left| i \right|$  Die Zykluszeit wird zentral für alle zyklischen Rückmeldetelegramme auf der Parameterseite "Zeiten" definiert.

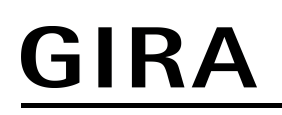

 $\lfloor i \rfloor$  Während einer aktiven Verzögerungszeit nach Busspannungswiederkehr wird auch bei Änderung eines Schaltzustands keine Sammelrückmeldung ausgesendet.

### <span id="page-35-0"></span>**4.2.4.2 Funktionsbeschreibung der Dimmkanäle**

### **4.2.4.2.1 Funktionsschaltbild und Prioritäten**

### **Funktionsschaltbild**

Bei den Dimmkanälen können verschiedene Funktionen miteinander kombiniert werden. Einige Funktionen sind immer verfügbar (z. B. das Schalten und Dimmen, das Resetverhalten). Andere Funktionen können einem Dimmkanal optional hinzugefügt werden (z. B. Sperrfunktion, Treppenhausfunktion). Die Verarbeitung der Kanalfunktionen erfolgt nach einer festgelegten Reihenfolge. Hierdurch beeinflussen sich Funktionen gegenseitig. Das Funktionsschaltbild zeigt, in welcher Reihenfolge die Funktionen eines Dimmkanals

verarbeitet werden (Bild 10).

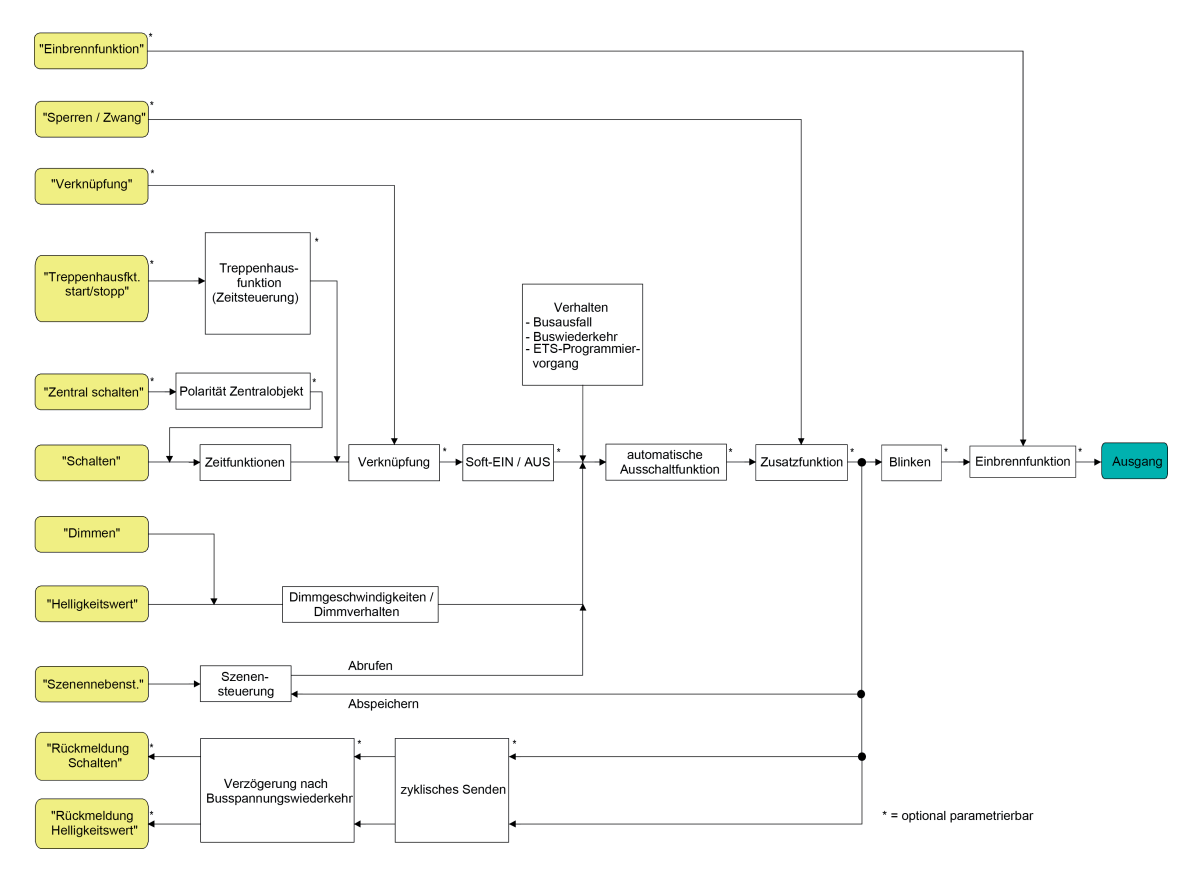

Bild 10: Funktionsschaltbild der Dimmkanäle

### **Prioritäten**

Funktionen mit einer hohen Priorität übersteuern andere Funktionen, die eine geringere Priorität besitzen. Analog zum Funktionsschaltbild sind die Funktionsprioritäten eines Dimmkanals in absteigender Reihenfolge wie folgt festgelegt:

- 1. Safe-State-Modus (siehe Seite [16](#page-15-0))
- 2. Einbrennfunktion (siehe Seite [75](#page-74-0))
- 3. Zwangsstellung / Sperrfunktion (siehe Seite [78\)](#page-77-0)
- 4. Resetverhalten (siehe Seite [48\)](#page-47-0)
- 5. Verknüpfungsfunktion / Treppenhausfunktion (siehe Seite [62\)](#page-61-0)
- 6. Normalbetrieb (Schalten, Dimmen, Helligkeitswert, Szene / letzter Befehl setzt sich durch)
## **4.2.4.2.2 Definition des Helligkeitsbereichs**

## **Funktionsbeschreibung**

Der durch Schalt- oder Dimmvorgänge einstellbare Helligkeitsbereich ist durch Definition eines unteren und eines oberen Helligkeitswerts abgrenzbar. Der untere Helligkeitswert wird entweder durch die Grundhelligkeit oder alternativ durch die Minimalhelligkeit definiert. Der obere Helligkeitswert wird stets durch die Maximalhelligkeit charakterisiert.

Die in der ETS einstellbare Maximalhelligkeit wird im eingeschalteten Betriebszustand eines Dimmkanals in keinem Fall überschritten. Weder beim Einschalten noch beim Dimmen. Das Reduzieren des Maximalhelligkeitswerts kann beispielsweise aus Energiespargründen erfolgen. Darüber hinaus kann der Helligkeitswert vorgegeben werden, der bei jedem Einschalten über das Objekt "Schalten" oder "Zentral Schalten" beim Dimmkanal eingestellt werden soll. Diese Einschalthelligkeit muss stets zwischen dem oberen und unteren Helligkeitsgrenzwert des Dimmbereichs liegen.

Die in der ETS einstellbaren Eigenschaften des unteren Helligkeitswerts unterscheiden sich wie folgt...

Definition der unteren Helligkeitsgrenze mit Grundhelligkeit:

Der Parameter "Grundhelligkeit" auf der Parameterseite "Ex – Allgemein" legt die untere Helligkeitsschwelle durch Anpassung auf das Leuchtmittel fest.

Die Grundhelligkeit kann auf einen von 8 Stufenwerten eingestellt werden und ist ein Maß für die kleinste einstellbare Steuerspannung bezogen auf die dezimalen Helligkeitswerte "1", "2" und "3" (prozentual: ~0,4 ... 1,2 %). Lediglich durch Ausschalten kann die Grundhelligkeit unterschritten werden.

Durch die konfigurierbare Grundhelligkeit erfolgt eine Anpassung des Dimmsignals in die kleinste mögliche Dimmstellung der verwendeten Leuchtmittel. Die Grundhelligkeit sollte auf einen Stufenwert eingestellt werden, bei dem die Beleuchtung im kleinsten Helligkeitswert noch ausreichend hell leuchtet, so dass diese als eingeschaltet erkannt wird.

Abhängig von der konfigurierten Stufe der Grundhelligkeit wird die kleinst mögliche Steuerspannung im Zustand EIN auf unterschiedliche Werte definiert (siehe folgende Tabelle).

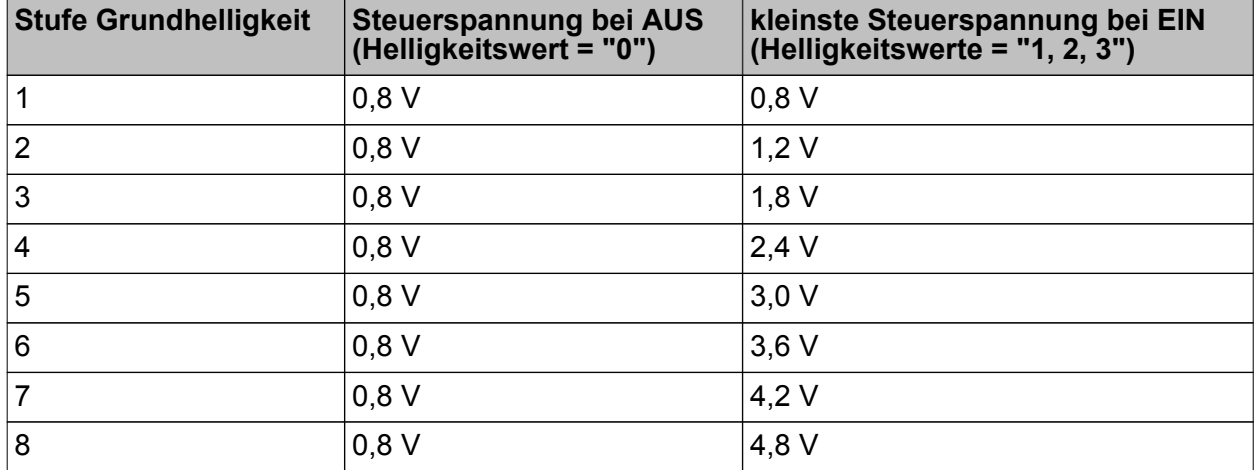

Steuerspannung abhängig von der konfigurierten Grundhelligkeit

i Grundhelligkeit wird immer bei den dezimalen Helligkeitswerten 1, 2, oder 3 (kleinste Dimmstellung) eingestellt. Die Dimmschritte des Helligkeitsbereichs 4...255 werden dem verbleibenden Steuerspannungsbereich (Steuerspannung Stufe Grundhelligkeit -> 10 V) linear zugeordnet.

# IRA

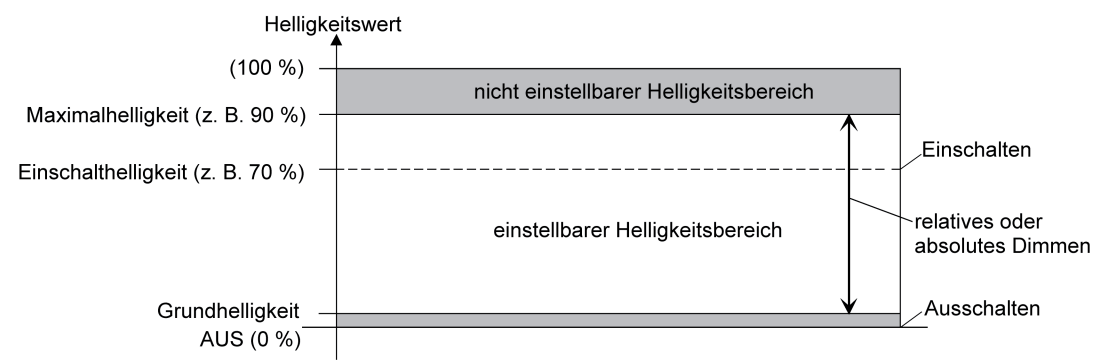

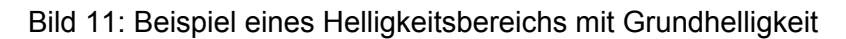

- i Die 1-10-V-Eingänge E1...E4 sind Stromsenken, die abhängig vom bereitgestellten Konstantstrom der Vorschaltgeräte - die Spannung zwischen den Klemmen "+" und "-" stetig im Bereich von 0,8 V (abhängig von der konfigurierten Grundhelligkeit) bis 10 V steuern können. Diese Eingänge stellen selbst keine Spannung aktiv zur Verfügung (kein integriertes Netzteil). Im Zustand AUS stellt sich die Steuerspannung von 0,8 V nur ein, wenn die angeschlossenen Vorschaltgeräte noch an Netzspannung liegen. Werden die Vorschaltgeräte im Zustand AUS von Netzspannung getrennt, stellt sich an den Eingängen eine undefinierte Spannung ein.
- Definition der unteren Helligkeitsgrenze mit Minimalhelligkeit: Der Parameter "Minimalhelligkeit" auf der Parameterseite "Ex – Allgemein" legt eine untere Helligkeitsschwelle im prozentualen Bereich 1 % ... 45 % (dezimal "3" ... "115") stufenweise fest. Die Minimalhelligkeit kann in keinem eingeschalteten Betriebszustand des Dimmkanals unterschritten werden. Lediglich durch Ausschalten ist ein Unterschreiten möglich.

Durch Verwendung der Minimalhelligkeit kann die Helligkeit der angesteuerten Leuchtmittel individuell – auch an das Helligkeitsempfinden des menschlichen Auges - angepasst werden.

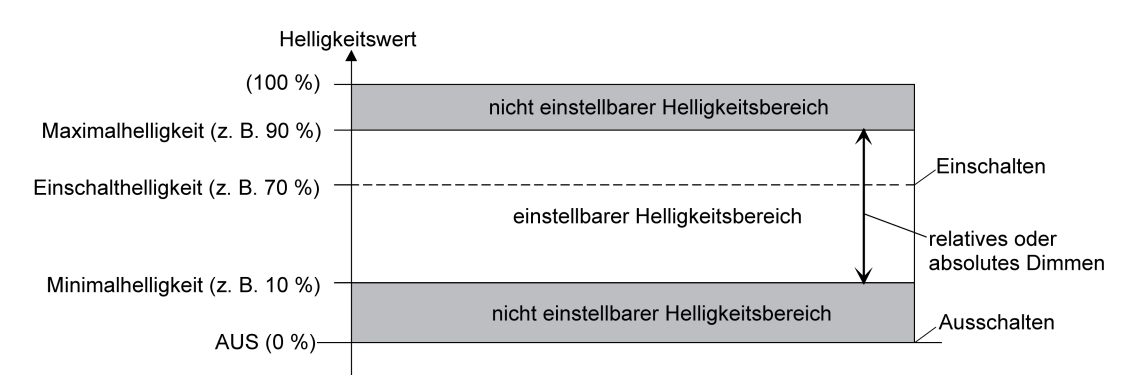

Bild 12: Beispiel eines Helligkeitsbereichs mit Minimalhelligkeit

i Bei Minimalhelligkeit "1 %" stellt sich in der kleinsten Dimmstellung eine Steuerspannung von ca. 0,8 V ein.

## **Grundhelligkeit einstellen**

Die Grundhelligkeit kann separat für jeden Dimmkanal eingestellt werden.

Voraussetzung:

Der Parameter "Definition des Helligkeitsbereichs" ist auf "mit Grundhelligkeit" konfiguriert.

Den Parameter "Grundhelligkeit" auf der Parameterseite "Ex – Allgemein" auf den erforderlichen Stufenwert einstellen.

Der eingestellte Stufenwert ist ein Maß für die kleinste einstellbare Steuerspannung und wird bei den dezimalen Helligkeitswerten = "1", "2" und "3" eingestellt und kann somit in keinem eingeschalteten Betriebszustand des Dimmkanals unterschritten werden.

i Der Parameter sollte so eingestellt werden, dass bei geringster Dimmstellung das Leuchtmittel gerade eben noch leuchtet.

## **Minimalhelligkeit einstellen**

Die Minimalhelligkeit kann separat für jeden Dimmkanal eingestellt werden. Voraussetzung:

Der Parameter "Definition des Helligkeitsbereichs" ist auf "mit Minimalhelligkeit" konfiguriert.

Den Parameter "Minimalhelligkeit" auf der Parameterseite "Ex – Allgemein" auf den erforderlichen Helligkeitswert einstellen.

Die eingestellte Helligkeit wird in keinem eingeschalteten Betriebszustand unterschritten.

- i Die Auswahl des einstellbaren Werts ist nach oben bei 45 % begrenzt. Größere Werte sind nicht konfigurierbar, da andernfalls der Einstellbereich der Maximalhelligkeit geschnitten wird (Minimalhelligkeit < Maximalhelligkeit).
- i Die ETS prüft beim Editieren der Minimalhelligkeit alle parametrierten Helligkeitswerte eines Kanals (z. B. Einschalthelligkeit, Szenenwerte etc.) nicht! Wenn Werte durch die ETS-Konfiguration vorgegeben werden, die kleiner als die parametrierte Minimalhelligkeit sind, stellt der Aktor später im Betrieb als Helligkeitswert die Minimalhelligkeit ein. Gleiches gilt, wenn der Aktor im Betrieb über das Helligkeitsobjekt Werte empfängt, die die Minimalhelligkeit unterschreiten.

### **Maximalhelligkeit einstellen**

Die Maximalhelligkeit kann separat für jeden Dimmkanal eingestellt werden.

■ Den Parameter "Maximalhelligkeit" auf der Parameterseite "Ex – Allgemein" auf den erforderlichen Helligkeitswert einstellen.

Die eingestellte Helligkeit wird in keinem eingeschalteten Betriebszustand des Dimmkanals überschritten.

- i Die Auswahl des einstellbaren Werts ist bei Verwendung einer Minimalhelligkeit nach unten bei 50 % begrenzt. Kleinere Werte sind in diesem Fall nicht konfigurierbar, da andernfalls der Einstellbereich der Minimalhelligkeit geschnitten wird (Minimalhelligkeit < Maximalhelligkeit).
- i Die ETS prüft beim Editieren der Maximalhelligkeit alle parametrierten Helligkeitswerte eines Kanals (z. B. Einschalthelligkeit, Szenenwerte etc.) nicht! Wenn Werte durch die ETS-Konfiguration vorgegeben werden, die größer als die parametrierte Maximalhelligkeit sind, stellt der Aktor später im Betrieb als Helligkeitswert die Maximalhelligkeit ein. Gleiches gilt, wenn der Aktor im Betrieb über das Helligkeitsobjekt Werte empfängt, die die Maximalhelligkeit überschreiten.

## **Einschalthelligkeit einstellen**

Die Einschalthelligkeit kann separat für jeden Dimmkanal eingestellt werden.

Den Parameter "Einschalthelligkeit" auf der Parameterseite "Ex - Allgemein" auf den erforderlichen Helligkeitswert einstellen.

Die eingestellte Helligkeit wird beim Empfang eines EIN-Telegramms über das Kommunikationsobjekt "Schalten" am Dimmkanal eingestellt. Außerdem wird die parametrierte Einschalthelligkeit beim Empfang eines Zentraltelegramms mit der Polarität "aktiviert" eingestellt.

Alternativ den Parameter "Einschalthelligkeit" auf "Memorywert (Helligkeit vor letztem Ausschalten)" einstellen.

Beim Einschalten wird der vor dem letzten Ausschalten (über das Objekt "Schalten" oder "Zentral Schalten") aktive und intern abgespeicherte Helligkeitswert eingestellt. Nach einem ETS-Programmiervorgang ist der Wert auf Maximalhelligkeit vordefiniert. Ein Busspannungsausfall löscht den Memorywert nicht.

- i Wenn die parametrierte Einschalthelligkeit größer als die parametrierte Maximalhelligkeit ist, stellt der Aktor für den betroffenen Dimmkanal beim Einschalten als neuen Helligkeitswert die Maximalhelligkeit ein (Minimalhelligkeit < Einschalthelligkeit < Maximalhelligkeit).
- i Ein Memorywert wird durch ein Ausschalt-Telegramm auch dann intern abgespeichert, wenn das busgesteuerte Ausschalten beispielsweise durch eine Sperr- oder Zwangsstellungsfunktion übersteuert wird. In diesem Fall wird als Memorywert der intern nachgeführte Helligkeitswert abgespeichert.
- $\overline{ii}$  Wenn keine Soft-EIN-Funktion aktiviert ist, wird der Helligkeitswert beim Einschalten angesprungen. Sobald eine Soft-EIN-Funktion aktiviert ist, wird die Einschalthelligkeit gemäß der Dimmgeschwindigkeit für die Soft-EIN-Funktion angedimmt.

## <span id="page-40-0"></span>**4.2.4.2.3 Dimmkennlinie, Dimmverhalten und Dimmgeschwindigkeiten**

### **Relatives und absolutes Dimmen**

Die an einem Dimmkanal angeschlossenen Leuchtmittel können durch einen Dimmvorgang in der Helligkeit verändert werden. Der durch einen Dimmvorgang einstellbare Helligkeitsbereich wird an den Grenzen entweder durch die in der ETS vorgegebene Grundhelligkeit und Maximalhelligkeit oder alternativ durch die Kombination von Minimalhelligkeit und Maximalhelligkeit definiert.

Das Dimmen eines Kanals kann erfolgen durch...

relatives Dimmen:

Ein relatives Dimmen kann durch das je Dimmkanal separat vorhandene 4-Bit-Kommunikationsobjekt "Dimmen" ausgelöst werden. Das Datenformat des Objektes "Dimmen" entspricht dem KNX-Standard gemäß DPT "3.007", so dass im Dimmtelegramm die Dimmrichtung und relative Dimmschrittweiten vorgegeben oder auch Dimmvorgänge gestoppt werden können. Beim Erreichen der Grund-/Minimalhelligkeit oder Maximalhelligkeit stoppt der Dimmvorgang.

absolutes Dimmen:

Ein absolutes Dimmen wird durch die Vorgabe eines Helligkeitswerts ausgelöst. Dieser Wert kann durch das in jedem Dimmkanal separat vorhandene 1-Byte-Kommunikationsobjekt "Helligkeitswert" vom KNX vorgegeben werden. Zusätzlich ist auch das Einstellen von Helligkeitswerten durch eine Sperr- oder Zwangsstellungsfunktion oder durch die Szenenfunktion möglich. Auch bei Busspannungsausfall oder bei Busspannungswiederkehr oder nach einem ETS-Programmiervorgang kann ein absolutes Dimmen durch die Vorgabe von Helligkeitswerten aktiviert werden. Bei der Vorgabe eines Helligkeitswertes über das Objekt oder durch einen Szenenabruf kann in der ETS parametriert werden, ob der Wert direkt angesprungen oder alternativ über die konfigurierte Dimmschrittzeit oder ein Fading angedimmt wird. Bei allen anderen absoluten Dimmfunktionen werden die Helligkeitswerte stets angesprungen.

Die Dimmgeschwindigkeit ist für einen relativen Dimmvorgang oder für das Andimmen eines absoluten Helligkeitswertes (nicht Fading) identisch und kann in der ETS separat für jeden Dimmkanal in den Kennlinienparametern eingestellt werden.

### **Dimmschrittzeit und Kennlinienverlauf einstellen**

Die Dimmschrittgeschwindigkeit ist für einen relativen Dimmvorgang oder für das Andimmen eines absoluten Helligkeitswertes (nicht Fading) identisch und kann in der ETS separat für jeden Dimmkanal in den Kennlinienparametern eingestellt werden. Bedarfsweise kann der lineare Kennlinienverlauf benutzerdefiniert angepasst werden, indem der dimmbare Helligkeitsbereich in bis zu 5 Bereiche unterteilt wird. Jedem Helligkeitsbereich kann dann eine individuelle Dimmschrittgeschwindigkeit vorgegeben werden.

Benutzerdefinierte Kennlinien ermöglichen das Anpassen von Helligkeitsänderungen bei zeitgesteuerten Dimmvorgängen. Hierdurch ist es - abhängig vom verwendeten Leuchtmittel möglich, Dimmvorgänge an das Helligkeitsempfinden des menschlichen Auges anzupassen.

Lineare Dimmkennlinie:

Den Parameter "Kennlinienverlauf" auf der Parameterseite "Ex – Dimmkennlinie" auf "linear" einstellen.

o Den Parameter "Zeit zwischen zwei Dimmschritten" auf die erforderliche Dimmschrittzeit einstellen.

Die Dimmkennlinie ist linear. Bei jedem relativen oder absoluten Dimmvorgang wird über den gesamten Helligkeitsbereich mit der konfigurierten Dimmschrittgeschwindigkeit gedimmt.

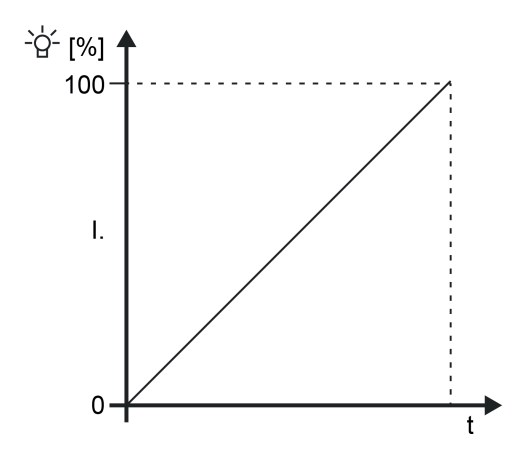

Bild 13: Lineare Dimmkennlinie

Benutzerdefinierte Dimmkennlinie:

GIRA

- Den Parameter "Kennlinienverlauf" auf der Parameterseite "Ex Dimmkennlinie" auf "benutzerdefiniert..." einstellen. Abhängig von der Benutzeranforderung und vom verwendeten Leuchtmittel die Anzahl der erforderlichen Bereiche (2...5) (Unterteilung des dimmbaren Helligkeitsbereichs) festlegen.
- Danach die Helligkeitsgrenzwerte abhängig von der Anzahl der Bereiche definieren. Dazu die Parameter "Helligkeits-Grenzwert..." auf die erforderlichen Teilbereichs-Grenzen einstellen. Dabei darauf achten, dass die Helligkeits-Grenzwerte aufsteigend definiert werden. Es ist nicht zulässig, bei höheren Grenzwerten geringere Helligkeitswerte als bei niedrigen Grenzwerten zu parametrieren.
- i Bei der Konfiguration der Grenzwerte ist darauf zu achten, dass die Werte nicht die Maximalhelligkeit überschreiten oder die ggf. konfigurierte Minimalhelligkeit unterschreiten. Der dimmbare Bereich liegt zwischen Grund- und Maximalhelligkeit oder zwischen Minimal- und Maximalhelligkeit.
- Die Parameter "Zeit zwischen zwei Dimmschritten" der einzelnen Teilbereiche auf die erforderliche Zeit einstellen. Die Dimmkennlinie ist definiert. Für jeden der Teilbereiche wird mit der angegebenen Dimmschrittgeschwindigkeit gedimmt.
- i Die Szenen-Dimmschrittgeschwindigkeit für das Andimmen von Szenenwerten wird separat in den Szenenparametern eines Ausgangs definiert.

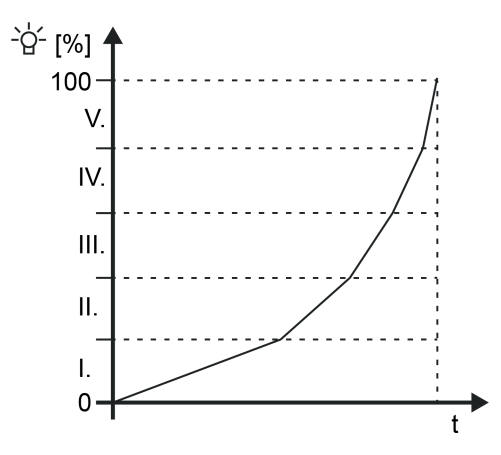

Bild 14: Benutzerdefinierte Dimmkennlinie (als Beispiel mit 5 Helligkeitsbereichen)

## **Kennlinienverlauf im dimmbaren Helligkeitsbereich**

Bei der Steuereinheit ist der in den technischen Grenzen dimmbare Helligkeitsbereich (Grundhelligkeit ... 100 %) in 255 Dimmstufen unterteilt (8 Bit Helligkeitswert: 1...255 / 0 = ausgeschaltet). Im Auslieferungszustand des Aktors sind die Dimmschrittzeiten, also die Dimmzeiten zwischen 2 der 255 Dimmstufen, identisch lang eingestellt. Dadurch ergibt sich über den gesamten Helligkeitsbereich ein linearer Kennlinienverlauf. Die Dimmkennlinie kann bedarfsweise auch benutzerdefiniert angepasst werden (siehe Seite [41\)](#page-40-0).

Der dimmbare Helligkeitsbereich wird an der oberen Grenze durch die in der ETS konfigurierte Maximalhelligkeit beschränkt. Die untere Grenze ist entweder festgelegt durch die Grundhelligkeit (Helligkeitswerte "1", "2" und "3" -> "1 %") oder alternativ durch die Minimalhelligkeit. Die in den folgenden Bildern gezeigten Dimmkennlinien unterscheiden diese Konfigurationsweisen und verdeutlichen die sich daraus ergebende reale Dimmzeit eines Dimmvorgangs.

## Software "Steuereinheit 302911" Funktionsbeschreibung

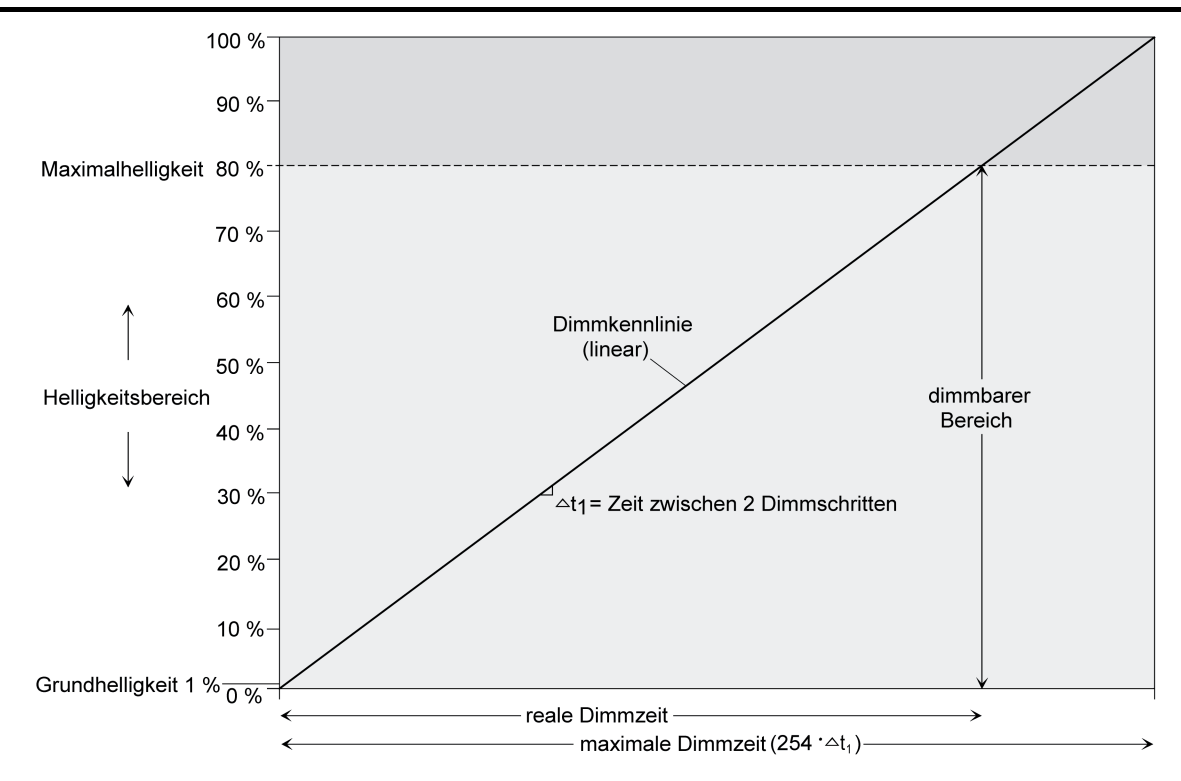

Bild 15: Lineare Dimmkennlinie als Beispiel mit Grundhelligkeit und Maximalhelligkeit

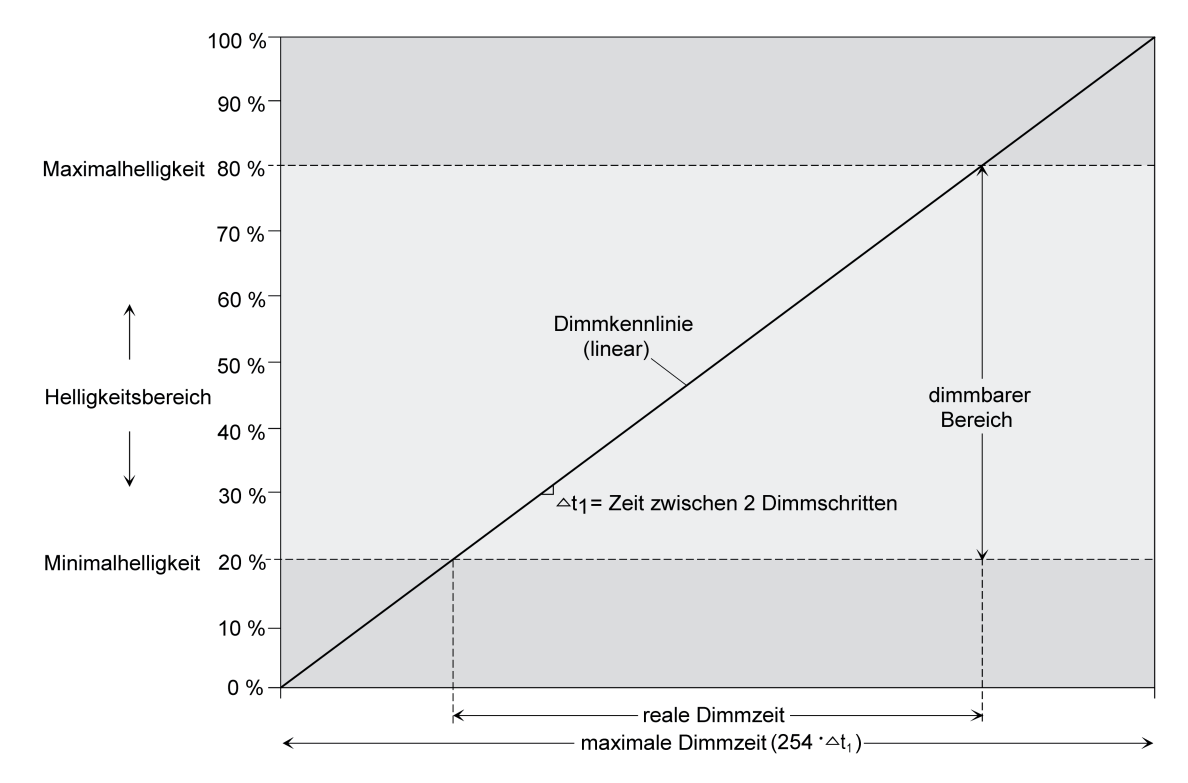

Bild 16: Lineare Dimmkennlinie als Beispiel mit Minimalhelligkeit > 0 % und Maximalhelligkeit

In einigen praktischen Anwendungsfällen ist eine lineare Dimmkennlinie nicht optimal. Deshalb ermöglicht der Aktor in der ETS alternativ eine benutzerdefinierte Anpassung des

GIRA

Dimmverlaufs. Dadurch können beispielsweise Helligkeitsveränderungen beim Dimmen an das subjektive Helligkeitsempfinden des menschlichen Auges angepasst werden, indem der Helligkeitsbereich in bis zu 5 Teilbereiche mit unterschiedlichen Dimmschrittzeiten aufgeteilt wird.

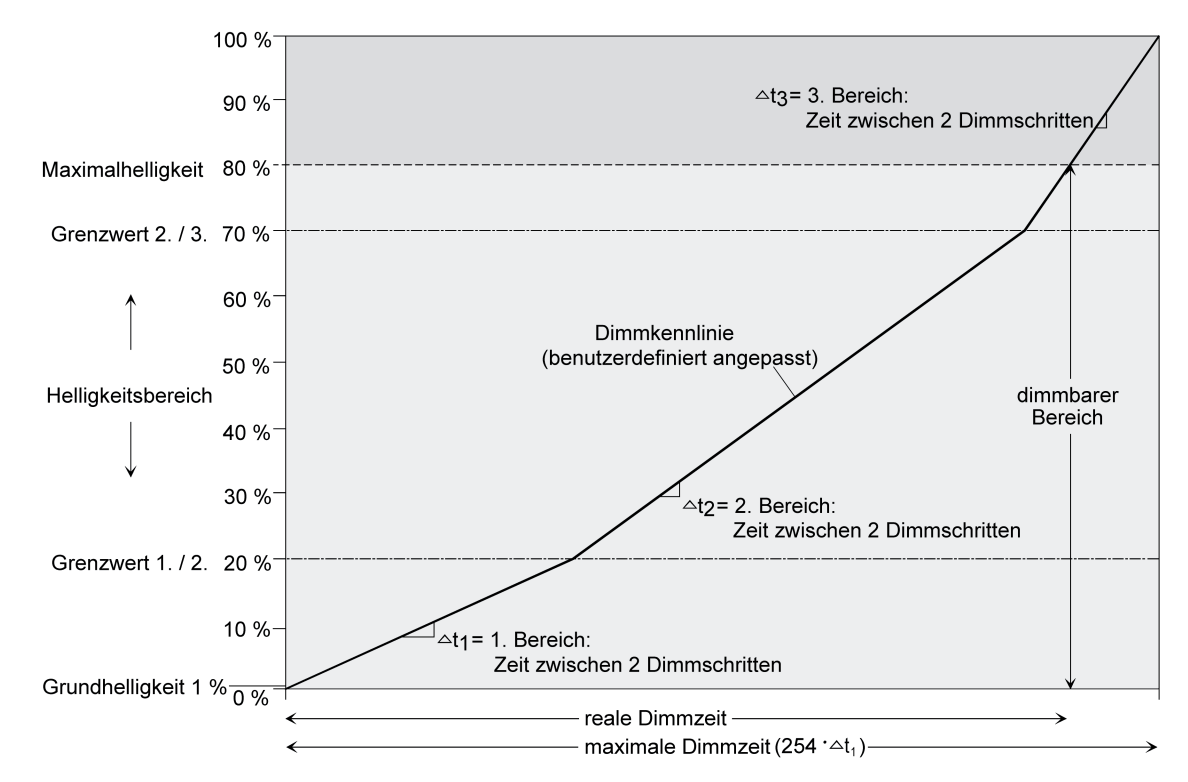

Bild 17: Benutzerdefinierte Dimmkennlinie als Beispiel mit Grundhelligkeit und Maximalhelligkeit (Beispiel mit 3 Bereichen)

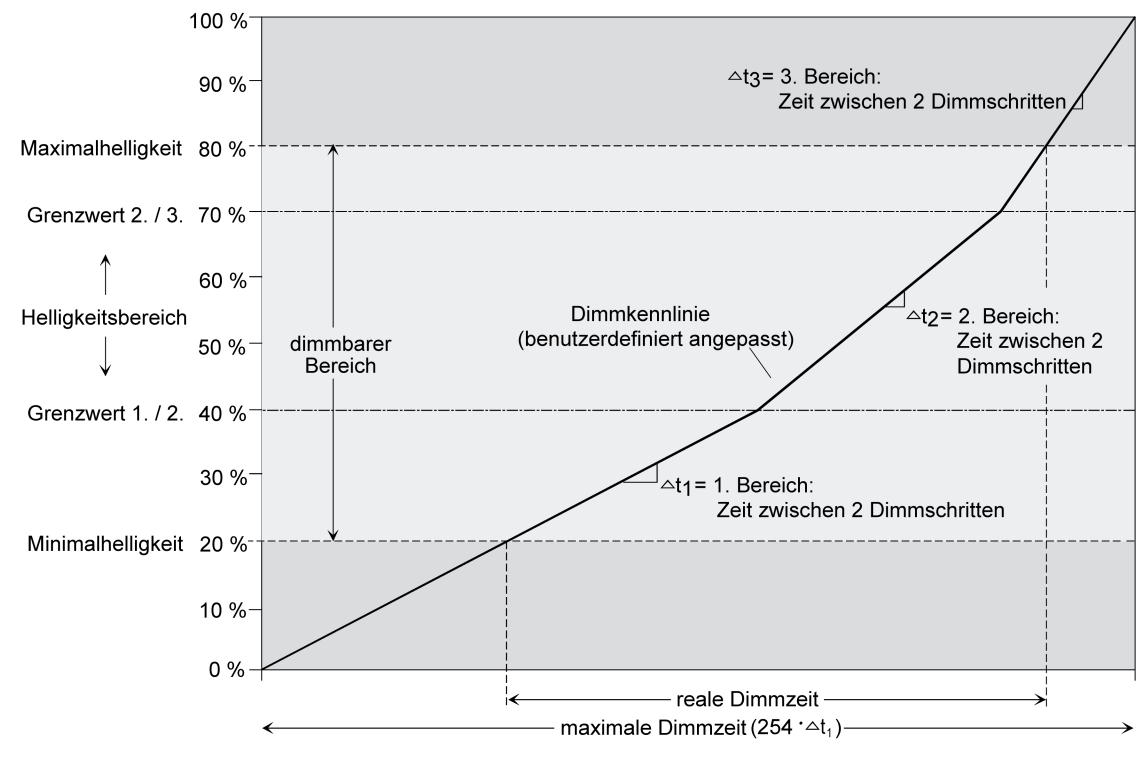

Bild 18: Benutzerdefinierte Dimmkennlinie als Beispiel mit Minimalhelligkeit und Maximalhelligkeit (Beispiel mit 3 Bereichen)

## **Dimmverhalten für absolutes Dimmen einstellen**

In der ETS kann das Dimmverhalten für das absolute Dimmen über das Objekt "Helligkeitswert" separat für jeden Dimmkanal eingestellt werden.

- Den Parameter "Dimmverhalten bei Empfang eines Helligkeitswertes" auf der Parameterseite "Ex - Allgemein" auf "andimmen" einstellen. Sobald ein neuer Helligkeitswert empfangen wird, wird dieser anhand der konfigurierten Dimmschrittzeit und der vorgegebenen Dimmkennlinie eingestellt.
- Den Parameter "Dimmverhalten bei Empfang eines Helligkeitswertes" auf "anspringen" einstellen.

Sobald ein neuer Helligkeitswert empfangen wird, wird dieser unmittelbar angesprungen. Ein Dimmvorgang findet nicht statt.

Den Parameter "Dimmverhalten bei Empfang eines Helligkeitswertes" auf "Fading" einstellen. Zudem die erforderliche Fadingzeit beim Parameter "Zeit für Helligkeitswert über Fading" für das Andimmen des Helligkeitswerts definieren.

Neu empfangene Helligkeitswerte werden angedimmt. Das Dimm-Fading ist aktiviert. Die Fadingzeit definiert die Dauer des Dimmvorgangs bis zum Erreichen des neuen Helligkeitswertes. Dabei sind der Helligkeitswert eines Dimmkanals, bei dem der Dimmvorgang beginnt, und die konfigurierte Dimmkennlinie ohne Bedeutung. Der Dimmvorgang bei Vorgabe eines neuen Helligkeitswertes benötigt also immer exakt die vorgegebene Zeit.

i Das Einstellen von Helligkeitswerten ist auch durch eine Sperr- oder Zwangsstellungsfunktion möglich. Auch bei Busspannungsausfall, bei Busspannungswiederkehr oder nach einem ETS-Programmiervorgang kann ein absolutes Dimmen durch die Vorgabe von Helligkeitswerten aktiviert werden. Bei diesen absoluten Dimmfunktionen werden die Helligkeitswerte stets angesprungen. Bei einem Szenenabruf kann das Dimmverhalten separat konfiguriert werden.

 $\left| i \right|$  Bei aktiver Einbrennfunktion wird 100 % Helligkeit beim Einschalten eines Dimmkanals über einen beliebigen Helligkeitswert stets angesprungen.

### **Dimmverhalten im Zustand AUS für relatives Dimmen einstellen**

Ein relativer Dimmvorgang kann über das je Dimmkanal separat vorhandene 4-Bit-Kommunikationsobjekt "Dimmen" ausgelöst werden. Das Datenformat des Objektes "Dimmen" entspricht dem KNX-Standard gemäß DPT "3.007", so dass im Dimmtelegramm die Dimmrichtung und relative Dimmschrittweiten vorgegeben oder auch Dimmvorgänge gestoppt werden können. Ein relativer Dimmvorgang über das Objekt wird solange ausgeführt, bis die konfigurierte Grund-/Minimalhelligkeit oder Maximalhelligkeit des Dimmkanals eingestellt ist, der Dimmwert die im Telegramm vorgegebene Dimmschrittweite erreicht, oder ein Stopp-Telegramm empfangen wird. Ein relativer Dimmvorgang erlaubt das stetige Ändern eines Helligkeitswerts und geht immer von der Helligkeit aus, die zum Zeitpunkt des eintreffenden Dimmtelegramms stationär oder dynamisch eingestellt ist.

Ein relatives Dimmtelegramm kann einen Dimmkanal auch einschalten, wenn sich dieser im Zustand "AUS" befindet. In manchen Anwendungsfällen kann es jedoch erforderlich sein, dass ein ausgeschalteter Dimmkanal ausgeschaltet bleibt, sofern ein relatives Dimmtelegramm empfangen wird. Dies ist beispielsweise bei Verwendung von Lichtszenen interessant: Mehre Dimmaktorkanäle werden über eine Lichtszene auf einen definierten Helligkeitswert eingestellt. Andere Kanäle werden durch die Szene ausgeschaltet. Durch anschließendes Hochdimmen sollen nur die Kanäle in der Helligkeit verändert werden, die nicht durch den Szenenabruf ausgeschaltet wurden. Hier ist es erforderlich, dass Dimmkanäle nicht auf ein relatives Dimmen reagieren und folglich nicht einschalten.

Der Parameter "Verhalten bei AUS durch relatives Dimmen" legt fest, ob ein Dimmkanal im Zustand "AUS" auf ein relatives Dimmtelegramm reagiert, oder nicht.

- Den Parameter einstellen auf "Hochdimmen schaltet Kanal EIN (Standard)". Der Dimmkanal reagiert immer auf ein relatives Dimmtelegramm und führt einen Dimmvorgang aus. Im Zustand "AUS" schaltet der Kanal bei einem Telegramm "Hochdimmen" ein.
- Den Parameter einstellen auf "Hochdimmen wird ignoriert (Kanal bleibt AUS)". Der Dimmkanal reagiert nur dann auf ein relatives Dimmtelegramm, wenn er eingeschaltet ist. Im Zustand "AUS" ignoriert der Kanal ein Telegramm "Hochdimmen".

## **4.2.4.2.4 Verhalten bei einem Gerätereset**

Die Schaltzustände oder Helligkeitswerte der Dimmkanäle nach Busspannungsausfall, nach Busspannungswiederkehr oder nach einem ETS-Programmiervorgang können separat eingestellt werden.

## **Verhalten nach ETS-Programmiervorgang einstellen**

Der Parameter "Verhalten nach ETS-Programmiervorgang" ist separat für jeden Dimmkanal auf der Parameterseite "Ex – Allgemein" angelegt. Über diesen Parameter kann das Helligkeitsverhalten eines Kanals unabhängig zum Verhalten nach Busspannungswiederkehr parametriert werden.

Parameter einstellen auf "keine Reaktion".

Nach einem ETS-Programmiervorgang bleibt die Steuerspannung unverändert und das Relais wird in den zuletzt durch eine Busbedienung definierten Schaltzustand gebracht. Hierdurch wird sichergestellt, dass sich Relais, die durch eine Handbedienung verstellt wurden, im richtigen Schaltzustand befinden. Befinden sich die Relais bereits in der richtigen Stellung, zeigt der Aktor keine Reaktion.

Parameter einstellen auf "Ausschalten".

Der Dimmkanal wird nach einem Programmiervorgang durch die ETS ausgeschaltet. Das zugeordnete Relais schaltet aus, sofern nicht der Schaltstatus eines anderen zugeordneten Dimmkanals - abhängig von der Konfiguration - das Relais einschaltet. Die Steuerspannung wird auf ca. 0,8 V eingestellt, sofern bei angeschlossenen Verbrauchen noch die Netzspannungsversorgung eingeschaltet ist. Andernfalls ist die Steuerspannung undefiniert.

Parameter einstellen auf "Helligkeitswert". Beim Parameter "Helligkeitswert nach ETS-Programmiervorgang" den gewünschten Helligkeitswert konfigurieren. Es ist zu beachten, dass der parametrierte Helligkeitswert nicht die eingestellte Minimalhelligkeit (sofern vorhanden) unterschreitet oder die Maximalhelligkeit überschreitet.

Der Dimmkanal wird nach einem ETS-Programmiervorgang auf den vorgegebenen Helligkeitswert eingestellt. Das zugeordnete Relais schaltet ein.

Parameter einstellen auf "wie Verhalten bei Busspannungswiederkehr".

Der Dimmkanal verhält sich nach einem ETS-Programmiervorgang so, wie es der Parameter "Verhalten nach Busspannungswiederkehr" definiert. Sofern das Verhalten dort auf "Helligkeit wie vor Busspannungsausfall" parametriert ist, wird auch nach einem ETS-Programmiervorgang der Helligkeitswert eingestellt, der im Moment des letzten Busspannungsausfalls aktiv war. Ein ETS-Programmiervorgang überschreibt den abgespeicherten Helligkeitswert nicht.

- i Das an dieser Stelle parametrierte Verhalten wird nach jedem Applikations- oder Parameter-Download durch die ETS ausgeführt. Der einfache Download nur der physikalischen Adresse oder ein partielles Programmieren nur der Gruppenadressen bewirkt, dass nicht dieser Parameter berücksichtigt, sondern das parametrierte "Verhalten nach Busspannungswiederkehr" ausgeführt wird.
- i Ein nach einem ETS-Programmiervorgang eingestellter Schaltzustand und Helligkeitswert wird in den Rückmeldeobjekten nachgeführt. Aktiv sendende Rückmeldeobjekte senden auch nach einem ETS-Programmiervorgang erst, wenn die Initialisierung abgeschlossen und ggf. die "Verzögerungszeit nach Busspannungswiederkehr" abgelaufen ist.
- i Nach einem ETS-Programmiervorgang sind die Sperrfunktionen sowie die Zwangsstellungen stets deaktiviert. Die bei Busspannungsausfall gespeicherten Helligkeitswerte und Zustände der Zwangsstellungsobjekte werden gelöscht.

## **Verhalten bei Busspannungsausfall einstellen**

Der Parameter "Verhalten bei Busspannungsausfall" ist separat für jeden Dimmkanal auf der Parameterseite "Ex – Allgemein" verfügbar.

Parameter einstellen auf "keine Reaktion".

Bei Busspannungsausfall wird das Relais in den zuletzt durch eine Busbedienung definierten Schaltzustand gebracht. Hierdurch wird sichergestellt, dass sich Relais, die durch eine Handbedienung verstellt wurden, im richtigen Schaltzustand befinden. Befinden sich die Relais bereits in der richtigen Stellung, zeigt der Aktor keine Reaktion.

Parameter einstellen auf "Ausschalten".

Der Dimmkanal wird bei Busspannungsausfall ausgeschaltet. Das zugeordnete Relais schaltet aus, sofern nicht der Schaltstatus eines anderen zugeordneten Dimmkanals abhängig von der Konfiguration - das Relais einschaltet.

Parameter einstellen auf "Einschalten".

Der Dimmkanal wird bei Busspannungsausfall eingeschaltet. Das zugeordnete Relais schaltet ein.

- i Die 1-10-V-Steuerspannung und folglich die Helligkeit angeschlossener und mit Netzspannung eingeschalteter Verbraucher wird bei Busspannungsausfall immer auf den Maximalwert (ca. 10 V) eingestellt, weil die Steuereinheit die Spannung nicht mehr begrenzen kann (das Gerät ist rein busversorgt und somit die Geräteelektronik bei Busspannungsausfall nicht mehr funktionsfähig). Ist die Netzspannung der angeschlossenen Verbraucher ausgeschaltet, ist die Steuerspannung undefiniert.
- i Aktive Sperr- oder Zwangsstellungsfunktionen werden durch einen Busspannungsausfall gelöscht und bleiben inaktiv, bis sie nach Busspannungswiederkehr wieder aktiviert werden.
- $\overline{ii}$  Bei Busspannungsausfall werden auch die aktuellen Zustände der Zwangsstellungen gespeichert, damit sie bei Busspannungswiederkehr ggf. nachgeführt werden können (abhängig von der Parametrierung der Zwangsstellungsfunktionen).
- $\overline{ii}$  Bei Busspannungsausfall werden die aktuellen Helligkeitswerte aller Dimmkanäle intern gespeichert, so dass diese Helligkeitswerte nach Busspannungswiederkehr wieder eingestellt werden können, falls dies in der ETS parametriert ist. Die Speicherung erfolgt vor Ausführung der parametrierten Reaktion bei Busausfall und nur dann, wenn die Versorgungsspannung noch vorhanden ist oder die Versorgungsspannung vollständig ausfällt und zuvor für mindestens 20 Sekunden nach dem letzten Reset ununterbrochen Busspannung zur Verfügung gestanden hat (Energiespeicher für Speichervorgang ausreichend geladen). Andernfalls erfolgt keine Speicherung (Helligkeitswerte = "0")!

### **Verhalten nach Busspannungswiederkehr einstellen**

Der Parameter "Verhalten nach Busspannungswiederkehr" ist separat für jeden Dimmkanal auf der Parameterseite "Ex – Allgemein" angelegt.

Parameter einstellen auf "keine Reaktion".

Nach Busspannungswiederkehr werden Helligkeitswert und Relais in den bei Busspannungsausfall eingestellten Zustand gebracht (gemäß Parameter "Verhalten bei Busspannungsausfall"). Wurde das Relais während des Busausfalls nicht per Hand verstellt, zeigt der Aktor keine Schaltreaktion. Andernfalls schaltet das Relais in die vorgegebene Stellung.

Parameter einstellen auf "Ausschalten".

Der Dimmkanal wird nach Busspannungswiederkehr ausgeschaltet. Das zugeordnete Relais schaltet aus, sofern nicht der Schaltstatus eines anderen zugeordneten Dimmkanals - abhängig von der Konfiguration - das Relais einschaltet. Die Steuerspannung wird auf ca. 0,8 V eingestellt, sofern bei angeschlossenen Verbrauchen noch die Netzspannungsversorgung eingeschaltet ist. Andernfalls ist die Steuerspannung undefiniert.

Parameter einstellen auf "Helligkeitswert". Beim Parameter "Helligkeitswert nach Busspannungswiederkehr" den gewünschten Helligkeitswert konfigurieren. Es ist zu beachten, dass der parametrierte Helligkeitswert nicht die eingestellte Minimalhelligkeit (sofern vorhanden) unterschreitet oder die Maximalhelligkeit überschreitet.

Der Dimmkanal wird nach Busspannungswiederkehr auf den vorgegebenen Helligkeitswert eingestellt. Das zugeordnete Relais schaltet ein.

- **Parameter einstellen auf "Helligkeit vor Busspannungsausfall".** Nach Busspannungswiederkehr wird der zuletzt vor Busspannungsausfall eingestellte und bei Busausfall intern abgespeicherte Schaltzustand und Helligkeitswert nachgeführt.
- Parameter einstellen auf "Treppenhausfunktion aktivieren". Diese Einstellung ist nur verfügbar, wenn die Treppenhausfunktion des entsprechenden Dimmkanals freigeschaltet ist.

Die Treppenhausfunktion wird – unabhängig vom Objekt "Schalten" - nach Busspannungswiederkehr aktiviert.

- i Einstellung "Helligkeit vor Busspannungsausfall": Ein ETS-Programmiervorgang der Applikation oder der Parameter setzt den abgespeicherten Schaltzustand auf "AUS" zurück.
- **i** Ein nach Busspannungswiederkehr eingestellter Schaltzustand und Helligkeitswert wird in den Rückmeldeobjekten nachgeführt. Aktiv sendende Rückmeldeobjekte senden nach Busspannungswiederkehr jedoch erst, wenn die Initialisierung des Aktors abgeschlossen und ggf. die "Verzögerungszeit nach Busspannungswiederkehr" abgelaufen ist.
- $|i|$  Bei Zwangsstellung als Zusatzfunktion: Das Kommunikationsobjekt der Zwangsstellung kann nach Busspannungswiederkehr separat initialisiert werden. Dadurch wird bei einer Aktivierung der Zwangsstellung bei Busspannungswiederkehr die Reaktion des Dimmkanals beeinflusst. Das parametrierte "Verhalten nach Busspannungswiederkehr" wird nur dann ausgeführt, wenn keine Zwangsstellung nach Busspannungswiederkehr aktiviert ist!
- i Bei Sperrfunktion als Zusatzfunktion: Aktive Sperrfunktionen sind nach Busspannungswiederkehr stets inaktiv.

## **4.2.4.2.5 Rückmeldung für Schaltstatus und Helligkeitswert**

### **Funktionsbeschreibung**

Der Aktor kann den aktuellen Schaltzustand und Helligkeitswert eines Dimmkanals über separate Rückmeldeobjekte nachführen und auch auf den Bus aussenden. Der Aktor errechnet bei jedem Schalt- oder Dimmvorgang den Objektwert der Rückmeldeobjekte. Auch wenn ein Dimmkanal beispielsweise über eine Zusatzfunktion oder die Szenenfunktion angesteuert wird, führt der Aktor den Schaltzustand oder den Helligkeitswert nach und aktualisiert die Rückmeldeobjekte.

Die folgenden Rückmeldeobjekte sind für jeden Kanal unabhängig voneinander freischaltbar...

- Rückmeldung Schalten (1 Bit)
- Rückmeldung Schalten gemeinsamer Relaisstatus (1 Bit)
- Rückmeldung Helligkeitswert (1 Byte)
- i Die 1-Bit-Rückmeldung "gemeinsamer Relaisstatus" ist für Dimmkanäle nur verfügbar, wenn - abhängig von der Konfiguration - mehrere Kanäle auf dasselbe Relais wirken. Dieses Rückmeldeobjekt zeigt dann den intern zusammengeführten Schaltstatus des Relais an (ODER-Verknüpfung der einzelnen Schaltstatus der Dimmkanäle). Wirkt ein Dimmkanal autark auf ein Relais, so ist die "Rückmeldung gemeinsamer Relaisstatus" nicht verfügbar.

Die "Rückmeldung Schalten" ist bei Dimmkanälen immer verfügbar und signalisiert den individuellen Schaltzustand eines jeden Kanals.

Die Schaltstatus-Rückmeldeobjekte werden bei den folgenden Ereignissen aktualisiert...

- Unmittelbar nach dem Einschalten eines Dimmkanals (ggf. erst nach Ablauf einer Einschaltverzögerung und zu Beginn eines Soft-EIN-Dimmvorgangs / auch bei einer Treppenhausfunktion).
- Nach dem Ausschalten eines Dimmkanals (ggf. erst nach Ablauf einer Ausschaltverzögerung und erst am Ende eines Soft-AUS-Dimmvorgangs / auch bei einer Treppenhausfunktion).
- Unmittelbar beim Ausschalten durch die automatische Ausschaltfunktion.
- Zu Beginn eines Dimmvorgangs beim Eindimmen (relatives Hochdimmen oder Helligkeitswert = 1…100 %) eines Dimmkanals.
- Am Ende eines Dimmvorgangs beim Ausdimmen (Helligkeitswert = 0 %) eines Dimmkanals.
- Bei Aktualisierungen des Schaltzustands von "EIN" nach "EIN" oder "AUS" nach AUS", wenn der Dimmkanal bereits eingeschaltet oder ausgeschaltet ist. Jedoch nur, wenn der Parameter "Aktualisierung des Objektwerts für Rückmeldung Schaltstatus" auf "bei jeder Aktualisierung Obj. 'Schalten'/'Zentral'" parametriert ist.
- Zu Beginn oder am Ende einer Sperr- oder Zwangsstellungsfunktion, wenn sich dadurch ein Zustand ändert oder der Parameter "Aktualisierung des Objektwerts für Rückmeldung Schaltstatus" auf "bei jeder Aktualisierung Obj. 'Schalten'/'Zentral'" parametriert ist.
- Immer bei Busspannungswiederkehr oder am Ende eines ETS-Programmiervorgangs (ggf. auch zeitverzögert).

Die Relaisstatus-Rückmeldeobjekte werden bei den folgenden Ereignissen aktualisiert...

- Unmittelbar nach dem Schließen oder Öffnen eines Relaiskontaktes ("1"= Relais geschlossen, "0" = Relais geöffnet)
- Immer bei Busspannungswiederkehr oder am Ende eines ETS-Programmiervorgangs (ggf. auch zeitverzögert).

Das Helligkeitswert-Rückmeldeobjekt wird bei den folgenden Ereignissen aktualisiert...

- Am Ende eines relativen (4 Bit) oder absoluten (1 Byte) Dimmvorgangs.
- Nach dem Einschalten eines Dimmkanals, wenn die Einschalthelligkeit eingestellt ist (ggf. erst nach Ablauf einer Einschaltverzögerung und am Ende eines Soft-EIN-Dimmvorgangs / auch bei einer Treppenhausfunktion).

- Nach dem Ausschalten eines Dimmkanals (ggf. erst nach Ablauf einer Ausschaltverzögerung und erst am Ende eines Soft-AUS-Dimmvorgangs / auch bei einer Treppenhausfunktion).
- Unmittelbar beim Ausschalten durch die automatische Ausschaltfunktion.
- Am Ende eines DImmvorgangs, wenn sich der Helligkeitswert verändert (wenn eine Helligkeitswertvorgabe durch relatives oder absolutes Dimmen die bereits eingestellte und rückgemeldete Minimalhelligkeit unterschreitet oder die bereits eingestellte und rückgemeldete Maximalhelligkeit überschreitet, aktualisiert der Aktor eine Helligkeitswertrückmeldung gemäß Minimalhelligkeit oder Maximalhelligkeit nicht).
- Zu Beginn oder am Ende einer Sperr- oder Zwangsstellungsfunktion, wenn sich dadurch ein Helligkeitswert ändert oder der Parameter "Aktualisierung des Objektwerts für Rückmeldung Helligkeitswert" auf "bei jeder Aktualisierung Obj. 'Helligkeitswert'" parametriert ist.
- Immer bei Busspannungswiederkehr oder am Ende eines ETS-Programmiervorgangs (ggf. auch zeitverzögert).
- i Eine Verstellung der Schiebeschalter der Relais wird durch den Applikationscontroller des Geräts nicht erkannt. Folglich wird bei eingeschalteter Busspannung auch keine Rückmeldung bei manueller Betätigung ausgesendet.
- $\overline{\mathbf{i}}$  Bei Sperrfunktion als Zusatzfunktion: Ein "blinkender" Dimmkanal wird stets als "eingeschaltet" und mit Einschalthelligkeit zurückgemeldet.

## **Schaltstatus-Rückmeldungen aktivieren**

Die Schaltstatus-Rückmeldung kann als ein aktives Meldeobjekt oder als ein passives Statusobjekt verwendet werden. Als aktives Meldeobjekt wird die Schaltstatus-Rückmeldung bei jeder Aktualisierung des Rückmeldewerts auch direkt auf den Bus ausgesendet. In der Funktion als passives Statusobjekt erfolgt keine Telegrammübertragung bei Aktualisierung. Hier muss der Objektwert ausgelesen werden. Die ETS setzt automatisch die zur Funktion erforderlichen Kommunikationsflags des Objekts.

Der Parameter "Rückmeldung Schaltstatus?" ist separat für jeden Dimmkanal auf der Parameterseite "Ex – Rückmeldungen" verfügbar.

#### Voraussetzung:

Die Rückmeldungen müssen auf der Parameterseite "Ex – Freigaben" freigegeben sein.

■ Den Parameter einstellen auf "Rückmeldeobjekt ist aktives Meldeobjekt".

Die Objekte "Rückmeldung Schalten" und "Rückmeldung Schalten gemeinsamer Relaisstatus" werden freigeschaltet. Ein Schaltstatus wird ausgesendet, sobald dieser aktualisiert wird. Nach Busspannungswiederkehr oder nach einem ETS-Programmiervorgang erfolgt automatisch eine Telegrammübertragung der Rückmeldung.

- Den Parameter einstellen auf "Rückmeldeobjekt ist passives Statusobjekt". Die Objekte "Rückmeldung Schalten" und "Rückmeldung Schalten gemeinsamer Relaisstatus" werden freigeschaltet. Ein Schaltstatus wird nur dann als Antwort ausgesendet, wenn das Rückmeldeobjekt vom Bus ausgelesen wird. Nach Busspannungswiederkehr oder nach einem ETS-Programmiervorgang erfolgt keine automatische Telegrammübertragung der Rückmeldung.
- Den Parameter einstellen auf "keine Rückmeldung". Alle Schaltstatus-Rückmeldungen des betroffenen Dimmkanals sind deaktiviert.
- i Eine Rückmeldung des aktuellen Schaltstatus über das Objekt "Schalten" ist nicht möglich.

### **Aktualisierung der "Rückmeldung Schalten" einstellen**

In der ETS kann festgelegt werden, wann der Aktor den Rückmeldewert für den Schaltstatus (Objekt "Rückmeldung Schalten") bei aktiv sendendem Kommunikationsobjekt aktualisiert. Der

zuletzt vom Aktor aktualisierte Objektwert wird dann aktiv auf den Bus gemeldet. Der Parameter "Aktualisierung des Objektwerts für Rückmeldung Schaltstatus" ist separat für jeden Dimmkanal auf der Parameterseite "Ex – Rückmeldungen" verfügbar.

### Voraussetzung:

Die Rückmeldungen müssen auf der Parameterseite "Ex – Freigaben" freigegeben sein. Zudem muss die Schaltstatus-Rückmeldung auf aktiv sendend konfiguriert sein.

Den Parameter einstellen auf "bei jeder Aktualisierung Obj. 'Schalten'/'Zentral'".

Der Aktor aktualisiert den Rückmeldewert im Objekt, sobald an den Eingangsobjekten "Schalten" oder "Zentral schalten" ein neues Telegramm empfangen wird oder sich der Schaltzustand intern verändert (z. B. durch eine Zeitfunktion). Bei einem aktiv sendenden Rückmeldeobjekt wird dann auch jedes Mal ein neues Telegramm auf den Bus ausgesendet. Dabei muss sich der Telegrammwert der Rückmeldung nicht zwangsläufig ändern. Folglich wird bei z. B. zyklischen Telegrammen auf das Objekt "Schalten" auch eine entsprechende Schaltstatus-Rückmeldung erzeugt.

Den Parameter einstellen auf "nur bei Änderung des Rückmeldewerts".

Der Aktor aktualisiert den Rückmeldewert im Objekt nur dann, wenn sich auch der Telegrammwert (z. B. "AUS" nach "EIN") ändert oder sich der Schaltzustand intern verändert (z. B. durch eine Zeitfunktion). Ändert sich der Telegrammwert der Rückmeldung nicht (z. B. bei zyklischen Telegrammen auf das Objekt "Schalten" mit gleichem Telegrammwert), sendet der Aktor auch keine Rückmeldung aus. Folglich wird bei einem aktiv sendenden Rückmeldeobjekt dann auch kein Telegramm mit selbem Inhalt wiederholt ausgegeben.

Diese Einstellung empfiehlt sich beispielsweise, wenn die Objekte "Schalten" und "Rückmeldung Schalten" mit einer identischen Gruppenadresse verbunden sind. Dies ist häufig bei Ansteuerung durch Lichtszenentastsensoren (Abruf und Speicherfunktion) der Fall.

i Der Parameter "Aktualisierung des Objektwerts für Rückmeldung Schaltstatus" hat keine Auswirkung auf die "Rückmeldung Schalten gemeinsamer Relaisstatus". Diese Rückmeldung aktualisiert sich nur bei Änderung des Relais-Schaltzustands, nach Busspannungswiederkehr oder nach einem ETS-Programmiervorgang.

#### **Schaltstatus-Rückmeldungen bei Busspannungswiederkehr oder nach ETS-Programmiervorgang einstellen**

Die Zustände der Schaltstatus-Rückmeldungen werden nach Busspannungswiederkehr oder nach einem ETS Programmiervorgang bei der Verwendung als aktives Meldeobjekt auf den Bus ausgesendet. In diesen Fällen kann die Rückmeldung zeitverzögert erfolgen, wobei die Verzögerungszeit global für alle Dimmkanäle gemeinsam eingestellt wird.

Den Parameter "Zeitverzögerung für Rückmeldung nach Busspannungswiederkehr?" auf der Parameterseite "Ex – Rückmeldungen" auf "ja" einstellen. Die Schaltstatus-Rückmeldungen werden nach Busspannungswiederkehr oder nach einem ETS-Programmiervorgang zeitverzögert ausgesendet. In einer laufenden Verzögerungszeit

wird keine Rückmeldung ausgesendet, auch dann nicht, wenn sich der Schaltzustand während der Verzögerung ändert.

■ Den Parameter "Zeitverzögerung für Rückmeldung nach Busspannungswiederkehr?" auf "nein" einstellen.

Die Schaltstatus-Rückmeldungen werden nach Busspannungswiederkehr oder nach einem ETS-Programmiervorgang sofort ausgesendet.

## **Zyklisches Senden der Schaltstatus-Rückmeldungen einstellen**

Die Schaltstatus-Rückmeldetelegramme können falls aktiv sendend zusätzlich zur Übertragung bei Aktualisierung auch zyklisch ausgesendet werden.

Den Parameter "Zyklisches Senden der Rückmeldung?" auf der Parameterseite "Ex – Rückmeldungen" auf "ja" einstellen.

Das Zyklische Senden ist aktiviert.

Den Parameter "Zyklisches Senden der Rückmeldung?" auf "nein" einstellen.

Das zyklische Senden ist deaktiviert, so dass die Rückmeldungen nur bei Aktualisierung durch den Aktor auf den Bus ausgesendet werden.

- $\left| i\right|$  Die Zykluszeit wird zentral für alle Dimmkanäle auf der Parameterseite "Zeiten" definiert.
- i Während einer aktiven Verzögerungszeit nach Busspannungswiederkehr wird auch bei Änderung eines Schaltzustands keine Rückmeldung ausgesendet.

#### **Helligkeitswert-Rückmeldung aktivieren**

Die Helligkeitswert-Rückmeldung kann als ein aktives Meldeobjekt oder als ein passives Statusobjekt verwendet werden. Als aktives Meldeobjekt wird die Helligkeitswert-Rückmeldung bei jeder Aktualisierung des Rückmeldewerts auch direkt auf den Bus ausgesendet. In der Funktion als passives Statusobjekt erfolgt keine Telegrammübertragung bei Aktualisierung. Hier muss der Objektwert ausgelesen werden. Die ETS setzt automatisch die zur Funktion erforderlichen Kommunikationsflags des Objektes.

Der Parameter "Rückmeldung Helligkeitswert?" ist separat für jeden Dimmkanal auf der Parameterseite "Ex – Rückmeldungen" verfügbar.

#### Voraussetzung:

Die Rückmeldungen müssen auf der Parameterseite "Ex – Freigaben" freigegeben sein.

■ Parameter einstellen auf "Rückmeldeobjekt ist aktives Meldeobjekt".

Das Objekt "Rückmeldung Helligkeitswert" wird freigeschaltet. Der Helligkeitswert wird ausgesendet, sobald dieser aktualisiert wird. Nach Busspannungswiederkehr oder nach einem ETS-Programmiervorgang erfolgt automatisch eine Telegrammübertragung der Rückmeldung.

■ Parameter einstellen auf "Rückmeldeobjekt ist passives Statusobjekt".

Das Objekt "Rückmeldung Helligkeitswert" wird freigeschaltet. Der Helligkeitswert wird nur dann als Antwort ausgesendet, wenn das Rückmeldeobjekt vom Bus ausgelesen wird. Nach Busspannungswiederkehr oder nach einem ETS-Programmiervorgang erfolgt keine automatische Telegrammübertragung der Rückmeldung.

Parameter einstellen auf "keine Rückmeldung".

Die Helligkeitswert-Rückmeldung ist deaktiviert.

 $\overline{ii}$  Eine Rückmeldung des aktuellen Helligkeitswertes über das Objekt "Helligkeitswert" ist – auch bei gesetztem Ü-Flag - nicht möglich.

#### **Aktualisierung der Helligkeitswert-Rückmeldung einstellen**

In der ETS kann festgelegt werden, wann der Aktor den Rückmeldewert für den Helligkeitswert bei aktiv sendendem Kommunikationsobjekt aktualisiert. Der zuletzt vom Aktor aktualisierte Objektwert wird dann aktiv auf den Bus gemeldet.

Der Parameter "Aktualisierung des Objektwerts für Rückmeldung Helligkeitswert" ist separat für jeden Dimmkanal auf der Parameterseite "Ex – Rückmeldungen" verfügbar.

Voraussetzung:

Die Rückmeldungen müssen auf der Parameterseite "Ex – Freigaben" freigegeben sein. Zudem muss die Helligkeitswert-Rückmeldung auf aktiv sendend konfiguriert sein.

## Software "Steuereinheit 302911" Funktionsbeschreibung

# GIRA

Den Parameter einstellen auf "bei jeder Aktualisierung Obj. 'Helligkeitswert'".

Der Aktor aktualisiert den Rückmeldewert im Objekt, sobald an den Eingangsobjekten "Schalten", "Zentral schalten" oder "Helligkeitswert" ein neues Telegramm empfangen wird oder sich der Helligkeitswert intern verändert (z. B. durch eine Zeitfunktion). Bei einem aktiv sendenden Rückmeldeobjekt wird dann auch jedes Mal ein neues Telegramm auf den Bus ausgesendet. Dabei muss sich der Telegrammwert der Rückmeldung nicht zwangsläufig ändern. Folglich wird bei z. B. zyklischen Telegrammen auf das Objekt "Helligkeitswert" auch eine entsprechende Helligkeitswert-Rückmeldung erzeugt.

Den Parameter einstellen auf "nur bei Änderung des Rückmeldewerts".

Der Aktor aktualisiert den Rückmeldewert im Objekt nur dann, wenn sich auch der Telegrammwert (z. B. "0 %" nach "100 %") ändert oder sich der Helligkeitswert intern verändert (z. B. durch eine Zeitfunktion). Ändert sich der Telegrammwert der Rückmeldung nicht (z. B. bei zyklischen Telegrammen auf das Objekt "Helligkeitswert" mit gleichem Telegrammwert), sendet der Aktor auch keine Rückmeldung aus. Folglich wird bei einem aktiv sendenden Rückmeldeobjekt dann auch kein Telegramm mit selbem Inhalt wiederholt ausgegeben.

Diese Einstellung empfiehlt sich beispielsweise, wenn die Objekte "Helligkeitswert" und "Rückmeldung Helligkeitswert" mit einer identischen Gruppenadresse verbunden sind. Dies ist häufig bei Ansteuerung durch Lichtszenentastsensoren (Abruf und Speicherfunktion) der Fall.

### **Helligkeitswert-Rückmeldung bei Busspannungswiederkehr oder nach ETS-Programmiervorgang einstellen**

Der Zustand der Helligkeitswert-Rückmeldung wird nach Busspannungswiederkehr oder nach einem ETS Programmiervorgang bei der Verwendung als aktives Meldeobjekt auf den Bus ausgesendet. In diesen Fällen kann die Rückmeldung zeitverzögert erfolgen, wobei die Verzögerungszeit global für alle Dimmkanäle gemeinsam eingestellt wird.

- Den Parameter "Zeitverzögerung für Rückmeldung nach Busspannungswiederkehr?" auf der Parameterseite "Ex – Rückmeldungen" auf "ja" einstellen. Die Helligkeitswert-Rückmeldung wird nach Busspannungswiederkehr oder nach einem ETS-Programmiervorgang zeitverzögert ausgesendet. In einer laufenden Verzögerungszeit wird keine Rückmeldung ausgesendet, auch dann nicht, wenn sich der Helligkeitswert während der Verzögerung ändert.
- Den Parameter "Zeitverzögerung für Rückmeldung nach Busspannungswiederkehr?" auf "nein" einstellen.

Die Helligkeitswert-Rückmeldung wird nach Busspannungswiederkehr oder nach einem ETS-Programmiervorgang sofort ausgesendet.

## **Zyklisches Senden der Helligkeitswert-Rückmeldung einstellen**

Das Helligkeitswert-Rückmeldetelegramm kann über das aktive Meldeobjekt zusätzlich zur Übertragung bei Aktualisierung auch zyklisch ausgesendet werden.

Den Parameter "Zyklisches Senden der Rückmeldung?" auf der Parameterseite "Ex -Rückmeldungen" auf "ja" einstellen.

Das Zyklische Senden ist aktiviert.

- Den Parameter "Zyklisches Senden der Rückmeldung?" auf "nein" einstellen. Das zyklische Senden ist deaktiviert, so dass die Rückmeldung nur bei Aktualisierung durch den Aktor auf den Bus ausgesendet wird.
- i Die Zykluszeit wird zentral für alle Dimmkanäle auf der Parameterseite "Zeiten" definiert.

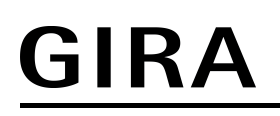

 $\lfloor i \rfloor$  Während einer aktiven Verzögerungszeit nach Busspannungswiederkehr wird auch bei Änderung eines Helligkeitswertes keine Rückmeldung ausgesendet.

## **4.2.4.2.6 Zeitfunktionen**

### **Funktionsbeschreibung**

Für jeden Dimmkanal können unabhängig voneinander bis zu zwei Zeitfunktionen eingestellt werden. Die Zeitfunktionen wirken ausschließlich auf die Kommunikationsobjekte "Schalten" oder "Zentral Schalten" (falls mindestens eine der Zentralfunktionen für den betroffenen Kanal aktiviert ist) und verzögern den empfangenen Objektwert in Abhängigkeit der Telegrammpolarität.

#### **Einschaltverzögerung aktivieren**

Die Einschaltverzögerung kann in der ETS separat für jeden Dimmkanal aktiviert werden. Voraussetzung:

Die Zeitfunktionen müssen auf der Parameterseite "Ex – Freigaben" freigegeben sein.

■ Den Parameter "Auswahl der Zeitverzögerung" auf "Einschaltverzögerung" oder auf "Einund Ausschaltverzögerung" einstellen. Die gewünschte Einschaltverzögerungszeit parametrieren.

Die Einschaltverzögerung ist freigegeben. Nach Empfang eines EIN-Telegramms über das Objekt "Schalten" wird die parametrierbare Zeit gestartet. Ein weiteres EIN-Telegramm triggert die Zeit nur dann nach, wenn der Parameter "Einschaltverzögerung nachtriggerbar ?" auf "ja" eingestellt ist. Ein AUS-Telegramm während der Einschaltverzögerung bricht die Verzögerung ab und stellt den Schaltzustand auf "AUS".

### **Ausschaltverzögerung aktivieren**

Die Ausschaltverzögerung kann in der ETS separat für jeden Dimmkanal aktiviert werden. Voraussetzung:

Die Zeitfunktionen müssen auf der Parameterseite "Ex – Freigaben" freigegeben sein.

Den Parameter "Auswahl der Zeitverzögerung" auf "Ausschaltverzögerung" oder auf "Einund Ausschaltverzögerung" einstellen. Die gewünschte Ausschaltverzögerungszeit parametrieren.

Die Ausschaltverzögerung ist freigegeben. Nach Empfang eines AUS-Telegramms über das Objekt "Schalten" wird die parametrierbare Zeit gestartet. Ein weiteres AUS-Telegramm triggert die Zeit nur dann nach, wenn der Parameter "Ausschaltverzögerung nachtriggerbar ?" auf "ja" eingestellt ist. Ein EIN-Telegramm während der Ausschaltverzögerung bricht die Verzögerung ab und stellt den Schaltzustand auf "EIN".

- i Am Ende einer Sperr- oder Zwangsstellungsfunktion kann der während der Funktion empfangene oder der vor der Funktion eingestellte Helligkeitszustand nachgeführt werden. Dabei werden auch Restzeiten von Zeitfunktionen nachgeführt, wenn diese zum Zeitpunkt der Sperr- oder Zwangsfreigabe noch nicht vollständig abgelaufen sind.
- $\overline{ii}$  Die Zeitverzögerungen beeinflussen nicht die Treppenhausfunktion, falls diese freigeschaltet ist.
- $[i]$  Eine ablaufende Zeitverzögerung wird durch einen Reset des Aktors (Busspannungsausfall oder ETS-Programmiervorgang) vollständig abgebrochen.

## **4.2.4.2.7 Soft-EIN/AUS Funktion**

## **Funktionsbeschreibung**

Die Soft-Funktionen ermöglichen das verlangsamte Ein- oder Ausschalten eines Dimmkanals, wenn ein Schaltbefehl über die Kommunikationsobjekte "Schalten" oder "Zentral Schalten" empfangen wird.

Bei aktivierter Soft-EIN-Funktion wird beim Einschalten ein Dimmvorgang bis zur parametrierten Einschalthelligkeit ausgeführt. Das erfolgt auch dann, wenn der Dimmkanal bereits auf einen Helligkeitswert kleiner Einschalthelligkeit eingeschaltet ist. Analog wird bei der Soft-AUS-Funktion beim Empfang eines AUS-Telegramms ein Dimmvorgang auf 0 % Helligkeit ausgeführt (Bild 19).

Die Dimmgeschwindigkeiten sind separat für die Soft-EIN- als auch für die Soft-AUS-Funktion in der ETS parametrierbar. Es wird direkt die relative Dimmschrittzeit zwischen 2 von 255 Dimmschritten parametriert.

Die Soft-EIN- oder die Soft-AUS-Funktionen sind durch den Empfang weiterer Schalttelegramme unter Beibehaltung des Schaltstatus nicht nachtriggerbar. Die Soft-Funktionen können getrennt voneinander in der ETS aktiviert und konfiguriert werden.

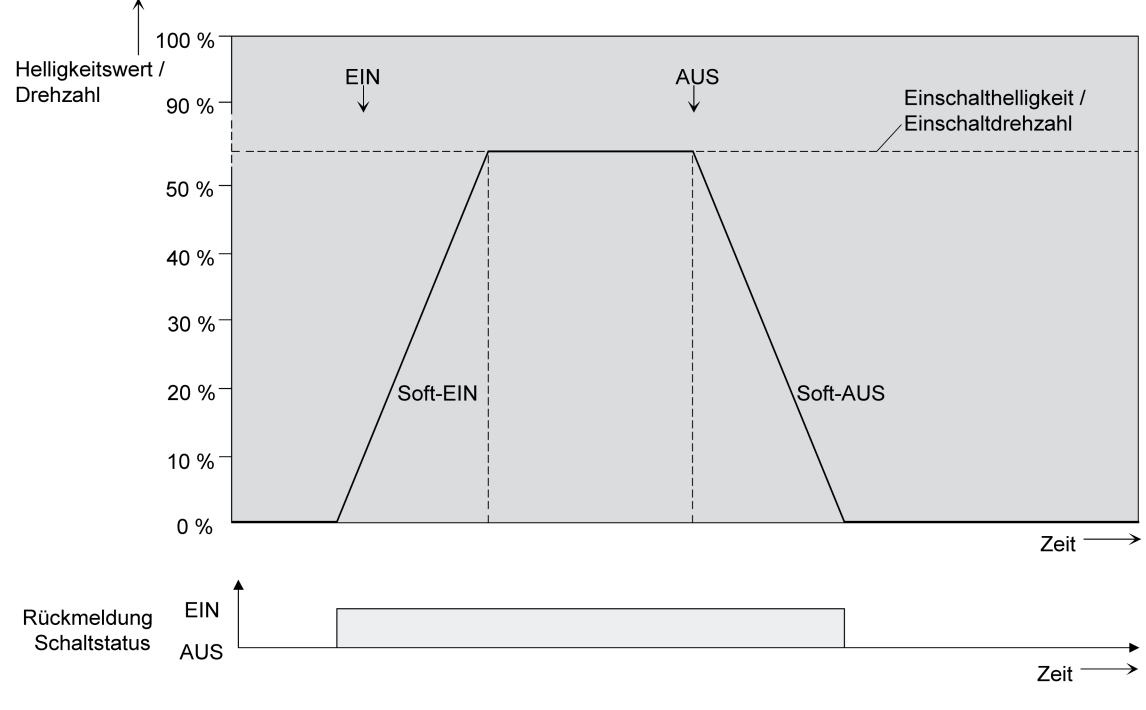

Bild 19: Dimmverhalten der Soft-EIN/AUS-Funktionen (als Beispiel)

- i Die Soft-Funktionen haben auch Auswirkungen auf die Schaltflanken der Treppenhausfunktion.
- $\overline{1}$  Ein über den Bus gesperrter Dimmkanal kann in Abhängigkeit der Parametrierung für die Sperrfunktion auch blinken. Dabei wird beim EIN und AUS Blinken nicht mit den Soft-Funktionen gedimmt.

## **Soft-EIN-Funktion freigeben und einstellen**

In der ETS kann die Soft-EIN-Funktion separat für jeden Dimmkanal eingestellt werden.

## Voraussetzung

Das Ein-/Ausschaltverhalten muss auf der Parameterseite "Ex – Freigaben" freigegeben sein.

- Den Parameter "Soft-EIN-Funktion ?" auf der Parameterseite "Ex Ein-/Ausschaltverhalten" auf "ja" einstellen. Die Soft-EIN-Funktion ist freigegeben. Es wird der Parameter für die Dimmschrittzeit (Zeit zwischen 2 von 255 Dimmschritten) der Soft-EIN-Funktion sichtbar.
- Den Parameter "Zeit für Dimmschritt Soft-EIN" auf die erforderliche Dimmschrittzeit konfigurieren.

## **Soft-AUS-Funktion freigeben und einstellen**

In der ETS kann die Soft-AUS-Funktion separat für jeden Dimmkanal eingestellt werden. Voraussetzung

Das Ein-/Ausschaltverhalten muss auf der Parameterseite "Ex – Freigaben" freigegeben sein.

- Den Parameter "Soft-AUS-Funktion ?" auf der Parameterseite "Ex Ein-/Ausschaltverhalten" auf "ja" einstellen. Die Soft-AUS-Funktion ist freigegeben. Es wird der Parameter für die Dimmschrittzeit (Zeit zwischen 2 von 255 Dimmschritten) der Soft-AUS-Funktion sichtbar.
- Den Parameter "Zeit für Dimmschritt Soft-AUS" auf die erforderliche Dimmschrittzeit konfigurieren.

## **4.2.4.2.8 Automatisches Ausschalten**

## **Funktionsbeschreibung**

Die Ausschaltfunktion ermöglicht das automatische Ausschalten eines Dimmkanals, nachdem ein Helligkeitswert angedimmt oder angesprungen wurde und dieser neue Helligkeitswert unterhalb einer in der ETS eingestellten Ausschalthelligkeit liegt. Optional kann eine Zeitverzögerung bis zum Ausschalten konfiguriert werden.

Die Ausschaltfunktion wird beim Erreichen eines konstanten Helligkeitswertes aktiviert, also erst nach einem abgeschlossenen Dimmvorgang.

Durch Verwendung der automatischen Ausschaltfunktion ist es beispielsweise möglich, die Beleuchtung durch ein relatives Dimmen nicht nur auf Grundhelligkeit einzustellen, sondern auch auszuschalten. Eine weitere Anwendung ist zum Beispiel das zeitgesteuerte 'Gute-Nacht-Ausschalten' einer heruntergedimmten Kinderzimmerbeleuchtung oder das automatische Ausschalten eines Lüfters bei sehr niedriger Drehzahl (in der Betriebsart "Drehzahlsteller").

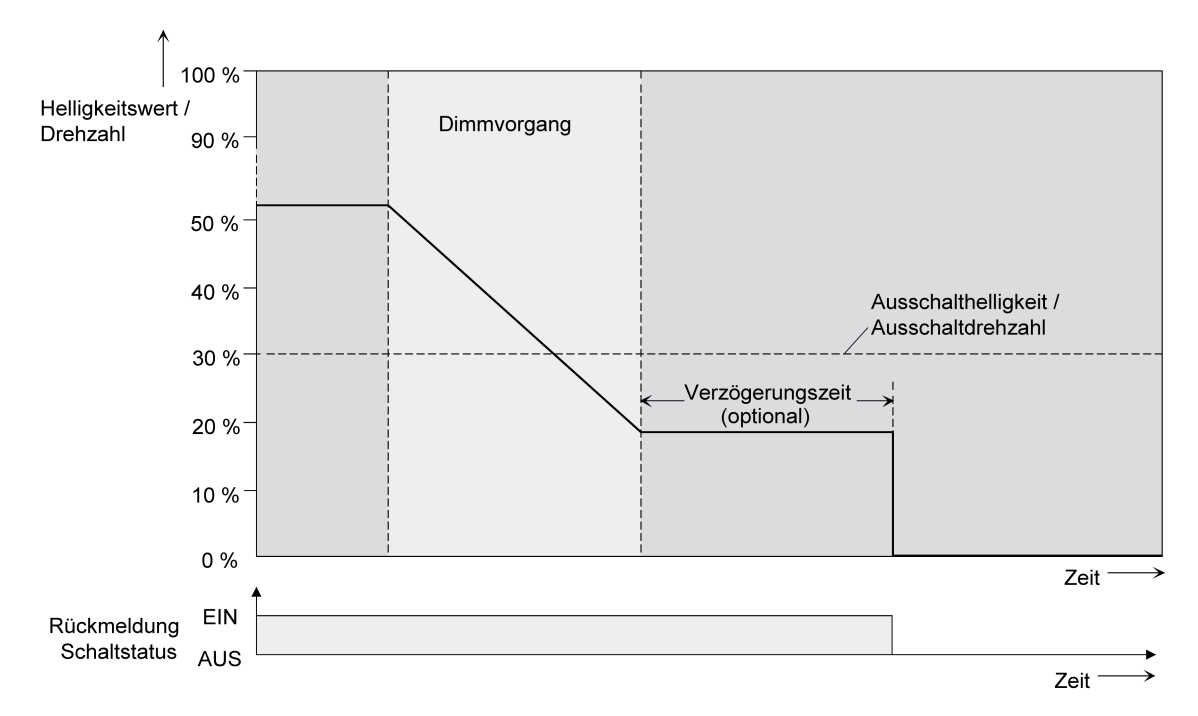

Bild 20: Dimm- und Schaltverhalten der automatischen Ausschaltfunktion

- i Das Ausschalten erfolgt grundsätzlich ohne Soft-AUS-Funktion, also springend.
- i Die Ausschalthelligkeit ist im dimmbaren Helligkeitsbereich zwischen Grund- und Maximalhelligkeit oder Minimal- und Maximalhelligkeit einstellbar. Die Ausschaltfunktion ist ständig aktiv, wenn die Ausschalthelligkeit auf Maximalhelligkeit konfiguriert ist und die Maximalhelligkeit beliebig unterschritten wird.
- i Die Rückmeldeobjekte für Schaltzustand und Helligkeitswert werden durch die automatische Ausschaltfunktion nach dem Ausschalten aktualisiert.

Das Aktivieren der Ausschaltautomatik ist zum einen über einen Dimmvorgang möglich, der über die 4 Bit ("Dimmen") oder 1 Byte ("Helligkeitswert") Kommunikationsobjekte eingeleitet wurde. Zum anderen wird das automatische Ausschalten auch aktiviert, wenn ein Dimmkanal eingeschaltet wird (Einschalthelligkeit < Ausschalthelligkeit) oder eine Helligkeit durch einen ETS-Programmiervorgang oder durch Busspannungswiederkehr eingestellt wird. Auch bei einem Szenenabruf kann das automatische Ausschalten aktiviert werden.

 $(i)$  Es ist zu beachten, dass die Sperrfunktion oder die Zwangsstellungsfunktion die Ausschaltfunktion übersteuert. Wenn die Ausschaltfunktion übersteuert wird, bricht der Aktor die Auswertung der Ausschalthelligkeit ab.

## **Automatische Ausschaltfunktion freigeben**

In der ETS kann die automatische Ausschaltfunktion separat für jeden Dimmkanal eingestellt werden.

Voraussetzung

Das Ein-/Ausschaltverhalten muss auf der Parameterseite "Ex – Freigaben" freigegeben sein.

Den Parameter "Automatisches Ausschalten beim Unterschreiten einer Helligkeit ?" auf der Parameterseite "Ex – Ein-/Ausschaltverhalten" auf "ja" einstellen. Die automatische Ausschaltfunktion ist freigeschaltet und aktiviert. Es werden weitere Parameter sichtbar.

#### **Ausschalthelligkeit einstellen**

Für die Ausschaltfunktion muss die Ausschalthelligkeit definiert werden. Die Einstellung der Ausschalthelligkeit erfolgt getrennt für jeden Dimmkanal in der ETS.

#### Voraussetzung

Die Ausschaltfunktion muss in der ETS freigegeben sein.

Den Parameter "Ausschalten bei Helligkeitswert kleiner" auf der Parameterseite "Ex - Ein-/Ausschaltverhalten" auf den erforderlichen Helligkeitswert einstellen.

Sobald die parametrierte Ausschalthelligkeit durch einen Dimmvorgang unterschritten und die Helligkeit konstant eingestellt wurde, schaltet der betroffene Dimmkanal aus oder startet alternativ die Verzögerung bis zum Ausschalten.

- $\overline{1}$  Es ist zu beachten, dass der parametrierte Wert für die Ausschalthelligkeit größer als eine ggf. konfigurierte Minimalhelligkeit und kleiner als die eingestellte Maximalhelligkeit ist (Minimalhelligkeit < Ausschalthelligkeit < Maximalhelligkeit)!
- i Bei Verwendung der Treppenhausfunktion mit Vorwarnung/Dauerbeleuchtung: Die reduzierte Helligkeit der Vorwarnung oder der Dauerbeleuchtung startet beim Erreichen oder Unterschreiten der Ausschalthelligkeit die Ausschaltfunktion nicht.

#### **Verzögerung der Ausschaltfunktion einstellen**

Bevor die Ausschaltfunktion nach dem Unterschreiten der Ausschalthelligkeit am Ende eines Dimmvorgangs automatisch ausschaltet, kann eine Verzögerung aktiviert werden. Die Zeit für die Verzögerung kann optional für jeden Dimmkanal getrennt freigeschaltet werden.

#### Voraussetzung

Die Ausschaltfunktion muss in der ETS freigegeben sein.

Den Parameter "Verzögerung bis zum Ausschalten" auf der Parameterseite "Ex - Ein-/Ausschaltverhalten" auf die erforderliche Verzögerungszeit konfigurieren.

Sobald die parametrierte Ausschalthelligkeit durch einen Dimmvorgang unterschritten und die Helligkeit konstant eingestellt wurde, triggert der Aktor die Verzögerungszeit an. Der betroffene Dimmkanal schaltet endgültig aus, sobald die Verzögerungszeit abgelaufen ist. Die Verzögerungszeit ist durch weitere Dimmvorgänge nachtriggerbar.

## **4.2.4.2.9 Treppenhausfunktion**

## **Funktionsbeschreibung**

Zur Realisierung einer zeitgesteuerten Beleuchtung eines Treppenhauses oder für funktionsähnliche Anwendungen kann die Treppenhausfunktion verwendet werden. Die Treppenhausfunktion muss in der ETS auf der Parameterseite "Ex – Freigaben" freigegeben sein, damit die erforderlichen Kommunikationsobjekte und Parameter sichtbar geschaltet werden.

Die Treppenhausfunktion wird über das Kommunikationsobjekt "Treppenhausfunktion start/stopp" angesteuert und ist vom Objekt "Schalten" eines Dimmkanals unabhängig. Auf diese Weise ist ein Parallelbetrieb von Zeit- und Normalansteuerung möglich, wobei stets der zuletzt empfangene Befehl ausgeführt wird: Ein Telegramm auf das Objekt "Schalten" zum Zeitpunkt einer aktiven Treppenhausfunktion bricht die Treppenhauszeit vorzeitig ab und stellt den Schaltzustand gemäß dem empfangenen Objektwert ein (dabei werden auch Zeitverzögerungen berücksichtigt). Analog kann der Schaltzustand des Objektes "Schalten" durch eine Treppenhausfunktion übersteuert werden.

In Kombination mit einer Sperrfunktion ist auch eine zeitunabhängige Dauerlichtschaltung realisierbar, da die Sperrfunktion eine höhere Priorität besitzt und den Schaltzustand der Treppenhausfunktion übersteuert.

Die Treppenhausfunktion kann zudem durch eine Zusatzfunktion erweitert werden. Dabei ist es möglich, zum einen eine Zeitverlängerung zu aktivieren. Durch die "Zeitverlängerung" kann eine aktivierte Treppenhauszeit über das Objekt "Treppenhausfunktion start/stopp" n-fach nachgetriggert werden. Alternativ kann die "Zeitvorgabe über Bus" eingestellt werden. Bei dieser Zusatzfunktion kann die parametrierte Treppenhauszeit durch einen über den Bus empfangenen Faktor multipliziert, also dynamisch angepasst werden.

Weiter ist eine Erweiterung der Treppenhausfunktion durch eine separate Einschaltverzögerung und durch eine Vorwarnfunktion realisierbar. Während der Vorwarnung kann die Helligkeit eines Dimmkanals reduziert werden. Die Vorwarnung soll gemäß DIN 18015-2 Personen im Treppenhaus warnen, dass in kurzer Zeit das Licht ausgeschaltet wird. Alternativ zur Vorwarnung am Ende der Treppenhauszeit kann der Aktor eine reduzierte Dauerbeleuchtung aktivieren. Dadurch können beispielsweise lange, dunkle Flure permanent grundbeleuchtet werden.

### **Einschaltverhalten der Treppenhausfunktion festlegen**

Ein EIN-Telegramm auf das Objekt "Treppenhausfunktion start/stopp" aktiviert die Treppenhauszeit (T<sub>EIN</sub>), deren zeitliche Länge durch die Parameter "Treppenhauszeit" definiert wird. Der Ausgang schaltet auf Einschalthelligkeit ein.

Am Ende der Treppenhauszeit zeigt der Dimmkanal die in der ETS konfigurierte "Reaktion am Ende der Treppenhauszeit". Dabei kann der Kanal ausschalten, optional die Vorwarnzeit  $(T_{Vorwarn})$  der Vorwarnfunktion aktivieren (siehe Seite [65-](#page-64-0)[66](#page-65-0)) oder auf die reduzierte Dauerbeleuchtung (Anwendung: z. B. lange, dunkle Flure) dimmen. Unter Berücksichtigung einer möglichen Vorwarnfunktion ergibt sich das beispielhafte Einschaltverhalten der Treppenhausfunktion (Bild 21).

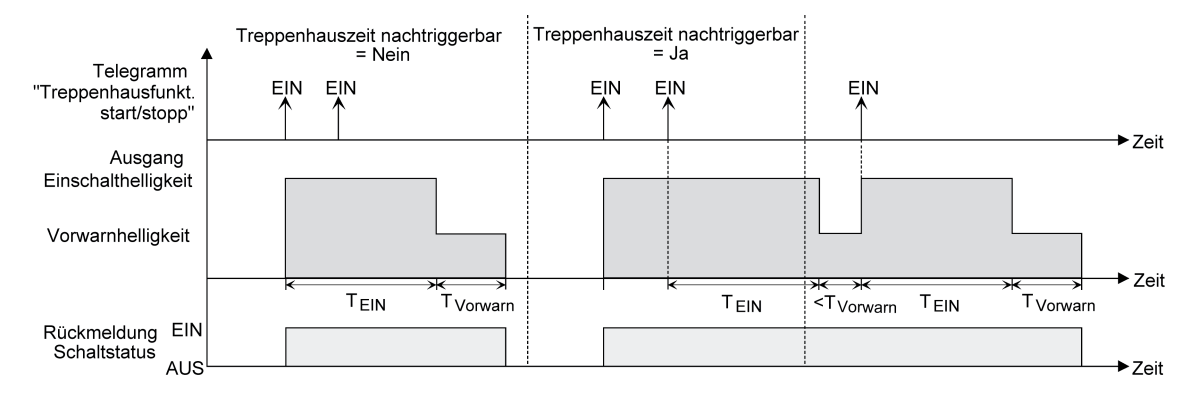

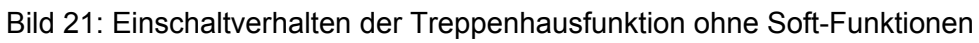

Zusätzlich kann das Einschalten durch die Soft-Funktionen des Aktors beeinflusst werden. Unter Berücksichtigung einer Soft-EIN- und Soft-AUS-Funktion ergibt sich ein modifiziertes Einschaltverhalten der Treppenhausfunktion (Bild 22).

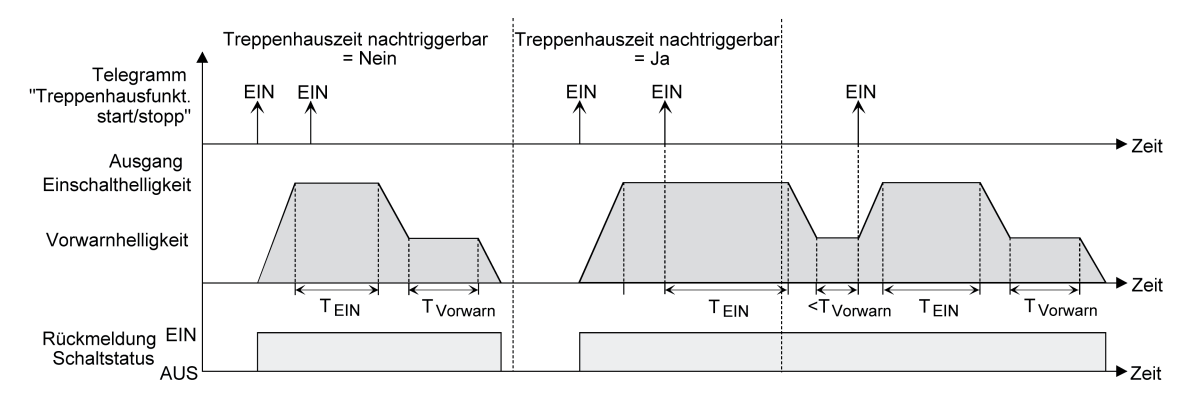

Bild 22: Einschaltverhalten der Treppenhausfunktion mit Soft-Funktionen (als Beispiel mit Minimalhelligkeit =  $0\%$ )

■ Den Parameter "Treppenhausfunktion ?" auf der Parameterseite "Ex – Freigaben" auf "freigegeben" einstellen.

Die Treppenhausfunktion ist freigeschaltet. Es werden weitere Parameter auf der Parameterseite "Ex - Treppenhausfunktion" sichtbar.

- **Im Parameter "Treppenhauszeit" die erforderliche Einschaltzeit der Treppenhausfunktion** konfigurieren.
- Den Parameter "Treppenhauszeit nachtriggerbar" einstellen auf "ja". Jedes während der EIN-Phase der Treppenhauszeit empfangene EIN-Telegramm triggert die Treppenhauszeit vollständig nach.
- Alternativ den Parameter "Treppenhauszeit nachtriggerbar" einstellen auf "nein". Empfangene EIN-Telegramme während der EIN-Phase der Treppenhauszeit werden verworfen. Die Treppenhauszeit wird nicht nachgetriggert.
- i Ein empfangenes EIN-Telegramm während der Vorwarnzeit oder der reduzierten Dauerbeleuchtung triggert die Treppenhauszeit unabhängig vom Parameter "Treppenhauszeit nachtriggerbar ?" immer nach.

## **Ausschaltverhalten der Treppenhausfunktion festlegen**

Bei einer Treppenhausfunktion ist auch die Reaktion auf ein AUS-Telegramm auf das Objekt "Treppenhausfunktion start/stopp" parametrierbar. Ohne den Empfang eines AUS-Telegramms zeigt ein Dimmkanal nach Ablauf der Treppenhauszeit stets die in der ETS konfigurierte "Reaktion am Ende der Treppenhauszeit". Dabei kann der Kanal ausschalten, optional die Vorwarnzeit ( $T_{Vorwarn}$ ) der Vorwarnfunktion aktivieren (siehe Seite [65-](#page-64-0)[66\)](#page-65-0) oder auf die reduzierte Dauerbeleuchtung (Anwendung: z. B. lange, dunkle Flure) dimmen. Empfängt der Dimmkanal hingegen vorzeitig ein AUS-Telegramm über das Objekt "Treppenhausfunktion start/stopp", wertet der Aktor den Parameter "Reaktion auf ein AUS-Telegramm" aus. Dabei kann der Kanal unmittelbar auf das AUS-Telegramm reagieren und die Treppenhauszeit vorzeitig beenden. Alternativ kann das AUS-Telegramm ignoriert werden. Unter Berücksichtigung einer möglichen Vorwarnfunktion ergibt sich das beispielhafte Ausschaltverhalten der Treppenhausfunktion (Bild 23).

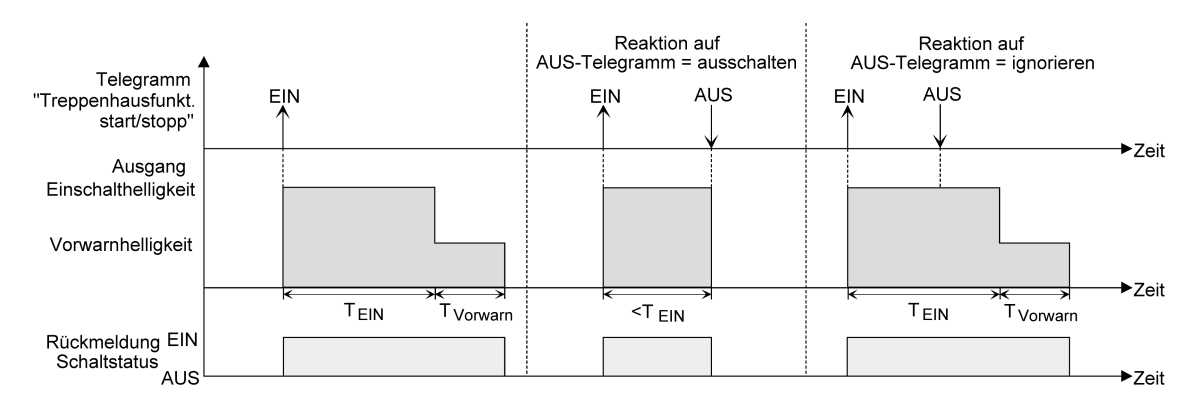

Bild 23: Ausschaltverhalten der Treppenhausfunktion ohne Soft-Funktionen

Zusätzlich kann das Ausschalten durch die Soft-Funktionen des Aktors beeinflusst werden. Unter Berücksichtigung einer Soft-EIN- und Soft-AUS-Funktion ergibt sich ein modifiziertes Ausschaltverhalten der Treppenhausfunktion (Bild 24).

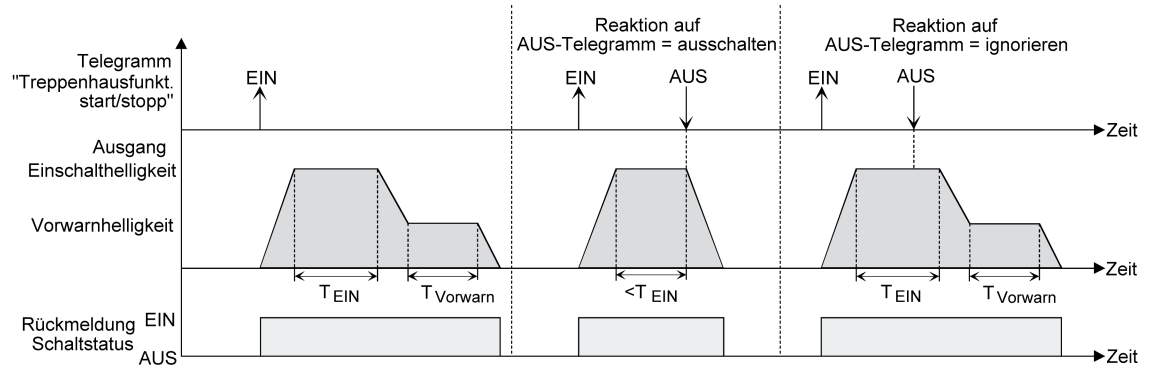

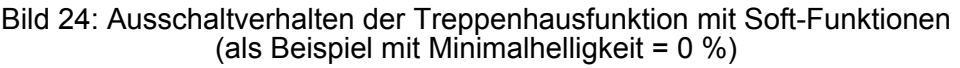

Der Parameter "Reaktion auf AUS-Telegramm" auf der Parameterseite "Ex – Treppenhausfunktion" legt fest, ob die Treppenhauszeit ( $T_{EN}$ ) der Treppenhausfunktion vorzeitig abgebrochen werden kann.

#### Voraussetzung

Die Treppenhausfunktion muss in der ETS freigeschaltet sein.

<span id="page-64-0"></span>Den Parameter "Reaktion auf AUS-Telegramm" einstellen auf "ausschalten".

Sobald während der EIN-Phase der Treppenhauszeit ein AUS-Telegramm über das Objekt "Treppenhausfunktion start/stopp" empfangen wird, schaltet der betroffene Dimmkanal sofort aus. Ein vorzeitiger Abbruch der Treppenhauszeit auf diese Weise erfolgt ohne Vorwarnung, d. h. die Vorwarnzeit wird nicht gestartet. Auch wird nicht auf eine reduzierte Dauerbeleuchtung gedimmt.

Das vorzeitige Ausschalten ist auch während eines Dimmvorganges einer Soft-Funktion oder während einer Vorwarnung oder einer reduzierten Dauerbeleuchtung möglich.

- Den Parameter "Reaktion auf AUS-Telegramm" einstellen auf "ignorieren". Empfangene AUS-Telegramme über das Objekt "Treppenhausfunktion start/stopp" während der EIN-Phase der Treppenhausfunktion werden verworfen. Die Treppenhauszeit wird mit dem konfigurierten "Verhalten am Ende der Treppenhauszeit" vollständig zu Ende ausgeführt.
- i Der Parameter "Reaktion auf AUS-Telegramm" beeinflusst den Empfang und die Auswertung von AUS-Telegrammen über das Objekt "Schalten" nicht.

## **Vorwarnfunktion der Treppenhausfunktion einstellen**

Nach Ablauf der Einschaltzeit der Treppenhausfunktion zeigt der Aktor für den betroffenen Dimmkanal die in der ETS konfigurierte "Reaktion am Ende der Treppenhauszeit". Es kann eingestellt werden, dass der Kanal unmittelbar ausschaltet, alternativ auf eine reduzierte Dauerbeleuchtung dimmt (Anwendung: lange, dunkle Flure), oder die Vorwarnfunktion ausführt. Sofern der Parameter auf "Vorwarnzeit aktivieren" parametriert ist, können Vorwarnzeit (T $_{\mathsf{Vowarn}}$ ) und die Vorwarnhelligkeit in der ETS konfiguriert werden.

Die Vorwarnung soll gemäß DIN 18015-2 Personen, die sich noch im Treppenhaus aufhalten, warnen, dass bald das Licht ausgeschaltet wird. Als Vorwarnung kann ein Dimmkanal auf eine Vorwarnhelligkeit eingestellt werden, bevor der Kanal dauerhaft ausschaltet. In der Regel ist die Vorwarnhelligkeit gegenüber der Einschalthelligkeit im Helligkeitswert reduziert. Die Vorwarnzeit wird auf die Treppenhauszeit ( $T_{EIN}$ ) aufaddiert (Bild 25). Die Vorwarnzeit beeinflusst die Werte der Rückmelde-Objekte, so dass erst nach dem Ablauf der Vorwarnzeit in den Rückmelde-Objekten der Schaltzustand "AUS" und der Wert "0" nachgeführt wird.

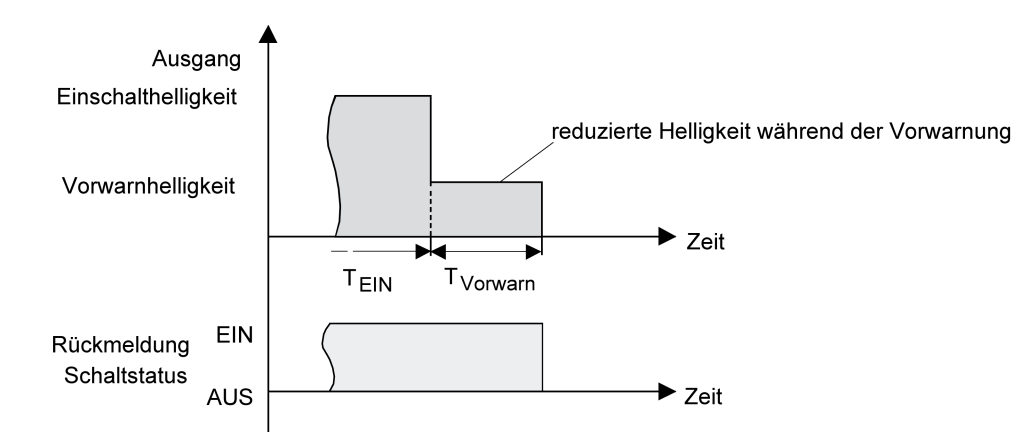

Bild 25: Die Vorwarnfunktion der Treppenhausfunktion ohne Soft-AUS-Funktion

Zusätzlich kann die Vorwarnfunktion auch durch die Soft-AUS-Funktion erweitert werden. Unter Berücksichtigung einer Soft-AUS-Funktion ergibt sich ein modifiziertes Ausschaltverhalten der Treppenhausfunktion nach Ablauf der Vorwarnung (Bild 26).

<span id="page-65-0"></span>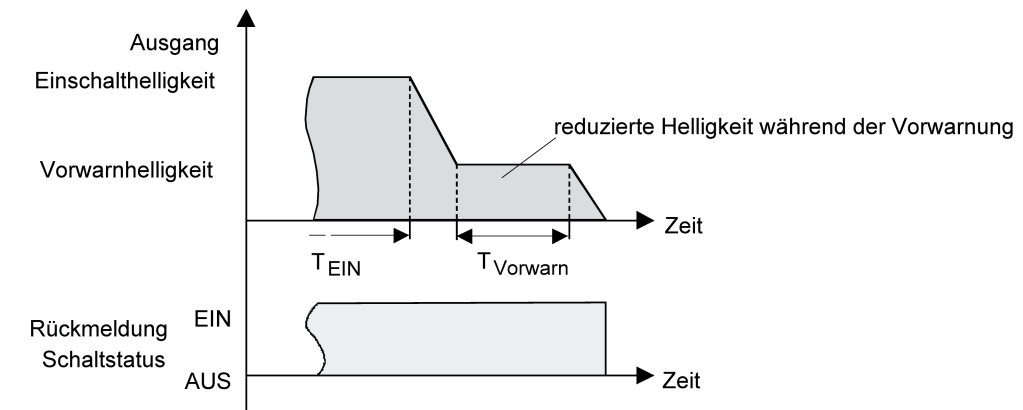

Bild 26: Die Vorwarnfunktion der Treppenhausfunktion mit Soft-AUS-Funktion (als Beispiel mit Minimalhelligkeit = 0 %)

i Die Vorwarnhelligkeit muss nicht zwingend geringer als die Einschalthelligkeit sein. Grundsätzlich kann die Vorwarnhelligkeit auf Werte zwischen Grund-/Minimalhelligkeit und Maximalhelligkeit parametriert werden.

## Voraussetzung

Die Treppenhausfunktion muss freigeschaltet sein.

- Auf der Parameterseite "Ex Treppenhausfunktion" den Parameter "Reaktion am Ende der Treppenhauszeit" auf "Vorwarnzeit aktivieren" einstellen. Die Vorwarnfunktion ist freigegeben. Es kann die gewünschte Vorwarnzeit ( $T_{Vowam}$ ) eingestellt werden.
- Die "Vorwarnzeit" konfigurieren.
- Den Parameter "Reduzierte Helligkeit während der Vorwarnzeit (1...100 %)" auf den gewünschten Helligkeitswert einstellen.

Innerhalb der Vorwarnzeit wird der Dimmkanal auf den parametrierten Helligkeitswert eingestellt.

- $\overline{ii}$  Der parametrierte Wert für die reduzierte Helligkeit muss größer oder gleich der Minimalhelligkeit sein (falls konfiguriert) oder kleiner oder gleich der Maximalhelligkeit sein!
- i Ein EIN-Telegramm auf das Objekt "Treppenhausfunktion start/stopp" während einer ablaufenden Vorwarnfunktion stoppt die Vorwarnzeit und startet immer (unabhängig vom Parameter "Treppenhauszeit nachtriggerbar ?") die Treppenhauszeit neu. Auch in der Vorwarnzeit wird der Parameter "Reaktion auf AUS-Telegramm" ausgewertet, so dass eine ablaufende Vorwarnung durch Ausschalten vorzeitig beendet werden kann.
- i Bei Verwendung der automatischen Ausschaltfunktion: Die reduzierte Helligkeit der Vorwarnung startet beim Erreichen oder Unterschreiten der Ausschalthelligkeit die Ausschaltfunktion nicht.

## **Dauerbeleuchtung der Treppenhausfunktion einstellen**

Nach Ablauf der Einschaltzeit der Treppenhausfunktion zeigt der Aktor für den betroffenen Dimmkanal die in der ETS konfigurierte "Reaktion am Ende der Treppenhauszeit". Es kann eingestellt werden, dass der Kanal unmittelbar ausschaltet, alternativ eine Vorwarnfunktion ausführt, oder auf eine reduzierte Dauerbeleuchtung dimmt. Das Reduzieren der Beleuchtung auf eine Dauerbeleuchtung nach Ablauf der Treppenhauszeit bietet sich beispielsweise an, wenn in langen, baulich dunklen Fluren dauerhaft ein gewisses Maß an Kunstlicht eingeschaltet sein soll. Das Schalten auf Einschalthelligkeit durch Aktivieren der Treppenhausfunktion erfolgt

dann in der Regel durch zusätzliche Präsenzmelder oder Wächter, wenn Personen im Flur anwesend sind.

Sofern der Parameter "Reaktion am Ende der Treppenhauszeit" auf "reduzierte Dauerbeleuchtung aktivieren" parametriert ist, kann die Helligkeit für die Dauerbeleuchtung in der ETS konfiguriert werden. In der Regel ist die Dauerhelligkeit gegenüber der Einschalthelligkeit im Helligkeitswert reduziert (Bild 27).

Die Dauerbeleuchtung bleibt nach Ablauf der Treppenhauszeit dauerhaft aktiv. Erst, wenn wieder ein EIN-Telegramm über das Objekt "Treppenhausfunktion start/stopp" empfangen wird, schaltet der Aktor zurück auf Einschalthelligkeit und zählt die Treppenhauszeit neu an. Der Empfang eines AUS-Telegramms über das Objekt "Treppenhausfunktion start/stopp" schaltet die Dauerbeleuchtung nur dann ab, wenn der Parameter "Reaktion auf AUS-Telegramm" auf "ausschalten" parametriert ist.

i Grundsätzlich kann ein Dimmkanal über das Objekt "Schalten" unabhängig der Treppenhausfunktion ein- und ausgeschaltet werden. Folglich wird auch eine Dauerbeleuchtung übersteuert, wenn beim Aktor Telegramme über das Objekt "Schalten" eintreffen.

Wenn ein permanentes Dauerlicht gewünscht ist, das weder durch das Objekt "Schalten", noch durch das Objekt der Treppenhausfunktion beeinflusst werden kann, sollte die Sperrfunktion des Aktors verwendet werden.

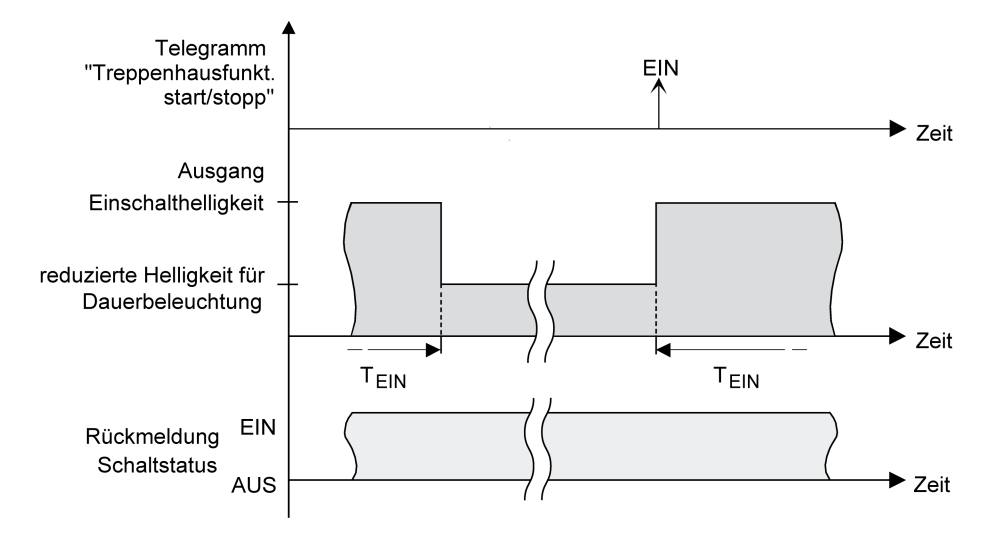

Bild 27: Die Dauerbeleuchtung der Treppenhausfunktion ohne Soft-Funktionen

Zusätzlich kann die Dauerbeleuchtung auch durch die Soft-Funktionen erweitert werden. Unter Berücksichtigung einer Soft-EIN- und AUS-Funktion ergibt sich ein modifiziertes Verhalten der Dauerbeleuchtung der Treppenhausfunktion (Bild 28).

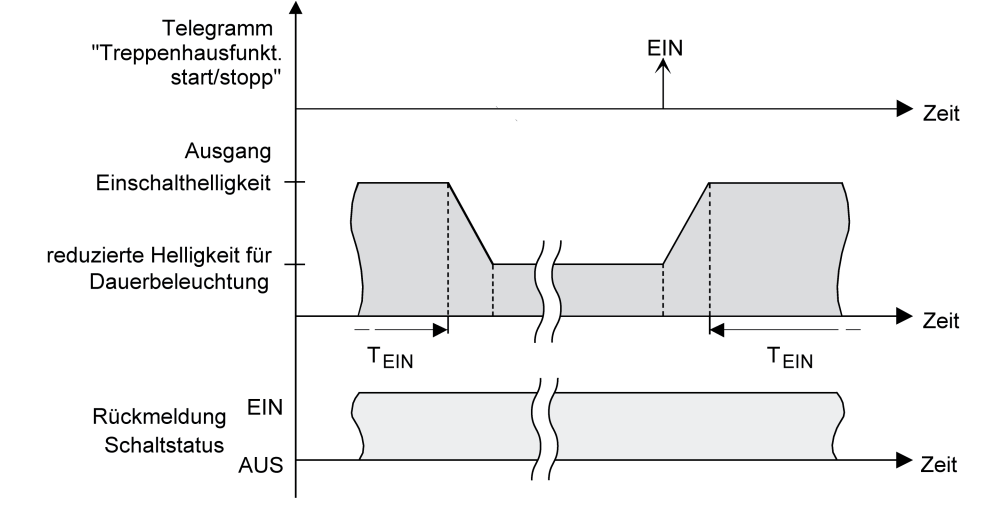

Bild 28: Die Dauerbeleuchtung der Treppenhausfunktion mit Soft-AUS-Funktion

i Die Helligkeit der Dauerbeleuchtung muss nicht zwingend geringer als die Einschalthelligkeit sein. Grundsätzlich kann die Helligkeit der Dauerbeleuchtung auf Werte zwischen Grund-/Minimalhelligkeit und Maximalhelligkeit parametriert werden.

## Voraussetzung

Die Treppenhausfunktion muss freigeschaltet sein.

- Auf der Parameterseite "Ex Treppenhausfunktion" den Parameter "Reaktion am Ende der Treppenhauszeit" auf "reduzierte Dauerbeleuchtung aktivieren" einstellen. Die Dauerbeleuchtung ist freigegeben. Es kann die "Reduzierte Helligkeit für Dauerbeleuchtung (1...100 %)" auf den gewünschten Helligkeitswert eingestellt werden.
- i Der parametrierte Wert für die reduzierte Helligkeit muss größer oder gleich der Minimalhelligkeit sein (falls konfiguriert) oder kleiner oder gleich der Maximalhelligkeit sein!
- i Ein EIN-Telegramm auf das Objekt "Treppenhausfunktion start/stopp" startet immer (unabhängig vom Parameter "Treppenhauszeit nachtriggerbar ?") die Treppenhauszeit neu. Auch bei aktivierter Dauerbeleuchtung wird der Parameter "Reaktion auf AUS-Telegramm" ausgewertet, so dass eine Dauerbeleuchtung abgeschaltet werden kann.
- i Bei Verwendung der automatischen Ausschaltfunktion: Die reduzierte Helligkeit der Dauerbeleuchtung startet beim Erreichen oder Unterschreiten der Ausschalthelligkeit die Ausschaltfunktion nicht.

### **Zusatzfunktion der Treppenhausfunktion – Zeitverlängerung einstellen**

Durch die Zeitverlängerung kann die Treppenhauszeit über das Objekt "Treppenhausfunktion start/stopp" mehrfach nachgetriggert, also verlängert werden. Die zeitliche Länge der Verlängerung wird durch eine Mehrfachbedienung an einer Bedienstelle (mehrere EIN-Telegramme hintereinander) vorgegeben. Die parametrierte Treppenhauszeit kann auf diese Weise maximal um den parametrierten Faktor (maximal 5fach) verlängert werden. Die Verlängerung erfolgt dann immer automatisch am Ende einer einfachen Treppenhauszeit (T<sub>EIN</sub>).

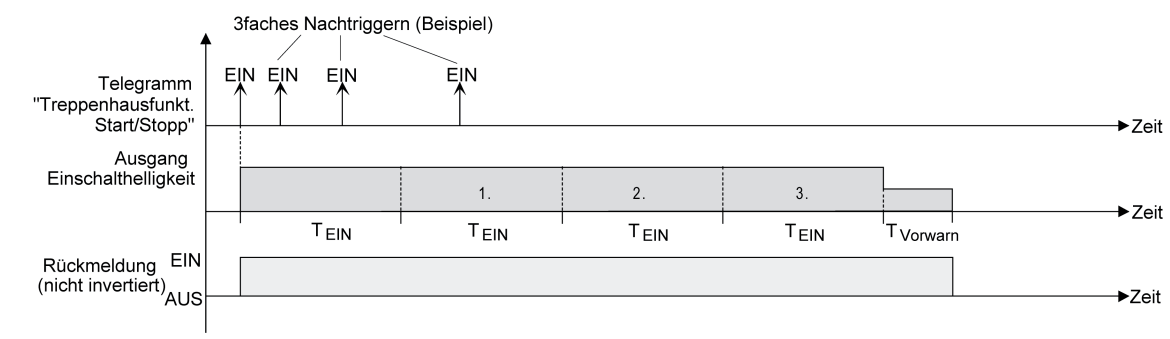

Bild 29: Zeitverlängerung der Treppenhausfunktion

Durch diese Funktion kann die Beleuchtung in einem Treppenhaus – beispielsweise durch eine Person nach einem Einkauf - auf eine definierte Zeit verlängert werden, ohne wiederholte Male nach dem Ausschalten der Beleuchtung diese nachtriggern zu müssen.

Die Treppenhausfunktion muss auf der Parameterkarte "Ex – Freigaben" freigeschaltet sein.

■ Auf der Parameterseite "Ex – Treppenhausfunktion" den Parameter "Zusatzfunktion für Treppenhausfunktion" auf "Zeitverlängerung" und beim Parameter "Maximale Zeitverlängerung" den gewünschten maximalen Faktor einstellen.

Die Treppenhauszeit wird bei jedem Empfang eines EIN-Telegramms auf das Objekt "Treppenhauszeit start/stopp" am Ablauf in Abhängigkeit der Anzahl der empfangenen Telegramme nachgetriggert, jedoch nur so oft, wie der parametrierte Faktor vorgibt. Beispielsweise bedeutet die Einstellung "3fache Zeit", dass die gestartete Treppenhauszeit nach Ablauf noch maximal drei weitere Male automatisch angetriggert werden kann. Die Zeit wird also maximal auf das Vierfache verlängert (Bild 29).

- i Das Triggern einer Zeitverlängerung kann während der gesamten Treppenhauszeit ( $T_{FIN}$ ) stattfinden. Es gibt keine Zeiteinschränkung zwischen zwei Telegrammen zur Zeitverlängerung. Telegramme zur Zeitverlängerung werden nur während der Treppenhauszeit ausgewertet. Ein EIN-Telegramm während der Vorwarnfunktion oder Dauerbeleuchtung triggert die Treppenhauszeit wie ein Neustart an, so dass auch wieder eine neue Zeitverlängerung möglich ist.
- $\left| i \right|$  Falls eine Zeitverlängerung als Zusatzfunktion parametriert wurde, ist der Parameter "Treppenhauszeit nachtriggerbar ?" fest auf "nein" eingestellt", da das Nachtriggern durch die Zeitverlängerung erfolgt.

### **Zusatzfunktion der Treppenhausfunktion – Zeitvorgabe über Bus einstellen**

Bei der Zeitvorgabe über Bus kann die parametrierte Treppenhauszeit mit einem über den Bus empfangenen 8-Bit-Faktor multipliziert, also dynamisch angepasst werden. Bei dieser Einstellung wird der Faktor aus dem Objekt "Treppenhauszeit Faktor" abgeleitet. Der mögliche Faktorwert zur Einstellung der Treppenhauszeit liegt im Bereich zwischen 1…255.

Die gesamte Treppenhauszeit ergibt sich als Produkt aus Faktor (Objektwert) und der parametrierten Treppenhauszeit als Basis wie folgt...

Treppenhauszeit = (Objektwert Treppenhauszeit) x (Parameter Treppenhauszeit) Beispiel:

Objektwert "Treppenhauszeit Faktor" = 5; Parameter "Treppenhauszeit" = 10s.  $\div$  eingestellte Treppenhauszeit = 5 x 10s = 50 s

Alternativ kann in der Parametrierung der Treppenhausfunktion festgelegt werden, ob der Empfang eines neuen Faktors auch zeitgleich die Treppenhauszeit der Treppenhausfunktion startet. In diesem Fall entfällt das Objekt "Treppenhausfunktion start/stopp" und das Starten oder Stoppen wird durch den empfangenen Faktorwert bestimmt.

### Voraussetzung

Die Treppenhausfunktion muss auf der Parameterkarte "Ex – Freigaben freigeschaltet sein.

Auf der Parameterseite "Ex – Treppenhausfunktion" den Parameter "Zusatzfunktion für Treppenhausfunktion" auf "Zeitvorgabe über Bus" und den Parameter "Treppenhausfunktion über Objekt 'Treppenhauszeit' aktivierbar ?" auf "nein" einstellen. Die Treppenhauszeit kann dynamisch durch das Objekt "Treppenhauszeit Faktor"

angepasst werden. Ein Wert "0" wird wie ein Wert "1" interpretiert. Das Starten oder Stoppen der Treppenhausfunktion erfolgt ausschließlich über das Objekt "Treppenhausfunktion start / stopp".

■ Auf der Parameterseite "Ex – Treppenhausfunktion" den Parameter "Zusatzfunktion für Treppenhausfunktion" auf "Zeitvorgabe über Bus" und den Parameter "Treppenhausfunktion über Objekt 'Treppenhauszeit' aktivierbar ?" auf "ja" einstellen.

Die Treppenhauszeit kann dynamisch durch das Objekt "Treppenhauszeit Faktor" angepasst werden. Zusätzlich wird die Treppenhausfunktion beim Empfang eines neuen Faktors mit der neuen Treppenhauszeit gestartet (das Objekt "Treppenhausfunktion start/stopp" entfällt). Ein Faktorwert "0" wird wie ein AUS-Telegramm interpretiert, wobei in diesem Fall auch die parametrierte Reaktion auf ein AUS-Telegramm ausgewertet wird.

Als Anwendung für die Zeitvorgabe über den Bus mit automatischem Starten der Treppenhauszeit zeigt sich beispielsweise ein größeres Treppenhaus mit mehreren Etagen. In jeder Etage befindet sich ein Tastsensor, der einen Faktorwert an die Treppenhausfunktion übermittelt. Je höher die Etage, desto größer der übermittelte Faktorwert damit die Beleuchtung länger eingeschaltet bleibt, wenn das Durchlaufen des Treppenhauses mehr Zeit beansprucht. Beim Betreten des Treppenhauses durch eine Person und dem Drücken eines Tastsensors wird nun die Treppenhauszeit dynamisch angepasst und auch zeitgleich die Beleuchtung eingeschaltet.

- $\overline{ii}$  Einstellung "Treppenhausfunktion über Objekt 'Treppenhauszeit' aktivierbar ?" = "ja": Ein empfangener Faktor > 0 während einer Vorwarnzeit triggert die Treppenhauszeit unabhängig vom Parameter "Treppenhauszeit nachtriggerbar ?" immer nach.
- $\lfloor i \rfloor$  Nach einem Reset (Busspannungswiederkehr oder ETS-Programmiervorgang) wird das Objekt "Treppenhauszeit Faktor" immer mit "1" initialisiert. Die Treppenhausfunktion wird allein dadurch jedoch nicht automatisch gestartet.
- i Die beiden Zusatzfunktionen "Zeitverlängerung" und "Zeitvorgabe über Bus" lassen sich nur alternativ parametrieren.

### **Verhalten der Treppenhausfunktion nach Busspannungswiederkehr einstellen**

Die Treppenhausfunktion kann nach Busspannungswiederkehr optional automatisch gestartet werden.

#### Voraussetzung

Die Treppenhausfunktion muss auf der Parameterkarte "Ex – Freigaben" freigeschaltet sein.

- Auf der Parameterseite "Ex Allgemein" den Parameter "Verhalten nach Busspannungswiederkehr" auf "Treppenhausfunktion aktivieren" einstellen. Unmittelbar nach Busspannungswiederkehr wird die Treppenhauszeit der Treppenhausfunktion gestartet.
- i Das parametrierte Verhalten wird nur dann ausgeführt, wenn keine Zwangsstellung nach Busspannungswiederkehr aktiviert ist.

## **4.2.4.2.10 Szenenfunktion**

## **Funktionsbeschreibung**

Separat für jeden Dimmkanal können im Aktor bis zu 10 Szenen angelegt und Szenenwerte abgespeichert werden. Der Abruf oder auch das Abspeichern der Szenenwerte erfolgt über ein separates Szenennebenstellenobjekt. Der Datenpunk-Typ des Nebenstellenobjekts erlaubt es, bis zu maximal 64 Szenen zu adressieren. Deshalb kann in der Parametrierung einer Szene festgelegt werden, durch welche Szenennummer (1...64) die interne Szene (1...10) angesprochen wird.

Die Szenenfunktion muss auf der Parameterseite "Ex – Freigaben" je Dimmkanal freigegeben sein, damit die erforderlichen Kommunikationsobjekte und Parameter (auf der Parameterseite "Ex - Szenenfunktion") sichtbar geschaltet werden.

Die Szenenfunktion kann zusammen mit anderen Funktionen eines Dimmkanals kombiniert werden, wobei stets der zuletzt empfangene oder eingestellte Zustand ausgeführt wird: Telegramme auf die Objekte "Schalten", "Dimmen" oder "Helligkeitswert", ein Szenenabruf oder ein Szenenspeichertelegramm zum Zeitpunkt einer aktiven Treppenhausfunktion bricht die Treppenhauszeit vorzeitig ab und stellt den Helligkeitszustand gemäß dem empfangenen Objektwert (dabei werden auch Zeitverzögerungen berücksichtigt) oder dem Szenenwert ein. Analog kann der Helligkeitszustand des Dimmkanals, der durch die Objekte "Schalten", "Dimmen" oder "Helligkeitswert" oder durch einen Szenenabruf eingestellt wurde, durch eine Treppenhausfunktion übersteuert werden.

### **Szenenabrufverzögerung für Szenenfunktion einstellen**

Jeder Szenenabruf eines Dimmkanals kann optional auch verzögert werden. Auf diese Weise lassen sich im Zusammenspiel mit mehreren Szenen-Ausgangskanälen bei zyklischen Szenentelegrammen dynamische Szenenabläufe konfigurieren.

#### Voraussetzung

Die Szenenfunktion muss auf der Parameterkarte "Ex – Freigaben" freigeschaltet sein.

Auf der Parameterseite "Ex – Szenenfunktion" den Parameter "Szenenabruf verzögern?" auf "ja" einstellen.

Die Verzögerungszeit ist aktiviert und kann separat parametriert werden. Die Verzögerung beeinflusst nur den Szenenabruf des Dimmkanals. Nach dem Eintreffen eines Abruftelegramms wird die Verzögerungszeit gestartet. Erst nach Ablauf der Zeit wird die entsprechende Szene abgerufen und der Helligkeitswert am Dimmausgang eingestellt.

- $\boxed{\mathbf{i}}$  Jedes Szenenabruf-Telegramm startet die Verzögerungszeit neu und triggert diese auch nach. Wenn zum Zeitpunkt einer ablaufenden Verzögerung (Szenenabruf noch nicht ausgeführt) ein neues Szenenabruf-Telegramm empfangen wird, dass wird die alte (noch nicht abgerufene) Szene verworfen und nur die zuletzt Empfangene ausgeführt.
- i Die Szenenabrufverzögerung hat keine Auswirkung auf das Abspeichern von Szenenwerten. Ein Szenenspeichertelegramm innerhalb einer Szenenabrufverzögerung bricht die Verzögerungszeit und somit den Szenenabruf ab.

### **Verhalten beim Szenenabruf einstellen**

In der Szenenkonfiguration eines Dimmkanals kann festgelegt werden, ob das Abrufen der Szenen-Helligkeitswerte entweder anspringend oder andimmend erfolgt. Beim Andimmen kann zudem vorgegeben werden, ob der Dimmvorgang gewöhnlich über Dimmschritte oder über ein Fading ausgeführt werden soll. Ein Szenenabruf kann also unabhängig vom eingestellten Dimmverhalten und der Dimmkennlinie eines Ausgangs ausgeführt werden.

Das Verhalten bei einem Szenenabruf kann separat für jede Szene konfiguriert werden.

#### Voraussetzung

Die Szenenfunktion muss auf der Parameterkarte "Ex – Freigaben" freigeschaltet sein.

Auf der Parameterseite "Ex – Szenenfunktion" den Parameter "Verhalten beim Szenenabruf" auf "Helligkeitswert anspringen" einstellen.

Die Szenen-Helligkeitswerte werden bei einem Abruf unmittelbar angesprungen.

■ Den Parameter "Verhalten beim Szenenabruf" auf "Helligkeitswert andimmen über Dimmschrittzeit" einstellen. Zugleich die erforderliche "Dimmschrittzeit (0...255 ms)" für das Andimmen des Szenen-Helligkeitswerts definieren.

Die Szenen-Helligkeitswerte der betroffenen Szene werden bei einem Abruf angedimmt. Die Zeit in der Parameterauswahl definiert die Dauer des Dimmvorgangs zwischen 2 von 255 Dimmschritten.

■ Den Parameter "Verhalten beim Szenenabruf" auf "Helligkeitswert andimmen über Fading" einstellen. Zugleich die erforderliche "Fadingzeit (0...240 s)" für das Andimmen des Szenen-Helligkeitswerts definieren.

Die Szenen-Helligkeitswerte der betroffenen Szene werden bei einem Abruf angedimmt. Das Dimm-Fading ist aktiviert. Die Zeit in der Parameterauswahl definiert die Dauer des Dimmvorgangs bis zum Erreichen des Szenen-Helligkeitswerts. Dabei ist der Helligkeitswert eines Dimmkanals, bei dem der Dimmvorgang beginnt, ohne Bedeutung. Der Dimmvorgang bei einem Szenenabruf benötigt also immer exakt die vorgegebene Zeit.

#### **ETS-Downloadverhalten für Szenenfunktion einstellen**

Beim Abspeichern einer Szene werden die Szenenwerte intern im Gerät nichtflüchtig gespeichert. Damit die gespeicherten Werte bei einem ETS-Programmiervorgang des Applikationsprogramms oder der Parameter nicht durch die ursprünglich projektierten Szenen-Helligkeitswerte ersetzt werden, kann der Aktor ein Überschreiben der Szenenwerte unterbinden. Alternativ können bei jedem Programmiervorgang durch die ETS die ursprünglichen Werte wieder in das Gerät geladen werden.

#### Voraussetzung

Die Szenenfunktion muss auf der Parameterkarte "Ex – Freigaben" freigeschaltet sein.

Auf der Parameterseite "Ex – Szenenfunktion" den Parameter "Im Gerät gespeicherte Werte beim ETS-Download überschreiben?" auf "ja" einstellen.

Bei jedem ETS-Programmiervorgang des Applikationsprogramms oder der Parameter werden die in der ETS parametrierten Szenenwerte für den betroffenen Dimmkanal in den Aktor programmiert. Dabei werden ggf. die im Gerät durch eine Speicherfunktion abgespeicherten Szenenwerte überschrieben.

■ Den Parameter "Im Gerät gespeicherte Werte beim ETS-Download überschreiben?" auf "nein" einstellen.

Die ggf. durch eine Speicherfunktion im Gerät abgespeicherten Szenenwerte bleiben erhalten. Wenn keine Szenenwerte abgespeichert wurden, bleiben die zuletzt durch die ETS einprogrammierten Helligkeitswerte gültig.

i Bei der ersten Inbetriebnahme des Aktors sollte der Parameter auf "ja" eingestellt sein, damit der Dimmkanal auf gültige Szenenwerte initialisiert wird.

#### **Szenennummern und Szenenhelligkeitswerte für Szenenfunktion einstellen**

Der Datenpunk-Typ des Szenennebenstellen-Objekts erlaubt es, bis zu maximal 64 Szenen zu adressieren. Deshalb muss für jede interne Szene (1…10) des Dimmkanals festgelegt werden, durch welche Szenennummer (1...64) die Szene angesprochen, also abgerufen oder abgespeichert wird. Weiter muss festgelegt werden, welcher Helligkeitswert bei einem Szenenabruf am Dimmausgang eingestellt werden soll.

#### Voraussetzung

Die Szenenfunktion muss auf der Parameterkarte "Ex – Freigaben" freigeschaltet sein.
Auf der Parameterseite "Ex – Szenenfunktion" für jede Szene den Parameter "Szene x aktivierbar durch Szenennummer" (x = Nummer der Szene (1…10)) auf die Nummern einstellen, durch welche die Szenen angesprochen werden sollen.

Eine Szene kann über die parametrierte Szenennummer angesprochen werden. Die Einstellung "0" deaktiviert die entsprechende Szene, so dass weder ein Abruf noch ein Speichervorgang möglich ist.

- i Wenn mehrere Szenen auf dieselbe Szenennummer parametriert sind, wird nur die Szene mit der geringsten internen Szenennummer (1…10) angesprochen. Die anderen internen Szenen in diesem Fall werden ignoriert.
- Auf der Parameterseite "Ex Szenenfunktion" für jede Szene den Parameter "Helligkeitswert bei Szene x" (x = Nummer der Szene (1…10)) auf den gewünschten Helligkeitswert einstellen.

Bei einem Szenenabruf wird der parametrierte Helligkeitswert abgerufen und beim Dimmkanal eingestellt.

- $\overline{ii}$  Der parametrierte Helligkeitswert wird nur dann bei einem ETS-Programmiervorgang in den Aktor übernommen, wenn der Parameter "Im Gerät gespeicherte Werte beim ETS-Download überschreiben?" auf "ja" eingestellt ist.
- i Es ist zu beachten, dass der parametrierte Wert für die Szenen-Helligkeit größer als eine ggf. konfigurierte Minimalhelligkeit und kleiner als die eingestellte Maximalhelligkeit ist!

### **Speicherverhalten für Szenenfunktion einstellen**

Der beim Dimmkanal eingestellte Helligkeitswert kann beim Empfang eines Szenenspeichertelegramms über das Nebenstellenobjekt intern abgespeichert werden – auch während eines Dimmvorgangs. Dabei kann der Helligkeitswert vor dem Abspeichern durch alle Funktionen des Dimmkanals beeinflusst werden, sofern die einzelnen Funktionen auch freigeschaltet sind (z. B. auch Sperrfunktion, Zwangsstellungsfunktion etc.).

#### Voraussetzung

Die Szenenfunktion muss auf der Parameterkarte "Ex – Freigaben" freigeschaltet sein.

- Auf der Parameterseite "Ex Szenenfunktion" für jede Szene den Parameter "Speicherfunktion für Szene x" (x = Nummer der Szene  $(1...10)$ ) auf "ja" einstellen. Die Speicherfunktion ist für die betroffene Szene aktiviert. Beim Empfang eines Speichertelegramms über das Objekt "Szenennebenstelle" wird der aktuelle Helligkeitswert intern abgespeichert.
- Für jede Szene den Parameter "Speicherfunktion für Szene x" (x = Nummer der Szene (1…10)) auf "nein" einstellen.

Die Speicherfunktion ist für die betroffene Szene deaktiviert. Ein empfangenes Speichertelegramm über das Objekt "Szenennebenstelle" wird verworfen.

#### **Erweiterten Szenenabruf konfigurieren**

Mit dem erweiterten Szenenabruf können die 10 Szenen eines Dimmkanals der Reihe nach abgerufen werden. Der Szenenabruf erfolgt hierbei über das 1-Bit-Kommunikationsobjekt "Erweiterter Szenenabruf". Jedes über dieses Objekt empfangene EIN-Telegramm ruft die nächste Szene ab. Jedes empfangene AUS-Telegramm ruft die vorhergehende Szene ab. Der Aktor ruft bei einem erweiterten Szenenabruf immer - ausgehend von der zuletzt per erweitertem Abruf abgerufenen Szene - die benachbarte Szene ab. Dabei ist irrelevant, ob die Szene beim betroffenen Dimmkanal wirksam (zugewiesene Szenennummer = "1...64") oder unwirksam (zugewiesene Szenennummer = "0") ist. Beim Abruf einer unwirksamen Szene über den erweiterten Szenenabruf zeigt der entsprechende Dimmkanal keine Reaktion. Nach einem Reset (Busspannungswiederkehr, ETS-Programmiervorgang) wird durch ein EINoder AUS-Telegramm immer zunächst Szene1 abgerufen.

- $\left| i \right|$  Der Abruf einer Szene über das 1-Byte-Nebenstellenobjekt beeinflusst die Szenensequenz des erweiterten Szenenabrufs nicht. Beide Abruffunktionen arbeiten unabhängig voneinander.
- Den Parameter "Erweiterten Szenenabruf verwenden?" auf der Parameterseite "Ex -Szenenfunktion" auf "ja" einstellen.

Das Objekt "Erweiterter Szenenabruf" ist verfügbar. Jedes EIN-Telegramm ruft die nächste Szene ab. Jedes AUS-Telegramm ruft die vorhergehende Szene ab.

■ Den Parameter "Erweiterten Szenenabruf verwenden?" auf "nein" einstellen. Der erweiterte Szenenabruf ist deaktiviert. Ein Szenenabruf kann nur über das 1-Byte-Szenennebenstellenobjekt erfolgen.

Der erweiterte Szenenabruf kann mit oder ohne Überlauf an den Szenengrenzen erfolgen. Ein Überlauf findet statt, wenn die Szene 10 beim Hochzählen oder die Szene 1 beim Herunterzählen erreicht wurde und ein weiteres Telegramm in die letzte Zählrichtung vom Aktor empfangen wird. Das Überlaufverhalten wird in der ETS definiert.

- Den Parameter "Erweiterten Szenenabruf mit Überlauf?" auf "ja" einstellen. Nach Erreichen der Szene 10 wird durch ein weiteres EIN-Telegramm der Überlauf ausgeführt und die Szene 1 abgerufen. Analog hierzu wird nach Erreichen der Szene 1 durch ein weiteres AUS-Telegramm der Überlauf ausgeführt und die Szene 10 abgerufen.
- Den Parameter "Erweiterten Szenenabruf mit Überlauf?" auf "nein" einstellen. Ein Szenenüberlauf ist nicht möglich. Nach Erreichen der Szene 10 werden weitere EIN-Telegramm des erweiterten Szenenabrufs ignoriert. Analog hierzu ignoriert der Aktor weitere AUS-Telegramme, wenn zuletzt die Szene 1 abgerufen wurde.

## **4.2.4.2.11 Einbrennfunktion**

### **Funktionsbeschreibung**

Die Einbrennfunktion ermöglicht bedarfsweise die von Herstellern vorgeschriebene Inbetriebnahme neuer Leuchtstofflampen. Die Einbrennfunktion stellt sicher, dass die angeschlossenen Leuchtmittel im eingeschalteten Betrieb eine definierte Zeit lang bei voller Helligkeit betrieben werden, unabhängig davon, welche Helligkeitsvorgabe stattgefunden hat. Leuchtstofflampen werden hierdurch grundstabilisiert und erhalten Ihre volle Lebensdauer unter Einhaltung der durch Hersteller beschriebenen elektrischen und lichttechnischen Werte. Die Angaben der Lampenhersteller zur Dauer der Einbrennphase sind zu beachten. Die Steuereinheit ermöglicht Einbrennphasen mit 1...100 Stunden länge. Die Einbrenndauer wird individuell für jeden Dimmkanal in der ETS konfiguriert.

Bei aktiver Einbrennfunktion führen Einschaltbefehle und Helligkeitswerte im Bereich 1...100 % (1...255) dazu, dass der Dimmkanal immer auf 100 % Helligkeit einschaltet. Ausschaltbefehle und Helligkeitswerte von 0 % führen zum Ausschalten eines Dimmkanals. Folglich können bei aktiver Einbrennfunktion keine stetigen Helligkeitswerte zwischen 0 % und 100 % eingestellt werden. Dimmvorgänge sind nicht möglich.

Die Einbrennfunktion besitzt die höchste Funktionspriorität eines Dimmkanals. Dadurch übersteuert ein aktives Einbrennen alle anderen Kanalfunktionen zur stetigen Helligkeitsvorgabe (z. B. Sperrfunktion, Treppenhausfunktion) und auch die KNX-

Normalansteuerung über Dimm- und Helligkeitsbefehle.

Übersteuerte Funktionen werden Aktor-intern weiterhin verarbeitet, so dass Helligkeitswerte nach Ablauf der vorgesehenen Einbrenndauer oder beim Abbrechen oder Pausieren der Einbrennfunktion nachgeführt werden.

 $\left| i \right|$  Die Einbrennfunktion übersteuert aufgrund der höheren Priorität die konfigurierte Maximalhelligkeit.

### **Einbrennfunktion freigeben**

Damit die Einbrennfunktion verwendet werden kann, muss diese in der ETS-Parametrierung freigegeben werden.

Auf der Parameterseite "Ex - Freigaben" den Paramater "Einbrennfunktion" auf "freigegeben" einstellen.

Die Einbrennfunktion ist freigeschaltet. Auf der Parameterseite "Ex - Einbrennfunktion" werden weitere Parameter sichtbar.

#### **Einbrennfunktion Starten und Soppen**

Die Einbrennfunktion eines Dimmkanals kann im Betrieb der Steuereinheit bedarfsweise, z. B. beim Tausch einer Lampe, über ein 1-Bit-Kommunikationsobjekt gestartet und gestoppt werden. Alternativ ist das automatische Starten nach einem ETS-Programmiervorgang wählbar.

Voraussetzung

Die Einbrennfunktion muss auf der Parameterseite "Ex - Freigaben" freigeschaltet sein.

Den Parameter "Starten und Stoppen der Einbrennfunktion über Objekt?" auf der Parameterseite "Ex - Einbrennfunktion" auf "nein" einstellen.

Die Einbrennfunktion ist nach einem erfolgreichen ETS-Programmiervorgang sofort mit der konfigurierten Einbrenndauer aktiv. Jeder ETS-Programmiervorgang startet die Einbrennfunktion mit der verbleibenden Restlaufzeit neu. Eine vollständig abgelaufene Einbrenndauer wird durch einen neuen ETS-Programmiervorgang erneut gestartet.

Eine zum Zeitpunkt eines Busspannungsausfalls aktive Einbrennfunktion wird nach Busspannungswiederkehr mit der verbleibenden Einbrenndauer weiter ausgeführt.

i Der Wert zur Restlaufzeit der Einbrenndauer wird bei Busspannungsausfall stundengenau gespeichert.

Den Parameter "Starten und Stoppen der Einbrennfunktion über Objekt?" auf "ja" einstellen.

Die Einbrennfunktion muss über das Objekt "Einbrennfunktion start/stopp" durch ein "EIN"- Telegramm aktiviert werden. Jeder Startvorgang löst eine neue Einbrennphase mit der konfigurierten Einbrenndauer aus.

Beim vorzeitigen Stoppen der Einbrennfunktion durch ein "AUS"-Telegramm wird der für den Dimmkanal nachgeführte Helligkeitswert eingestellt und die Restlaufzeit der Einbrenndauer gelöscht.

Nach einem Gerätereset (Busspannungsausfall, ETS-Programmiervorgang) enthält das Objekt "Einbrennfunktion start/stopp" den Zustand "AUS". Folglich wird eine aktive Einbrennfunktion durch einen Busspannungsausfall oder ETS-Programmiervorgang vorzeitig gestoppt.

#### **Einbrennfunktion pausieren**

Es ist möglich, eine aktive Einbrenndauer bedarfsweise zu pausieren. Die Pause wird dabei über ein separates 1-Bit-Objekt eingeleitet und beendet.

#### Voraussetzung

Die Einbrennfunktion muss auf der Parameterseite "Ex - Freigaben" freigeschaltet sein.

■ Den Parameter "Einbrennfunktion über Objekt pausieren?" auf der Parameterseite "Ex -Einbrennfunktion" auf "nein" einstellen.

Die Pausenfunktion ist nicht verfügbar.

■ Den Parameter "Einbrennfunktion über Objekt pausieren?" auf der Parameterseite "Ex -Einbrennfunktion" auf "ja" einstellen.

Ein "EIN"-Telegramm auf das Objekt "Einbrennfunktion Pause" unterbricht eine aktive Einbrennfunktion. Es wird der für den Dimmkanal nachgeführte Helligkeitswert eingestellt. Die Restlaufzeit der Einbrenndauer bleibt erhalten.

Ein "AUS"-Telegramm hebt die Pause auf und führt die Einbrennfunktion mit der verbleibenden Restlaufzeit weiter aus.

[i] Nach einem Gerätereset (Busspannungsausfall oder ETS-Programmiervorgang) enthält das Objekt "Einbrennfunktion Pause" den Zustand "AUS". Folglich wird eine aktive Pause durch einen Busspannungsausfall oder ETS-Programmiervorgang immer beendet.

#### **Rückmeldung der aktuellen Einbrenndauer konfigurieren**

Optional kann über ein separates 1-Byte-Objekt die verbleibende Restlaufzeit bis zum Ende der Einbrennfunktion oder alternativ die schon seit dem Start abgelaufene Einbrennzeit auf den Bus rückgemeldet werden.

#### Voraussetzung

Die Einbrennfunktion muss auf der Parameterseite "Ex - Freigaben" freigeschaltet sein.

Den Parameter "Rückmeldung der aktuellen Einbrenndauer" auf der Parameterseite "Ex -Einbrennfunktion" auf "verbleibende Zeit" einstellen.

Das Objekt "Einbrennfunktion Dauer" wird sichtbar. Es meldet die noch verbleibende Restlaufzeit einer Einbrennphase im Datenformat "Stunden" zurück. Bei gestoppter Einbrennfunktion enthält das Objekt der Wert der vollen Einbrenndauer. Bei einer pausierten Funktion enthält das Objekt den gespeicherten Wert der Restlaufzeit der aktuellen Einbrennphase.

■ Den Parameter "Rückmeldung der aktuellen Einbrenndauer" auf "abgelaufene Zeit" einstellen.

Das Objekt "Einbrennfunktion Dauer" wird sichtbar. Es meldet die bereits abgelaufene Zeit einer Einbrennphase im Datenformat "Stunden" zurück. Bei gestoppter Einbrennfunktion enthält das Objekt der Wert "0 h". Bei einer pausierten Funktion enthält das Objekt den gespeicherten Wert der abgelaufenen Zeit der aktuellen Einbrennphase.

Den Parameter "Rückmeldung der aktuellen Einbrenndauer" auf "keine Rückmeldung" einstellen.

Die Rückmeldefunktion der Einbrenndauer ist deaktiviert. Das Objekt "Einbrennfunktion Dauer" ist nicht sichtbar.

Das Objekt "Einbrennfunktion Dauer" kann als aktives Meldeobjekt oder alternativ als passives Statusobjekt arbeiten.

Voraussetzung

Das Objekt "Einbrennfunktion Dauer" muss sichtbar sein.

Den Parameter "Art der Rückmeldung" auf der Parameterseite "Ex - Einbrennfunktion" auf "aktives Meldeobjekt" einstellen.

Die Dauer der Einbrennfunktion (verbleibende oder bereits abgelaufene Zeit) wird ausgesendet, sobald der Objektwert durch den Aktor aktualisiert wird. Nach Busspannungswiederkehr oder nach einem ETS-Programmiervorgang erfolgt automatisch eine Telegrammübertragung der Rückmeldung (sofern eine Verzögerung nach Busspannungswiederkehr parametriert ist erst nach Ablauf der Verzögerungszeit).

Den Parameter "Art der Rückmeldung" auf der Parameterseite "Ex - Einbrennfunktion" auf "passives Statusobjekt" einstellen.

Die Dauer der Einbrennfunktion wird nur dann als Antwort ausgesendet, wenn das Objekt "Einbrennfunktion Dauer" vom Bus ausgelesen wird. Nach Busspannungswiederkehr oder nach einem ETS-Programmiervorgang erfolgt keine automatische Telegrammübertragung.

Das Objekt "Einbrennfunktion Dauer" wird bei Änderung des Rückmeldewerts aktualisiert. Zusätzlich kann der Objektwert zyklisch ausgesendet werden, sofern das Objekt aktiv sendend konfiguriert ist.

#### Voraussetzung

Das Objekt "Einbrennfunktion Dauer" muss ein aktiv sendendes Objekt sein.

Den Parameter "Zykluszeit für Rückmeldung" auf der Parameterseite "Ex -Einbrennfunktion" auf den gewünschten Zeitwert konfigurieren. Bei Einstellungen "1...255 Minuten" ist das zyklische Senden aktiv.

Bei der Einstellung "0 Minuten" ist das zyklische Senden deaktiviert. Das Rückmeldeobjekt sendet dann nur bei Änderung ein Telegramm aus.

### **4.2.4.2.12 Zusatzfunktionen**

#### **Funktionsbeschreibung**

Zu jedem Dimmkanal können Zusatzfunktionen freigeschaltet werden. Als Zusatzfunktion ist eine Sperrfunktion oder alternativ eine Zwangsstellungsfunktion konfigurierbar. Insofern kann nur eine dieser Funktionen für einen Dimmkanal freigeschaltet sein. Zusätzlich ist das Parametrieren einer Verknüpfungsfunktion möglich.

Die Zusatzfunktionen werden auf der Parameterseite "Ex - Zusatzfunktionen" freigeschaltet und konfiguriert.

#### **Sperrfunktion als Zusatzfunktion einstellen**

Bei einer aktiven Sperrung wird die KNX-Bedienung des betroffenen Dimmkanals übersteuert und verriegelt. Durch die Übersteuerung kann beispielsweise auch eine Dauerlichtschaltung realisiert werden.

Auf der Parameterseite "Ex - Zusatzfunktionen" den Parameter "Art der Zusatzfunktion" auf "Sperrfunktion" einstellen.

Die Sperrfunktion ist freigeschaltet. Es werden das Kommunikationsobjekt "Sperren" und die Parameter der Sperrfunktion sichtbar.

- Auf der Parameterseite "Ex Zusatzfunktionen" den Parameter "Polarität Sperrobiekt" auf die gewünschte Polarität einstellen.
- Den Parameter "Verhalten zu Beginn der Sperrfunktion" auf das erforderliche Verhalten einstellen.

Zu Beginn der Sperrung wird das parametrierte Verhalten ausgeführt und die Busbedienung des Dimmkanals verriegelt.

Bei der Einstellung "keine Reaktion" bleibt die Steuerspannung unverändert und das Relais wird in den zuletzt durch eine Busbedienung definierten Schaltzustand gebracht. Hierdurch wird sichergestellt, dass sich Relais, die durch eine Handbedienung verstellt wurden, im richtigen Schaltzustand befinden. Befinden sich die Relais bereits in der richtigen Stellung, zeigt der Aktor keine Reaktion.

In der Einstellung "Blinken" wird der Dimmkanal während der Sperrung zyklisch ein- und ausgeschaltet. Die "Zeit für Blinken" wird allgemein auf der Parameterseite "Zeiten" parametriert. Während des Blinkens wird der logische Schaltzustand des Dimmkanals als "eingeschaltet" und der Helligkeitswert als "Einschalthelligkeit" rückgemeldet. Eine Soft-EIN/AUS-Funktion wird beim Blinken nicht ausgeführt.

Bei der Einstellung "Memorywert" wird der vor dem letzten Ausschalten (über das Objekt "Schalten" oder "Zentral Schalten") aktive und intern abgespeicherte Helligkeitswert eingestellt. Nach einem ETS-Programmiervorgang ist der Wert auf Maximalhelligkeit vordefiniert. Nur ein Busspannungsausfall löscht den Memorywert nicht.

■ Den Parameter "Verhalten am Ende der Sperrfunktion" auf das erforderliche Verhalten einstellen.

Am Ende der Sperrung wird das parametrierte Verhalten ausgeführt und die Busbedienung des Dimmkanals wieder freigegeben.

Bei der Einstellung "keine Reaktion" werden Helligkeitswert und Relais in den zu Sperrbeginn eingestellten Zustand gebracht. Wurden die Relais während der Sperrfunktion nicht per Hand verstellt, zeigt der Aktor keine Schaltreaktion. Andernfalls schaltet das Relais in die vorgegebene Stellung.

Bei "nachgeführter Helligkeitswert" wird am Sperrende der während der Sperrfunktion empfangene oder der vor der Sperrfunktion eingestellte Zustand mit dem passenden Helligkeitswert nachgeführt. Dabei werden auch ggf. ablaufende Zeitfunktionen berücksichtigt.

In der Einstellung "Blinken" wird der Dimmkanal nach der Sperrung zyklisch ein- und ausgeschaltet. Die Blinkzeit wird allgemein auf der Parameterseite "Zeiten" parametriert. Während des Blinkens wird der logische Schaltzustand des Kanals als "eingeschaltet" und der Helligkeitswert als "Einschalthelligkeit" rückgemeldet. Eine Soft-EIN/AUS-Funktion wird beim Blinken nicht ausgeführt. Der Blinkzustand bleibt solange aktiv, bis ein anderer Busbefehl empfangen wird und dadurch einen anderen Helligkeitszustand vorgibt.

Bei der Einstellung "Memorywert" wird der vor dem letzten Ausschalten (über das Objekt "Schalten" oder "Zentral Schalten") aktive und intern abgespeicherte Helligkeitswert eingestellt. Nach einem ETS-Programmiervorgang ist der Wert auf Maximalhelligkeit vordefiniert. Nur ein Busspannungsausfall löscht den Memorywert nicht.

- i Wenn zu Beginn oder am Ende der Sperrfunktion ein Helligkeitswert parametriert ist, darf der ausgewählte Wert nicht die in der ETS eingestellte Minimalhelligkeit oder Maximalhelligkeit überschreiten.
- i Nach einem Busspannungsausfall oder nach einem ETS-Programmiervorgang der Applikation oder der Parameter ist die Sperrfunktion stets deaktiviert (Objektwert "0"). Bei der invertierten Einstellung ("1 = freigegeben; 0 = gesperrt") muss nach der Initialisierung zunächst ein Telegrammupdate "0" erfolgen, bis dass die Sperrung aktiviert wird.
- i Aktualisierungen des Sperrobiektes von "aktiviert" nach "aktiviert" oder von "deaktiviert" nach "deaktiviert" zeigen keine Reaktion.
- $\left| i \right|$  Das Relais eines über den KNX gesperrten Dimmkanals kann weiterhin per Hand bedient werden!
- li Bei Einstellung "nachgeführter Helligkeitswert": Während einer Sperrung werden die übersteuerten Funktionen des Aktors (Schalten, Dimmen, Helligkeitswert, Szenen) intern weiterhin abgearbeitet. Somit werden neu empfangene Bustelegramme ausgewertet und auch Zeitfunktionen getriggert. Am Sperrende werden die nachgeführten Zustände eingestellt.

#### **Zwangsstellungsfunktion als Zusatzfunktion einstellen**

Die Zwangsstellungsfunktion lässt sich mit anderen Funktionen eines Dimmkanals kombinieren. Bei einer aktiven Zwangsstellung werden Funktionen mit einer niedrigeren Priorität übersteuert, so dass der betroffene Dimmkanal verriegelt wird.

Die Zwangsstellungsfunktion besitzt ein separates 2-Bit-Kommunikationsobjekt. Das erste Bit (Bit 0) des Objektes "Zwangsstellung" gibt an, ob der Dimmkanal zwangsgesteuert ausgeschaltet oder eingeschaltet wird. Beim zwangsgeführten Einschalten wird durch einen ETS-Parameter festgelegt, auf welchen Helligkeitswert eingeschaltet werden soll. Mit dem zweiten Bit (Bit 1) Objektes wird die Zwangsführung aktiviert oder deaktiviert (siehe folgende Tabelle).

Das Verhalten eines Dimmkanals am Ende der Zwangsstellung ist parametrierbar. Zusätzlich kann das Zwangsobjekt bei Busspannungswiederkehr initialisiert werden.

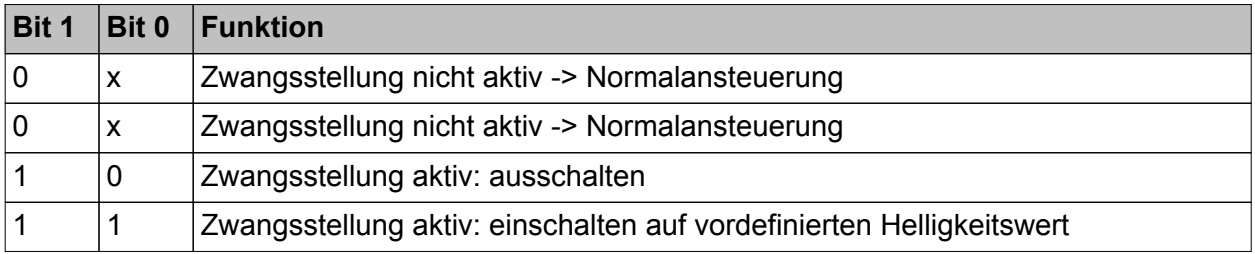

#### Bitkodierung der Zwangsstellung

Auf der Parameterseite "Ex - Zusatzfunktionen" den Parameter "Art der Zusatzfunktion" auf "Zwangsstellung" einstellen.

Die Zwangsstellungsfunktion ist freigeschaltet. Es werden das Kommunikationsobjekt "Zwangsstellung" und die Parameter der Zwangsstellungsfunktion sichtbar.

- Funktionsbeschreibung
- o Auf der Parameterseite "Ex Zusatzfunktionen" den Parameter "Verhalten für Zwangsstellung 'aktiv, einschalten'" auf das erforderliche Verhalten konfigurieren, welches ausgeführt werden soll, wenn eine Zwangssteuerung über das Kommunikationsobjekt aktiviert wird.

Bei der Einstellung eines Helligkeitswertes stellt sich der Dimmkanal bei einer Zwangsführung auf die eingestellte Helligkeit ein. Der ausgewählte Zwangs-Helligkeitswert darf die in der ETS parametrierte maximale Helligkeit nicht überschreiten!

Bei der Einstellung "keine Reaktion" wird die Busbedienung des Dimmkanals verriegelt. Die Steuerspannung bleibt unverändert und das Relais wird in den zuletzt durch eine Busbedienung definierten Schaltzustand gebracht. Hierdurch wird sichergestellt, dass sich Relais, die durch eine Handbedienung verstellt wurden, im richtigen Schaltzustand befinden. Befinden sich die Relais bereits in der richtigen Stellung, zeigt der Aktor keine Reaktion.

Bei der Einstellung "Memorywert" wird der vor dem letzten Ausschalten (über das Objekt "Schalten" oder "Zentral Schalten") aktive und intern abgespeicherte Helligkeitswert eingestellt. Nach einem ETS-Programmiervorgang ist der Wert auf Maximalhelligkeit vordefiniert. Nur ein Busspannungsausfall löscht hingegen den Memorywert nicht.

Den Parameter "Verhalten für Zwangsstellung Ende 'inaktiv'" auf das erforderliche Verhalten einstellen.

Am Ende der Zwangsstellung wird das parametrierte Verhalten ausgeführt und die Busbedienung des Dimmkanals wird wieder freigegeben.

Bei der Einstellung "keine Reaktion" werden Helligkeitswert und Relais in den zu Beginn der Zwangsführung eingestellten Zustand gebracht. Wurden die Relais während der Zwangsstellung nicht per Hand verstellt, zeigt der Aktor keine Schaltreaktion. Andernfalls schaltet das Relais in die vorgegebene Stellung.

Bei "nachgeführter Helligkeitswert" wird am Ende der Zwangsstellung der während der Zwangsstellungsfunktion empfangene oder der vor der Funktion eingestellte Zustand mit dem passenden Helligkeitswert nachgeführt. Dabei werden auch ggf. ablaufende Zeitfunktionen berücksichtigt.

- i Die "Verhalten für Zwangsstellung 'aktiv, ausschalten'" ist fest auf "ausschalten" eingestellt.
- i Aktualisierungen des Zwangsstellungsobjekts von "Zwangsstellung aktiv" nach "Zwangsstellung aktiv" unter Beibehaltung des aufgezwungenen Schaltstatus oder von "Zwangsstellung nicht aktiv" nach "Zwangsstellung nicht aktiv" zeigen keine Reaktion.
- $\left| i \right|$  Ein über den KNX zwangsgeführter Dimmkanal kann weiterhin per Hand bedient werden!
- i Bei Einstellung "nachgeführter Helligkeitswert" am Ende der Zwangsstellung: Während einer Zwangsstellung werden die übersteuerten Funktionen des Aktors (Schalten, Dimmen, Helligkeitswert, Szenen) intern weiterhin abgearbeitet. Somit werden neu empfangene Bustelegramme ausgewertet und auch Zeitfunktionen getriggert. Am Zwangsende werden die nachgeführten Zustände eingestellt.
- $|i|$  Der aktuelle Zustand des Objekts der Zwangsstellung wird bei Busspannungsausfall gespeichert.
- Den Parameter "Verhalten nach Busspannungswiederkehr" auf das erforderliche Verhalten einstellen.

Nach Busspannungswiederkehr wird der parametrierte Zustand in das Kommunikationsobjekt "Zwangsstellung" übernommen. Bei einer aktivierten Zwangsstellung wird der Dimmkanal unmittelbar nach Busspannungswiederkehr entsprechend angesteuert und zwangsverriegelt, bis über den Bus eine Freigabe der Zwangsstellung erfolgt. Der Parameter "Verhalten nach Busspannungswiederkehr" auf der Parameterseite "Ex - Allgemein" wird in diesem Fall für den betroffenen Dimmkanal nicht ausgewertet.

Bei der Einstellung "Zustand vor Busspannungsausfall" wird nach Busspannungswiederkehr der zuletzt vor Busspannungsausfall eingestellte und intern abgespeicherte Zustand der Zwangsstellung nachgeführt. Ein ETS-Programmiervorgang löscht den gespeicherten Zustand (Reaktion dann wie "keine Zwangsstellung aktiv").

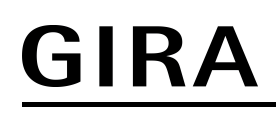

Wenn der nachgeführte Zustand "keine Zwangsstellung" ist, wird bei Busspannungswiederkehr der zwangsunabhängige Parameter "Verhalten nach Busspannungswiederkehr" (Parameterseite "Ex – Allgemein") ausgeführt. Bei aktivierter Zwangsstellung wird der Dimmkanal auf den Helligkeitswert eingeschaltet, welcher durch den Parameter "Verhalten für Zwangsstellung 'aktiv, einschalten'" vorgegeben wird.

i Nach einem ETS-Programmiervorgang der Applikation oder der Parameter ist die Zwangsstellungsfunktion stets deaktiviert (Objektwert "0").

#### **Verknüpfungsfunktion als Zusatzfunktion einstellen**

Für jeden Dimmkanal kann separat eine Verknüpfungsfunktion parametriert werden. Diese Funktion ermöglicht das logische Verknüpfen der Zustände vom Objekt "Schalten" und von einem zusätzlichen Verknüpfungsobjekt. Der Zustand des Kommunikationsobjekts für "Schalten" kann auch zeitverzögert ausgewertet werden, wenn eine Ein- oder Ausschaltverzögerung eingestellt ist.

Die Verknüpfungsfunktion lässt sich mit anderen Funktionen eines Dimmkanals kombinieren. Eine Kombination mit der Treppenhausfunktion ist jedoch nicht möglich.

Die folgenden Verknüpfungsarten sind parametrierbar (Bild 30).

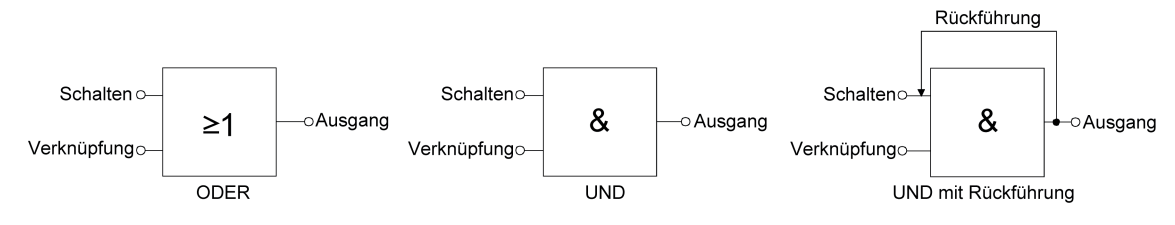

Bild 30: Verknüpfungsarten der Verknüpfungsfunktion

|i| "UND mit Rückführung":

Bei einem Verknüpfungs-Objekt = "0" ist der Dimmkanal immer "0" (logisch UND). In diesem Fall wird durch die Rückführung des Ausgangs auf den Eingang "Schalten" dieser beim Setzen wieder zurückgesetzt. Erst, wenn das Verknüpfungs-Objekt = "1" ist, kann durch eine neu empfangene "1" am Eingang "Schalten" der Ausgang des Dimmkanals den logischen Zustand "1" annehmen.

Das Objekt "Verknüpfung" kann nach Busspannungswiederkehr oder nach einem ETS-Programmiervorgang mit einem parametrierten Wert initialisiert werden, so dass bei einem Telegrammupdate auf das Objekt "Schalten" unmittelbar ein korrektes Verknüpfungsergebnis ermittelt und am Ausgang des Dimmkanals eingestellt werden kann.

■ Auf der Parameterseite "Ex – Zusatzfunktionen" den Parameter "Verknüpfungsfunktion?" auf "ja" einstellen.

Die Verknüpfungsfunktion ist freigeschaltet. Es werden das Kommunikationsobjekt "Verknüpfung" und die Parameter der Verknüpfungsfunktion sichtbar.

- Den Parameter "Art der Verknüpfungsfunktion" auf die gewünschte logische Verknüpfungsart einstellen.
- Die Parameter "Obiektwert des Verknüpfungsobjekts nach Busspannungswiederkehr" und "Objektwert des Verknüpfungsobjekts nach ETS-Download" auf die erforderlichen Initialzustände einstellen.

Nach Busspannungswiederkehr oder nach einem ETS-Programmiervorgang des Applikationsprogramms oder der Parameter wird das Objekt "Verknüpfung" mit den eingestellten Schaltzuständen initialisiert.

- i Eine Ausführung der Verknüpfungsfunktion nach einem Reset des Aktors (Busspannungswiederkehr oder ETS-Programmiervorgang) erfolgt erst, wenn das Schalten-Objekt als Eingang der Verknüpfung durch mindestens ein Telegramm aktualisiert wird.
- $\lfloor i \rfloor$  Die am Ende einer Sperr- oder Zwangsstellungsfunktion vorgegebenen Zustände oder die Schaltzustände, die nach einem ETS-Programmiervorgang, bei Busspannungsausfall oder nach Busspannungswiederkehr eingestellt werden, übersteuern die Verknüpfungsfunktion. Die parametrierte Verknüpfung wird erst dann wieder ausgeführt und das Ergebnis am Ausgang des Dimmkanals eingestellt, wenn das Schalten-Objekt als Eingang der Verknüpfung durch mindestens ein Telegramm aktualisiert wird.

## **4.2.4.3 Funktionsbeschreibung der autarken Schaltkanäle**

### **4.2.4.3.1 Funktionsschaltbild und Prioritäten**

#### **Funktionsschaltbild**

Bei den autarken Schaltkanälen können verschiedene Funktionen miteinander kombiniert werden. Einige Funktionen sind immer verfügbar (z. B. das Schalten und das Resetverhalten). Andere Funktionen können einem Schaltkanal optional hinzugefügt werden (z. B. Sperrfunktion, Treppenhausfunktion). Die Verarbeitung der Kanalfunktionen erfolgt nach einer festgelegten Reihenfolge. Hierdurch beeinflussen sich Funktionen gegenseitig.

Das Funktionsschaltbild zeigt, in welcher Reihenfolge die Funktionen eines Schaltkanals verarbeitet werden (Bild 31).

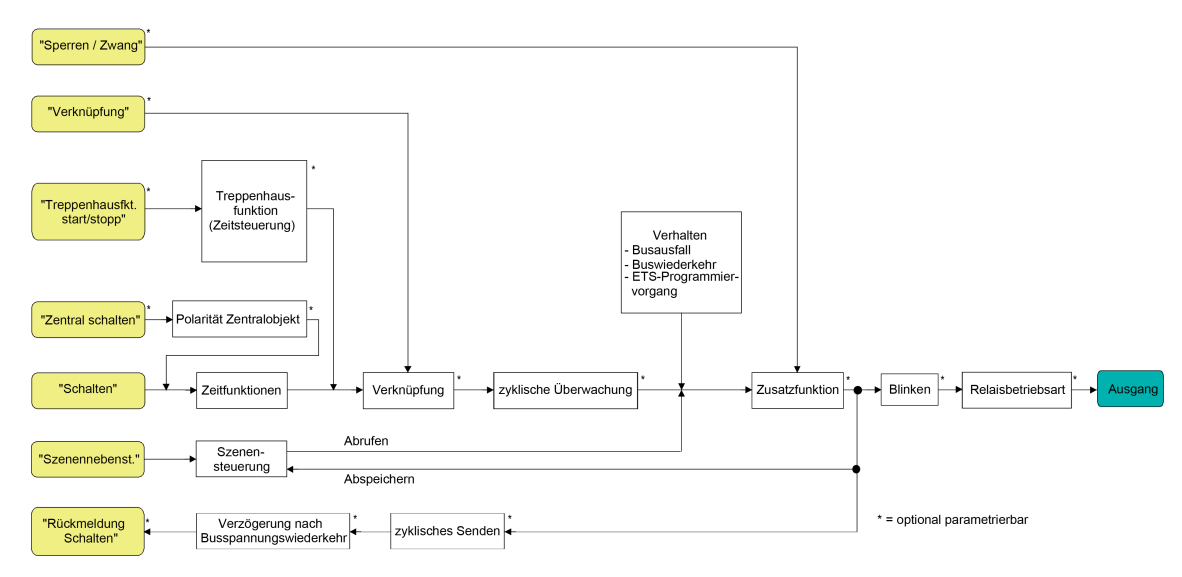

Bild 31: Funktionsschaltbild der Schaltkanäle

#### **Prioritäten**

Funktionen mit einer hohen Priorität übersteuern andere Funktionen, die eine geringere Priorität besitzen. Analog zum Funktionsschaltbild sind die Funktionsprioritäten eines Schaltkanals in absteigender Reihenfolge wie folgt festgelegt:

- 1. Safe-State-Modus (siehe Seite [16](#page-15-0))
- 2. Zwangsstellung / Sperrfunktion (siehe Seite [103\)](#page-102-0)
- 3. Resetverhalten (siehe Seite [85\)](#page-84-0)
- 4. Zyklische Überwachung (siehe Seite [91](#page-90-0))
- 5. Verknüpfungsfunktion / Treppenhausfunktion (siehe Seite [93](#page-92-0))
- 6. Normalbetrieb (Schalten, Szene / letzter Befehl setzt sich durch)

## **4.2.4.3.2 Relaisbetriebsart**

### **Relaisbetriebsart einstellen**

Die Relais eines autarken Schaltausgangs lassen sich auf Schließer- oder Öffnerbetrieb parametrieren. Auf diese Weise ist das Invertieren von Schaltzuständen möglich.

Der Parameter "Betriebsart" ist separat für jeden Schaltkanal auf der Parameterseite "Ax - Allgemein" angelegt.

Betriebsart auf "Schließer" einstellen.

Das Relais arbeitet als Schließer. Der logische Schaltzustand des Schaltkanals wird nicht invertiert an das Relais weitergeleitet.

Schaltzustand = AUS ("0") -> Relaiskontakt geöffnet,

- Schaltzustand = EIN ("1") -> Relaiskontakt geschlossen.
- Betriebsart auf "Öffner" einstellen. Das Relais arbeitet als Öffner. Der logische Schaltzustand des Schaltkanals wird invertiert an das Relais weitergeleitet. Schaltzustand = AUS ("0") -> Relaiskontakt geschlossen, Schaltzustand = EIN ("1") -> Relaiskontakt geöffnet.
- i Der logische Schaltzustand "EIN" oder "AUS" wird durch das Kommunikationsobjekt "Schalten" eingestellt und durch die Funktionen beeinflusst, die optional aktiviert werden können (z. B. Zeit-/Treppenhausfunktionen, Verknüpfungen, Sperr-/Zwangsfunktionen, Szenen, Zentralobjekte).
- i Die 1-Bit-Rückmeldungen liefern stets den logischen Schaltzustand der Schaltkanäle zurück. Abhängig von der konfigurierten Relaisbetriebsart und von einer invertierten oder nicht invertierten Auswertung hat eine Status-Rückmeldung die folgende Bedeutungen: Schließer nicht invertiert: Rückmeldung = "EIN" -> Relais geschlossen, Rückmeldung = "AUS" -> Relais geöffnet Schließer invertiert: Rückmeldung = "EIN" -> Relais geöffnet, Rückmeldung = "AUS" -> Relais geschlossen Öffner nicht invertiert: Rückmeldung = "EIN" -> Relais geöffnet, Rückmeldung = "AUS" -> Relais geschlossen

Öffner invertiert: Rückmeldung = "EIN" -> Relais geschlossen, Rückmeldung = "AUS" -> Relais geöffnet

i Eine Rückmeldung des aktuellen Schaltstatus über das Objekt "Schalten" ist nicht möglich.

## <span id="page-84-0"></span>**4.2.4.3.3 Verhalten bei einem Gerätereset**

Die Schaltzustände der autarken Schaltkanäle nach Busspannungsausfall, nach Busspannungswiederkehr oder nach einem ETS-Programmiervorgang können separat eingestellt werden.

### **Verhalten nach ETS-Programmiervorgang einstellen**

Der Parameter "Verhalten nach ETS-Programmiervorgang" ist separat für jeden Schaltkanal auf der Parameterseite "Ax – Allgemein" angelegt. Über diesen Parameter kann der Schaltzustand eines Kanals unabhängig zum Verhalten nach Busspannungswiederkehr parametriert werden.

Parameter einstellen auf "keine Reaktion".

Nach einem ETS-Programmiervorgang wird das Relais in den zuletzt durch eine Busbedienung definierten Schaltzustand gebracht. Hierdurch wird sichergestellt, dass sich Relais, die durch eine Handbedienung verstellt wurden, im richtigen Schaltzustand befinden. Befindet sich das Relais bereits in der richtigen Stellung, zeigt der Aktor keine Reaktion.

- Parameter einstellen auf "Kontakt öffnen". Der Relaiskontakt wird geöffnet. Befindet sich das Relais bereits in der richtigen Stellung, zeigt der Aktor keine Reaktion.
- o Parameter einstellen auf "Kontakt schließen". Der Relaiskontakt wird geschlossen. Befindet sich das Relais bereits in der richtigen Stellung, zeigt der Aktor keine Reaktion.
- Parameter einstellen auf "wie Verhalten bei Busspannungswiederkehr". Der Schaltkanal verhält sich nach einem ETS-Programmiervorgang so, wie es der Parameter "Verhalten nach Busspannungswiederkehr" definiert. Sofern das Verhalten dort auf "Zustand wie vor Busspannungsausfall" parametriert ist, wird auch nach einem ETS-Programmiervorgang der Schaltzustand eingestellt, der im Moment des letzten Busspannungsausfalls aktiv war. Ein ETS-Programmiervorgang überschreibt den
- i Das an dieser Stelle parametrierte Verhalten wird nach jedem Applikations- oder Parameter-Download durch die ETS ausgeführt. Der einfache Download nur der physikalischen Adresse oder ein partielles Programmieren nur der Gruppenadressen bewirkt, dass nicht dieser Parameter berücksichtigt, sondern das parametrierte "Verhalten nach Busspannungswiederkehr" ausgeführt wird.
- $\overline{ii}$  Ein nach einem ETS-Programmiervorgang eingestellter Schaltzustand wird im Rückmeldeobjekt nachgeführt. Aktiv sendende Rückmeldeobjekte senden auch nach einem ETS-Programmiervorgang erst, wenn die Initialisierung abgeschlossen und ggf. die "Verzögerungszeit nach Busspannungswiederkehr" abgelaufen ist.
- i Nach einem ETS-Programmiervorgang sind die Sperrfunktionen sowie die Zwangsstellungen stets deaktiviert. Die bei Busspannungsausfall gespeicherten Zustände der Zwangsstellungsobjekte werden gelöscht.

### **Verhalten bei Busspannungsausfall einstellen**

abgespeicherten Schaltzustand nicht.

Der Parameter "Verhalten bei Busspannungsausfall" ist separat für jeden Schaltkanal auf der Parameterseite "Ax – Allgemein" verfügbar.

Parameter einstellen auf "keine Reaktion".

Bei Busspannungsausfall wird das Relais in den zuletzt durch eine Busbedienung definierten Schaltzustand gebracht. Hierdurch wird sichergestellt, dass sich Relais, die durch eine Handbedienung verstellt wurden, im richtigen Schaltzustand befinden. Befinden sich die Relais bereits in der richtigen Stellung, zeigt der Aktor keine Reaktion.

- Parameter einstellen auf "Kontakt öffnen". Der Relaiskontakt wird geöffnet. Befindet sich das Relais bereits in der richtigen Stellung, zeigt der Aktor keine Reaktion.
- Parameter einstellen auf "Kontakt schließen". Der Relaiskontakt wird geschlossen. Befindet sich das Relais bereits in der richtigen Stellung, zeigt der Aktor keine Reaktion.
- $\overline{ii}$  Aktive Sperr- oder Zwangsstellungsfunktionen werden durch einen Busspannungsausfall gelöscht und bleiben inaktiv, bis sie nach Busspannungswiederkehr wieder aktiviert werden.
- i Bei Busspannungsausfall werden auch die aktuellen Zustände der Zwangsstellungen gespeichert, damit sie bei Busspannungswiederkehr ggf. nachgeführt werden können (abhängig von der Parametrierung der Zwangsstellungsfunktionen).
- $\overline{ii}$  Bei Busspannungsausfall werden die aktuellen Schaltzustände aller Schaltkanäle intern gespeichert, so dass diese Zustände nach Busspannungswiederkehr wieder eingestellt werden können, falls dies in der ETS parametriert ist. Die Speicherung erfolgt vor Ausführung der parametrierten Reaktion bei Busausfall und nur dann, wenn die Versorgungsspannung noch vorhanden ist oder die Versorgungsspannung vollständig ausfällt und zuvor für mindestens 20 Sekunden nach dem letzten Reset ununterbrochen Busspannung zur Verfügung gestanden hat (Energiespeicher für Speichervorgang ausreichend geladen). Andernfalls erfolgt keine Speicherung (Schaltzustände = "AUS")!

#### **Verhalten nach Busspannungswiederkehr einstellen**

Der Parameter "Verhalten nach Busspannungswiederkehr" ist separat für jeden Schaltkanal auf der Parameterseite "Ax – Allgemein" angelegt.

Parameter einstellen auf "keine Reaktion".

Nach Busspannungswiederkehr wird das Relais in den bei Busspannungsausfall eingestellten Zustand gebracht (gemäß Parameter "Verhalten bei Busspannungsausfall"). Wurden das Relais während des Busausfalls nicht per Hand verstellt, zeigt der Aktor keine Schaltreaktion. Andernfalls schaltet das Relais in die vorgegebene Stellung.

■ Parameter einstellen auf "Kontakt öffnen".

Der Relaiskontakt wird geöffnet. Befindet sich das Relais bereits in der richtigen Stellung, zeigt der Aktor keine Reaktion.

- Parameter einstellen auf "Kontakt schließen". Der Relaiskontakt wird geschlossen. Befindet sich das Relais bereits in der richtigen Stellung, zeigt der Aktor keine Reaktion.
- Parameter einstellen auf "Zustand wie vor Busspannungsausfall". Nach Busspannungswiederkehr wird der zuletzt vor Busspannungsausfall eingestellte und bei Busausfall intern abgespeicherte Schaltzustand nachgeführt.
- Parameter einstellen auf "Treppenhausfunktion aktivieren". Diese Einstellung ist nur verfügbar, wenn die Treppenhausfunktion des entsprechenden Schaltkanals freigeschaltet ist.

Die Treppenhausfunktion wird – unabhängig vom Objekt "Schalten" - nach Busspannungswiederkehr aktiviert.

- Einstellung "Zustand wie vor Busspannungsausfall": Ein ETS-Programmiervorgang der Applikation oder der Parameter setzt den abgespeicherten Schaltzustand auf "AUS" zurück.
- $\overline{ii}$  Ein nach Busspannungswiederkehr eingestellter Schaltzustand wird in den Rückmeldeobjekten nachgeführt. Aktiv sendende Rückmeldeobjekte senden nach Busspannungswiederkehr jedoch erst, wenn die Initialisierung des Aktors abgeschlossen und ggf. die "Verzögerungszeit nach Busspannungswiederkehr" abgelaufen ist.

## Software "Steuereinheit 302911" Funktionsbeschreibung

## **GIRA**

- $\lfloor i \rfloor$  Bei Zwangsstellung als Zusatzfunktion: Das Kommunikationsobjekt der Zwangsstellung kann nach Busspannungswiederkehr separat initialisiert werden. Dadurch wird bei einer Aktivierung der Zwangsstellung bei Busspannungswiederkehr die Reaktion des Schaltkanals beeinflusst. Das parametrierte "Verhalten nach Busspannungswiederkehr" wird nur dann ausgeführt, wenn keine Zwangsstellung nach Busspannungswiederkehr aktiviert ist!
- i Bei Sperrfunktion als Zusatzfunktion: Aktive Sperrfunktionen sind nach Busspannungswiederkehr stets inaktiv.

### **4.2.4.3.4 Rückmeldung für Schaltstatus**

#### **Funktionsbeschreibung**

Der Aktor kann den aktuellen Schaltzustand eines Schaltkanals über ein Rückmeldeobjekt nachführen und auch auf den Bus aussenden. Der Aktor ermittelt bei jedem Schaltvorgang den Objektwert der Rückmeldung. Auch wenn ein Schaltkanal beispielsweise über eine Zusatzfunktion oder die Szenenfunktion angesteuert wird, führt der Aktor den Schaltzustand nach und aktualisiert das Rückmeldeobjekt.

Das Schaltstatus-Rückmeldeobjekt wird bei den folgenden Ereignissen aktualisiert...

- Unmittelbar nach dem Einschalten eines Schaltkanals (ggf. erst nach Ablauf einer Einschaltverzögerung / auch bei einer Treppenhausfunktion).
- Nach dem Ausschalten eines Schaltkanals (ggf. erst nach Ablauf einer Ausschaltverzögerung / auch bei einer Treppenhausfunktion).
- Bei Aktualisierungen des Schaltzustands von "EIN" nach "EIN" oder "AUS" nach AUS", wenn der Schaltkanal bereits eingeschaltet oder ausgeschaltet ist. Jedoch nur, wenn der Parameter "Aktualisierung des Objektwerts für Rückmeldung Schaltstatus" auf "bei jeder Aktualisierung Obj. 'Schalten'/'Zentral'" parametriert ist.
- Zu Beginn oder am Ende einer Sperr- oder Zwangsstellungsfunktion, wenn sich dadurch ein Zustand ändert.
- Immer bei Busspannungswiederkehr oder am Ende eines ETS-Programmiervorgangs (ggf. auch zeitverzögert).
- i Eine Verstellung der Schiebeschalter der Relais wird durch den Applikationscontroller des Geräts nicht erkannt. Folglich wird bei eingeschalteter Busspannung auch keine Rückmeldung bei manueller Betätigung ausgesendet.
- $\left| i \right|$  Bei Sperrfunktion als Zusatzfunktion: Ein "blinkender" Schaltkanal wird stets als "eingeschaltet" zurückgemeldet.

#### **Schaltstatus-Rückmeldungen aktivieren**

Die Schaltstatus-Rückmeldung kann als ein aktives Meldeobjekt oder als ein passives Statusobjekt verwendet werden. Als aktives Meldeobjekt wird die Schaltstatus-Rückmeldung bei jeder Aktualisierung des Rückmeldewerts auch direkt auf den Bus ausgesendet. In der Funktion als passives Statusobjekt erfolgt keine Telegrammübertragung bei Aktualisierung. Hier muss der Objektwert ausgelesen werden. Die ETS setzt automatisch die zur Funktion erforderlichen Kommunikationsflags des Objekts.

Optional kann der Aktor den Status eines autarken Schaltkanals auch invertiert zurückmelden. Der Parameter "Rückmeldung Schaltstatus?" ist separat für jeden Schaltkanal auf der Parameterseite "Ax – Rückmeldungen" verfügbar. Die Rückmeldung erfolgt über das Objekt "Rückmeldung Schalten".

Voraussetzung:

Die Rückmeldungen müssen auf der Parameterseite "Ax – Freigaben" freigegeben sein.

Den Parameter einstellen auf "nicht invertieren, aktives Meldeobjekt".

Ein Schaltstatus wird ausgesendet, sobald dieser aktualisiert wird. Nach Busspannungswiederkehr oder nach einem ETS-Programmiervorgang erfolgt automatisch eine Telegrammübertragung der Rückmeldung. Der Schaltstatus wird nicht invertiert in das Objekt geschrieben.

- Den Parameter einstellen auf "nicht invertieren, passives Statusobjekt". Ein Schaltstatus wird nur dann als Antwort ausgesendet, wenn das Rückmeldeobjekt vom Bus ausgelesen wird. Nach Busspannungswiederkehr oder nach einem ETS-Programmiervorgang erfolgt keine automatische Telegrammübertragung der Rückmeldung. Der Schaltstatus wird nicht invertiert in das Objekt geschrieben.
- Den Parameter einstellen auf "invertieren, aktives Meldeobjekt".

Ein Schaltstatus wird ausgesendet, sobald dieser aktualisiert wird. Nach Busspannungswiederkehr oder nach einem ETS-Programmiervorgang erfolgt automatisch eine Telegrammübertragung der Rückmeldung. Der Schaltstatus wird invertiert in das Objekt geschrieben.

- Den Parameter einstellen auf "invertieren, passives Statusobjekt". Ein Schaltstatus wird nur dann als Antwort ausgesendet, wenn das Rückmeldeobjekt vom Bus ausgelesen wird. Nach Busspannungswiederkehr oder nach einem ETS-Programmiervorgang erfolgt keine automatische Telegrammübertragung der Rückmeldung. Der Schaltstatus wird invertiert in das Objekt geschrieben.
- Den Parameter einstellen auf "keine Rückmeldung". Die Schaltstatus-Rückmeldung des betroffenen Schaltkanals ist deaktiviert.
- i Abhängig von der konfigurierten Relaisbetriebsart und von einer invertierten oder nicht invertierten Auswertung hat eine Status-Rückmeldung die folgende Bedeutungen: Schließer nicht invertiert: Rückmeldung = "EIN" -> Relais geschlossen, Rückmeldung = "AUS" -> Relais geöffnet Schließer invertiert: Rückmeldung = "EIN" -> Relais geöffnet, Rückmeldung = "AUS" -> Relais geschlossen Öffner nicht invertiert: Rückmeldung = "EIN" -> Relais geöffnet, Rückmeldung = "AUS" -> Relais geschlossen Öffner invertiert: Rückmeldung = "EIN" -> Relais geschlossen, Rückmeldung = "AUS" -> Relais geöffnet
- $\lfloor i \rfloor$  Eine Rückmeldung des aktuellen Schaltstatus über das Objekt "Schalten" ist nicht möglich.

### **Aktualisierung der "Rückmeldung Schalten" einstellen**

In der ETS kann festgelegt werden, wann der Aktor den Rückmeldewert für den Schaltstatus (Objekt "Rückmeldung Schalten") bei aktiv sendendem Kommunikationsobjekt aktualisiert. Der zuletzt vom Aktor aktualisierte Objektwert wird dann aktiv auf den Bus gemeldet. Der Parameter "Aktualisierung des Objektwerts für Rückmeldung Schaltstatus" ist separat für jeden Schaltkanal auf der Parameterseite "Ax – Rückmeldungen" verfügbar.

#### Voraussetzung:

Die Rückmeldungen müssen auf der Parameterseite "Ax – Freigaben" freigegeben sein. Zudem muss die Schaltstatus-Rückmeldung auf aktiv sendend konfiguriert sein.

Den Parameter einstellen auf "bei jeder Aktualisierung Obj. 'Schalten'/'Zentral'".

Der Aktor aktualisiert den Rückmeldewert im Objekt, sobald an den Eingangsobjekten "Schalten" oder "Zentral schalten" ein neues Telegramm empfangen wird oder sich der Schaltzustand intern verändert (z. B. durch eine Zeitfunktion). Bei einem aktiv sendenden Rückmeldeobjekt wird dann auch jedes Mal ein neues Telegramm auf den Bus ausgesendet. Dabei muss sich der Telegrammwert der Rückmeldung nicht zwangsläufig ändern. Folglich wird bei z. B. zyklischen Telegrammen auf das Objekt "Schalten" auch eine entsprechende Schaltstatus-Rückmeldung erzeugt.

Den Parameter einstellen auf "nur bei Änderung des Rückmeldewerts".

Der Aktor aktualisiert den Rückmeldewert im Objekt nur dann, wenn sich auch der Telegrammwert (z. B. "AUS" nach "EIN") ändert oder sich der Schaltzustand intern verändert (z. B. durch eine Zeitfunktion). Ändert sich der Telegrammwert der Rückmeldung nicht (z. B. bei zyklischen Telegrammen auf das Objekt "Schalten" mit gleichem Telegrammwert), sendet der Aktor auch keine Rückmeldung aus. Folglich wird bei einem aktiv sendenden Rückmeldeobjekt dann auch kein Telegramm mit selbem Inhalt wiederholt ausgegeben.

Diese Einstellung empfiehlt sich beispielsweise, wenn die Objekte "Schalten" und "Rückmeldung Schalten" mit einer identischen Gruppenadresse verbunden sind. Dies ist häufig bei Ansteuerung durch Lichtszenentastsensoren (Abruf und Speicherfunktion) der Fall.

#### **Schaltstatus-Rückmeldungen bei Busspannungswiederkehr oder nach ETS-Programmiervorgang einstellen**

Die Zustände der Schaltstatus-Rückmeldungen werden nach Busspannungswiederkehr oder nach einem ETS Programmiervorgang bei der Verwendung als aktives Meldeobjekt auf den Bus ausgesendet. In diesen Fällen kann die Rückmeldung zeitverzögert erfolgen, wobei die Verzögerungszeit global für alle Schaltkanäle gemeinsam eingestellt wird.

Den Parameter "Zeitverzögerung für Rückmeldung nach Busspannungswiederkehr?" auf der Parameterseite "Ax – Rückmeldungen" auf "ja" einstellen.

Die Schaltstatus-Rückmeldungen werden nach Busspannungswiederkehr oder nach einem ETS-Programmiervorgang zeitverzögert ausgesendet. In einer laufenden Verzögerungszeit wird keine Rückmeldung ausgesendet, auch dann nicht, wenn sich der Schaltzustand während der Verzögerung ändert.

Den Parameter "Zeitverzögerung für Rückmeldung nach Busspannungswiederkehr?" auf "nein" einstellen.

Die Schaltstatus-Rückmeldungen werden nach Busspannungswiederkehr oder nach einem ETS-Programmiervorgang sofort ausgesendet.

### **Zyklisches Senden der Schaltstatus-Rückmeldungen einstellen**

Die Schaltstatus-Rückmeldetelegramme können falls aktiv sendend zusätzlich zur Übertragung bei Aktualisierung auch zyklisch ausgesendet werden.

Den Parameter "Zyklisches Senden der Rückmeldung?" auf der Parameterseite "Ax – Rückmeldungen" auf "ja" einstellen.

Das Zyklische Senden ist aktiviert.

- Den Parameter "Zyklisches Senden der Rückmeldung?" auf "nein" einstellen. Das zyklische Senden ist deaktiviert, so dass die Rückmeldungen nur bei Aktualisierung durch den Aktor auf den Bus ausgesendet werden.
- i Die Zykluszeit wird zentral für alle Schaltkanäle auf der Parameterseite "Zeiten" definiert.
- i Während einer aktiven Verzögerungszeit nach Busspannungswiederkehr wird auch bei Änderung eines Schaltzustands keine Rückmeldung ausgesendet.

## <span id="page-90-0"></span>**4.2.4.3.5 Zyklische Überwachung**

#### **Funktionsbeschreibung**

Die Aktor bietet die Möglichkeit, einzelne Schaltkanäle zyklisch auf das Eintreffen von Schalt-Telegrammen zu überwachen. Auf diese Weise kann eine Überwachung der Objekte erfolgen, die zyklisch vom KNX aktualisiert werden müssen. Dabei ist die Polarität der Telegrammaktualisierung ("0" oder "1") ohne Bedeutung.

Bleibt eine Aktualisierung der überwachten Objekte innerhalb einer fest parametrierten Überwachungszeit aus, stellen sich die betroffenen Schaltkanäle auf eine vordefinierte Vorzugslage ein. Allerdings werden die Kanäle dadurch nicht gesperrt, so dass nach Empfang eines weiteren Schalt-Telegramms der neue Schaltzustand am Ausgang eingestellt wird.

Die Überwachungszeit wird global für alle Schaltkanäle auf der Parameterseite "Zeiten" durch die Parameter "Zeit für zyklische Überwachung" festgelegt. Jeder Schaltkanal verfügt jedoch über eigene Zeitsteuerungen, so dass die parametrierte Überwachungszeit kanalunabhängig ausgewertet wird.

Die Zeit wird für einen Schaltkanal nach jedem Empfang eines Schalt-Telegramms über die Objekte "Schalten" oder "Zentral Schalten" (falls mindestens eine Zentralfunktion dem betroffenen Schaltkanal zugeordnet ist) neu gestartet. Ein Neustart der Überwachungszeit erfolgt auch automatisch nach Busspannungswiederkehr oder nach einem ETS-Programmiervorgang.

#### **Zyklische Überwachung aktivieren**

Die zyklische Überwachung kann separat für jeden Schaltkanal durch den Parameter "Zuordnung zur zyklischen Überwachung?" auf der Parameterseite "Ax – Freigaben" aktiviert werden. Sobald bei aktivierter Funktion die Überwachungszeit abläuft ohne ein Telegrammupdate empfangen zu haben, stellt der Aktor für den betroffenen Schaltkanal die Vorzugslage nach Zeitablauf ein.

- Den Parameter auf "nein" einstellen. Die zyklische Überwachung ist deaktiviert.
- Den Parameter auf "ja, nach Zeitablauf 'EIN'" einstellen.
- Die zyklische Überwachung ist aktiviert. Nach Zeitablauf wird der Schaltkanal eingeschaltet.
- Den Parameter auf "ja, nach Zeitablauf 'AUS'" einstellen. Die zyklische Überwachung ist aktiviert. Nach Zeitablauf wird der Schaltkanal ausgeschaltet.
- $\overline{ii}$  Bei aktivierter zyklischer Überwachung sind die folgenden Funktionen nicht parametrierbar: Zeitverzögerungen, Treppenhausfunktion, Verknüpfung und Szene.
- i Wenn sich ein Schaltkanal beim Ablauf der Überwachungszeit bereits in der Vorzugslage befindet, wird keine Rückmeldung ausgesendet. Der Aktor steuert jedoch das Relais an. Hierdurch wird sichergestellt, dass sich Relais, die durch eine Handbedienung verstellt wurden, im richtigen Schaltzustand befinden. Befindet sich das Relais bereits in der richtigen Stellung, zeigt der Aktor keine Schaltreaktion.
- i Die Sperr- oder Zwangsstellungsfunktion hat eine höhere Priorität als die zyklische Überwachung.

### **4.2.4.3.6 Zeitfunktionen**

#### **Funktionsbeschreibung**

Für jeden autarken Schaltkanal können unabhängig voneinander bis zu zwei Zeitfunktionen eingestellt werden. Die Zeitfunktionen wirken ausschließlich auf die Kommunikationsobjekte "Schalten" oder "Zentral Schalten" (falls mindestens eine der Zentralfunktionen für den betroffenen Kanal aktiviert ist) und verzögern den empfangenen Objektwert in Abhängigkeit der Telegrammpolarität.

#### **Einschaltverzögerung aktivieren**

Die Einschaltverzögerung kann in der ETS separat für jeden Schaltkanal aktiviert werden. Voraussetzung:

Die Zeitfunktionen müssen auf der Parameterseite "Ax – Freigaben" freigegeben sein.

■ Den Parameter "Auswahl der Zeitverzögerung" auf "Einschaltverzögerung" oder auf "Einund Ausschaltverzögerung" einstellen. Die gewünschte Einschaltverzögerungszeit parametrieren.

Die Einschaltverzögerung ist freigegeben. Nach Empfang eines EIN-Telegramms über das Objekt "Schalten" wird die parametrierbare Zeit gestartet. Ein weiteres EIN-Telegramm triggert die Zeit nur dann nach, wenn der Parameter "Einschaltverzögerung nachtriggerbar ?" auf "ja" eingestellt ist. Ein AUS-Telegramm während der Einschaltverzögerung bricht die Verzögerung ab und stellt den Schaltzustand auf "AUS".

#### **Ausschaltverzögerung aktivieren**

Die Ausschaltverzögerung kann in der ETS separat für jeden Schaltkanal aktiviert werden. Voraussetzung:

Die Zeitfunktionen müssen auf der Parameterseite "Ax – Freigaben" freigegeben sein.

Den Parameter "Auswahl der Zeitverzögerung" auf "Ausschaltverzögerung" oder auf "Einund Ausschaltverzögerung" einstellen. Die gewünschte Ausschaltverzögerungszeit parametrieren.

Die Ausschaltverzögerung ist freigegeben. Nach Empfang eines AUS-Telegramms über das Objekt "Schalten" wird die parametrierbare Zeit gestartet. Ein weiteres AUS-Telegramm triggert die Zeit nur dann nach, wenn der Parameter "Ausschaltverzögerung nachtriggerbar ?" auf "ja" eingestellt ist. Ein EIN-Telegramm während der Ausschaltverzögerung bricht die Verzögerung ab und stellt den Schaltzustand auf "EIN".

- i Am Ende einer Sperr- oder Zwangsstellungsfunktion kann der während der Funktion empfangene oder der vor der Funktion eingestellte Schaltzustand nachgeführt werden. Dabei werden auch Restzeiten von Zeitfunktionen nachgeführt, wenn diese zum Zeitpunkt der Sperr- oder Zwangsfreigabe noch nicht vollständig abgelaufen sind.
- $\overline{1}$  Die Zeitverzögerungen beeinflussen nicht die Treppenhausfunktion, falls diese freigeschaltet ist.
- i Eine ablaufende Zeitverzögerung wird durch einen Reset des Aktors (Busspannungsausfall oder ETS-Programmiervorgang) vollständig abgebrochen.

## <span id="page-92-0"></span>**4.2.4.3.7 Treppenhausfunktion**

#### **Funktionsbeschreibung**

Zur Realisierung einer zeitgesteuerten Beleuchtung eines Treppenhauses oder für funktionsähnliche Anwendungen kann die Treppenhausfunktion verwendet werden. Die Treppenhausfunktion muss in der ETS auf der Parameterseite "Ax – Freigaben" freigegeben sein, damit die erforderlichen Kommunikationsobjekte und Parameter sichtbar geschaltet werden.

Die Treppenhausfunktion wird über das Kommunikationsobjekt "Treppenhausfunktion start/stopp" angesteuert und ist vom Objekt "Schalten" eines Schaltkanals unabhängig. Auf diese Weise ist ein Parallelbetrieb von Zeit- und Normalansteuerung möglich, wobei stets der zuletzt empfangene Befehl ausgeführt wird: Ein Telegramm auf das Objekt "Schalten" zum Zeitpunkt einer aktiven Treppenhausfunktion bricht die Treppenhauszeit vorzeitig ab und stellt den Schaltzustand gemäß dem empfangenen Objektwert ein (dabei werden auch Zeitverzögerungen berücksichtigt). Analog kann der Schaltzustand des Objektes "Schalten" durch eine Treppenhausfunktion übersteuert werden.

In Kombination mit einer Sperrfunktion ist auch eine zeitunabhängige Dauerlichtschaltung realisierbar, da die Sperrfunktion eine höhere Priorität besitzt und den Schaltzustand der Treppenhausfunktion übersteuert.

Die Treppenhausfunktion kann zudem durch eine Zusatzfunktion erweitert werden. Dabei ist es möglich, zum einen eine Zeitverlängerung zu aktivieren. Durch die "Zeitverlängerung" kann eine aktivierte Treppenhauszeit über das Objekt "Treppenhausfunktion start/stopp" n-fach nachgetriggert werden. Alternativ kann die "Zeitvorgabe über Bus" eingestellt werden. Bei dieser Zusatzfunktion kann die parametrierte Treppenhauszeit durch einen über den Bus empfangenen Faktor multipliziert, also dynamisch angepasst werden.

Weiter ist eine Erweiterung der Treppenhausfunktion durch eine separate Einschaltverzögerung und durch eine Vorwarnfunktion realisierbar. Die Vorwarnung soll gemäß DIN 18015-2 eine sich noch im Treppenhaus aufhaltende Person warnen, dass in kurzer Zeit das Licht ausgeschaltet wird.

### **Einschaltverhalten der Treppenhausfunktion festlegen**

Ein EIN-Telegramm auf das Objekt "Treppenhausfunktion start/stopp" aktiviert die Treppenhauszeit (T<sub>EIN</sub>), deren zeitliche Länge durch die Parameter "Treppenhauszeit" definiert wird. Zusätzlich kann eine Einschaltverzögerung ( $T_{\text{Verz}}$ ) aktiviert werden (siehe "Einschaltverzögerung der Treppenhausfunktion einstellen"). Am Ende der Treppenhauszeit schaltet der Ausgang aus oder aktiviert optional die Vorwarnzeit (T<sub>Vorwarn</sub>) der Vorwarnfunktion (siehe "Vorwarnfunktion der Treppenhausfunktion einstellen"). Unter Berücksichtigung einer möglichen Einschaltverzögerung und einer Vorwarnfunktion ergibt sich das im folgenden Bild gezeigte Einschaltverhalten der Treppenhausfunktion.

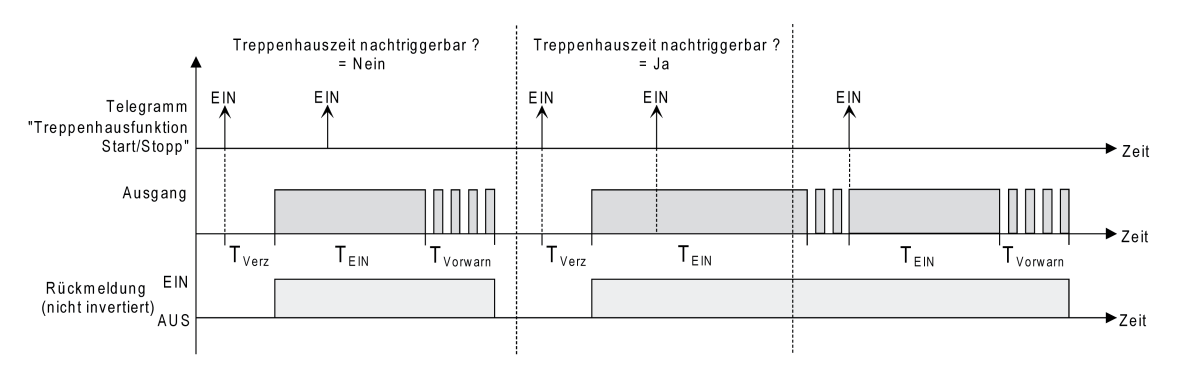

Bild 32: Einschaltverhalten der Treppenhausfunktion

Der Parameter "Treppenhauszeit nachtriggerbar" legt fest, ob die Treppenhauszeit nachgetriggert werden kann.

#### Voraussetzung:

Die Treppenhausfunktion muss auf der Parameterkarte "Ax – Freigaben" freigeschaltet sein.

- Parameter "Treppenhauszeit nachtriggerbar" einstellen auf "ja". Jedes während der EIN-Phase der Treppenhauszeit empfangene EIN-Telegramm triggert die Treppenhauszeit vollständig nach.
- Parameter "Treppenhauszeit nachtriggerbar" einstellen auf "nein". Empfangene EIN-Telegramme während der EIN-Phase der Treppenhauszeit werden verworfen. Die Treppenhauszeit wird nicht nachgetriggert.
- i Ein empfangenes EIN-Telegramm während der Vorwarnzeit triggert die Treppenhauszeit unabhängig vom Parameter "Treppenhauszeit nachtriggerbar" immer nach.
- $\overline{ii}$  Wenn die Zusatzfunktion "Zeitverlängerung" eingestellt ist, kann der Parameter "Treppenhauszeit nachtriggerbar" nicht verstellt werden. Er ist in diesem Fall fest auf "nein" eingestellt.

#### **Ausschaltverhalten der Treppenhausfunktion festlegen**

Bei einer Treppenhausfunktion ist auch die Reaktion auf ein AUS-Telegramm auf das Objekt "Treppenhausfunktion start/stopp" parametrierbar. Ohne den Empfang eines AUS-Telegramms schaltet der Ausgang ggf. nach Ablauf der Vorwarnzeit aus. Unter Berücksichtigung einer möglichen Einschaltverzögerung und einer Vorwarnfunktion ergibt sich das im folgenden Bild gezeigte Ausschaltverhalten der Treppenhausfunktion.

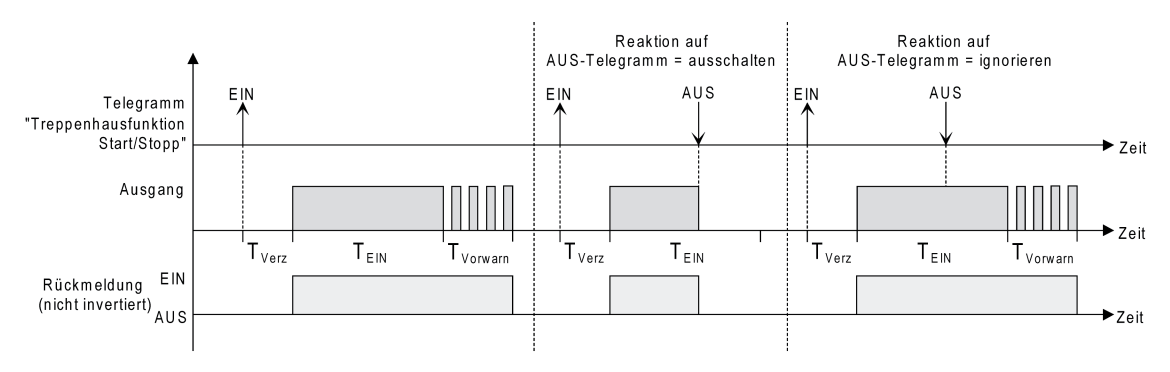

Bild 33: Ausschaltverhalten der Treppenhausfunktion

Der Parameter "Reaktion auf AUS-Telegramm" legt fest, ob die Treppenhauszeit ( $T_{\text{FIN}}$ ) der Treppenhausfunktion vorzeitig abgebrochen werden kann.

#### Voraussetzung:

Die Treppenhausfunktion muss auf der Parameterkarte "Ax – Freigaben" freigeschaltet sein.

- Parameter "Reaktion auf AUS-Telegramm" einstellen auf "ausschalten".
- Sobald während der EIN-Phase der Treppenhauszeit ein AUS-Telegramm über das Objekt "Treppenhausfunktion start/stopp" empfangen wird, schaltet der Ausgang sofort aus. Ein vorzeitiger Abbruch der Treppenhauszeit auf diese Weise erfolgt ohne Vorwarnung, d. h. die Vorwarnzeit wird nicht gestartet.
- Parameter "Reaktion auf AUS-Telegramm" einstellen auf "ignorieren".
- Empfangene AUS-Telegramme während der EIN-Phase der Treppenhauszeit werden verworfen. Die Treppenhauszeit wird ggf. mit Vorwarnung vollständig zu Ende ausgeführt.

## Software "Steuereinheit 302911" Funktionsbeschreibung

# GIRA

- $\lfloor i \rfloor$  Bei der Zusatzfunktion "Zeitvorgabe über Bus" kann die Treppenhauszeit der Treppenhausfunktion auch durch den Empfang eines neuen Zeitfaktors gestartet werden (vgl. "Zusatzfunktion der Treppenhausfunktion – Zeitvorgabe über Bus einstellen"). In diesem Fall werden empfangene Faktoren "0" wie ein AUS-Telegramm interpretiert. Auch hierbei wird der Parameter "Reaktion auf AUS-Telegramm" ausgewertet, so dass eine Treppenhauszeit vorzeitig abgebrochen werden kann.
- i Der Parameter "Reaktion auf AUS-Telegramm" beeinflusst den Empfang und die Auswertung von AUS-Telegrammen über das Objekt "Schalten" nicht.

#### **Einschaltverzögerung der Treppenhausfunktion einstellen**

Ein EIN-Telegramm zur Aktivierung der Treppenhausfunktion kann auch zeitverzögert ausgewertet werden. Diese Einschaltverzögerung kann separat für die Treppenhausfunktion aktiviert werden und hat keinen Einfluss auf die parametrierbaren Zeitverzögerungen für das Objekt "Schalten".

Voraussetzung:

Die Treppenhausfunktion muss auf der Parameterkarte "Ax – Freigaben" freigeschaltet sein.

Auf der Parameterseite "Ax – Treppenhausfunktion" den Parameter "Einschaltverzögerung für die Treppenhausfunktion aktivieren?" auf "nein" einstellen.

Die Einschaltverzögerung ist deaktiviert. Nach Empfang eines EIN-Telegramms auf das Objekt "Treppenhausfunktion start/stopp" wird unmittelbar die Treppenhauszeit aktiviert und der Ausgang eingeschaltet.

■ Den Parameter "Einschaltverzögerung für die Treppenhausfunktion aktivieren?" auf "ja" einstellen.

Die Einschaltverzögerung für die Treppenhausfunktion ist freigegeben. Es kann die gewünschte Einschaltverzögerungszeit vorgegeben werden. Nach Empfang eines EIN-Telegramms auf das Objekt "Treppenhausfunktion start/stopp" wird die Einschaltverzögerung gestartet. Ein weiteres EIN-Telegramm triggert die Zeit nur dann nach, wenn der Parameter "Einschaltverzögerung nachtriggerbar?" auf "ja" eingestellt ist. Erst nach dem Ablauf der Zeitverzögerung wird die Treppenhauszeit aktiviert und der Ausgang eingeschaltet.

- li Ein AUS-Telegramm über das Objekt "Treppenhausfunktion start/stopp" während der Einschaltverzögerung beendet die Verzögerung nur dann, wenn der Parameter "Reaktion auf AUS-Telegramm" auf "ausschalten" eingestellt ist. Andernfalls wird das AUS-Telegramm ignoriert.
- i Wenn die Zusatzfunktion "Zeitverlängerung" eingestellt ist, kann der Parameter "Einschaltverzögerung nachtriggerbar ?" nicht verstellt werden. Er ist in diesem Fall fest auf "Nein" eingestellt.

#### **Vorwarnfunktion der Treppenhausfunktion einstellen**

Die Vorwarnung soll gemäß DIN 18015-2 Personen, die sich noch im Treppenhaus aufhalten, warnen, dass bald das Licht ausgeschaltet wird. Als Vorwarnung wird die am Ausgang angeschlossene Beleuchtung mehrmals kurz ausgeschaltet, bevor der Ausgang dauerhaft ausgeschaltet wird. Dabei sind die Vorwarnzeit (T<sub>Vorwarn</sub>), die Dauer der Unterbrechungen während der Vorwarnung (T<sub>Unterbr</sub>) und die Anzahl der Vorwarnunterbrechungen parametrierbar (Bild 34). Die Vorwarnzeit wird auf die Treppenhauszeit (T<sub>EIN</sub>) aufaddiert. Die Vorwarnzeit beeinflusst den Wert des Rückmeldeobjekts, so dass erst nach dem Ablauf der Vorwarnzeit im Objekt der Wert "AUS" (bei nicht invertierter Übertragung) nachgeführt wird.

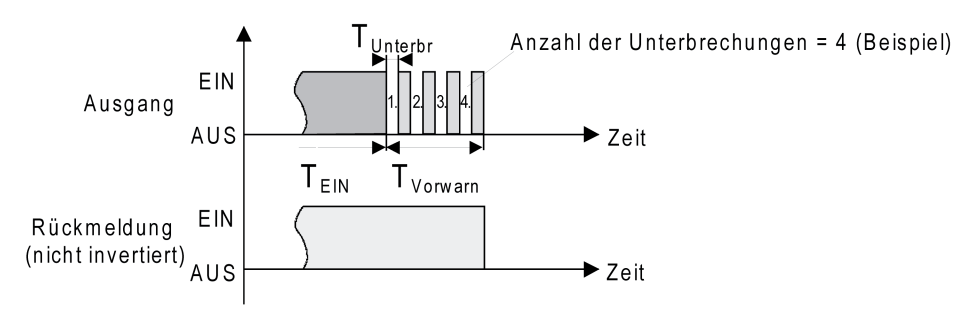

Bild 34: Die Vorwarnfunktion der Treppenhausfunktion (Beispiel)

### Voraussetzung:

Die Treppenhausfunktion muss auf der Parameterkarte "Ax – Freigaben" freigeschaltet sein.

- Auf der Parameterseite "Ax Treppenhausfunktion" den Parameter "Reaktion am Ende der Treppenhauszeit" auf "Vorwarnzeit aktivieren" einstellen. Die Vorwarnfunktion ist freigegeben. Es kann die gewünschte Vorwarnzeit (T<sub>Vorwarn</sub>) eingestellt werden.
- Den Parameter "Anzahl der Vorwarnungen" auf den gewünschten Wert (1...10) einstellen. Innerhalb der Vorwarnzeit wird die am Ausgang angeschlossene Beleuchtung genau so oft ausgeschaltet, wie an dieser Stelle parametriert. Die 1. Vorwarnung wird immer am Beginn der gesamten Vorwarnzeit ausgeführt.
- Die Parameter "Zeit für Vorwarnunterbrechungen" auf den gewünschten Wert einstellen. Eine Unterbrechung (T<sub>Unterbr</sub>) während der Vorwarnzeit ist genau so lang, wie an dieser Stelle parametriert. Durch die einstellbare Unterbrechungszeit kann die Ausschaltphase der Beleuchtung individuell auf das verwendete Leuchtmittel angepasst werden.
- i Es ist zu beachten, dass die "Anzahl der Vorwarnungen" und die "Zeit für Vorwarnunterbrechungen" auf die zeitliche Länge der gesamten "Vorwarnzeit" abzustimmen sind. So darf die gesamte Ausschaltphase während einer Vorwarnung ("Anzahl der Vorwarnungen" + "Zeit für Vorwarnunterbrechungen") nicht länger als die Vorwarnzeit eingestellt sein! Andernfalls sind Fehlfunktionen zu erwarten.
- [i] Ein EIN-Telegramm auf das Objekt "Treppenhausfunktion start/stopp" während einer ablaufenden Vorwarnfunktion stoppt die Vorwarnzeit und startet <u>immer</u> (unabhängig vom Parameter "Treppenhauszeit nachtriggerbar") die Treppenhauszeit neu. Auch in der Vorwarnzeit wird der Parameter "Reaktion auf AUS-Telegramm" ausgewertet, so dass eine ablaufende Vorwarnung durch Ausschalten vorzeitig beendet werden kann.

### **Zusatzfunktion der Treppenhausfunktion – Zeitverlängerung einstellen**

Durch die Zeitverlängerung kann die Treppenhauszeit über das Objekt "Treppenhausfunktion start/stopp" mehrfach nachgetriggert, also verlängert werden. Die zeitliche Länge der Verlängerung wird durch eine Mehrfachbedienung an einer Bedienstelle (mehrere EIN-Telegramme hintereinander) vorgegeben. Die parametrierte Treppenhauszeit kann auf diese Weise maximal um den parametrierten Faktor (maximal 5-fach) verlängert werden. Die Verlängerung erfolgt dann immer automatisch am Ende einer einfachen Treppenhauszeit (T<sub>EIN</sub>) (Bild 35).

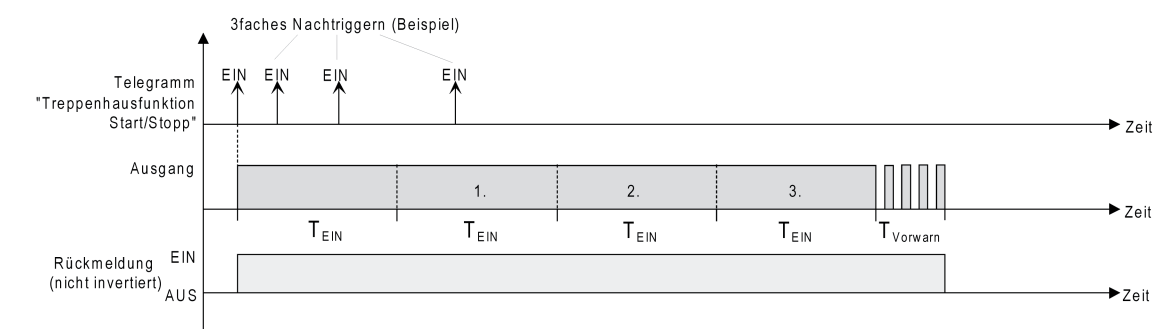

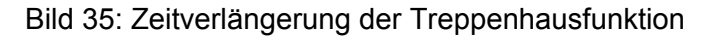

Durch diese Funktion kann die Beleuchtung in einem Treppenhaus – beispielsweise durch eine Person nach einem Einkauf - auf eine definierte Zeit verlängert werden, ohne wiederholte Male nach dem Ausschalten der Beleuchtung diese nachtriggern zu müssen.

#### Voraussetzung:

Die Treppenhausfunktion muss auf der Parameterkarte "Ax – Freigaben freigeschaltet sein.

Auf der Parameterseite "Ax – Treppenhausfunktion" den Parameter "Zusatzfunktion für Treppenhausfunktion" auf "Zeitverlängerung" und beim Parameter "Maximale Zeitverlängerung" den gewünschten maximalen Faktor einstellen.

Die Treppenhauszeit wird bei jedem Empfang eines EIN-Telegramms auf das Objekt "Treppenhauszeit start/stopp" am Ablauf in Abhängigkeit der Anzahl der empfangenen Telegramme nachgetriggert, jedoch nur so oft, wie der parametrierte Faktor vorgibt. Beispielsweise bedeutet die Einstellung "3fache Zeit", dass die gestartete Treppenhauszeit nach Ablauf noch maximal drei weitere Male automatisch angetriggert werden kann. Die Zeit wird also maximal auf das Vierfache verlängert.

 $\overline{ii}$  Das Triggern einer Zeitverlängerung kann während der gesamten Treppenhauszeit (T<sub>EIN</sub>) stattfinden. Es gibt keine Zeiteinschränkung zwischen zwei Telegrammen zur Zeitverlängerung. Telegramme zur Zeitverlängerung werden nur während der Treppenhauszeit ausgewertet. Ein EIN-Telegramm während der Vorwarnfunktion triggert die Treppenhauszeit wie ein Neustart an, so dass auch wieder eine neue Zeitverlängerung möglich ist.

Falls eine Einschaltverzögerung parametriert wurde, wird bereits während der Einschaltverzögerung die Zeitverlängerung erfasst.

 $\overline{ii}$  Falls eine Zeitverlängerung als Zusatzfunktion parametriert wurde, sind die Parameter "Treppenhauszeit nachtriggerbar" und "Einschaltverzögerung nachtriggerbar ?" fest auf "Nein" eingestellt", da das Nachtriggern durch die Zeitverlängerung erfolgt.

#### **Zusatzfunktion der Treppenhausfunktion – Zeitvorgabe über Bus einstellen**

Bei der Zeitvorgabe über Bus kann die parametrierte Treppenhauszeit mit einem über den Bus empfangenen 8-Bit-Faktor multipliziert, also dynamisch angepasst werden. Bei dieser Einstellung wird der Faktor aus dem Objekt "Treppenhauszeit Faktor" abgeleitet. Der mögliche Faktorwert zur Einstellung der Treppenhauszeit liegt im Bereich zwischen 1…255.

Die gesamte Treppenhauszeit ergibt sich als Produkt aus Faktor (Objektwert) und der parametrierten Treppenhauszeit als Basis wie folgt...

Treppenhauszeit = (Objektwert Treppenhauszeit) x (Parameter Treppenhauszeit)

Beispiel:

Objektwert "Treppenhauszeit Faktor" = 5; Parameter "Treppenhauszeit" = 10s.  $\div$  eingestellte Treppenhauszeit = 5 x 10s = 50 s.

Alternativ kann in der Parametrierung der Treppenhausfunktion festgelegt werden, ob der Empfang eines neuen Faktors auch zeitgleich die Treppenhauszeit der Treppenhausfunktion

startet. In diesem Fall entfällt das Objekt "Treppenhausfunktion start/stopp" und das Starten oder Stoppen wird durch den empfangenen Faktorwert bestimmt.

Voraussetzung:

Die Treppenhausfunktion muss auf der Parameterkarte "Ax – Freigaben freigeschaltet sein.

■ Auf der Parameterseite "Ax – Treppenhausfunktion" den Parameter "Zusatzfunktion für Treppenhausfunktion" auf "Zeitvorgabe über Bus" und den Parameter "Treppenhausfunktion über Objekt 'Treppenhauszeit' aktivierbar?" auf "nein" einstellen.

Die Treppenhauszeit kann dynamisch durch das Objekt "Treppenhauszeit Faktor" angepasst werden. Ein Wert "0" wird wie ein Wert "1" interpretiert. Das Starten oder Stoppen der Treppenhausfunktion erfolgt ausschließlich über das Objekt "Treppenhausfunktion start/stopp".

■ Den Parameter "Zusatzfunktion für Treppenhausfunktion" auf "Zeitvorgabe über Bus" und den Parameter "Treppenhausfunktion über Objekt 'Treppenhauszeit' aktivierbar?" auf "ja" einstellen.

Die Treppenhauszeit kann dynamisch durch das Objekt "Treppenhauszeit Faktor" angepasst werden. Zusätzlich wird die Treppenhausfunktion beim Empfang eines neuen Faktors mit der neuen Treppenhauszeit gestartet (das Objekt "Treppenhausfunktion start/stopp" entfällt). Ein Faktorwert "0" wird wie ein AUS-Telegramm

interpretiert, wobei in diesem Fall auch die parametrierte Reaktion auf ein AUS-Telegramm ausgewertet wird.

Als Anwendung für die Zeitvorgabe über den Bus mit automatischem Starten der Treppenhauszeit zeigt sich beispielsweise ein größeres Treppenhaus mit mehreren Etagen. In jeder Etage befindet sich ein Tastsensor, der einen Faktorwert an die Treppenhausfunktion übermittelt. Je höher die Etage, desto größer der übermittelte Faktorwert damit die Beleuchtung länger eingeschaltet bleibt, wenn das Durchlaufen des Treppenhauses mehr Zeit beansprucht. Beim Betreten des Treppenhauses durch eine Person und dem Drücken eines Tastsensors wird nun die Treppenhauszeit dynamisch angepasst und auch zeitgleich die Beleuchtung eingeschaltet.

- i Die Treppenhausfunktion wird über den Empfang eines neuen Faktors gestartet: Ein empfangener Faktor > 0 während einer Vorwarnzeit triggert die Treppenhauszeit unabhängig vom Parameter "Treppenhauszeit nachtriggerbar" immer nach.
- $\lfloor i \rfloor$  Nach einem Reset (Busspannungswiederkehr oder ETS-Programmiervorgang) wird das Objekt "Treppenhauszeit Faktor" immer mit "1" initialisiert. Die Treppenhausfunktion wird allein dadurch jedoch nicht automatisch gestartet (siehe "Verhalten nach Busspannungswiederkehr der Treppenhausfunktion einstellen").
- i Die beiden Zusatzfunktionen "Zeitverlängerung" und "Zeitvorgabe über Bus" lassen sich nur alternativ parametrieren.

#### **Verhalten nach Busspannungswiederkehr der Treppenhausfunktion einstellen**

Die Treppenhausfunktion kann nach Busspannungswiederkehr optional automatisch gestartet werden.

Voraussetzung:

Die Treppenhausfunktion muss auf der Parameterkarte "Ax – Freigaben" freigeschaltet sein.

- Auf der Parameterseite "Ax Allgemein" den Parameter "Verhalten nach Busspannungswiederkehr" auf "Treppenhausfunktion aktivieren" einstellen. Unmittelbar nach Busspannungswiederkehr wird die Treppenhauszeit der Treppenhausfunktion gestartet.
- i Beim automatischen Starten der Treppenhausfunktion nach Busspannungswiederkehr wird keine Einschaltverzögerung gestartet, falls die Treppenhausfunktion eine solche Verzögerung parametriert hat.
- i Das parametrierte "Verhalten bei Busspannungswiederkehr" wird beim Einschalten der Busspannung nur dann ausgeführt, wenn der letzte ETS-Programmiervorgang der Applikation oder der Parameter länger als ca. 20 s zurückliegt. Andernfalls ( $T_{\text{ETS}}$  < 20 s) wird auch bei Buswiederkehr das "Verhalten nach ETS-Programmiervorgang" ausgeführt.

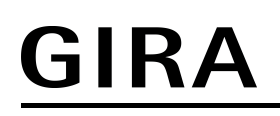

 $\lfloor i \rfloor$  Das parametrierte Verhalten wird nur dann ausgeführt, wenn keine Zwangsstellung nach Busspannungswiederkehr aktiviert ist.

### **4.2.4.3.8 Szenenfunktion**

#### **Funktionsbeschreibung**

Separat für jeden Schaltkanal können im Aktor bis zu 10 Szenen angelegt und Szenenwerte abgespeichert werden. Der Abruf oder auch das Abspeichern der Szenenwerte erfolgt über ein separates Szenennebenstellenobjekt. Der Datenpunk-Typ des Nebenstellenobjekts erlaubt es, bis zu maximal 64 Szenen zu adressieren. Deshalb kann in der Parametrierung einer Szene festgelegt werden, durch welche Szenennummer (1...64) die interne Szene (1...10) angesprochen wird.

Die Szenenfunktion muss auf der Parameterseite "Ax – Freigaben" je Schaltkanal freigegeben sein, damit die erforderlichen Kommunikationsobjekte und Parameter (auf der Parameterseite "Ax - Szenenfunktion") sichtbar geschaltet werden.

Die Szenenfunktion kann zusammen mit anderen Funktionen eines Schaltkanals kombiniert werden, wobei stets der zuletzt empfangene oder eingestellte Zustand ausgeführt wird: Telegramme auf die Objekte "Schalten", ein Szenenabruf oder ein Szenenspeichertelegramm zum Zeitpunkt einer aktiven Treppenhausfunktion bricht die Treppenhauszeit vorzeitig ab und stellt den Helligkeitszustand gemäß dem empfangenen Objektwert (dabei werden auch Zeitverzögerungen berücksichtigt) oder dem Szenenwert ein. Analog kann der Helligkeitszustand des Schaltkanals, der durch die Objekte "Schalten" oder durch einen Szenenabruf eingestellt wurde, durch eine Treppenhausfunktion übersteuert werden.

#### **Szenenabrufverzögerung für Szenenfunktion einstellen**

Jeder Szenenabruf eines Schaltkanals kann optional auch verzögert werden. Auf diese Weise lassen sich im Zusammenspiel mit mehreren Szenen-Ausgangskanälen bei zyklischen Szenentelegrammen dynamische Szenenabläufe konfigurieren.

#### Voraussetzung

Die Szenenfunktion muss auf der Parameterkarte "Ax – Freigaben" freigeschaltet sein.

Auf der Parameterseite "Ax – Szenenfunktion" den Parameter "Szenenabruf verzögern ?" auf "ja" einstellen.

Die Verzögerungszeit ist aktiviert und kann separat parametriert werden. Die Verzögerung beeinflusst nur den Szenenabruf des Schaltkanals. Nach dem Eintreffen eines Abruftelegramms wird die Verzögerungszeit gestartet. Erst nach Ablauf der Zeit wird die entsprechende Szene abgerufen und der Schaltzustand am Schaltausgang eingestellt.

- $\boxed{\mathbf{i}}$  Jedes Szenenabruf-Telegramm startet die Verzögerungszeit neu und triggert diese auch nach. Wenn zum Zeitpunkt einer ablaufenden Verzögerung (Szenenabruf noch nicht ausgeführt) ein neues Szenenabruf-Telegramm empfangen wird, dass wird die alte (noch nicht abgerufene) Szene verworfen und nur die zuletzt Empfangene ausgeführt.
- i Die Szenenabrufverzögerung hat keine Auswirkung auf das Abspeichern von Szenenwerten. Ein Szenenspeichertelegramm innerhalb einer Szenenabrufverzögerung bricht die Verzögerungszeit und somit den Szenenabruf ab.

#### **ETS-Downloadverhalten für Szenenfunktion einstellen**

Beim Abspeichern einer Szene werden die Szenenwerte intern im Gerät nichtflüchtig gespeichert. Damit die gespeicherten Werte bei einem ETS-Programmiervorgang des Applikationsprogramms oder der Parameter nicht durch die ursprünglich projektierten Szenen-Schaltzustände ersetzt werden, kann der Aktor ein Überschreiben der Szenenwerte unterbinden. Alternativ können bei jedem Programmiervorgang durch die ETS die ursprünglichen Werte wieder in das Gerät geladen werden.

#### Voraussetzung

Die Szenenfunktion muss auf der Parameterkarte "Ax – Freigaben" freigeschaltet sein.

Auf der Parameterseite "Ax – Szenenfunktion" den Parameter "Im Gerät gespeicherte Werte beim ETS-Download überschreiben?" auf "ja" einstellen.

Bei jedem ETS-Programmiervorgang des Applikationsprogramms oder der Parameter werden die in der ETS parametrierten Szenenbefehle für den betroffenen Schaltkanal in den Aktor programmiert. Dabei werden ggf. die im Gerät durch eine Speicherfunktion abgespeicherten Szenenbefehle überschrieben.

■ Den Parameter "Im Gerät gespeicherte Werte beim ETS-Download überschreiben?" auf "nein" einstellen.

Die ggf. durch eine Speicherfunktion im Gerät abgespeicherten Szenenbefehle bleiben erhalten. Wenn keine Szenenbefehle abgespeichert wurden, bleiben die zuletzt durch die ETS einprogrammierten Schaltzustände gültig.

i Bei der ersten Inbetriebnahme des Aktors sollte der Parameter auf "ja" eingestellt sein, damit der Schaltkanal auf gültige Szenenbefehle initialisiert wird.

#### **Szenennummern und Szenenschaltzustände für Szenenfunktion einstellen**

Der Datenpunk-Typ des Szenennebenstellen-Objekts erlaubt es, bis zu maximal 64 Szenen zu adressieren. Deshalb muss für jede interne Szene (1…10) des Schaltkanals festgelegt werden, durch welche Szenennummer (1...64) die Szene angesprochen, also abgerufen oder abgespeichert wird. Weiter muss festgelegt werden, welcher Szenenbefehl (EIN, AUS) bei einem Szenenabruf am Schaltausgang eingestellt werden soll.

#### Voraussetzung

Die Szenenfunktion muss auf der Parameterkarte "Ax – Freigaben" freigeschaltet sein.

Auf der Parameterseite "Ax – Szenenfunktion" für jede Szene den Parameter "Szene x aktivierbar durch Szenennummer" (x = Nummer der Szene (1…10)) auf die Nummern einstellen, durch welche die Szenen angesprochen werden sollen.

Eine Szene kann über die parametrierte Szenennummer angesprochen werden. Die Einstellung "0" deaktiviert die entsprechende Szene, so dass weder ein Abruf noch ein Speichervorgang möglich ist.

- $\overline{1}$  Wenn mehrere Szenen auf dieselbe Szenennummer parametriert sind, wird nur die Szene mit der geringsten internen Szenennummer (1…10) angesprochen. Die anderen internen Szenen in diesem Fall werden ignoriert.
- Auf der Parameterseite "Ax Szenenfunktion" für jede Szene den Parameter "Schaltzustand bei Szene x" (x = Nummer der Szene (1…10)) auf den gewünschten Schaltbefehl einstellen.

Bei einem Szenenabruf wird der parametrierte Schaltzustand abgerufen und beim Schaltkanal eingestellt.

i Der parametrierte Schaltzustand wird nur dann bei einem ETS-Programmiervorgang in den Aktor übernommen, wenn der Parameter "Im Gerät gespeicherte Werte beim ETS-Download überschreiben?" auf "ja" eingestellt ist.

#### **Speicherverhalten für Szenenfunktion einstellen**

Der beim Schaltkanal eingestellte Schaltzustand kann beim Empfang eines Szenenspeichertelegramms über das Nebenstellenobjekt intern abgespeichert werden. Dabei kann der Schaltzustand vor dem Abspeichern durch alle Funktionen des Schaltkanals beeinflusst werden, sofern die einzelnen Funktionen auch freigeschaltet sind (z. B. auch Sperrfunktion, Zwangsstellungsfunktion etc.).

#### Voraussetzung

Die Szenenfunktion muss auf der Parameterkarte "Ax – Freigaben" freigeschaltet sein.

Auf der Parameterseite "Ax – Szenenfunktion" für jede Szene den Parameter "Speicherfunktion für Szene x" (x = Nummer der Szene (1...10)) auf "ja" einstellen.

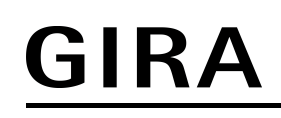

Die Speicherfunktion ist für die betroffene Szene aktiviert. Beim Empfang eines Speichertelegramms über das Objekt "Szenennebenstelle" wird der aktuelle Schaltzustand intern abgespeichert.

Für jede Szene den Parameter "Speicherfunktion für Szene x" (x = Nummer der Szene (1…10)) auf "nein" einstellen.

Die Speicherfunktion ist für die betroffene Szene deaktiviert. Ein empfangenes Speichertelegramm über das Objekt "Szenennebenstelle" wird verworfen.

#### **Erweiterten Szenenabruf konfigurieren**

Mit dem erweiterten Szenenabruf können die 10 Szenen eines Schaltkanals der Reihe nach abgerufen werden. Der Szenenabruf erfolgt hierbei über das 1-Bit-Kommunikationsobjekt "Erweiterter Szenenabruf". Jedes über dieses Objekt empfangene EIN-Telegramm ruft die nächste Szene ab. Jedes empfangene AUS-Telegramm ruft die vorhergehende Szene ab. Der Aktor ruft bei einem erweiterten Szenenabruf immer - ausgehend von der zuletzt per erweitertem Abruf abgerufenen Szene - die benachbarte Szene ab. Dabei ist irrelevant, ob die Szene beim betroffenen Schaltkanal wirksam (zugewiesene Szenennummer = "1...64") oder unwirksam (zugewiesene Szenennummer = "0") ist. Beim Abruf einer unwirksamen Szene über den erweiterten Szenenabruf zeigt der entsprechende Schaltkanal keine Reaktion. Nach einem Reset (Busspannungswiederkehr, ETS-Programmiervorgang) wird durch ein EINoder AUS-Telegramm immer zunächst Szene1 abgerufen.

- i Der Abruf einer Szene über das 1-Byte-Nebenstellenobjekt beeinflusst die Szenensequenz des erweiterten Szenenabrufs nicht. Beide Abruffunktionen arbeiten unabhängig voneinander.
- Den Parameter "Erweiterten Szenenabruf verwenden?" auf der Parameterseite "Ax -Szenenfunktion" auf "ja" einstellen. Das Objekt "Erweiterter Szenenabruf" ist verfügbar. Jedes EIN-Telegramm ruft die nächste Szene ab. Jedes AUS-Telegramm ruft die vorhergehende Szene ab.
- Den Parameter "Erweiterten Szenenabruf verwenden?" auf "nein" einstellen. Der erweiterte Szenenabruf ist deaktiviert. Ein Szenenabruf kann nur über das 1-Byte-Szenennebenstellenobjekt erfolgen.

Der erweiterte Szenenabruf kann mit oder ohne Überlauf an den Szenengrenzen erfolgen. Ein Überlauf findet statt, wenn die Szene 10 beim Hochzählen oder die Szene 1 beim Herunterzählen erreicht wurde und ein weiteres Telegramm in die letzte Zählrichtung vom Aktor empfangen wird. Das Überlaufverhalten wird in der ETS definiert.

- Den Parameter "Erweiterten Szenenabruf mit Überlauf?" auf "ja" einstellen.
- Nach Erreichen der Szene 10 wird durch ein weiteres EIN-Telegramm der Überlauf ausgeführt und die Szene 1 abgerufen. Analog hierzu wird nach Erreichen der Szene 1 durch ein weiteres AUS-Telegramm der Überlauf ausgeführt und die Szene 10 abgerufen.
- o Den Parameter "Erweiterten Szenenabruf mit Überlauf?" auf "nein" einstellen.

Ein Szenenüberlauf ist nicht möglich. Nach Erreichen der Szene 10 werden weitere EIN-Telegramm des erweiterten Szenenabrufs ignoriert. Analog hierzu ignoriert der Aktor weitere AUS-Telegramme, wenn zuletzt die Szene 1 abgerufen wurde.

### <span id="page-102-0"></span>**4.2.4.3.9 Zusatzfunktionen**

#### **Funktionsbeschreibung**

Zu jedem Schaltkanal können Zusatzfunktionen freigeschaltet werden. Als Zusatzfunktion ist eine Sperrfunktion oder alternativ eine Zwangsstellungsfunktion konfigurierbar. Insofern kann nur eine dieser Funktionen für einen Schaltkanal freigeschaltet sein. Zusätzlich ist das Parametrieren einer Verknüpfungsfunktion möglich.

Die Zusatzfunktionen werden auf der Parameterseite "Ax - Zusatzfunktionen" freigeschaltet und konfiguriert.

#### **Sperrfunktion als Zusatzfunktion einstellen**

Bei einer aktiven Sperrung wird die KNX-Bedienung des betroffenen Schaltkanals übersteuert und verriegelt. Durch die Übersteuerung kann beispielsweise auch eine Dauerlichtschaltung realisiert werden.

Auf der Parameterseite "Ax - Zusatzfunktionen" den Parameter "Art der Zusatzfunktion" auf "Sperrfunktion" einstellen.

Die Sperrfunktion ist freigeschaltet. Es werden das Kommunikationsobjekt "Sperren" und die Parameter der Sperrfunktion sichtbar.

- Auf der Parameterseite "Ax Zusatzfunktionen" den Parameter "Polarität Sperrobiekt" auf die gewünschte Polarität einstellen.
- Den Parameter "Verhalten zu Beginn der Sperrfunktion" auf das erforderliche Verhalten einstellen.

Zu Beginn der Sperrung wird das parametrierte Verhalten ausgeführt und die Busbedienung des Schaltkanals verriegelt.

Bei der Einstellung "keine Änderung des Schaltzustands" wird das Relais in den zuletzt durch eine Busbedienung definierten Schaltzustand gebracht. Hierdurch wird sichergestellt, dass sich Relais, die durch eine Handbedienung verstellt wurden, im richtigen Schaltzustand befinden. Befinden sich die Relais bereits in der richtigen Stellung, zeigt der Aktor keine Reaktion.

In der Einstellung "Blinken" wird der Schaltkanal während der Sperrung zyklisch ein- und ausgeschaltet. Die "Zeit für Blinken" wird allgemein auf der Parameterseite "Zeiten" parametriert. Während des Blinkens wird der logische Schaltzustand des Schaltkanals als "eingeschaltet" rückgemeldet.

■ Den Parameter "Verhalten am Ende der Sperrfunktion" auf das erforderliche Verhalten einstellen.

Am Ende der Sperrung wird das parametrierte Verhalten ausgeführt und die Busbedienung des Schaltkanals wieder freigegeben.

Bei der Einstellung "keine Änderung des Schaltzustands" wird das Relais in den zu Sperrbeginn eingestellten Zustand gebracht. Wurden die Relais während der Sperrfunktion nicht per Hand verstellt, zeigt der Aktor keine Schaltreaktion. Andernfalls schaltet das Relais in die vorgegebene Stellung.

Bei "nachgeführten Zustand einstellen" wird am Sperrende der während der Sperrfunktion empfangene oder der vor der Sperrfunktion eingestellte Schaltzustand nachgeführt. Dabei werden auch ggf. ablaufende Zeitfunktionen berücksichtigt.

In der Einstellung "Blinken" wird der Schaltkanal nach der Sperrung zyklisch ein- und ausgeschaltet. Die Blinkzeit wird allgemein auf der Parameterseite "Zeiten" parametriert. Während des Blinkens wird der logische Schaltzustand des Kanals als "eingeschaltet" rückgemeldet. Der Blinkzustand bleibt solange aktiv, bis ein anderer Busbefehl empfangen wird und dadurch einen anderen Schaltzustand vorgibt.

- i Nach einem Busspannungsausfall oder nach einem ETS-Programmiervorgang der Applikation oder der Parameter ist die Sperrfunktion stets deaktiviert (Objektwert "0"). Bei der invertierten Einstellung ("1 = freigegeben; 0 = gesperrt") muss nach der Initialisierung zunächst ein Telegrammupdate "0" erfolgen, bis dass die Sperrung aktiviert wird.
- i Aktualisierungen des Sperrobjektes von "aktiviert" nach "aktiviert" oder von "deaktiviert" nach "deaktiviert" zeigen keine Reaktion.
- i Das Relais eines über den KNX gesperrten Schaltkanals kann weiterhin per Hand bedient werden!
- i Bei Einstellung "nachgeführten Zustand einstellen": Während einer Sperrung werden die übersteuerten Funktionen des Aktors (Schalten, Szenen) intern weiterhin abgearbeitet. Somit werden neu empfangene Bustelegramme ausgewertet und auch Zeitfunktionen getriggert. Am Sperrende werden die nachgeführten Zustände eingestellt.

#### **Zwangsstellungsfunktion als Zusatzfunktion einstellen**

Die Zwangsstellungsfunktion lässt sich mit anderen Funktionen eines Schaltkanals kombinieren. Bei einer aktiven Zwangsstellung werden Funktionen mit einer niedrigeren Priorität übersteuert, so dass der betroffene Schaltkanal verriegelt wird. Die Zwangsstellungsfunktion besitzt ein separates 2-Bit-Kommunikationsobjekt. Das erste Bit (Bit 0) des Objektes "Zwangsstellung" gibt an, ob der Schaltkanal zwangsgesteuert ausgeschaltet oder eingeschaltet wird. Mit dem zweiten Bit (Bit 1) Objektes wird die Zwangsführung aktiviert oder deaktiviert (siehe folgende Tabelle).

Das Verhalten eines Schaltkanals am Ende der Zwangsstellung ist parametrierbar. Zusätzlich kann das Zwangsobjekt bei Busspannungswiederkehr initialisiert werden.

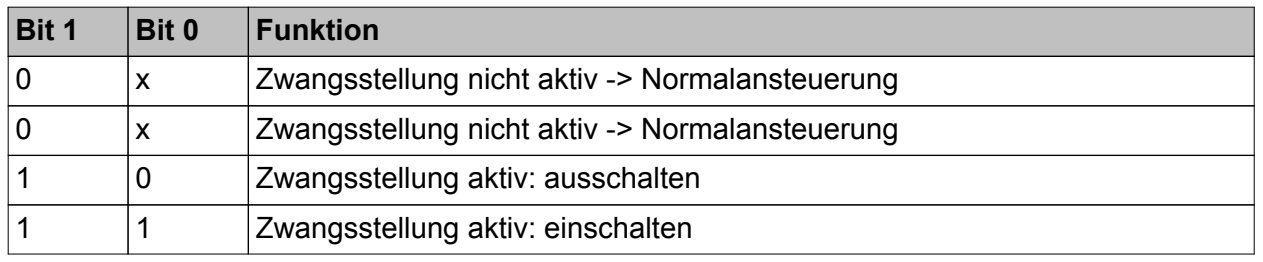

Bitkodierung der Zwangsstellung

Auf der Parameterseite "Ax - Zusatzfunktionen" den Parameter "Art der Zusatzfunktion" auf "Zwangsstellung" einstellen.

Die Zwangsstellungsfunktion ist freigeschaltet. Es werden das Kommunikationsobjekt "Zwangsstellung" und die Parameter der Zwangsstellungsfunktion sichtbar.

■ Den Parameter "Verhalten für Zwangsstellung Ende 'inaktiv'" auf das erforderliche Verhalten einstellen.

Am Ende der Zwangsstellung wird das parametrierte Verhalten ausgeführt und die Busbedienung des Schaltkanals wird wieder freigegeben.

Bei der Einstellung "keine Änderung des Schaltzustands" wird das Relais in den zu Beginn der Zwangsführung eingestellten Zustand gebracht. Wurden die Relais während der Zwangsstellung nicht per Hand verstellt, zeigt der Aktor keine Schaltreaktion. Andernfalls schaltet das Relais in die vorgegebene Stellung.

Bei "Schaltzustand nachführen" wird am Ende der Zwangsstellung der während der Zwangsstellungsfunktion empfangene oder der vor der Funktion eingestellte Schaltzustand nachgeführt. Dabei werden auch ggf. ablaufende Zeitfunktionen berücksichtigt.

- i Aktualisierungen des Zwangsstellungsobjekts von "Zwangsstellung aktiv" nach "Zwangsstellung aktiv" unter Beibehaltung des aufgezwungenen Schaltstatus oder von "Zwangsstellung nicht aktiv" nach "Zwangsstellung nicht aktiv" zeigen keine Reaktion.
- i Ein über den KNX zwangsgeführter Schaltkanal kann weiterhin per Hand bedient werden!

- $\lfloor i \rfloor$  Bei Einstellung "Schaltzustand nachführen" am Ende der Zwangsstellung: Während einer Zwangsstellung werden die übersteuerten Funktionen des Aktors (Schalten, Szenen) intern weiterhin abgearbeitet. Somit werden neu empfangene Bustelegramme ausgewertet und auch Zeitfunktionen getriggert. Am Zwangsende werden die nachgeführten Zustände eingestellt.
- i Der aktuelle Zustand des Objekts der Zwangsstellung wird bei Busspannungsausfall gespeichert.
- Den Parameter "Verhalten nach Busspannungswiederkehr" auf das erforderliche Verhalten einstellen.

Nach Busspannungswiederkehr wird der parametrierte Zustand in das Kommunikationsobjekt "Zwangsstellung" übernommen. Bei einer aktivierten Zwangsstellung wird der Schaltkanal unmittelbar nach Busspannungswiederkehr entsprechend angesteuert und zwangsverriegelt, bis über den Bus eine Freigabe der Zwangsstellung erfolgt. Der Parameter "Verhalten nach Busspannungswiederkehr" auf der Parameterseite "Ax - Allgemein" wird in diesem Fall für den betroffenen Schaltkanal nicht ausgewertet.

Bei der Einstellung "Zustand vor Busspannungsausfall" wird nach Busspannungswiederkehr der zuletzt vor Busspannungsausfall eingestellte und intern abgespeicherte Zustand der Zwangsstellung nachgeführt. Ein ETS-Programmiervorgang löscht den gespeicherten Zustand (Reaktion dann wie "keine Zwangsstellung aktiv").

Wenn der nachgeführte Zustand "keine Zwangsstellung" ist, wird bei Busspannungswiederkehr der zwangsunabhängige Parameter "Verhalten nach Busspannungswiederkehr" (Parameterseite "Ax – Allgemein") ausgeführt.

i Nach einem ETS-Programmiervorgang der Applikation oder der Parameter ist die Zwangsstellungsfunktion stets deaktiviert (Objektwert "0").

### **Verknüpfungsfunktion als Zusatzfunktion einstellen**

Für jeden Schaltkanal kann separat eine Verknüpfungsfunktion parametriert werden. Diese Funktion ermöglicht das logische Verknüpfen der Zustände vom Objekt "Schalten" und von einem zusätzlichen Verknüpfungsobjekt. Der Zustand des Kommunikationsobjekts für "Schalten" kann auch zeitverzögert ausgewertet werden, wenn eine Ein- oder Ausschaltverzögerung eingestellt ist.

Die Verknüpfungsfunktion lässt sich mit anderen Funktionen eines Schaltkanals kombinieren. Eine Kombination mit der Treppenhausfunktion ist jedoch nicht möglich.

Die folgenden Verknüpfungsarten sind parametrierbar (Bild 36).

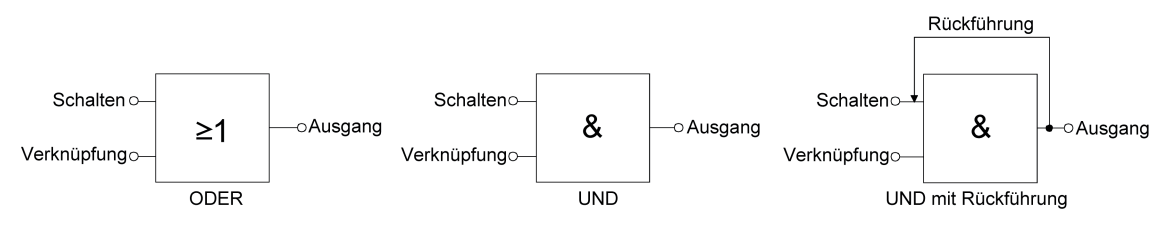

Bild 36: Verknüpfungsarten der Verknüpfungsfunktion

 $\left| i \right|$  "UND mit Rückführung":

Bei einem Verknüpfungs-Objekt = "0" ist der Schaltkanal immer "0" (logisch UND). In diesem Fall wird durch die Rückführung des Ausgangs auf den Eingang "Schalten" dieser beim Setzen wieder zurückgesetzt. Erst, wenn das Verknüpfungs-Objekt = "1" ist, kann durch eine neu empfangene "1" am Eingang "Schalten" der Ausgang des Schaltkanals den logischen Zustand "1" annehmen.

Das Objekt "Verknüpfung" kann nach Busspannungswiederkehr oder nach einem ETS-Programmiervorgang mit einem parametrierten Wert initialisiert werden, so dass bei einem Telegrammupdate auf das Objekt "Schalten" unmittelbar ein korrektes Verknüpfungsergebnis ermittelt und am Ausgang des Schaltkanals eingestellt werden kann.

■ Auf der Parameterseite "Ax – Zusatzfunktionen" den Parameter "Verknüpfungsfunktion?" auf "ja" einstellen.

Die Verknüpfungsfunktion ist freigeschaltet. Es werden das Kommunikationsobjekt "Verknüpfung" und die Parameter der Verknüpfungsfunktion sichtbar.

- Den Parameter "Art der Verknüpfungsfunktion" auf die gewünschte logische Verknüpfungsart einstellen.
- Die Parameter "Objektwert des Verknüpfungsobjekts nach Busspannungswiederkehr" und "Objektwert des Verknüpfungsobjekts nach ETS-Download" auf die erforderlichen Initialzustände einstellen.

Nach Busspannungswiederkehr oder nach einem ETS-Programmiervorgang des Applikationsprogramms oder der Parameter wird das Objekt "Verknüpfung" mit den eingestellten Schaltzuständen initialisiert.

- i Eine Ausführung der Verknüpfungsfunktion nach einem Reset des Aktors (Busspannungswiederkehr oder ETS-Programmiervorgang) erfolgt erst, wenn das Schalten-Objekt als Eingang der Verknüpfung durch mindestens ein Telegramm aktualisiert wird.
- i Die am Ende einer Sperr- oder Zwangsstellungsfunktion vorgegebenen Zustände oder die Schaltzustände, die nach einem ETS-Programmiervorgang, bei Busspannungsausfall oder nach Busspannungswiederkehr eingestellt werden, übersteuern die Verknüpfungsfunktion. Die parametrierte Verknüpfung wird erst dann wieder ausgeführt und das Ergebnis am Ausgang des Schaltkanals eingestellt, wenn das Schalten-Objekt als Eingang der Verknüpfung durch mindestens ein Telegramm aktualisiert wird.

### **4.2.4.4 Betriebsstundenzähler**

### **Einleitung**

Der Betriebsstundenzähler ermittelt die Einschaltzeit eines Relais. Für den Betriebsstundenzähler ist ein Relaisausgang aktiv eingeschaltet, wenn der Relaiskontakt geschlossen, die Last also bestromt wird. Folglich wird immer ein geschlossener Kontakt ausgewertet, unabhängig von der eingestellten Relaisbetriebsart bei autarken Schaltkanälen (Schließer oder Öffner) und der logischen Rückmeldung des Schaltstatus. Für die Zählung der Betriebsstunden ist es unerheblich, ob das Relais durch einen oder mehrere Dimmkanäle oder nur durch einen autarken Schaltkanal angesteuert wird. Der Betriebsstundenzähler summiert für eingeschaltete Relais (Kontakt geschlossen) minutengenau die ermittelte Einschaltzeit auf jeweils volle Stunden auf (Bild 37). Die aufsummierten Betriebsstunden werden in einem 2-Byte-Zähler nachgeführt und nichtflüchtig im Gerät gespeichert. Der aktuelle Zählerstand kann zyklisch oder bei Änderung um einen Intervallwert durch das Kommunikationsobjekt "Wert Betriebsstundenzähler" auf den Bus ausgesendet werden.

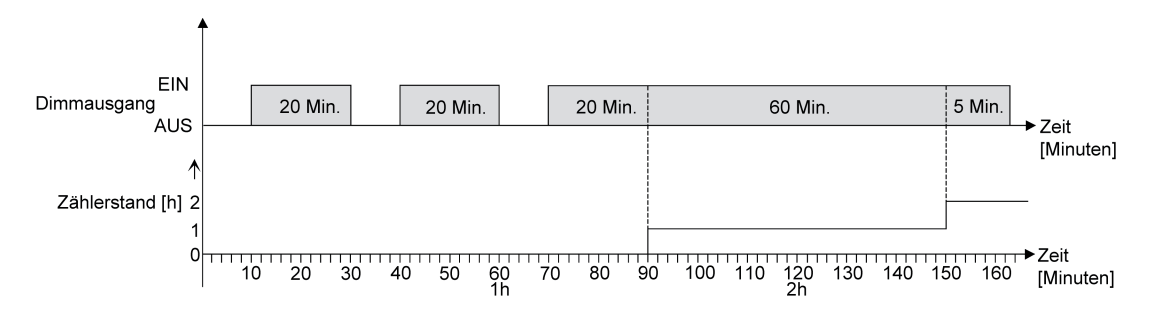

Bild 37: Funktionsweise des Betriebsstundenzählers (am Beispiel eines Vorwärtszählers)

Im Auslieferungszustand stehen alle Betriebsstundenwerte des Aktors auf "0 h". Wenn der Betriebsstundenzähler in der Parametrierung nicht freigegeben ist, werden für das betroffene Relais keine Betriebsstunden gezählt. Sobald jedoch der Betriebsstundenzähler freigeschaltet wird, werden sofort nach der Inbetriebnahme des Aktors durch die ETS die Betriebsstunden ermittelt und aufsummiert.

Wenn ein Betriebsstundenzähler nachträglich in den Parametern wieder gesperrt und der Aktor mit dieser Sperrung programmiert wird, werden alle zuvor für das betroffene Relais gezählten Betriebsstunden gelöscht. Bei einer neuen Freigabe steht der Betriebsstundenzähler immer auf dem Zählerstand "0 h".

Die im Gerät gespeicherten Betriebsstundenwerte (volle Stunden) gehen durch einen Busspannungsausfall oder durch einen ETS-Programmiervorgang nicht verloren. Aufsummierte Betriebsminuten (noch keine volle Stunde erreicht) werden in diesem Fall jedoch verworfen. Nach Busspannungswiederkehr oder nach einem ETS-Download aktualisiert der Aktor die Kommunikationsobjekte "Wert Betriebsstundenzähler" und "Ablauf Betriebsstundenzähler" mit den erforderlichen Werten und Zuständen. Die Objektwerte werden dann ohne Verzögerung aktiv auf den Bus ausgesendet.

Eine Handbedienung der Relais über die Schiebeschalter wird von den Betriebsstundenzählern nicht erkannt. Folglich aktiviert das Schließen eines Relaiskontakts per Hand keine Zählung von Betriebsstunden und das manuelle Öffnen unterbricht eine Zählung nicht!

#### **Betriebsstundenzähler aktivieren**

Der Betriebsstundenzähler eines Relais wird - abhängig von einer Ansteuerung durch Dimmkanäle oder durch autarke Schaltkanäle - auf unterschiedlichen Parameterseiten aktiviert.

## Software "Steuereinheit 302911" Funktionsbeschreibung

# GIRA

- Betriebsstundenzähler in Kombination mit Dimmkanälen: Auf der Parameterseite "Ax – Betriebsstundenzähler" den Parameter "Betriebsstundenzähler" auf "freigegeben" einstellen.
- Betriebsstundenzähler in Kombination mit autarken Schaltkanälen: Auf der Parameterseite "Ax – Freigaben" den Parameter "Betriebsstundenzähler" auf "freigegeben" einstellen.

Der Betriebsstundenzähler ist aktiviert. Es werden weitere Parameter auf der Parameterseite "Ax – Betriebsstundenzähler" sichtbar.

#### **Betriebsstundenzähler deaktivieren**

- Betriebsstundenzähler in Kombination mit Dimmkanälen: Auf der Parameterseite "Ax – Betriebsstundenzähler" den Parameter "Betriebsstundenzähler" auf "gesperrt" einstellen.
- Betriebsstundenzähler in Kombination mit autarken Schaltkanälen: Auf der Parameterseite "Ax – Freigaben" den Parameter "Betriebsstundenzähler" auf "gesperrt" einstellen.

Der Betriebsstundenzähler ist deaktiviert.

 $\overline{ii}$  Ein Sperren des Betriebsstundenzählers und ein anschließender ETS-Programmiervorgang bewirkt das Zurücksetzen des Zählerstands auf "0 h".

#### **Zählerart des Betriebsstundenzählers einstellen**

Der Betriebsstundenzähler kann wahlweise als Vor- oder Rückwärtszähler konfiguriert werden. In Abhängigkeit dieser Zählerart kann optional ein Grenz- oder ein Startwert eingestellt werden, wodurch beispielsweise die Betriebszeit eines Leuchtmittels durch Einschränkung des Zählbereiches überwacht werden kann.

#### Vorwärtszähler:

Nach der Aktivierung des Betriebsstundenzählers durch Freischaltung in der ETS oder durch Neustart werden beginnend bei "0 h" die Betriebsstunden gezählt. Maximal können 65535 Stunden gezählt werden, danach bleibt der Zähler stehen und meldet über das Objekt "Ablauf Betriebsstundenzähler" einen Zählerablauf.

Optional kann ein Grenzwert in der ETS eingestellt oder über das Kommunikationsobjekt "Grenzwert Betriebsstundenzähler" vorgegeben werden. In diesem Fall wird bereits beim Erreichen des Grenzwertes der Zählerablauf über das Objekt "Ablauf Betriebsstundenzähler" auf den Bus gemeldet, der Zähler läuft - falls er nicht neu gestartet wird - jedoch noch bis zum Maximalwert 65535 Stunden weiter und stoppt dann. Erst ein Neustart leitet einen neuen Zählvorgang ein.

#### Rückwärtszähler:

Nach der Freischaltung des Betriebsstundenzählers in der ETS steht der Zählerstand auf "0 h" und der Aktor meldet für den betroffenen Dimmkanal nach dem Programmiervorgang oder nach Busspannungswiederkehr über das Objekt "Ablauf Betriebsstundenzähler" einen Zählerablauf. Erst nach einem Neustart wird der Rückwärtszähler auf den Maximalwert 65535 gestellt und der Zählvorgang gestartet.

Optional kann ein Startwert in der ETS eingestellt oder über das Kommunikationsobjekt "Startwert Betriebsstundenzähler" vorgegeben werden. Falls ein Startwert eingestellt ist, wird der Rückwärtszähler nach einem Neustart mit diesem Wert anstelle des Maximalwertes initialisiert. Der Zähler zählt dann stundenweise den Startwert herunter. Wenn der Rückwärtszähler den Wert "0 h" erreicht, wird der Zählerablauf über das Objekt "Ablauf Betriebsstundenzähler" auf den Bus gemeldet und der Zählvorgang gestoppt. Erst ein Neustart leitet einen neuen Zählvorgang ein.

#### Voraussetzung:

Der Betriebsstundenzähler muss in der ETS aktiviert sein.
Den Parameter "Zählerart" auf der Parameterseite "Ax – Betriebsstundenzähler" auf "Vorwärtszähler" einstellen. Den Parameter "Grenzwertvorgabe ?" auf "ja, wie Parameter" oder "ja, wie über Objekt empfangen" einstellen, wenn eine Grenzwertüberwachung erforderlich ist. Andernfalls den Parameter auf "nein" einstellen. Bei der Einstellung "ja, wie Parameter" den erforderlichen Grenzwert (1…65535 h) parametrieren.

Der Zähler zählt die Betriebsstunden vorwärts von "0 h" beginnend. Bei aktivierter Grenzwertüberwachung sendet der Aktor "1"-Telegramm über das Objekt "Ablauf Betriebsstundenzähler" aus, sobald der vorgegebene Grenzwert erreicht ist. Andernfalls wird der Zählerablauf erst beim Erreichen des Maximalwertes 65535 ausgesendet.

Den Parameter "Zählerart" auf der Parameterseite "Ax – Betriebsstundenzähler" auf "Rückwärtszähler" einstellen. Den Parameter "Startwertvorgabe ?" auf "ja, wie Parameter" oder "ja, wie über Objekt empfangen" einstellen, wenn eine Startwertvorgabe erforderlich ist. Andernfalls den Parameter auf "nein" einstellen. Bei der Einstellung "ja, wie Parameter" den erforderlichen Startwert (1…65535 h) parametrieren.

Der Zähler zählt die Betriebsstunden nach einem Neustart rückwärts bis nach "0 h". Bei Startwertvorgabe wird der Startwert heruntergezählt, andernfalls beginnt der Zählvorgang beim Maximalwert 65535. Der Aktor sendet ein "1"-Telegramm über das Objekt "Ablauf Betriebsstundenzähler" aus, sobald der Wert "0 h" erreicht ist.

- i Der Wert des Kommunikationsobjektes "Ablauf Betriebsstundenzähler" wird intern nichtflüchtig gespeichert. Das Objekt wird nach Busspannungswiederkehr oder nach einem ETS-Programmiervorgang mit dem zuvor gespeicherten Wert initialisiert und ohne Verzögerung aktiv auf den Bus ausgesendet.
- i Bei Grenz- oder Startwertvorgabe über Objekt: Die über das Objekt empfangenen Werte werden erst bei einem Neustart des Betriebsstundenzählers gültig übernommen und intern nichtflüchtig gespeichert. Nach Busspannungswiederkehr oder nach einem ETS-Programmiervorgang wird das Objekt mit dem zuletzt gespeicherten Wert initialisiert. Die empfangenen Werte gehen bei Busspannungsausfall oder durch einen ETS-Download verloren, wenn zuvor kein Zählerneustart ausgeführt wurde. Aus diesem Grund wird empfohlen, bei der Vorgabe eines neuen Start- oder Grenzwertes im Anschluss auch immer einen Zählerneustart auszuführen. Solange über das Objekt noch kein Grenz- oder Startwert empfangen wurde, wird fest ein Standardwert von 65535 vorgegeben. Die über das Objekt empfangenen und gespeicherten Werte werden auf den Standardwert zurückgestellt, wenn der Betriebsstundenzähler in den Parametern der ETS gesperrt und ein ETS-Download ausgeführt wird.
- i Wenn die Zählrichtung eines Betriebsstundenzählers durch Umparametrierung in der ETS umgedreht wird, sollte nach dem Programmieren des Aktors stets ein Neustart des Zählers ausgeführt werden, damit sich der Zähler neu initialisiert.

#### **Betriebsstundenzähler neu starten**

Der Zählerstand der Betriebsstunden kann jederzeit durch das Kommunikationsobjekt "Neustart Betriebsstundenzähler" zurückgesetzt werden. Die Polarität des Neustart-Telegramms ist fest vorgegeben: "1" = Neustart / "0" = keine Reaktion.

Das Kommunikationsobiekt "Neustart Betriebsstundenzähler" mit "1" beschreiben.

Beim Vorwärtszähler wird der Zähler bei einem Neustart mit dem Wert "0" und beim Rückwärtszähler mit dem Startwert initialisiert. Wenn kein Startwert parametriert oder durch das Objekt vorgegeben wurde, ist der Startwert fest auf 65535 eingestellt. Bei jedem Zählerneustart wird der initialisierte Zählerstand aktiv auf den Bus ausgesendet. Bei einem Neustart wird auch die Meldung eines Zählerablaufs zurückgesetzt. Dabei wird über das Objekt "Ablauf Betriebsstundenzähler" ein "0"-Telegramm auf den Bus ausgesendet.

Zusätzlich wird der Grenz- oder Startwert initialisiert.

 $\lfloor i \rfloor$  Wenn ein neuer Grenz- oder Startwert über das Kommunikationsobjekt vorgegeben wurde, sollte im Anschluss auch immer ein Zählerneustart ausgeführt werden. Andernfalls gehen die empfangenen Werte bei Busspannungsausfall oder durch einen ETS-Download verloren.

#### **Sendeverhalten des Betriebsstundenzählers einstellen**

Der aktuelle Wert des Betriebsstundenzählers wird stets im Kommunikationsobjekt "Wert Betriebsstundenzähler" nachgeführt. Nach Busspannungswiederkehr oder nach einem ETS-Download aktualisiert der Aktor das Kommunikationsobjekt "Wert Betriebsstundenzähler". Zusätzlich kann das Sendeverhalten dieses Kommunikationsobjekts eingestellt werden.

Voraussetzung:

Der Betriebsstundenzähler muss aktiviert sein.

■ Den Parameter "Automatisches Senden des Zählerwertes" auf der Parameterseite "Ax -Betriebsstundenzähler" auf "bei Änderung um Intervallwert" einstellen. Den Parameter "Zählwertintervall (1..65535 h)" auf den gewünschten Wert parametrieren.

Der Zählerstand wird auf den Bus ausgesendet, sobald er sich um das vorgegebene Zählwertintervall ändert. Nach Busspannungswiederkehr oder nach einem ETS-Programmiervorgang wird der Objektwert nach Ablauf der "Verzögerung nach Busspannungswiederkehr" automatisch ausgesendet, wenn der aktuelle Zählerstand dem Zählwertintervall oder einem Vielfachen davon entspricht. Ein Zählerstand "0 h" wird in diesem Fall immer ausgesendet.

Den Parameter "Automatisches Senden des Zählerwertes" auf "zyklisch" einstellen. Der Zählwert wird zyklisch ausgesendet. Die Zykluszeit wird kanalübergreifend auf der Parameterseite "Zeiten" definiert.

#### **4.2.4.5 Auslieferungszustand**

Im Auslieferungszustand des Aktors ist das Applikationsprogramm entladen. Alle Relais befinden sich im Schaltzustand "AUS".

Die Schiebeschalter der Relais lassen sich per Hand bedienen. Dabei erfolgt keine Rückmeldung auf den KNX.

Das Gerät kann durch die ETS programmiert und in Betrieb genommen werden. Die physikalische Adresse ist auf 15.15.255 voreingestellt.

#### **4.2.5 Parameter**

#### **4.2.5.1 Allgemeine Parameter**

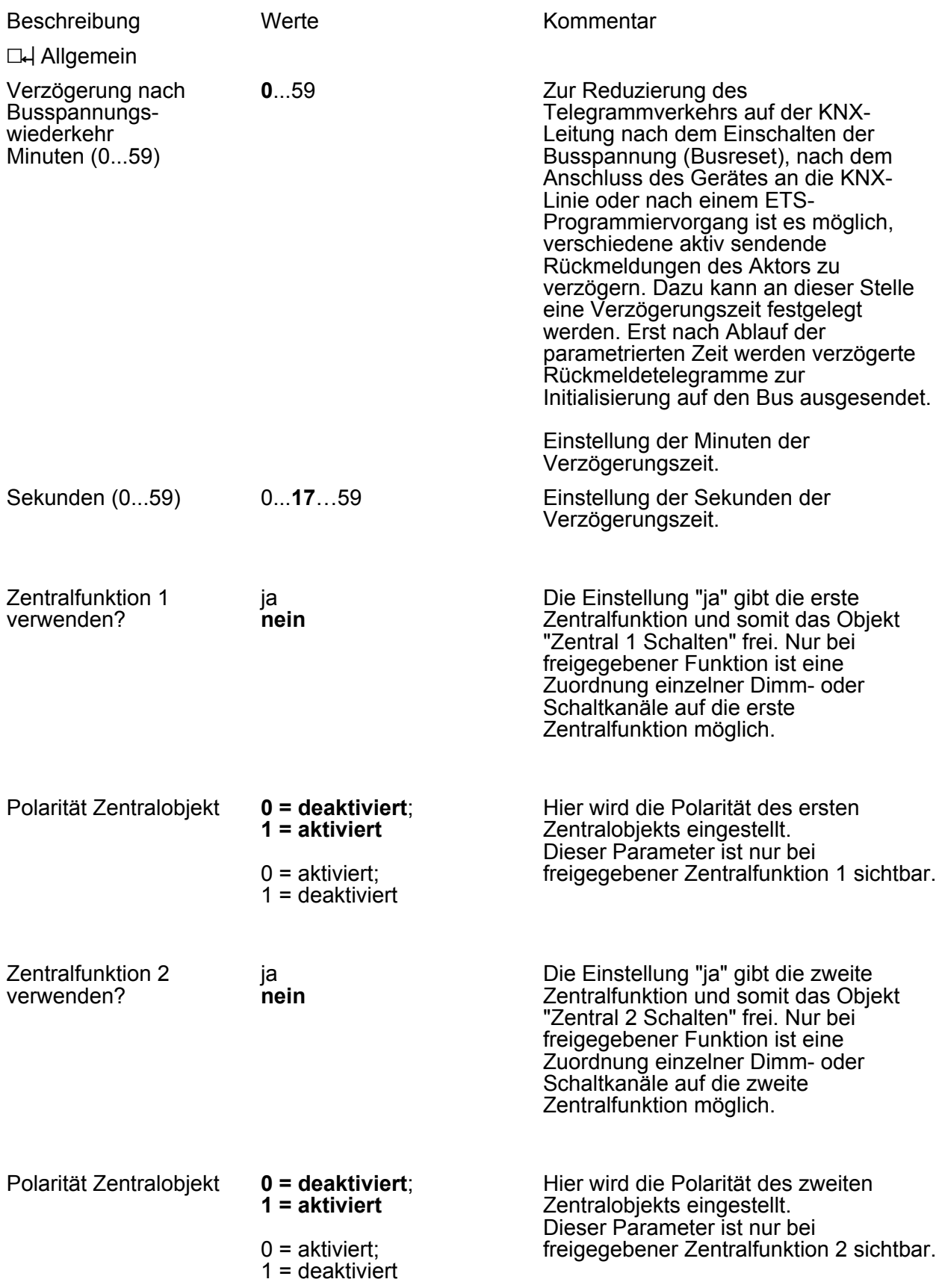

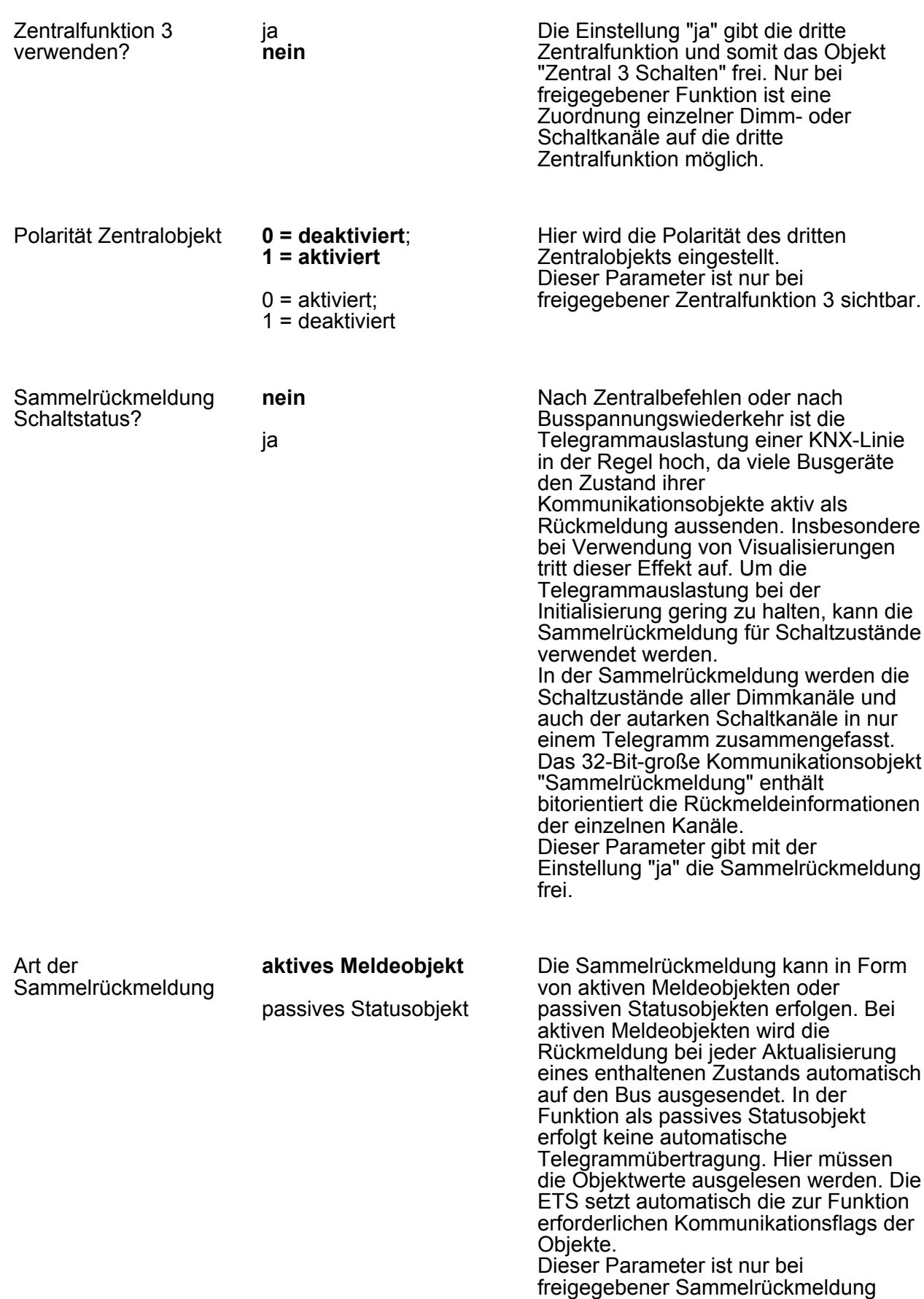

Software "Steuereinheit 302911"

Parameter

**GIRA** 

sichtbar.

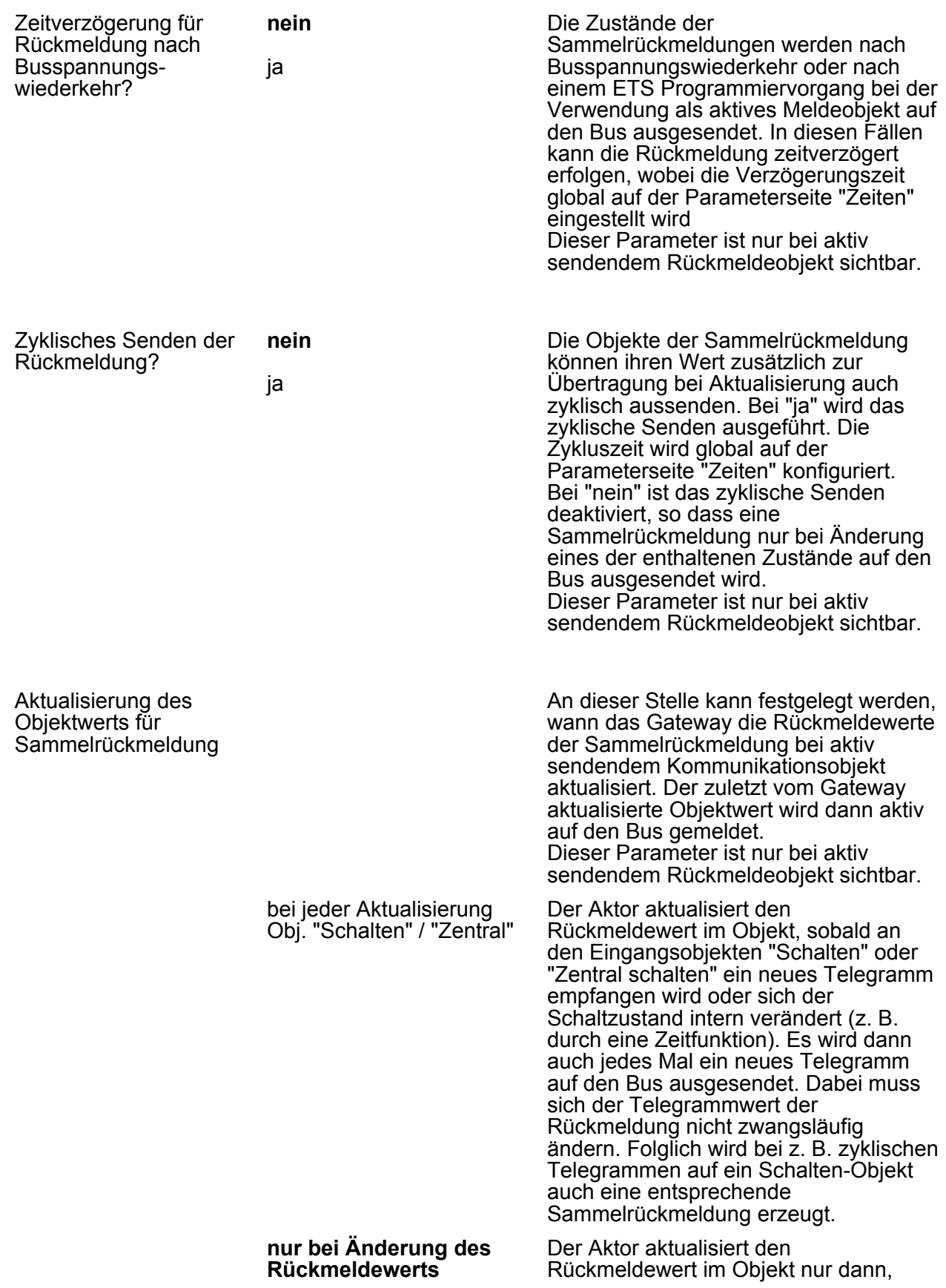

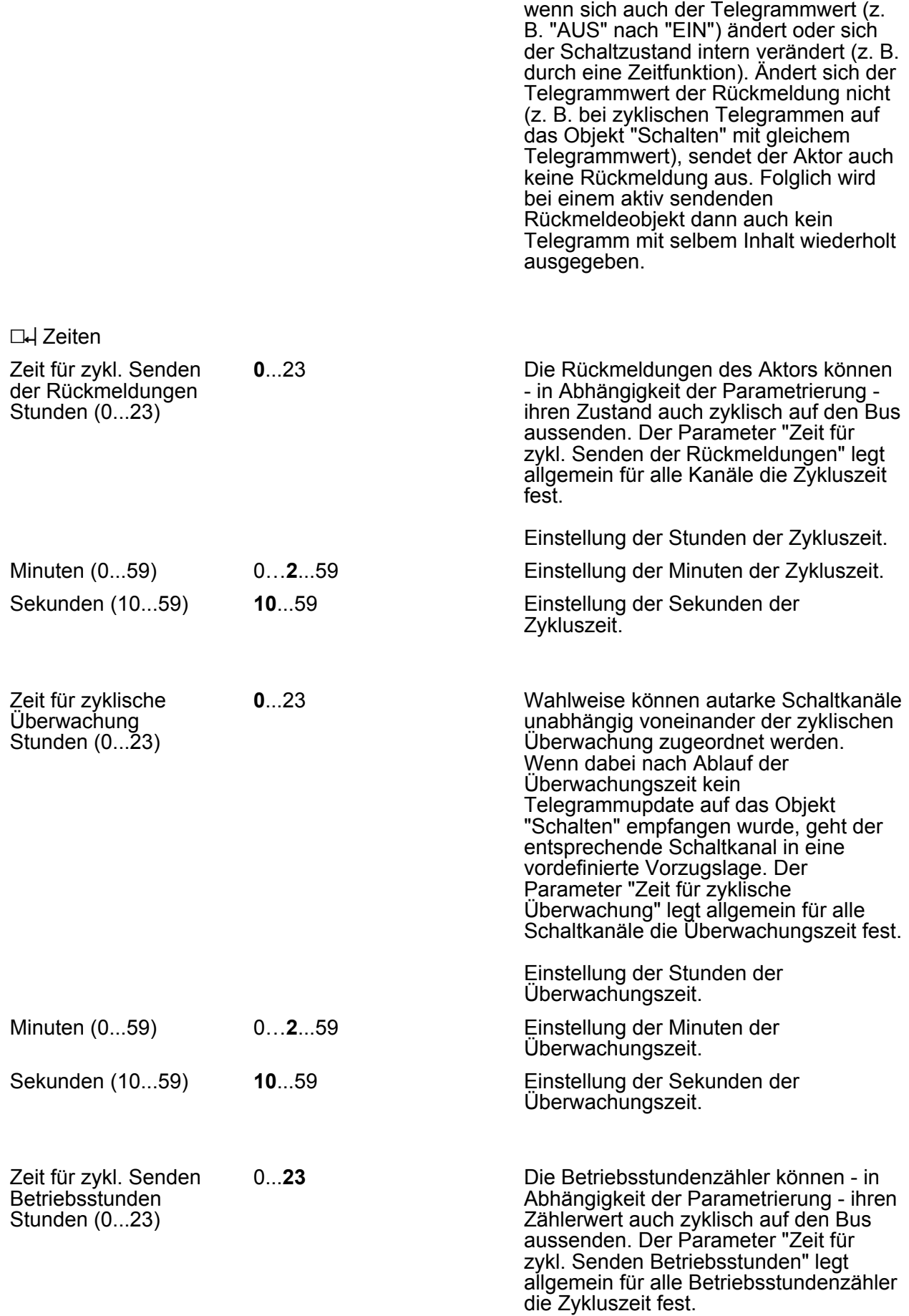

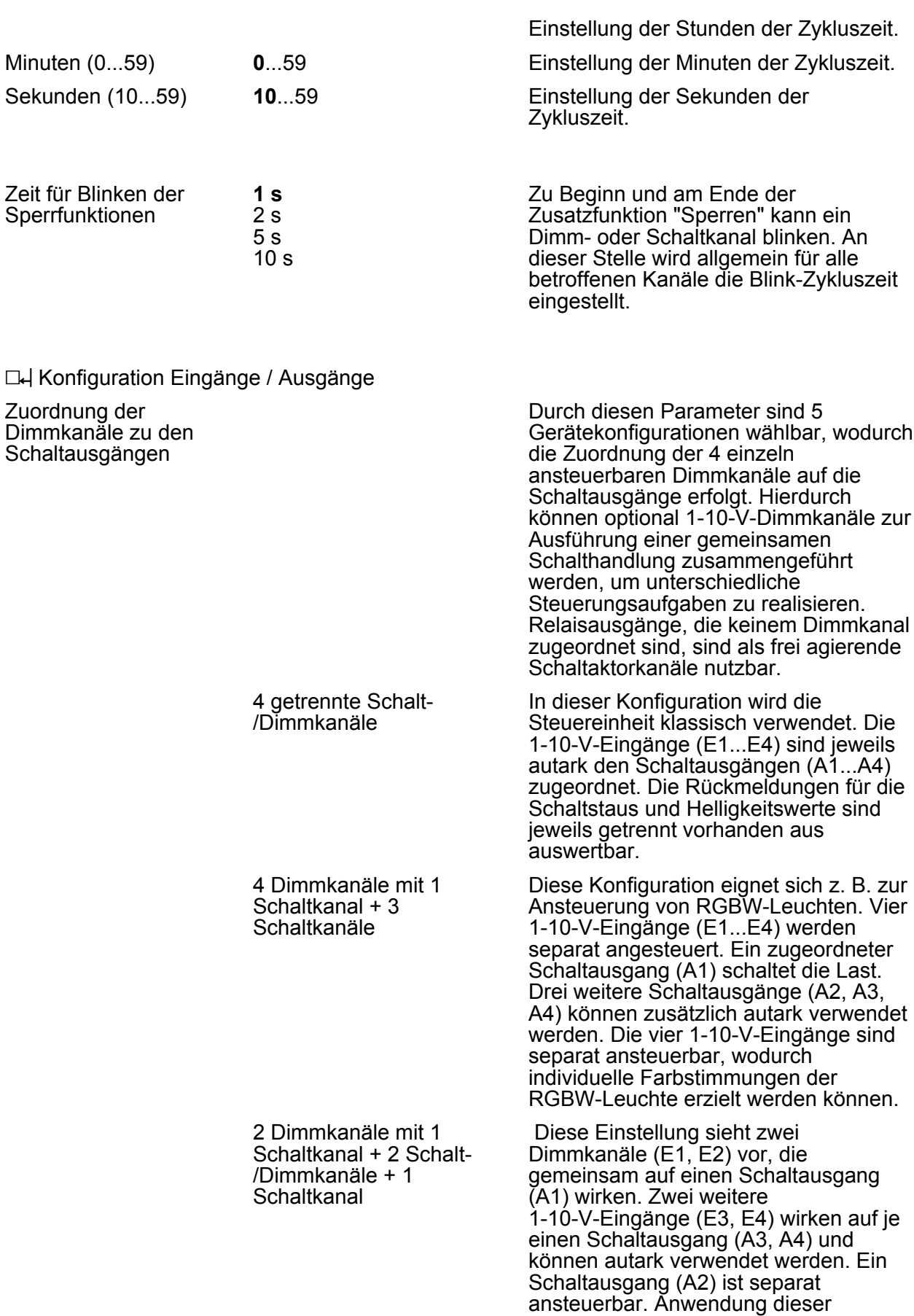

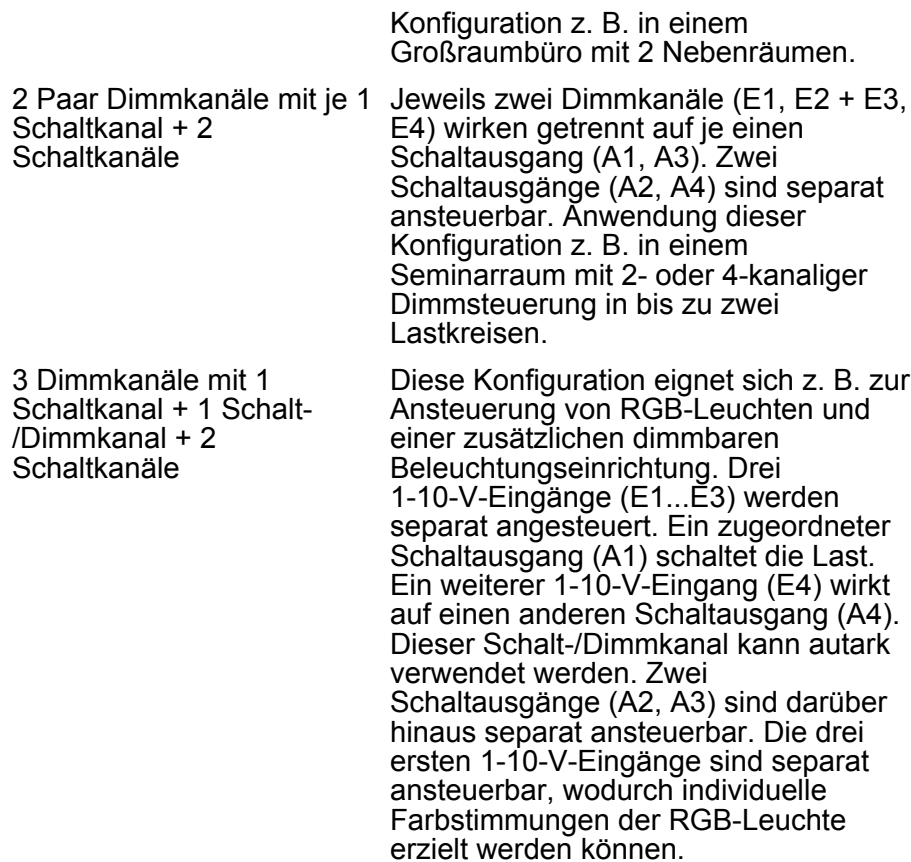

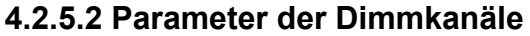

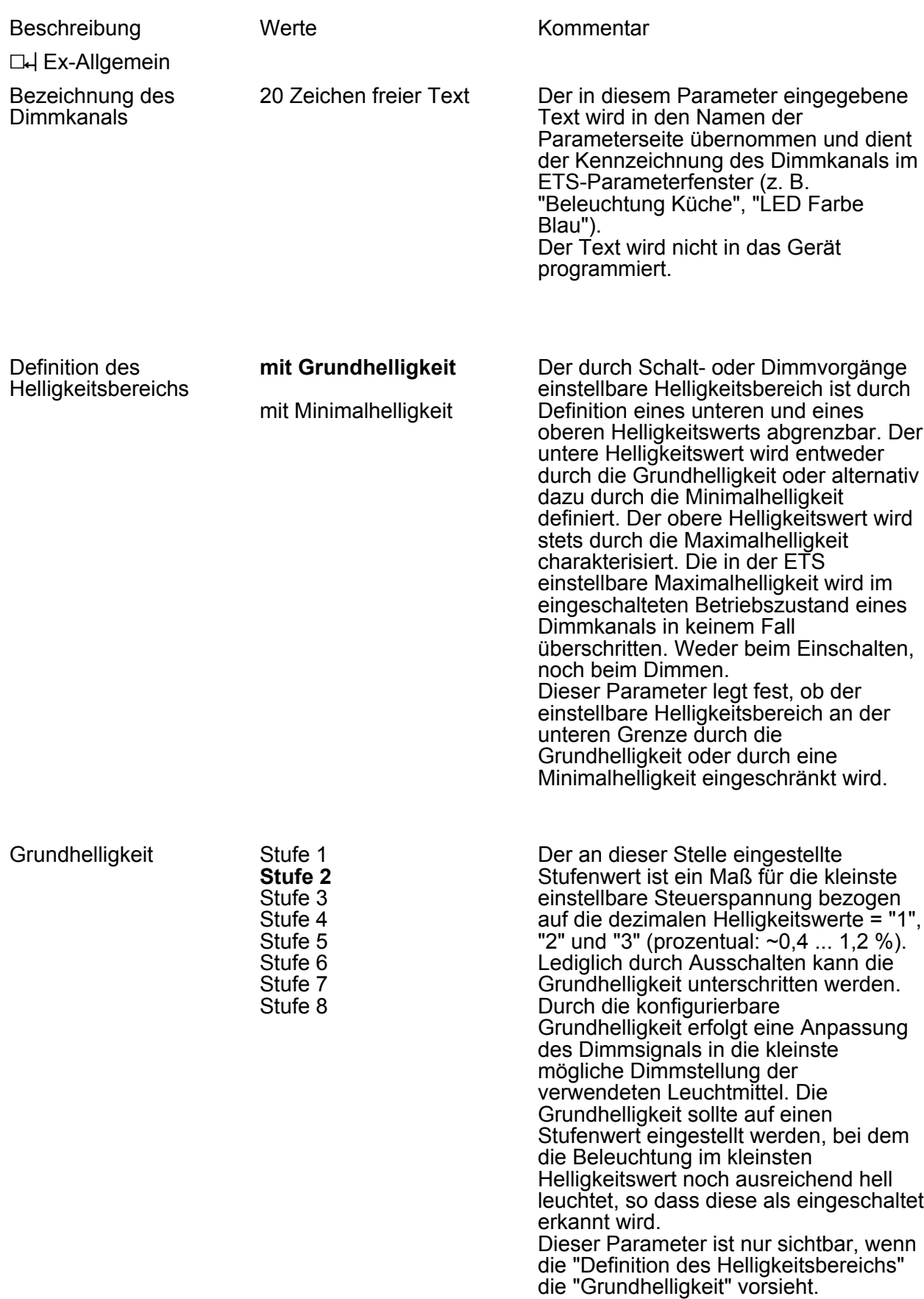

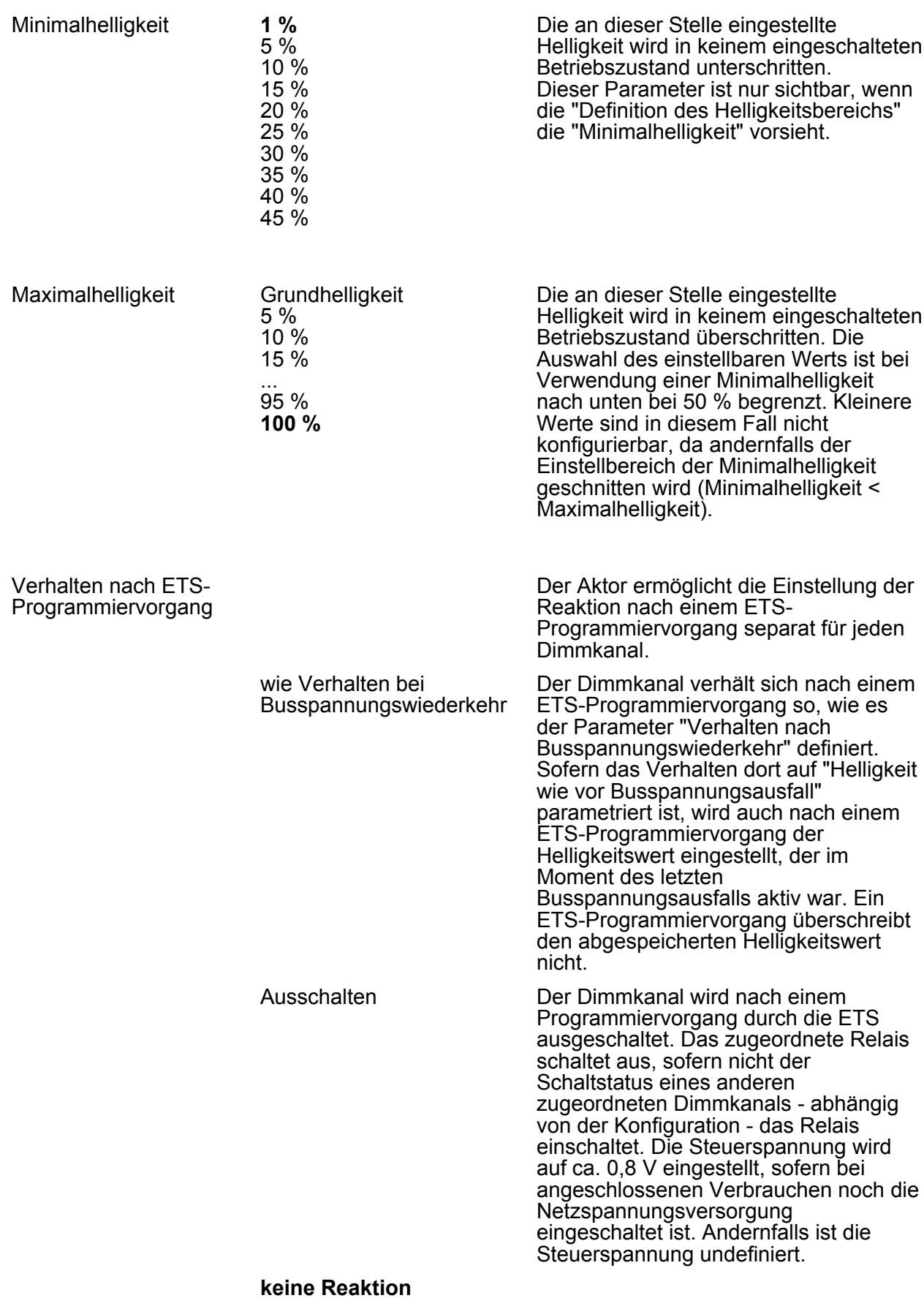

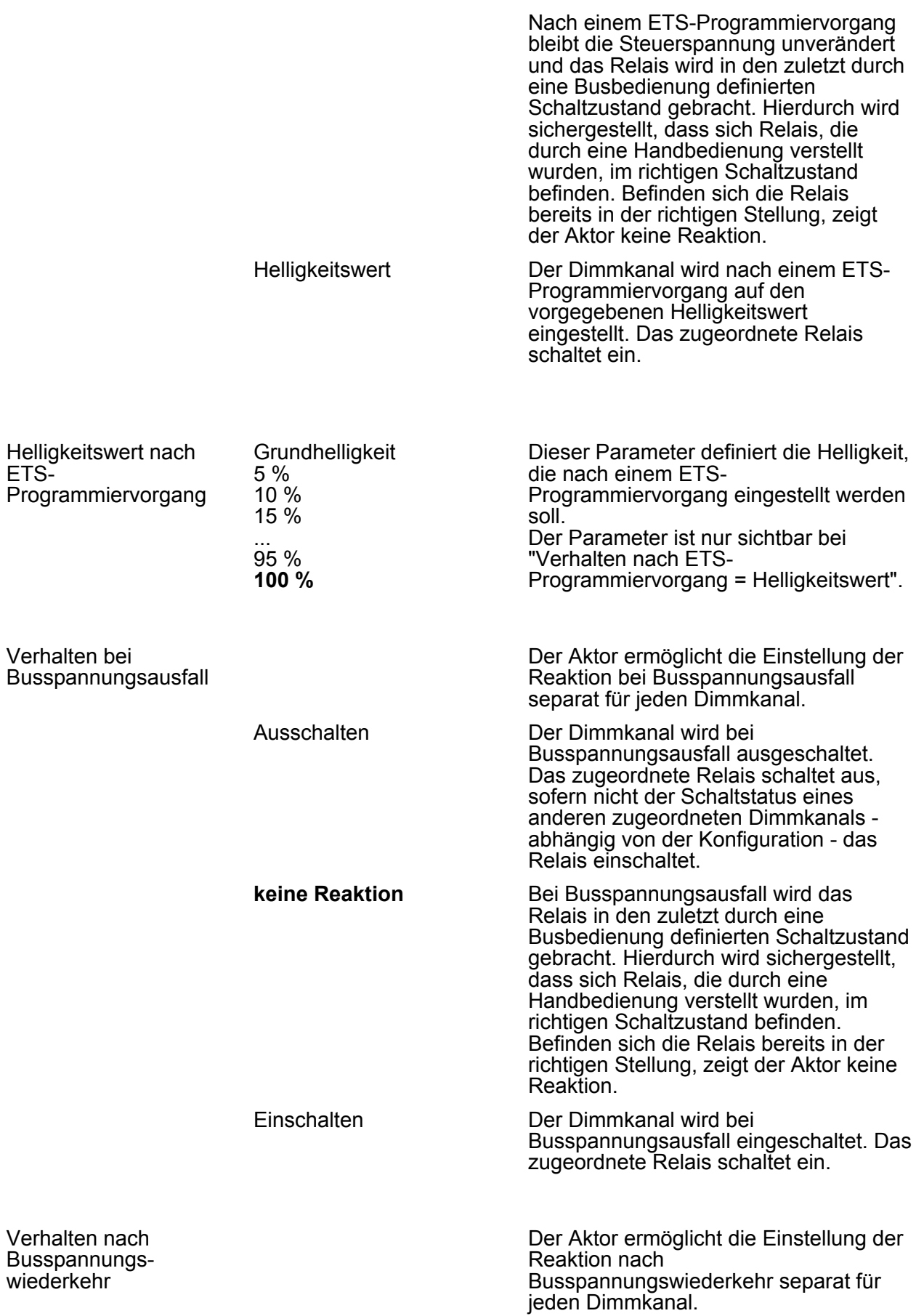

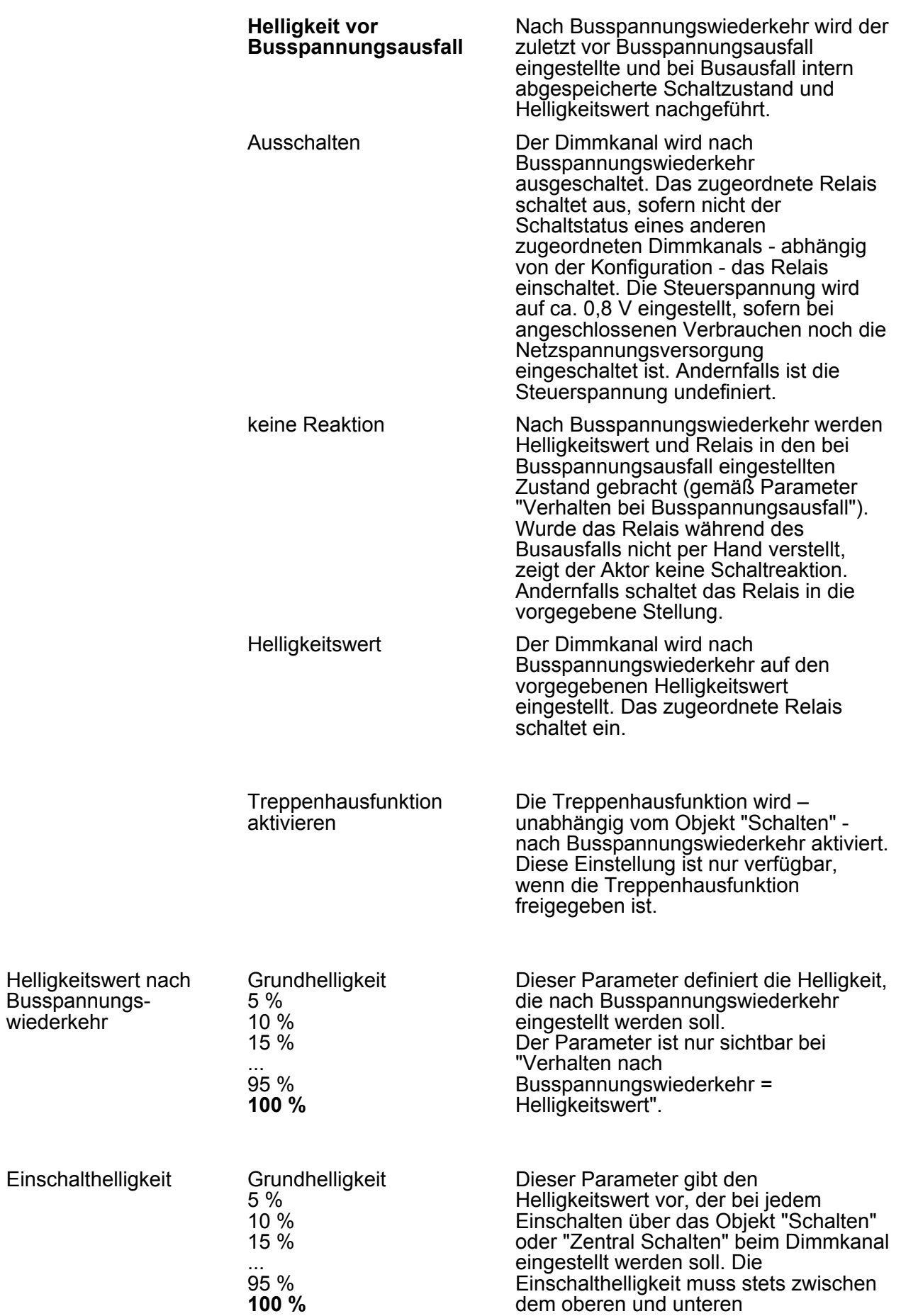

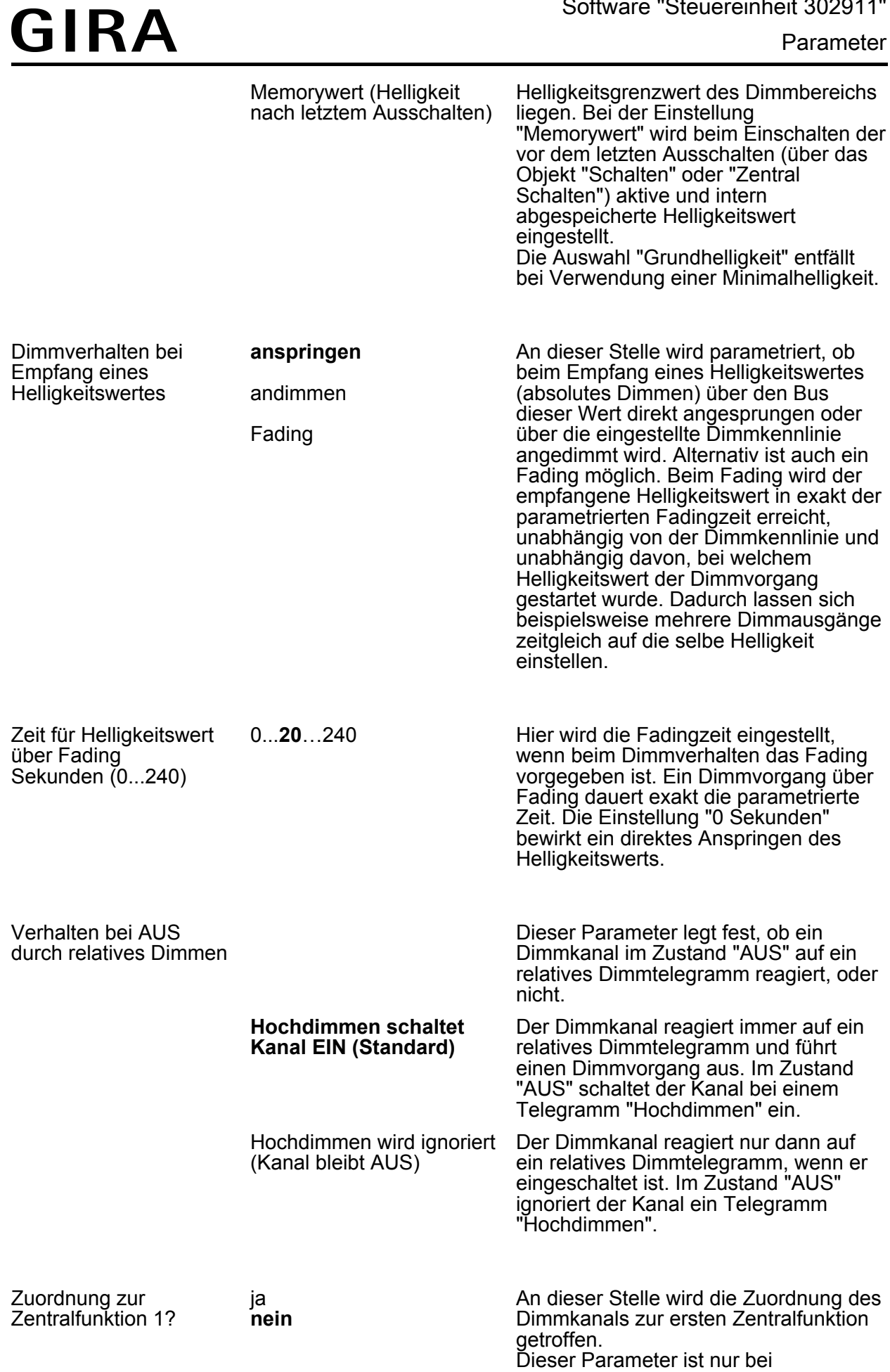

freigeschalteter erster Zentralfunktion (Parameterseite "Allgemein") sichtbar.

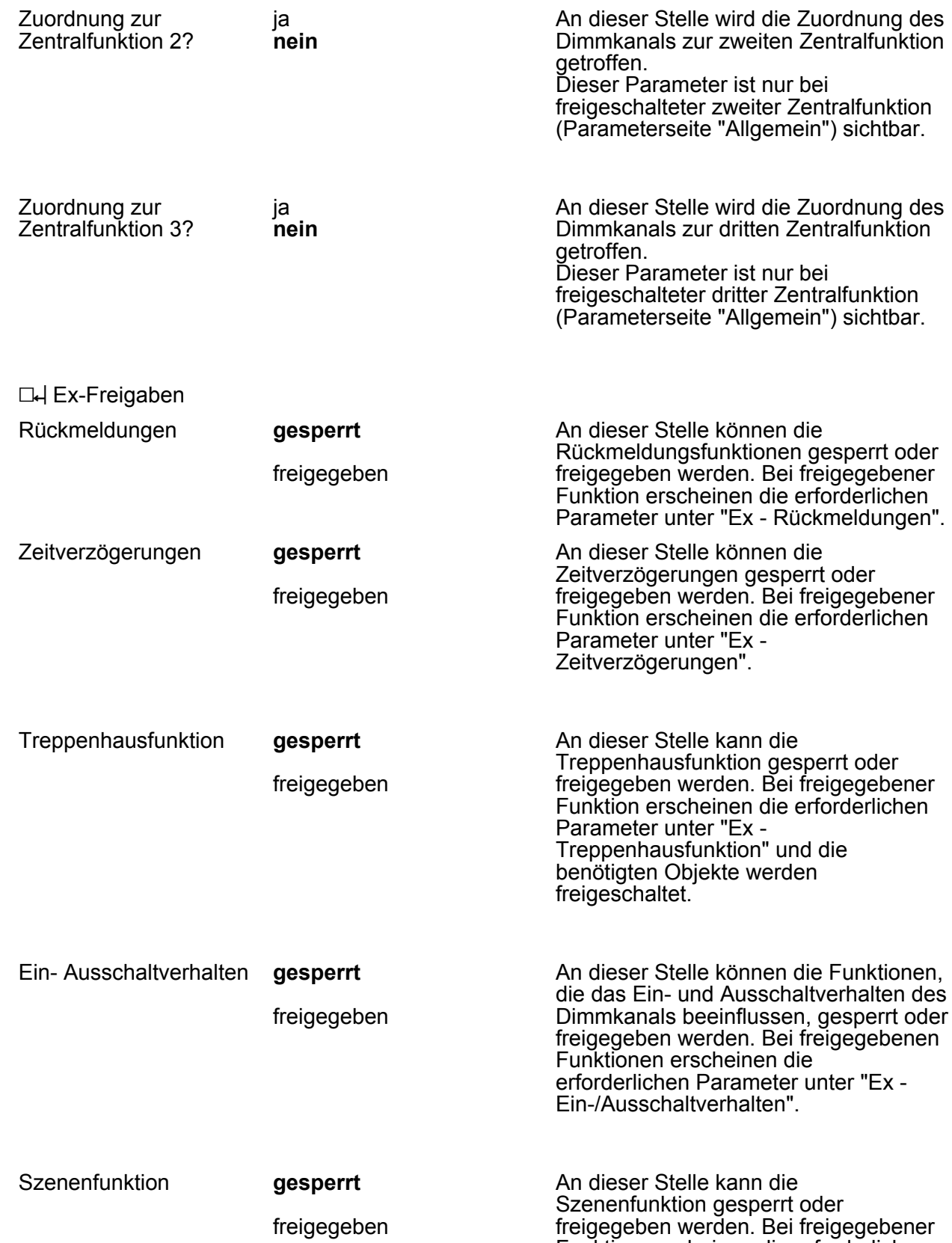

Funktion erscheinen die erforderlichen Parameter unter "Ex - Szenenfunktion"

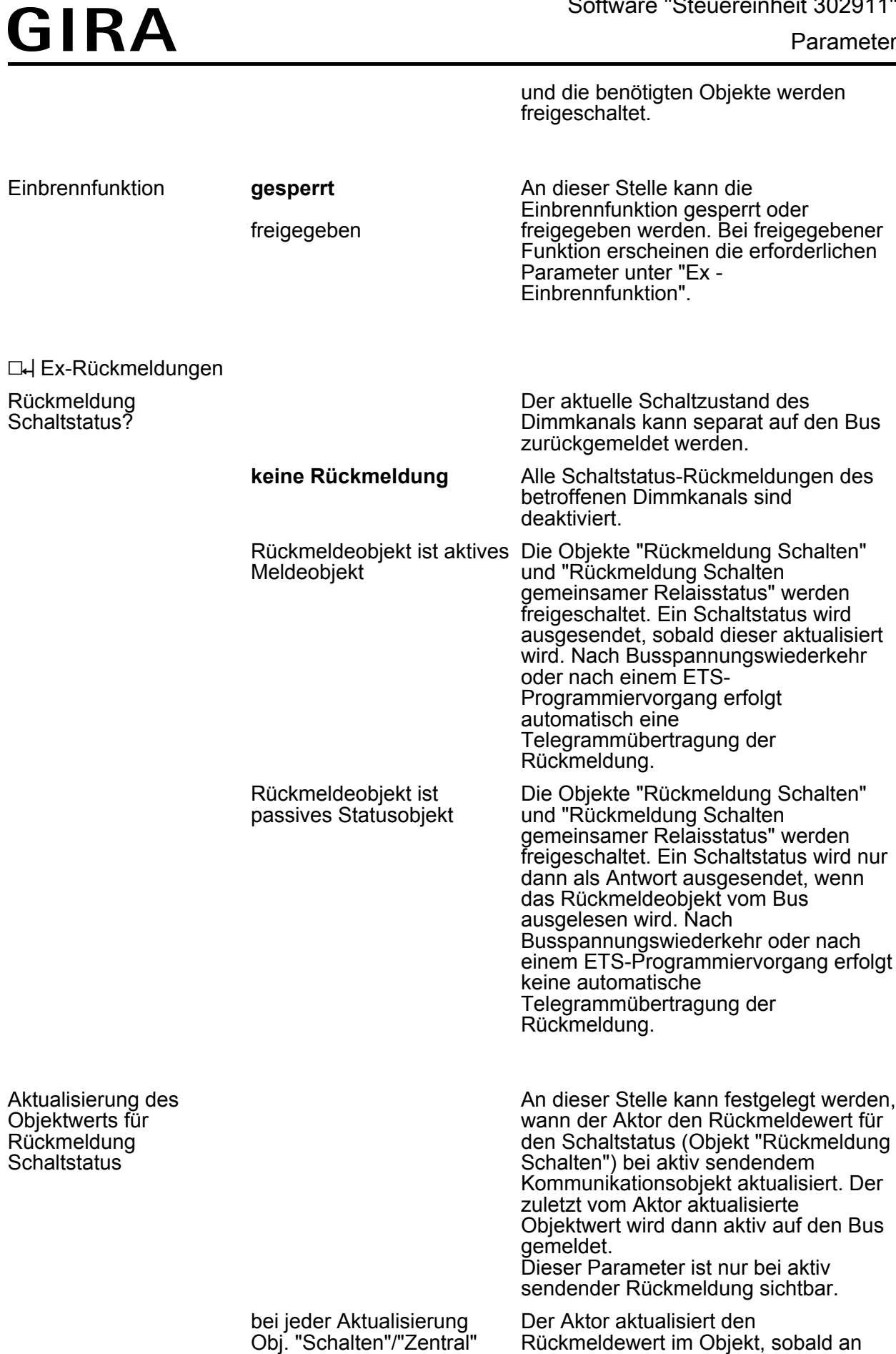

Rückmeldewert im Objekt, sobald an den Eingangsobjekten "Schalten" oder "Zentral schalten" ein neues Telegramm

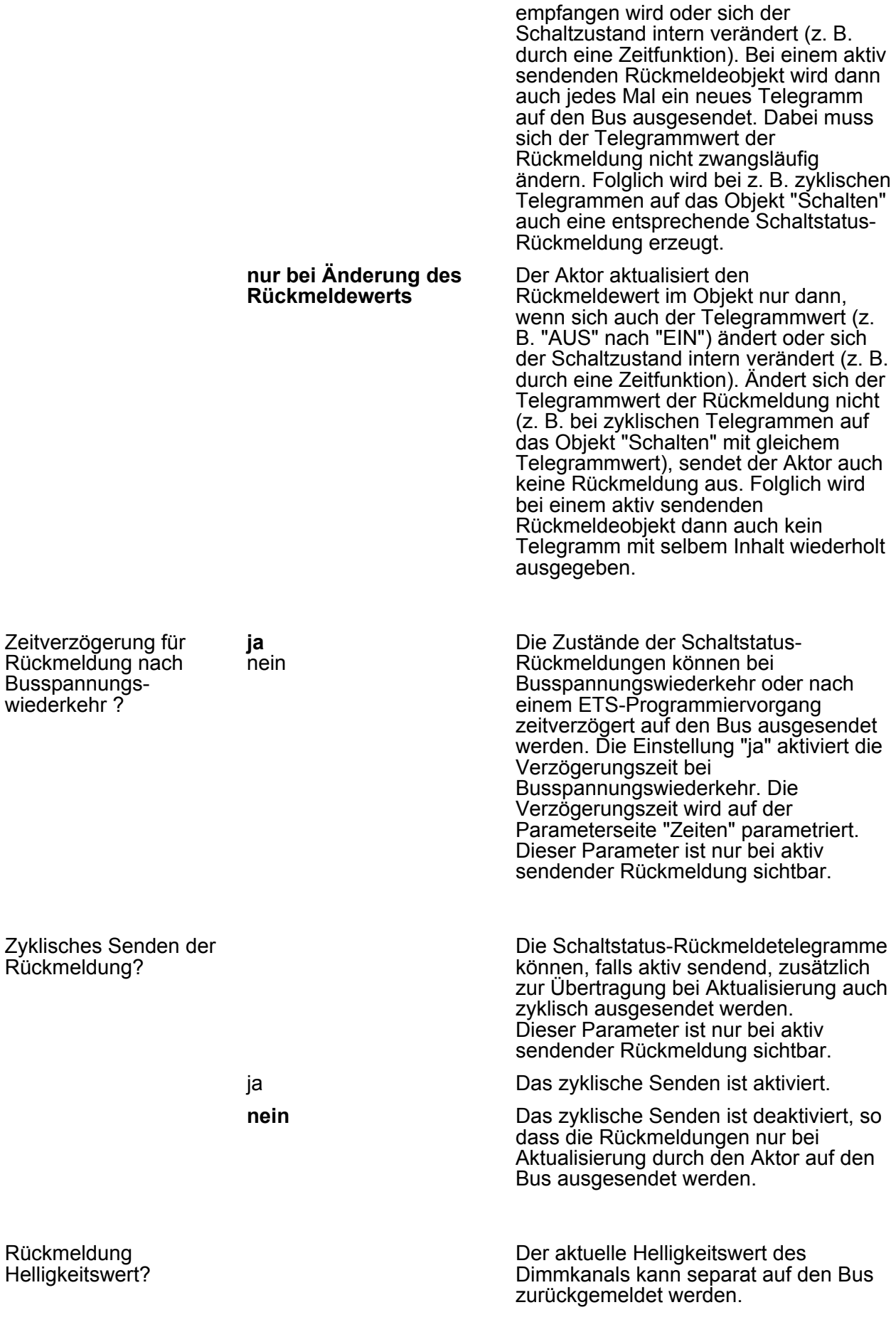

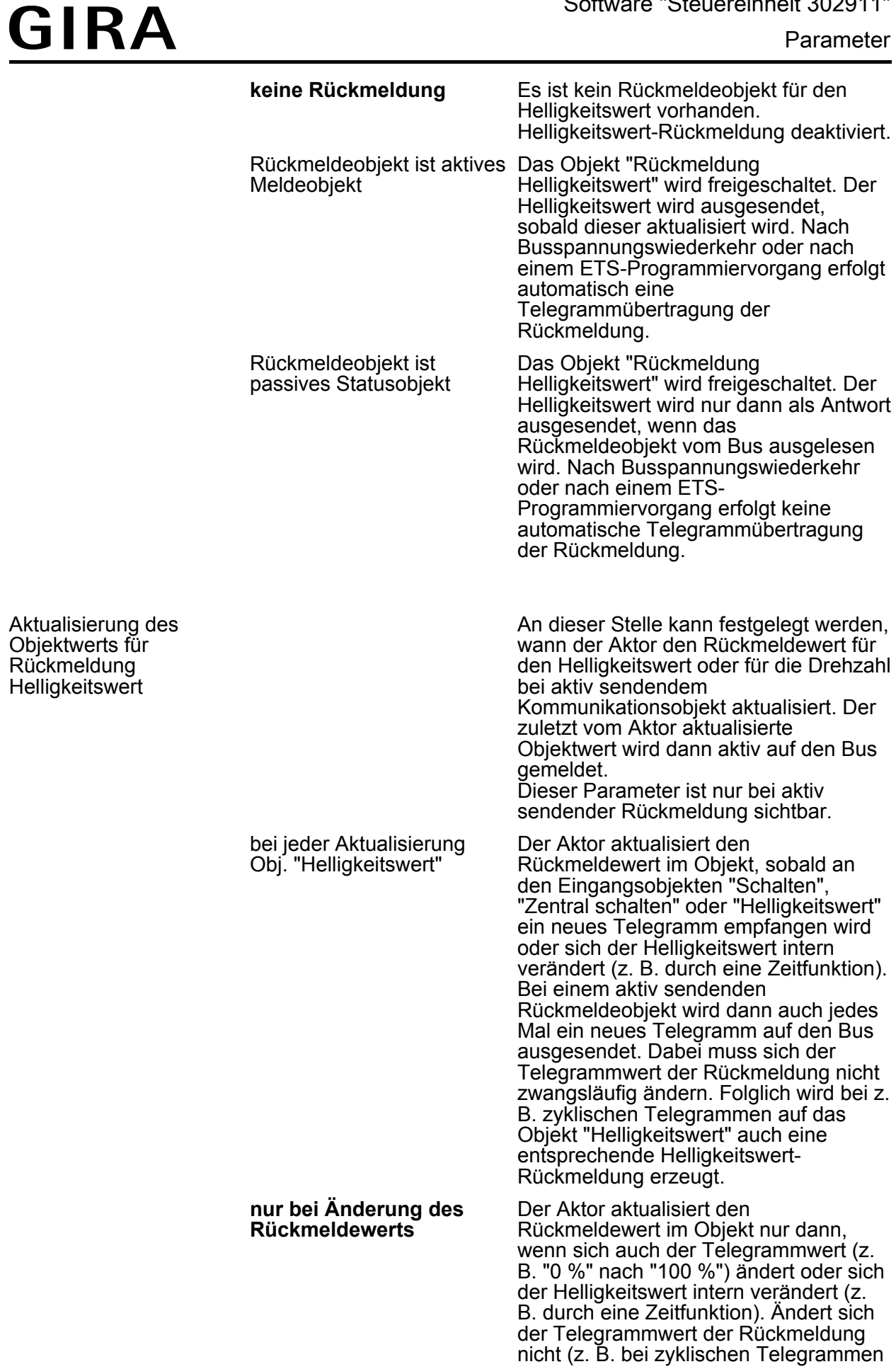

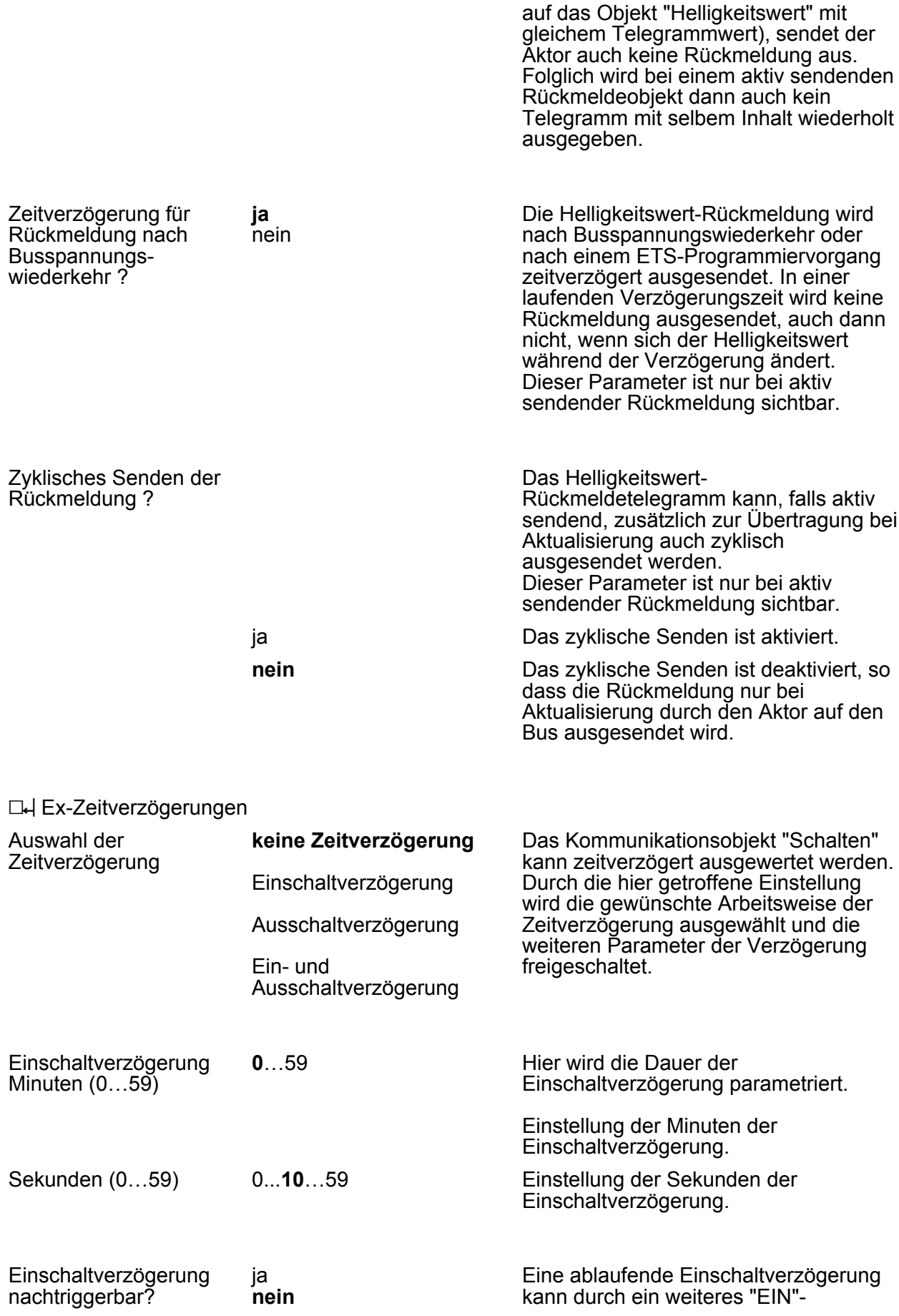

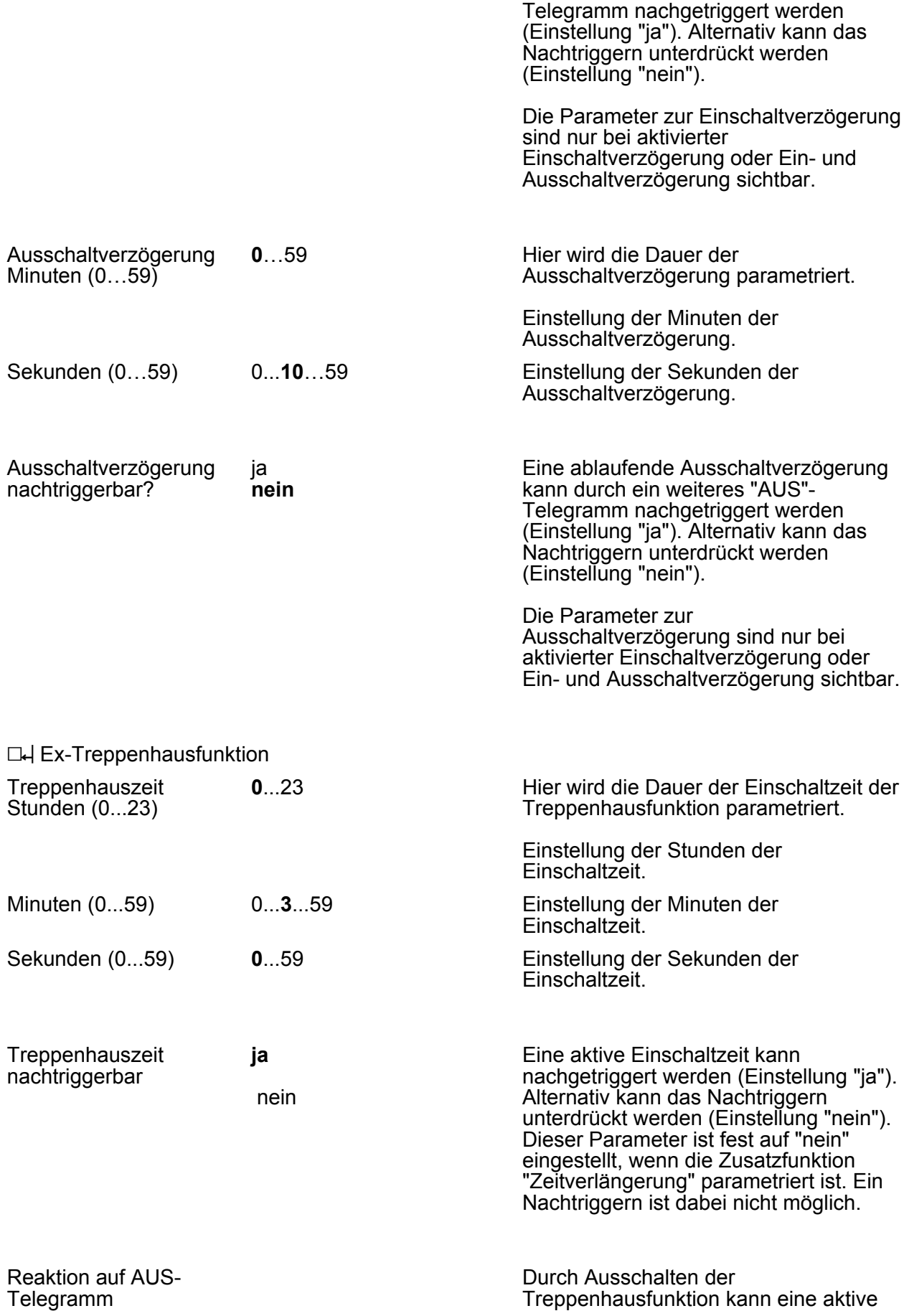

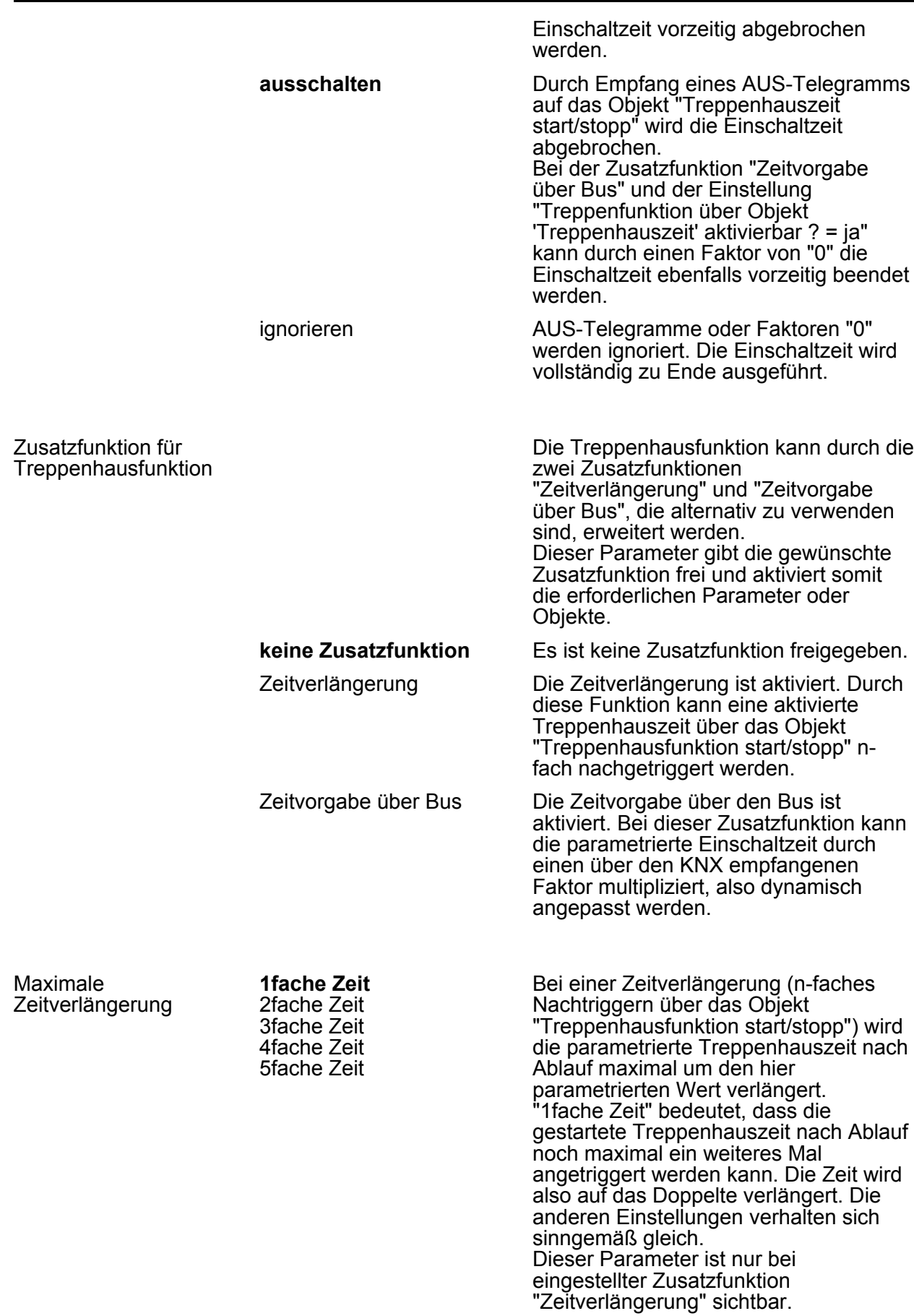

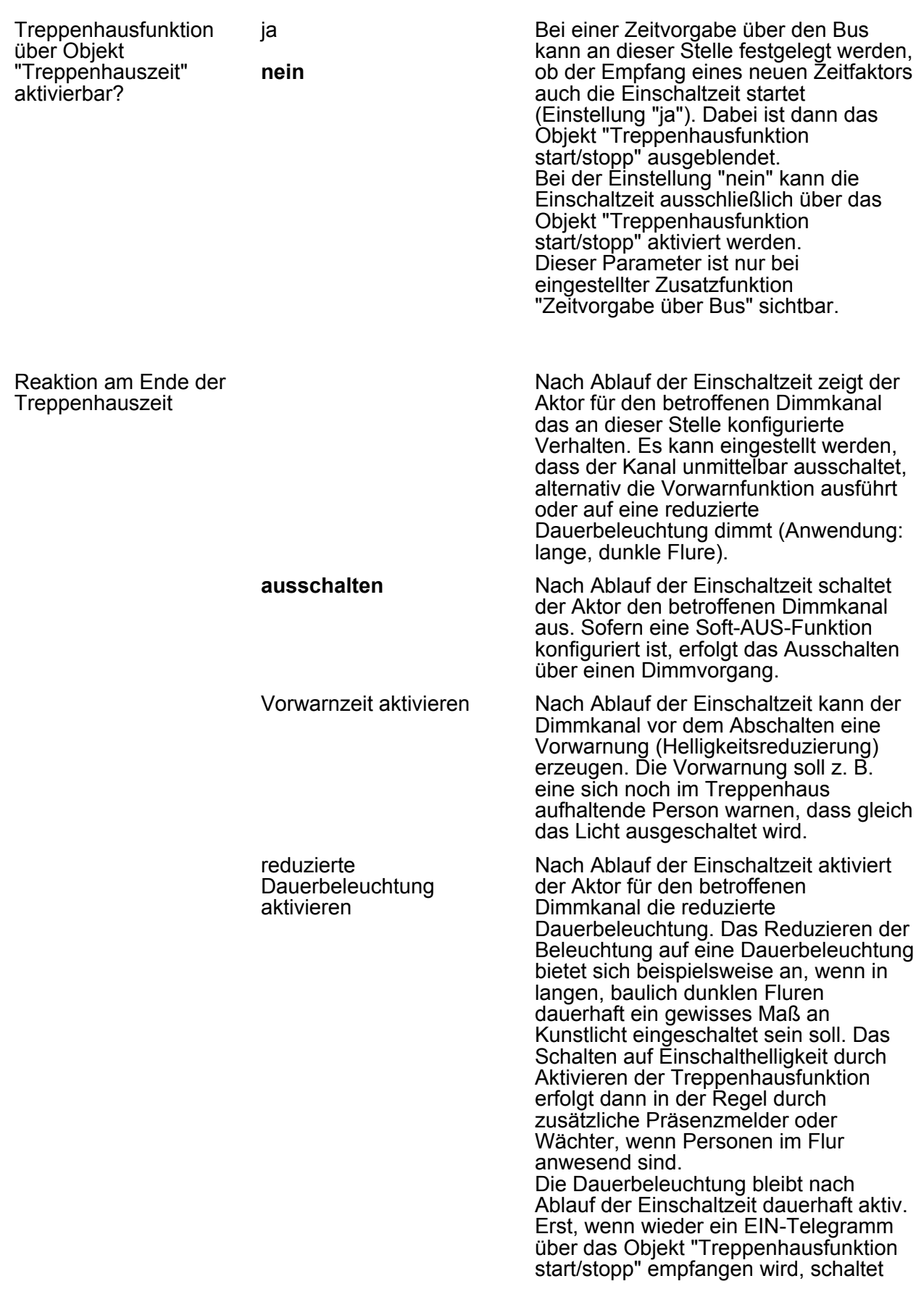

der Aktor zurück auf Einschalthelligkeit und zählt die Einschaltzeit neu an.

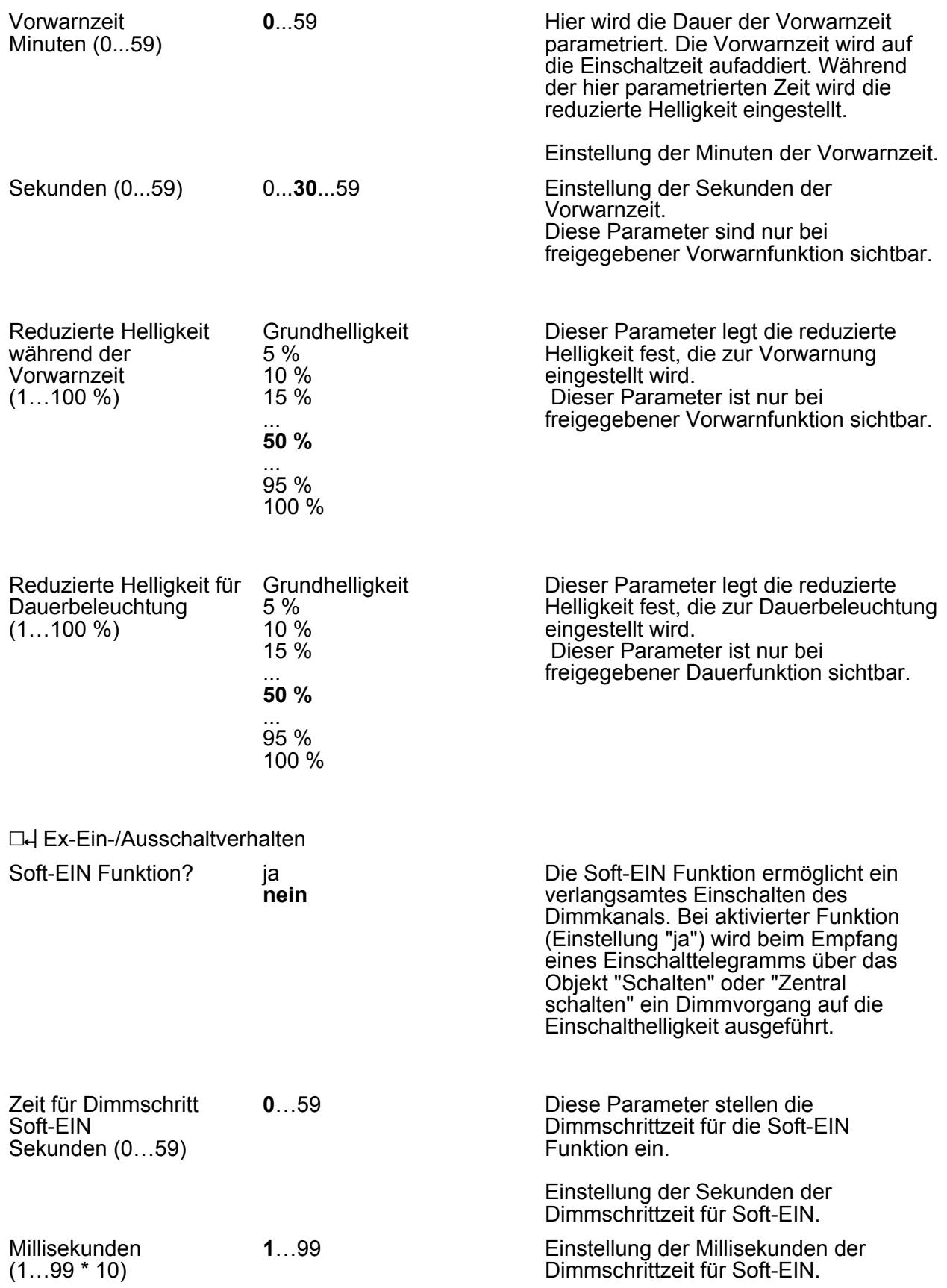

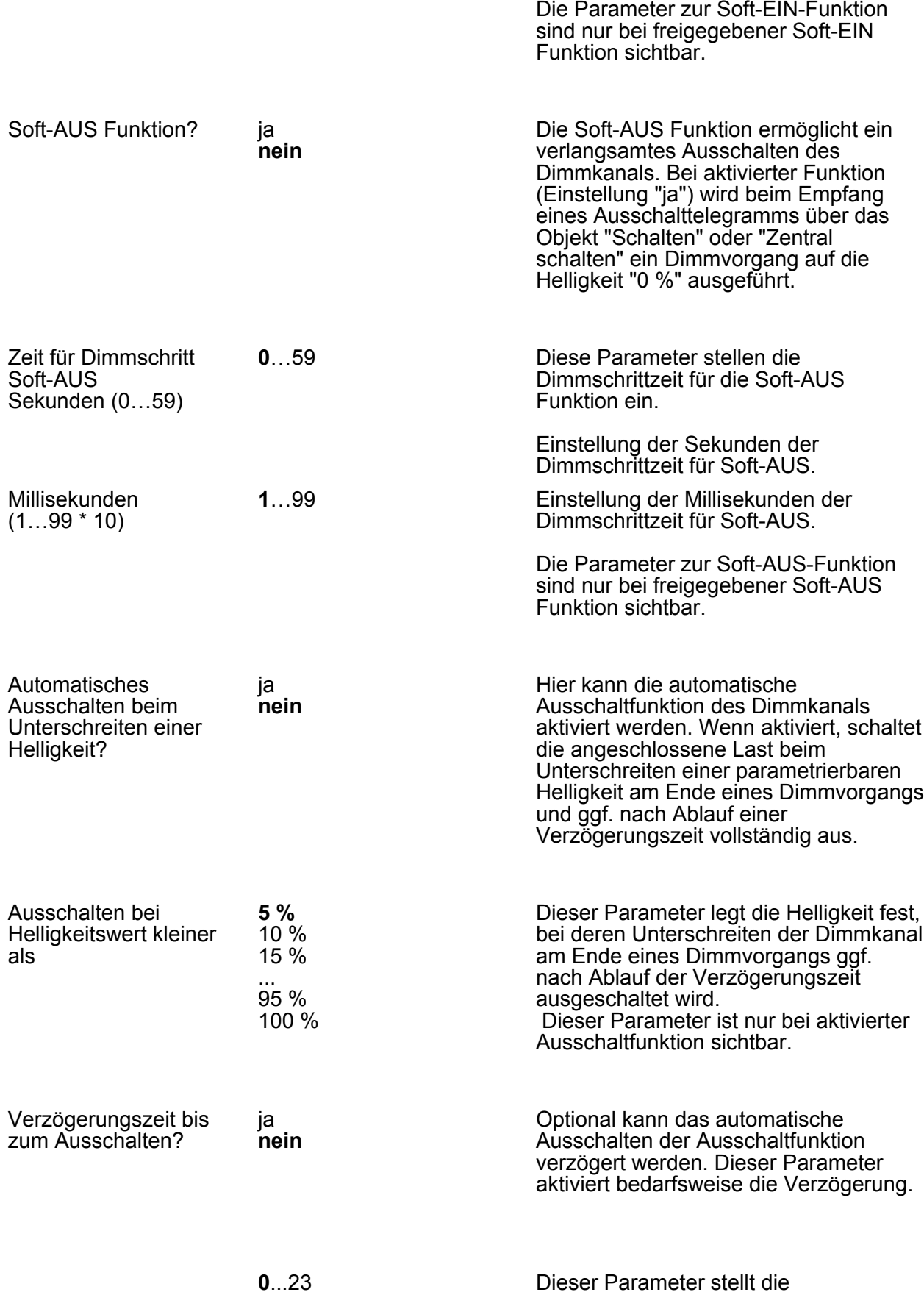

Verzögerungszeit der Ausschaltfunktion

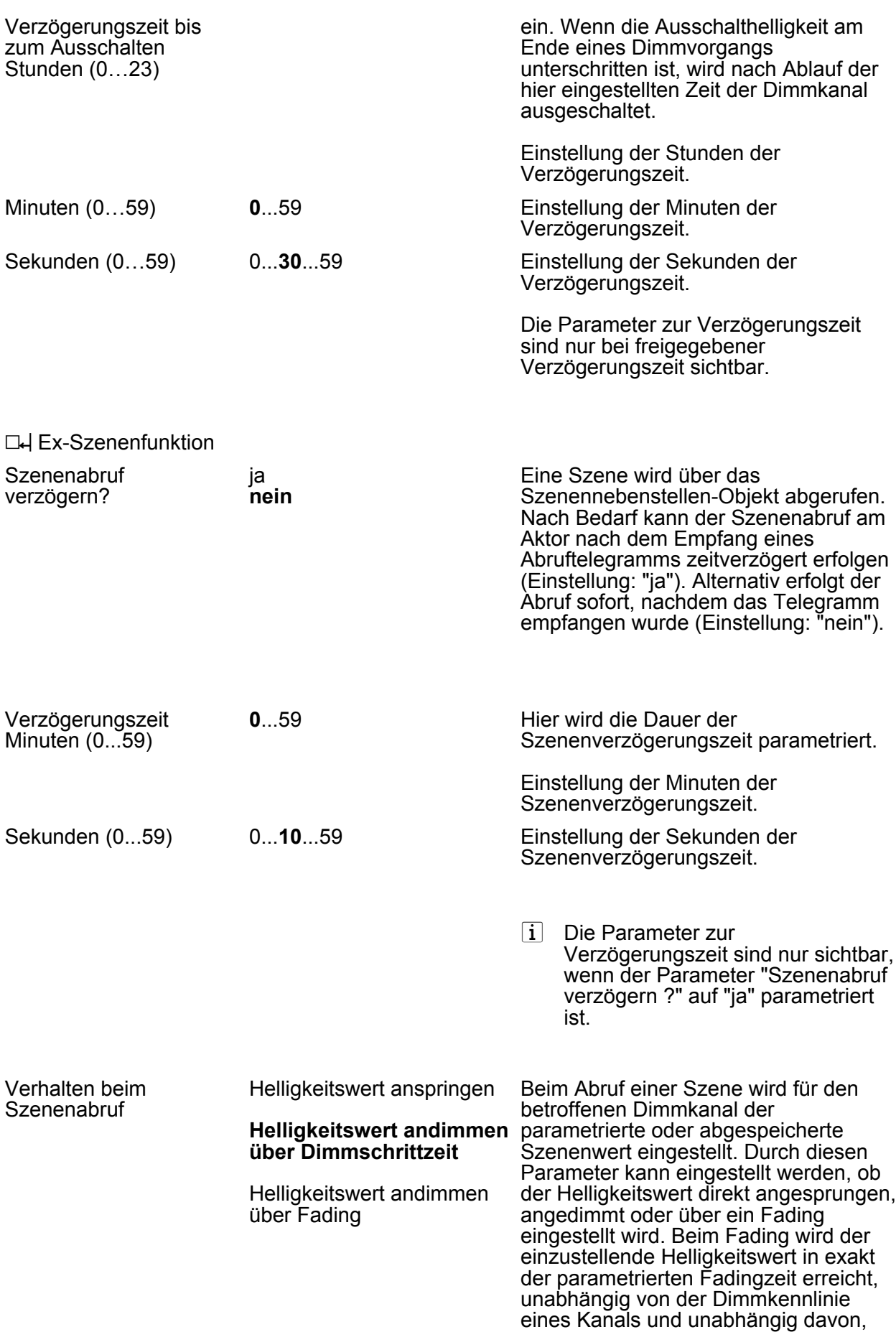

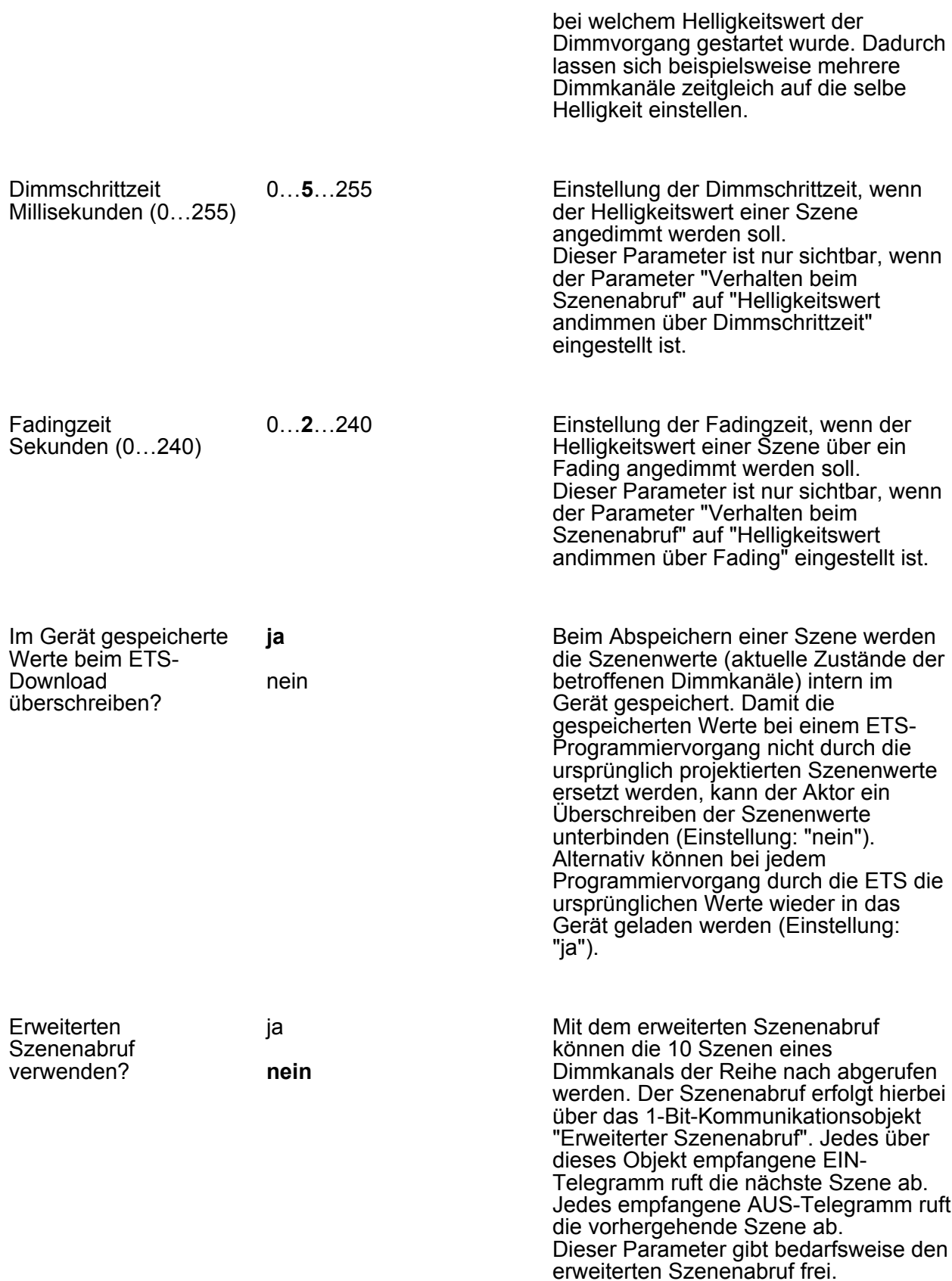

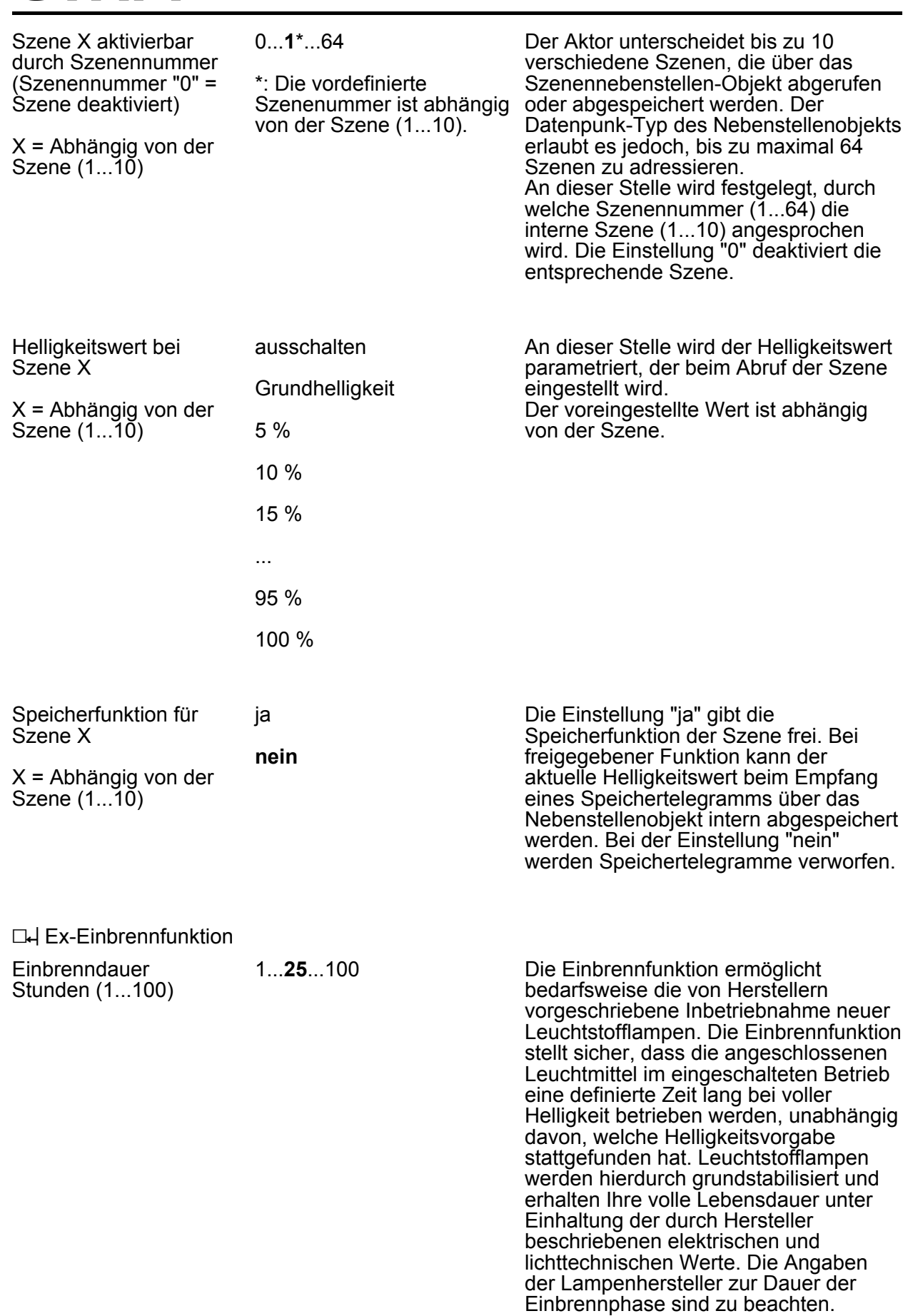

Die Steuereinheit ermöglicht

Einbrennphasen mit 1...100 Stunden länge. Die Einbrenndauer wird

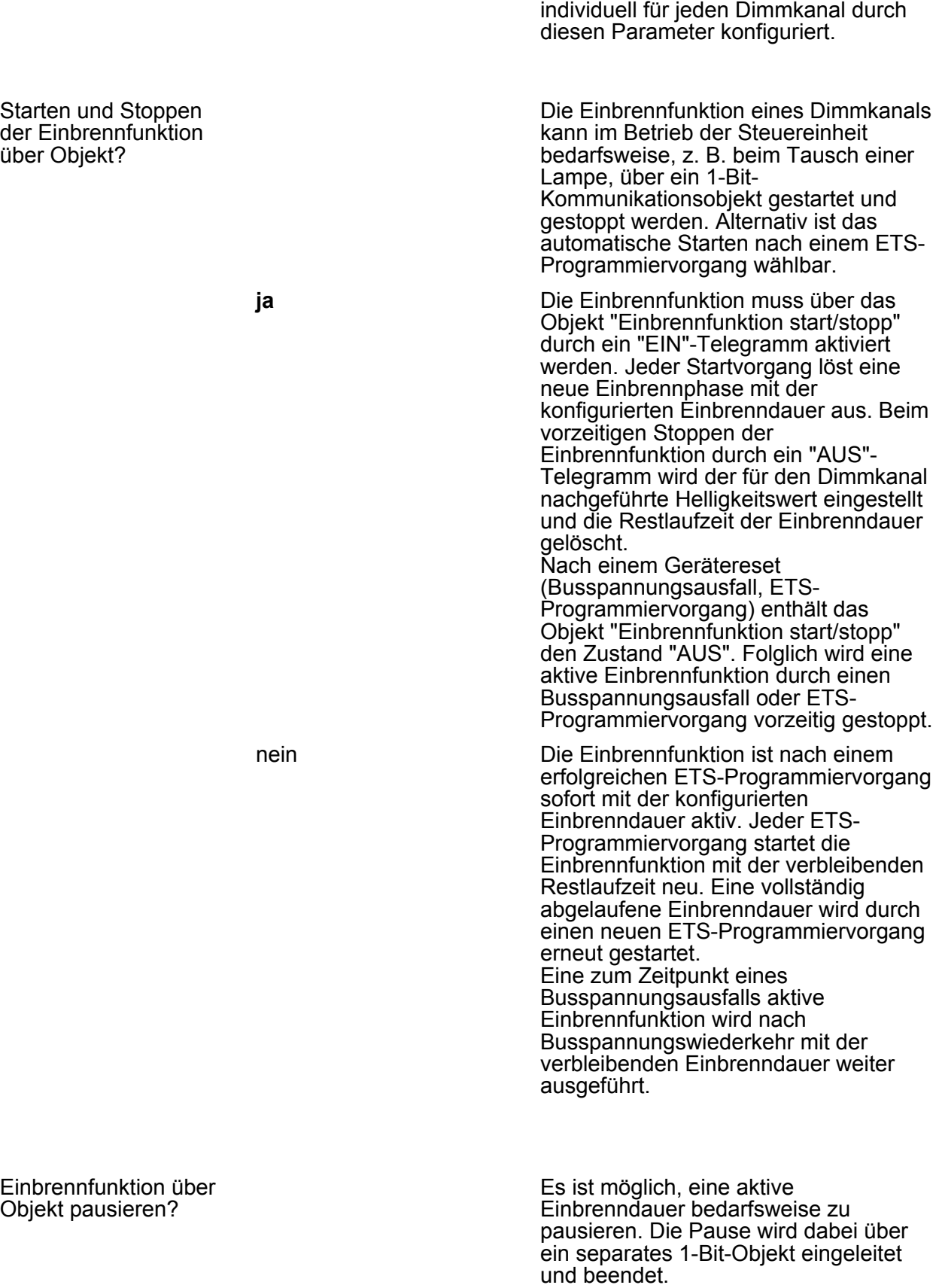

**GIRA** 

Objekt pausieren?

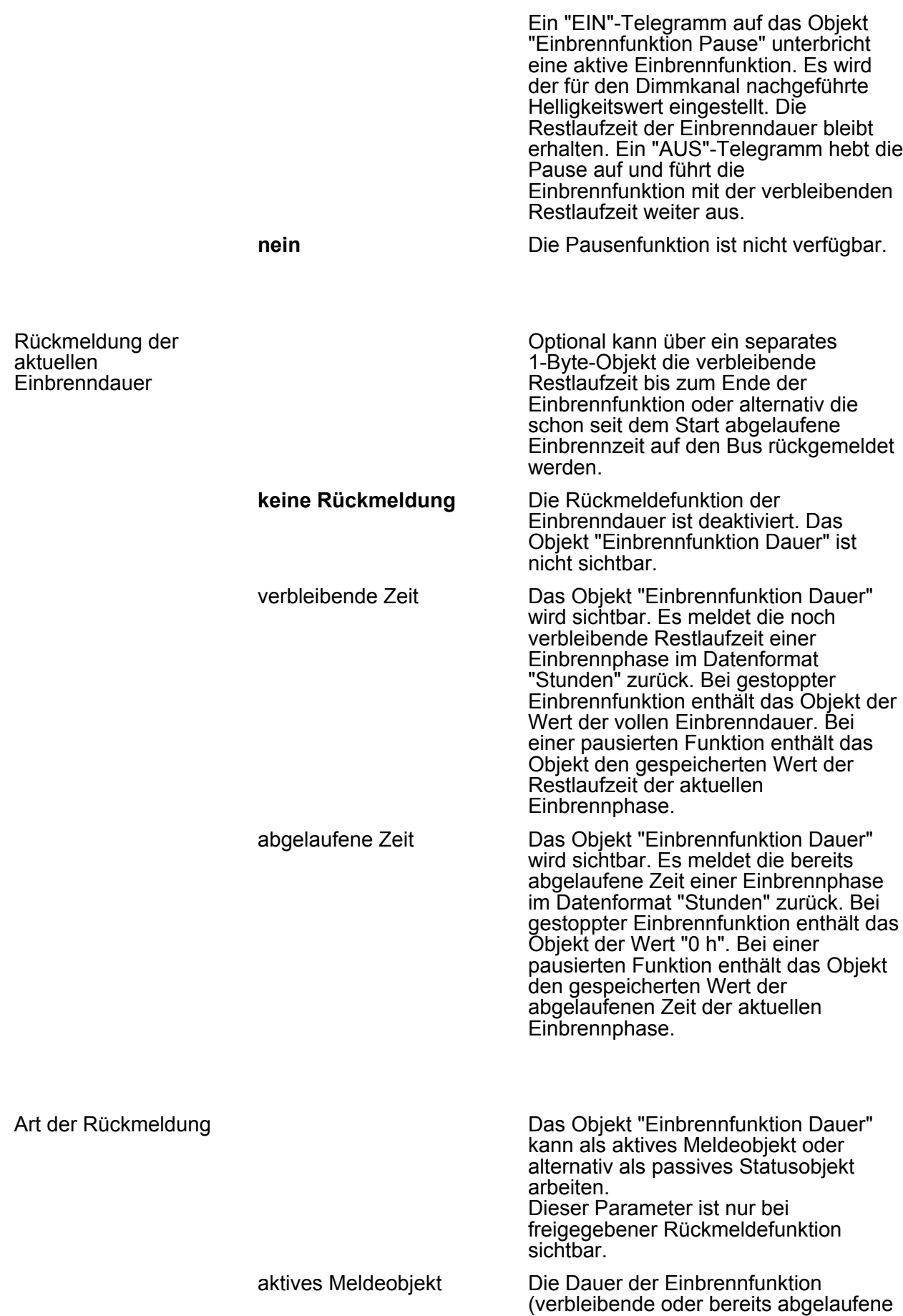

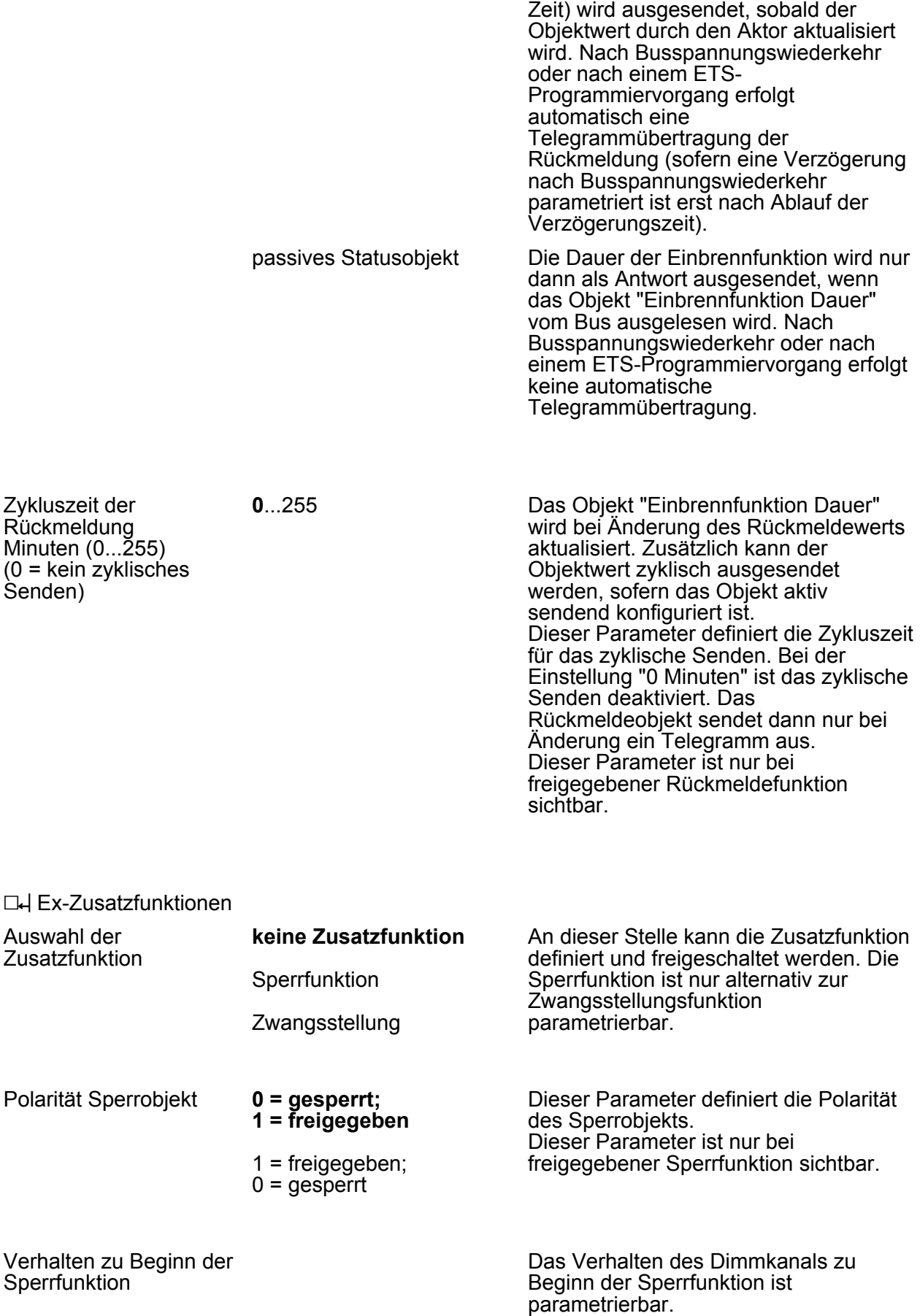

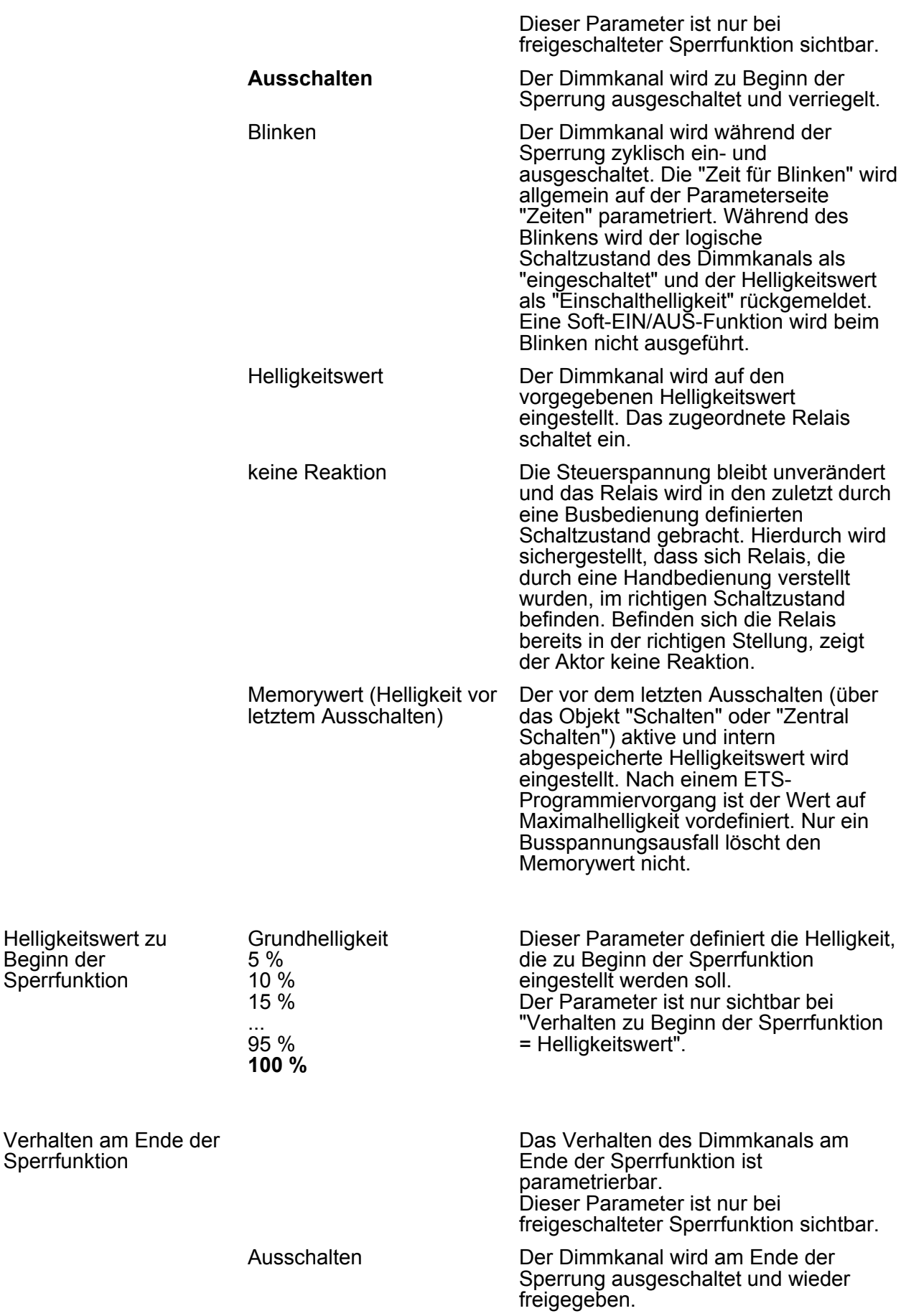

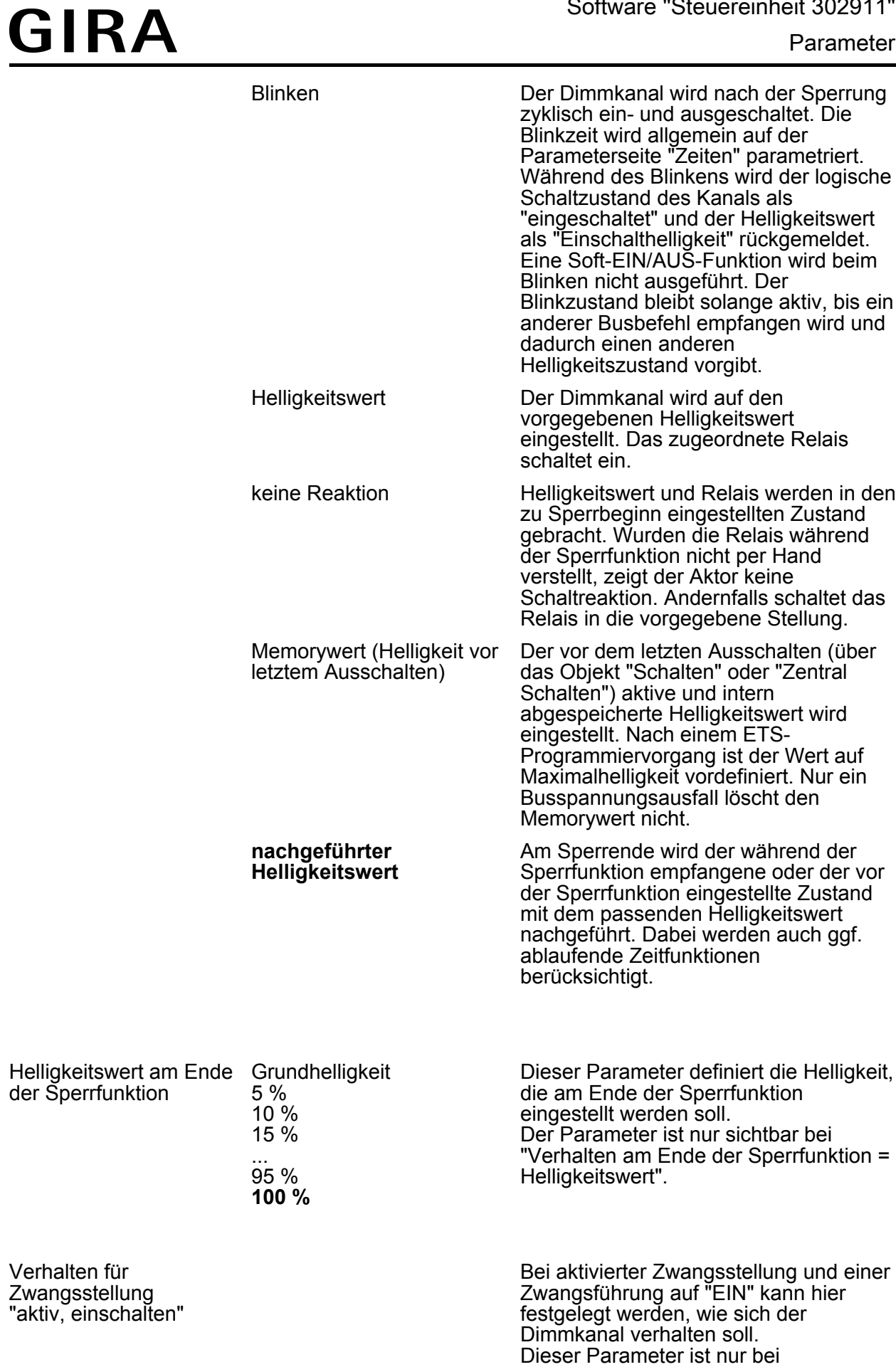

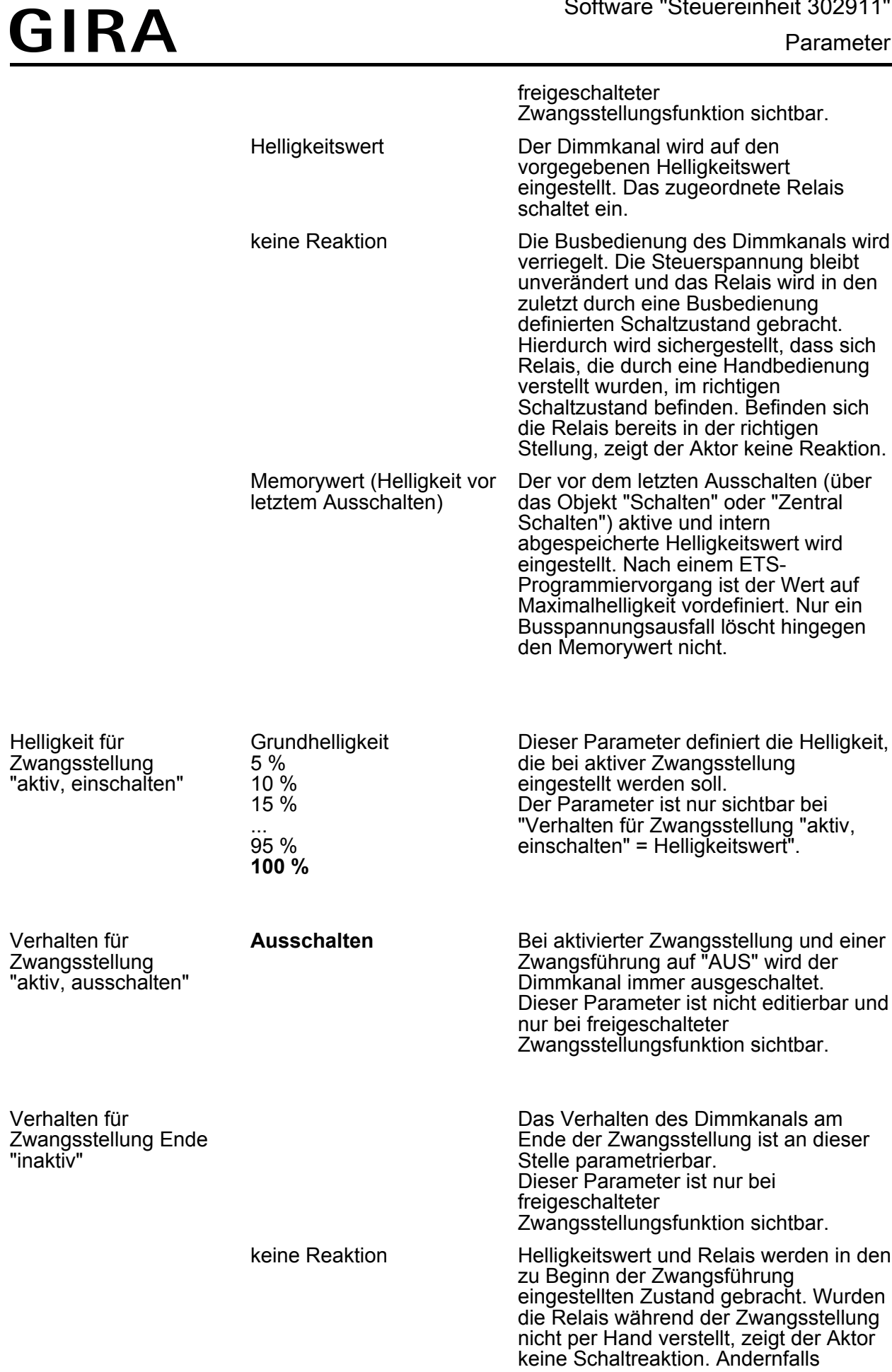

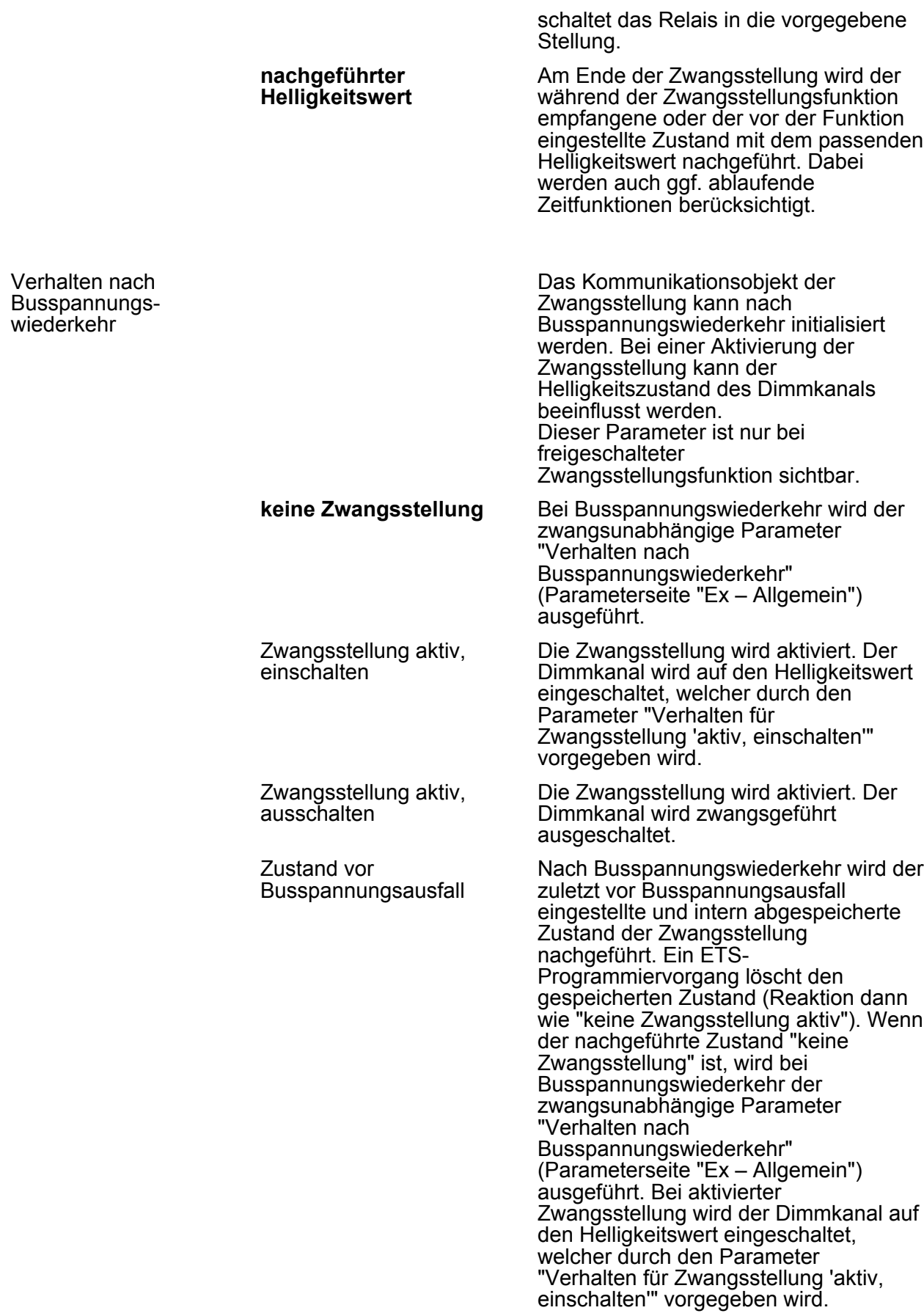

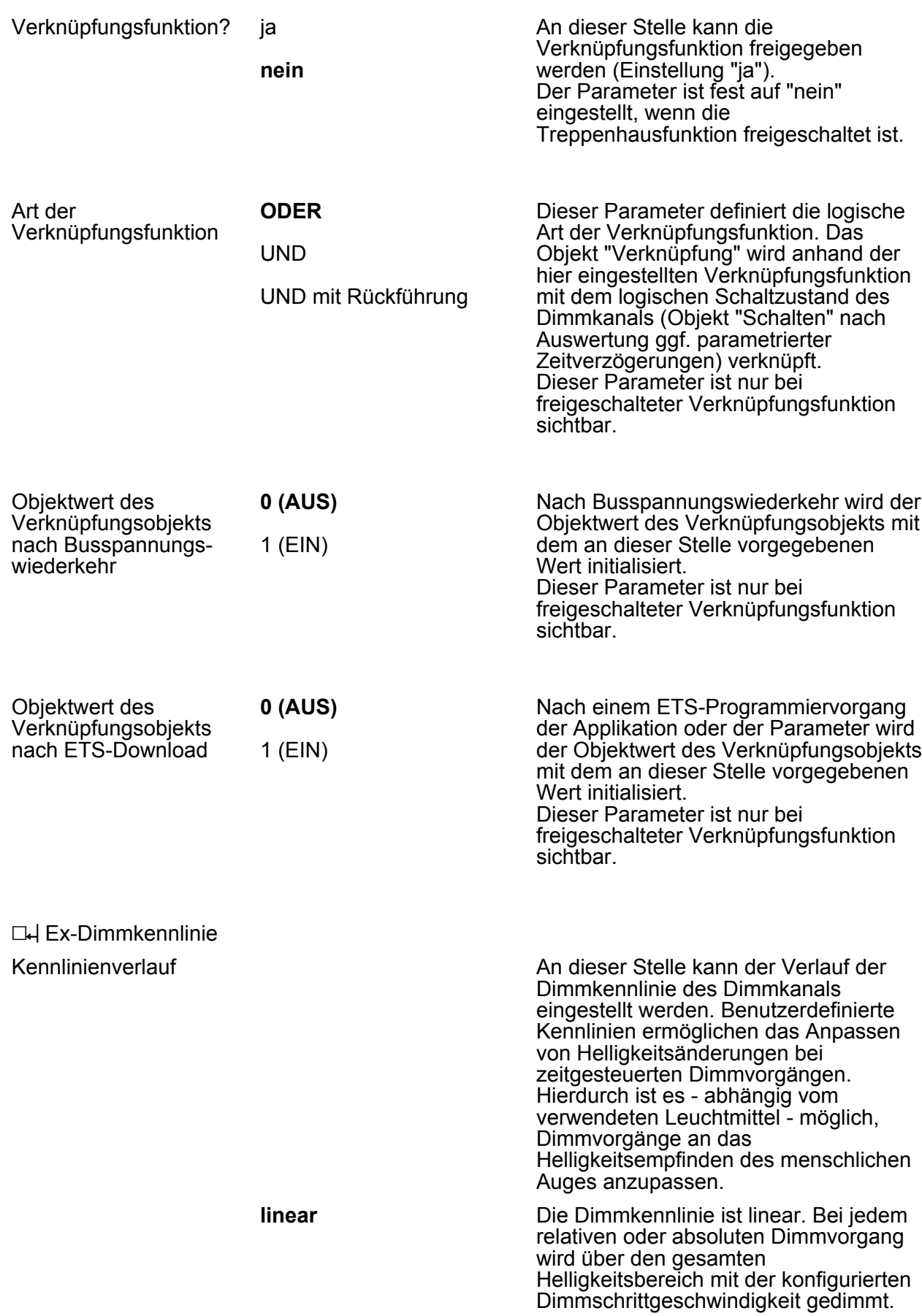

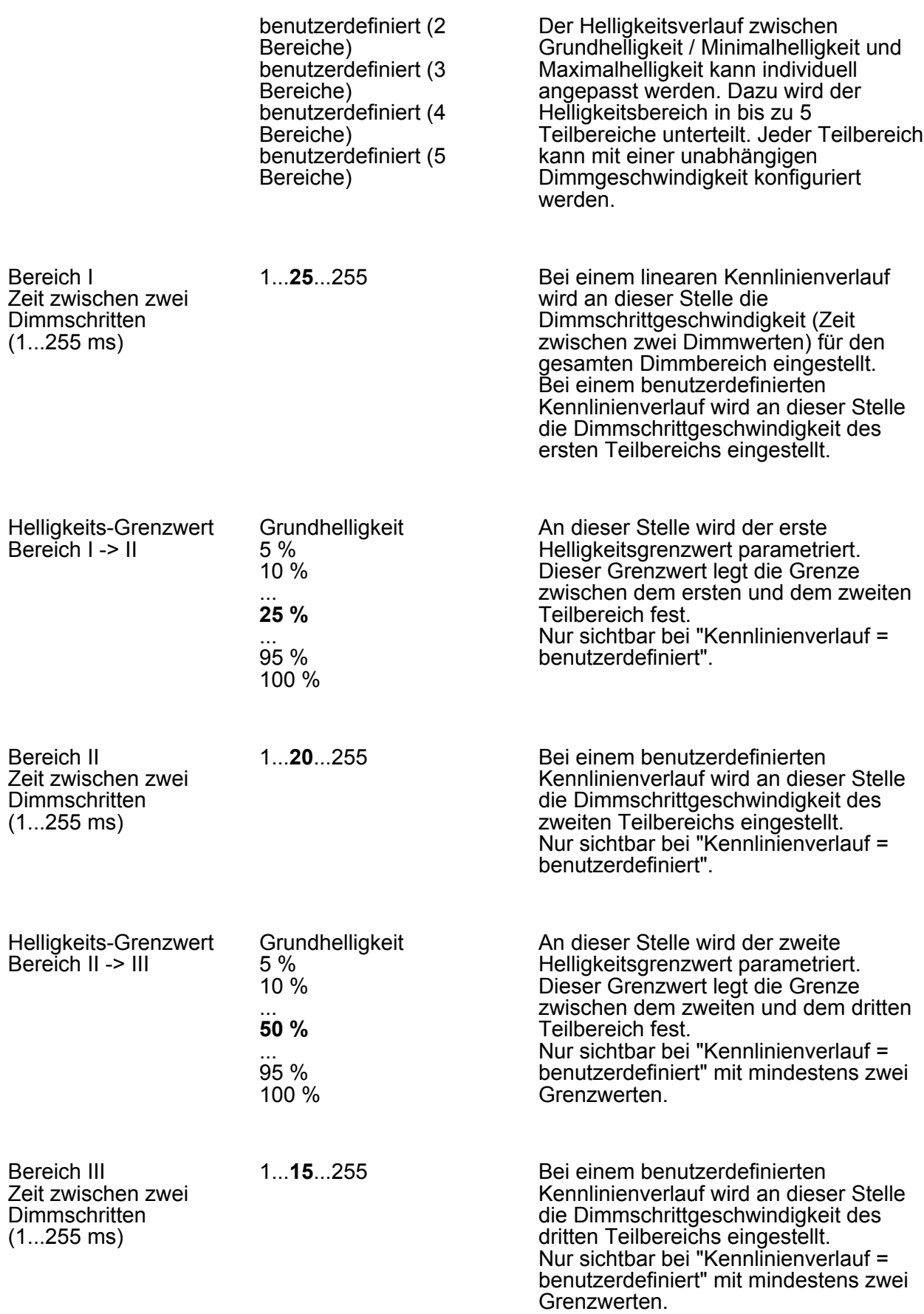
Parameter

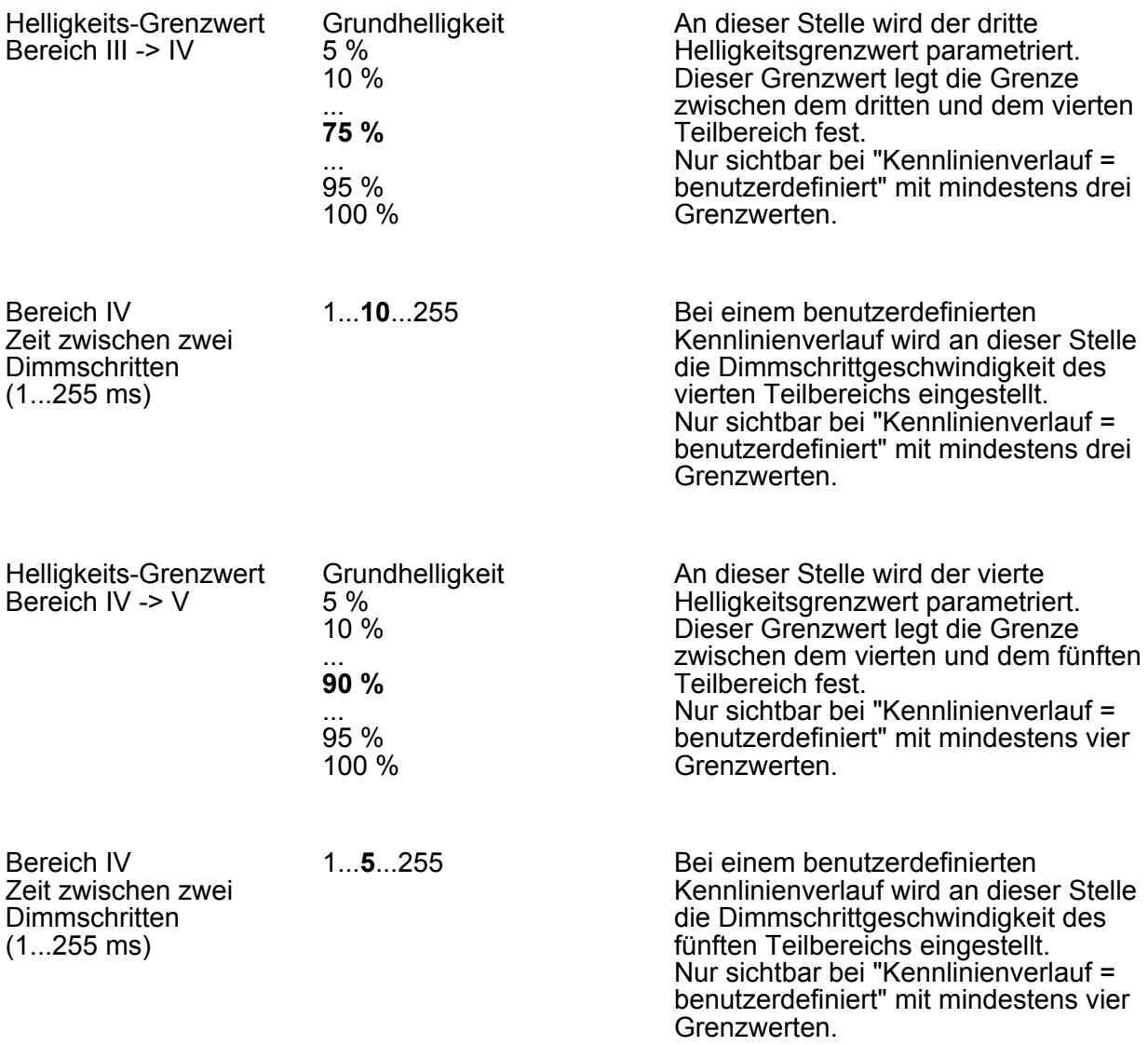

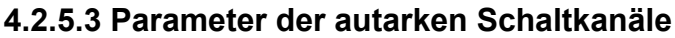

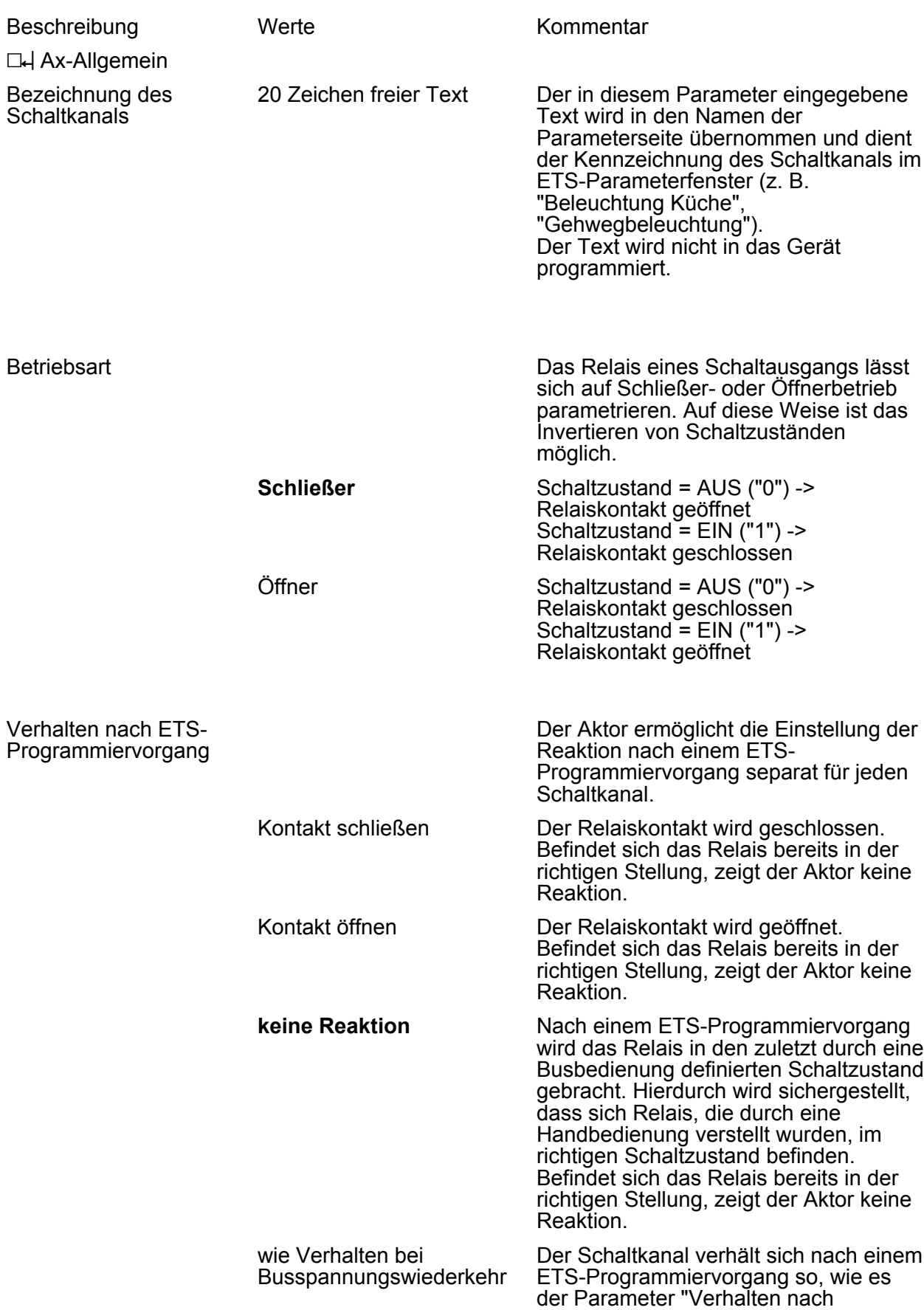

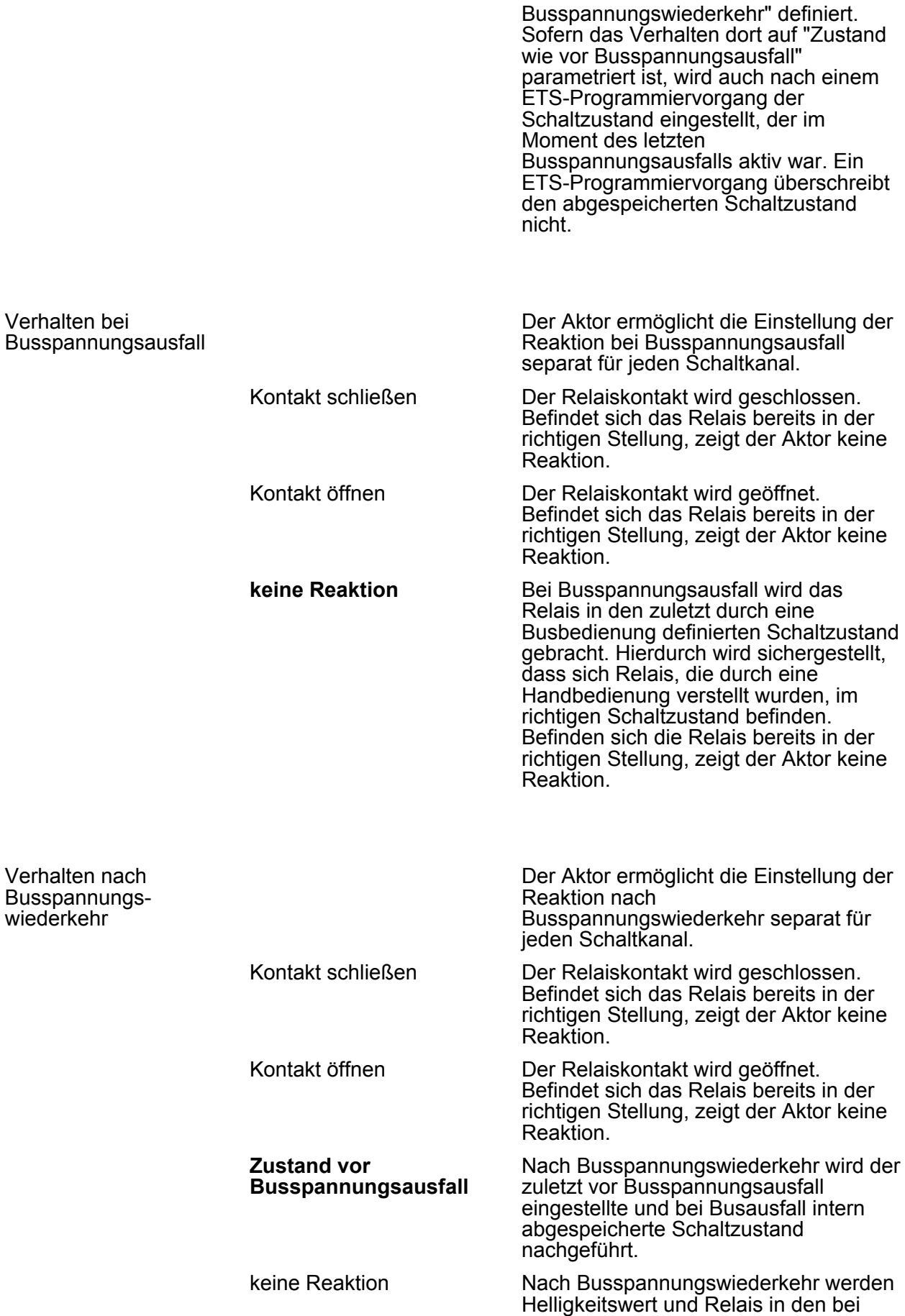

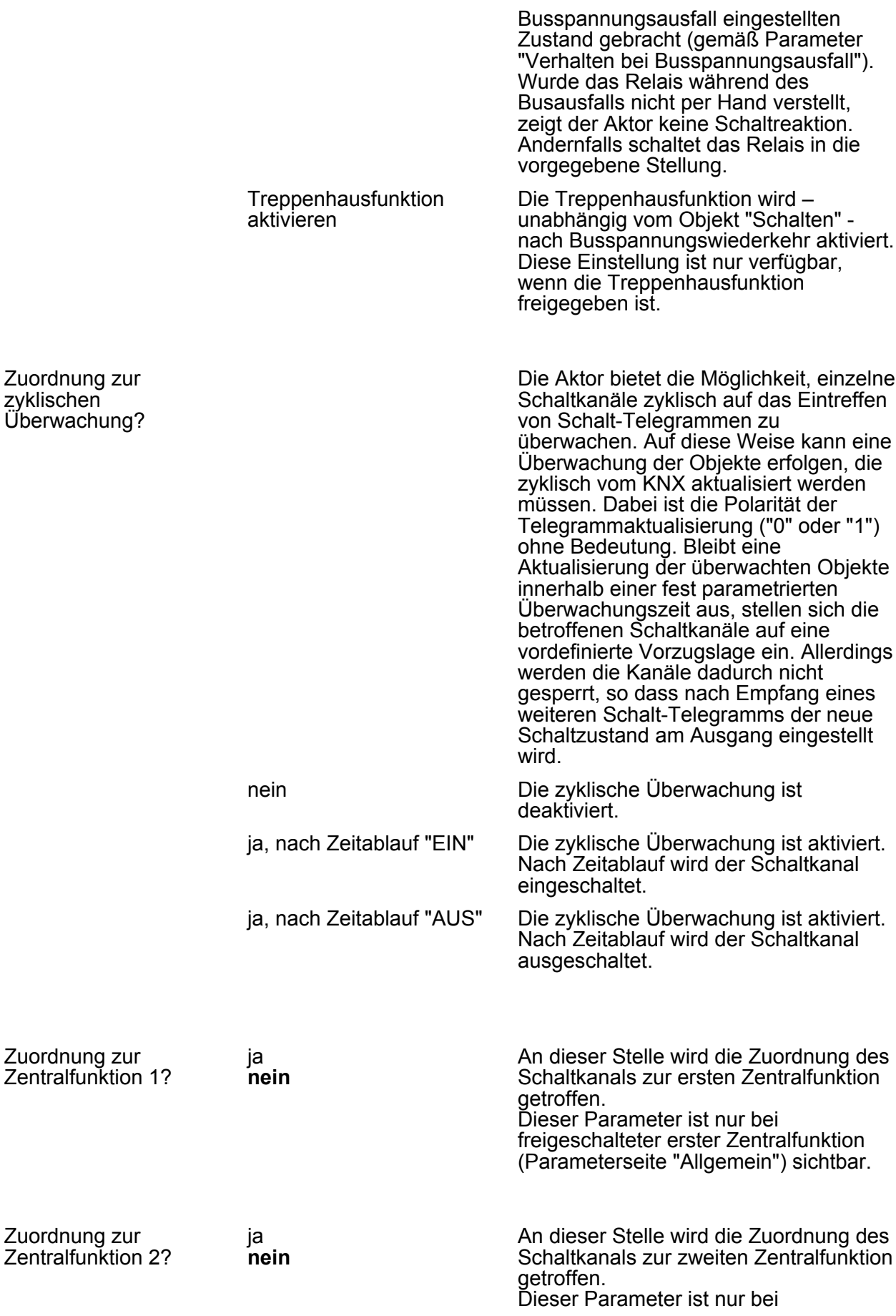

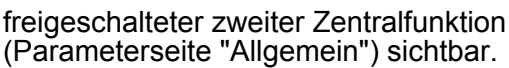

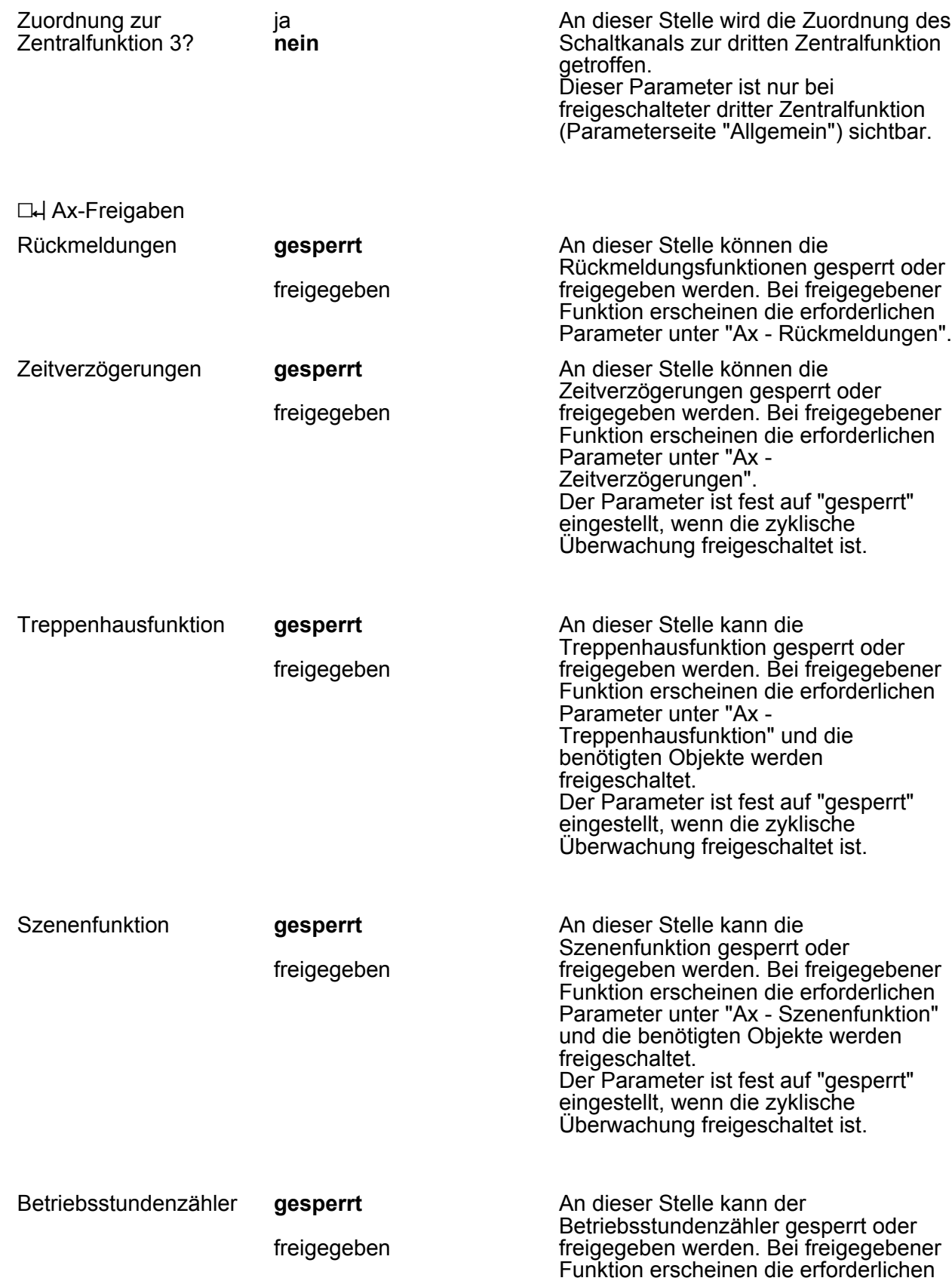

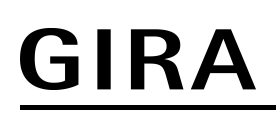

Parameter unter "Ax - Betriebsstundenzähler".

**L4 Ax-Rückmeldungen** 

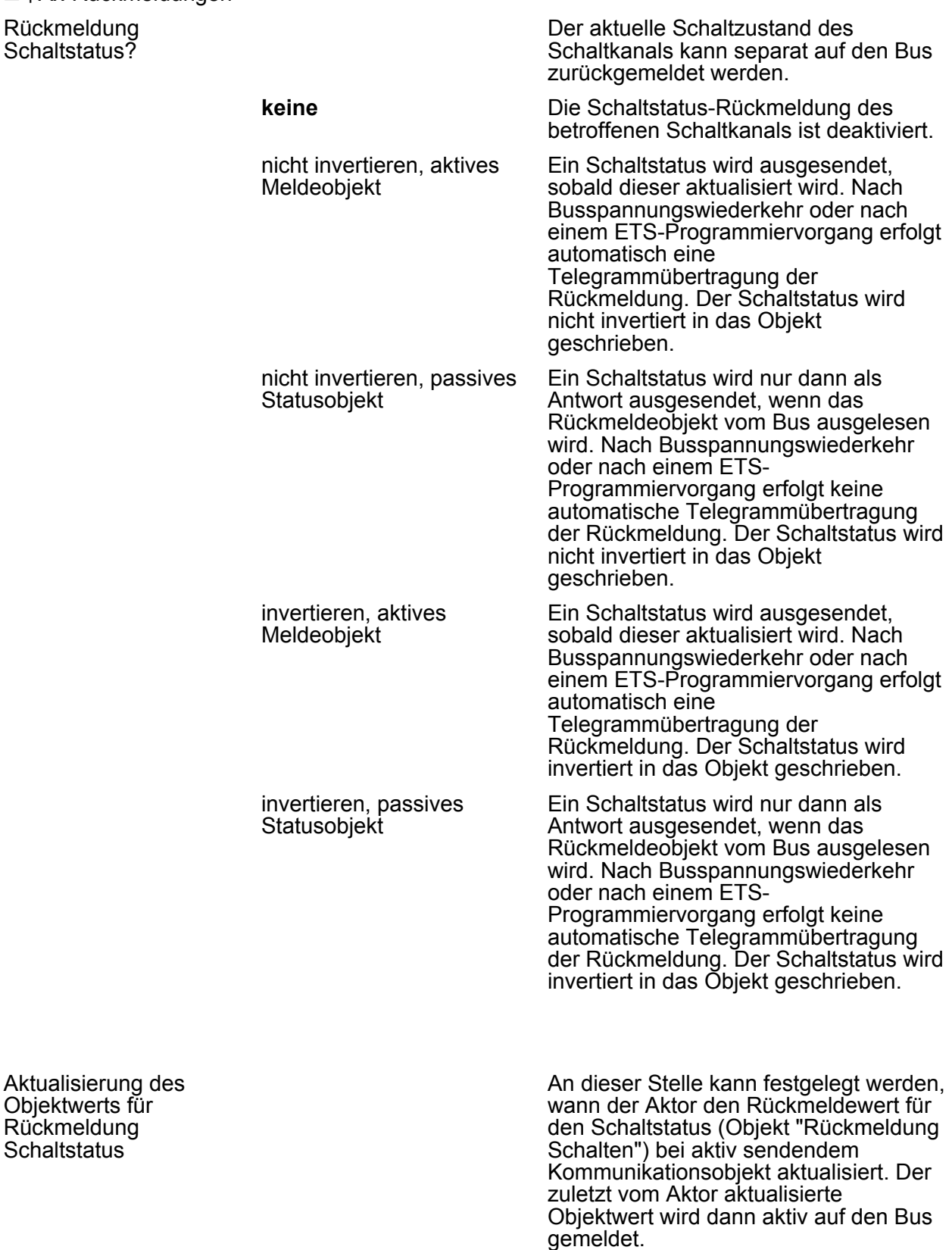

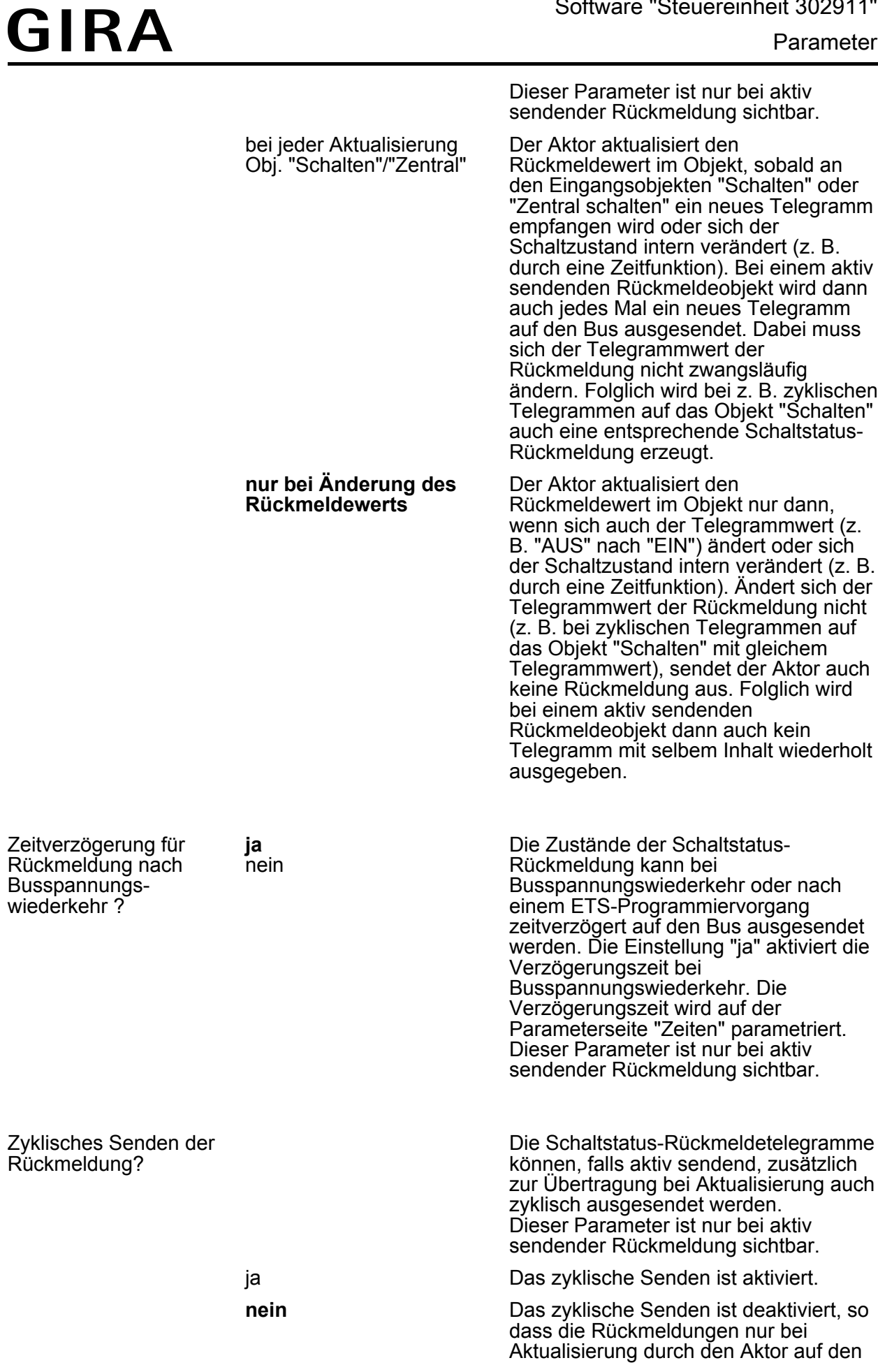

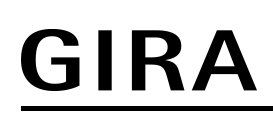

Bus ausgesendet werden.

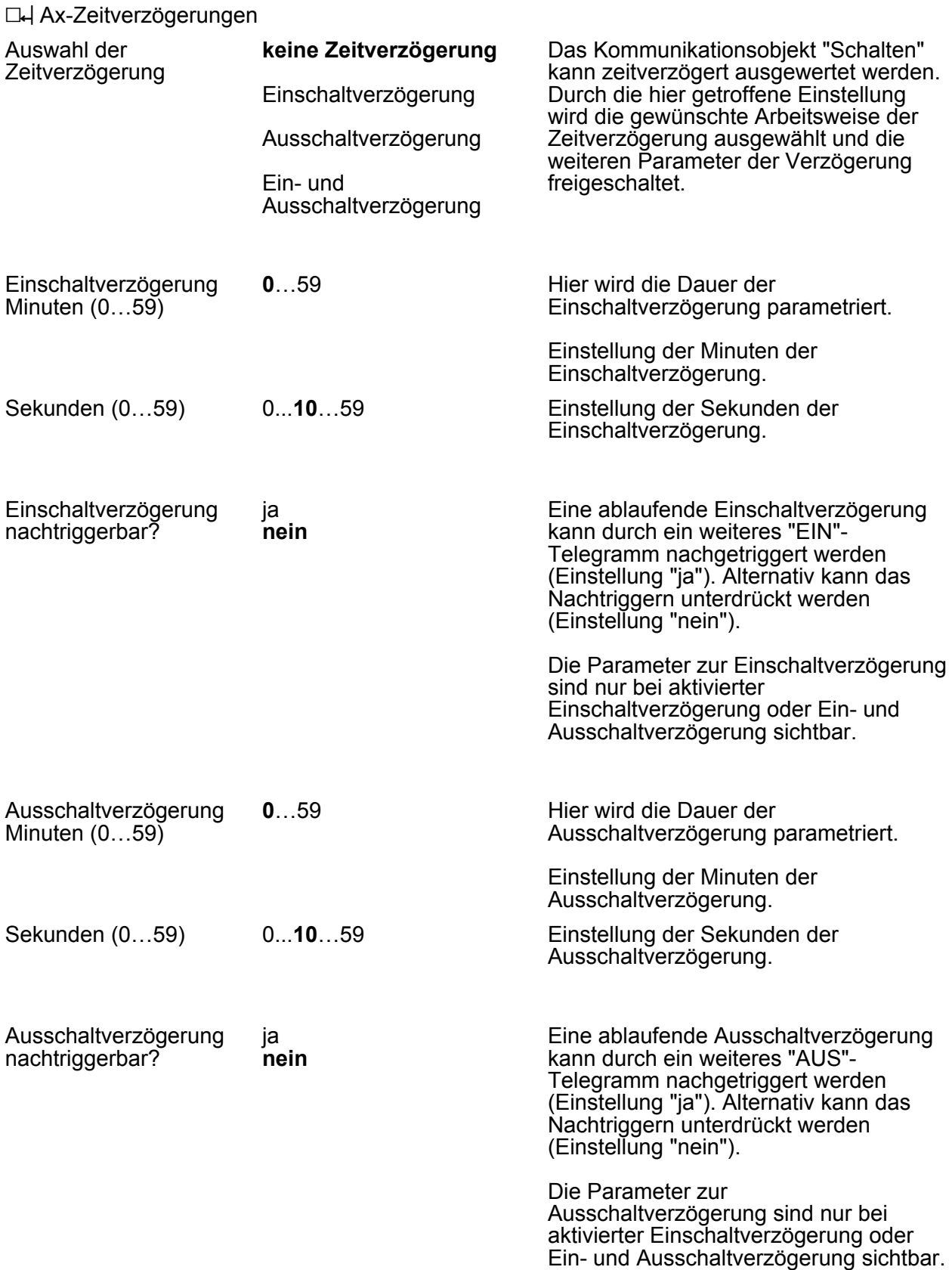

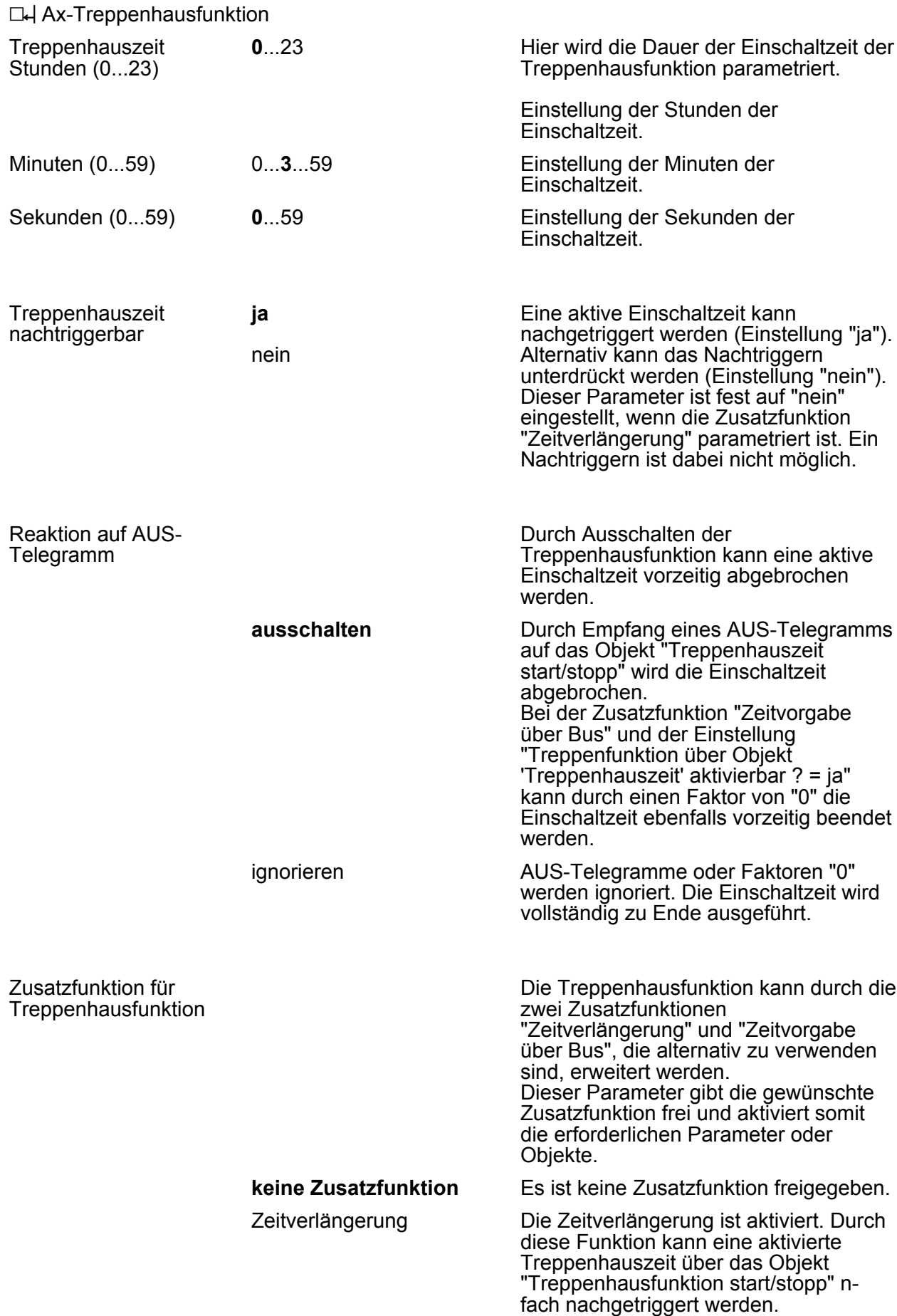

Parameter

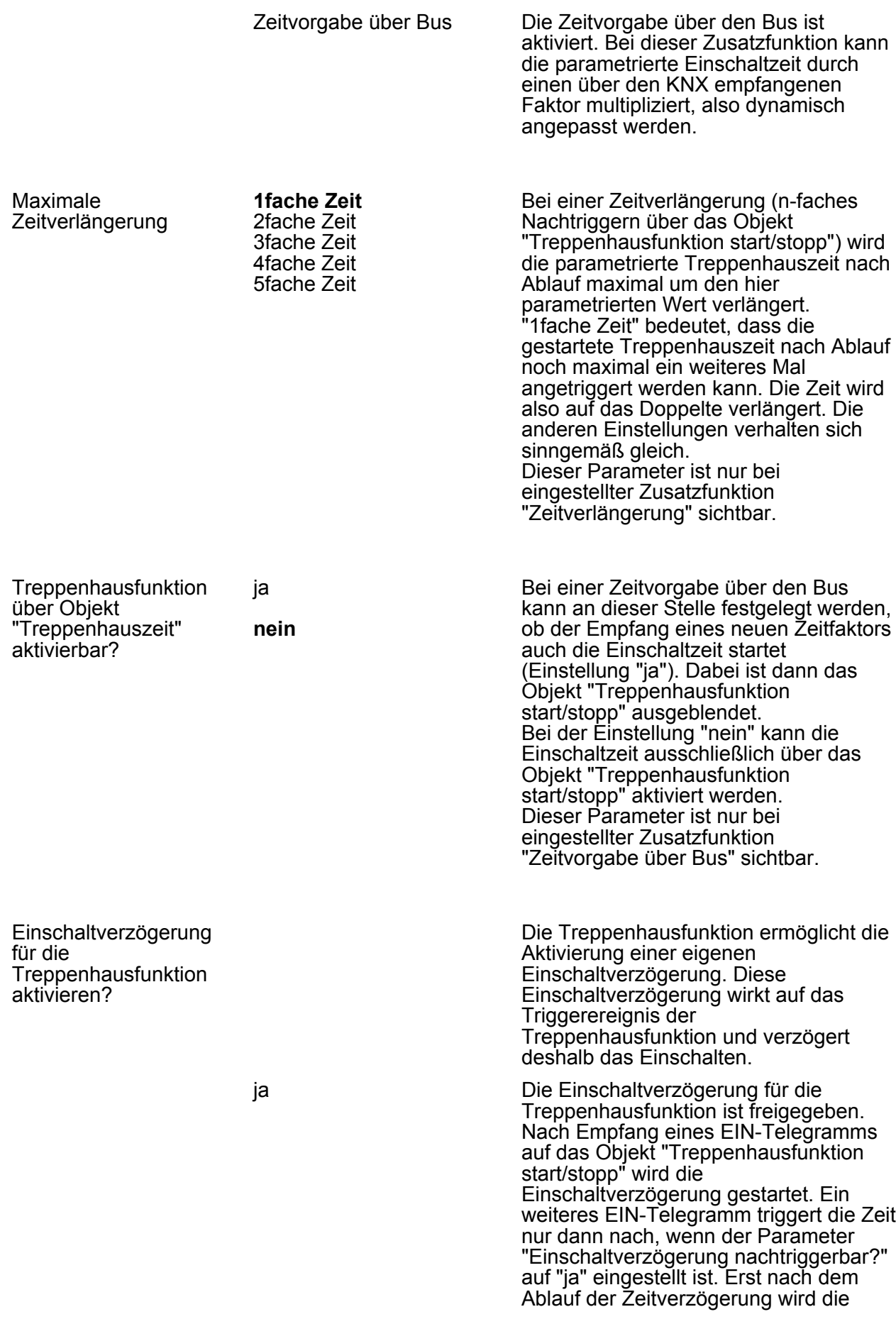

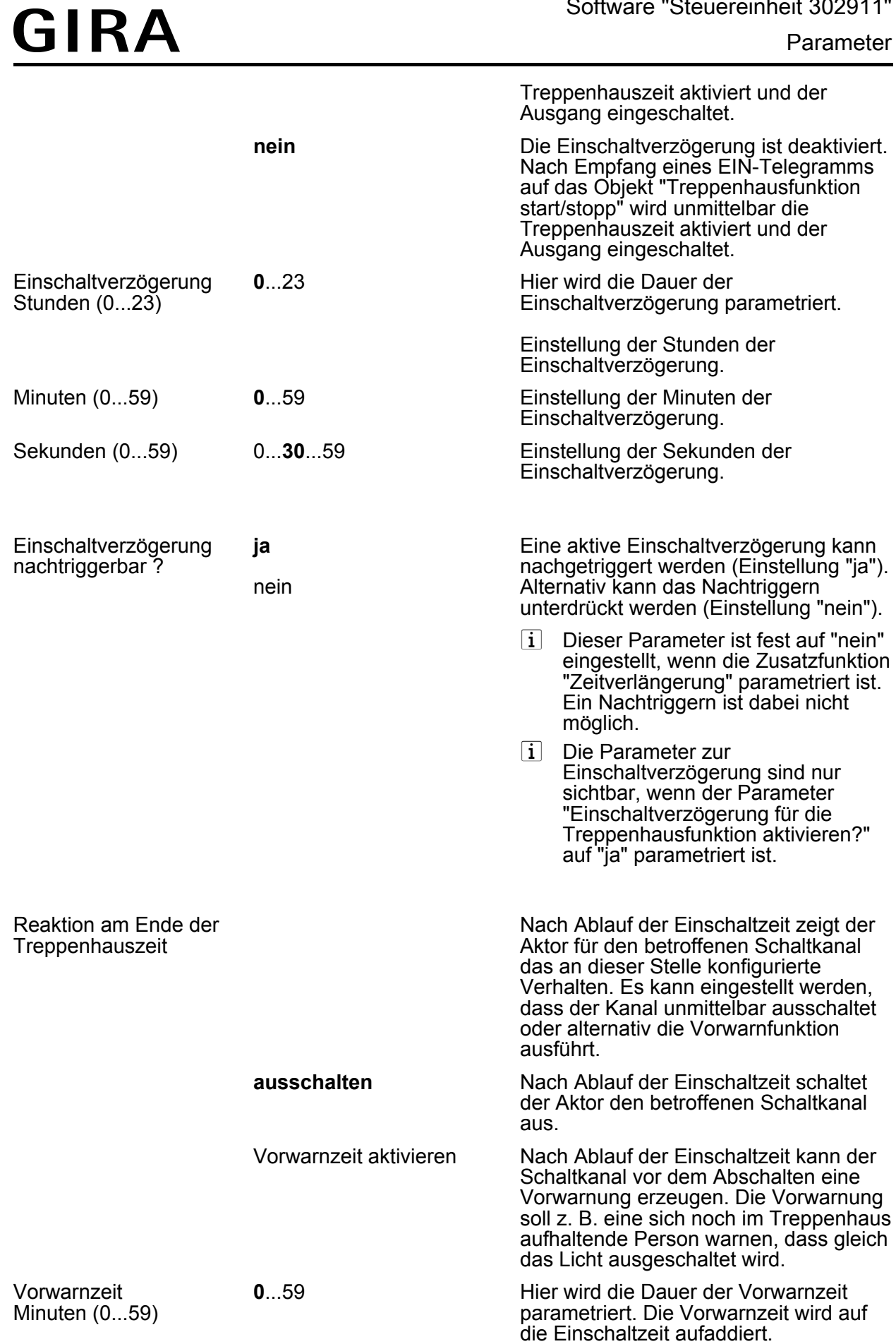

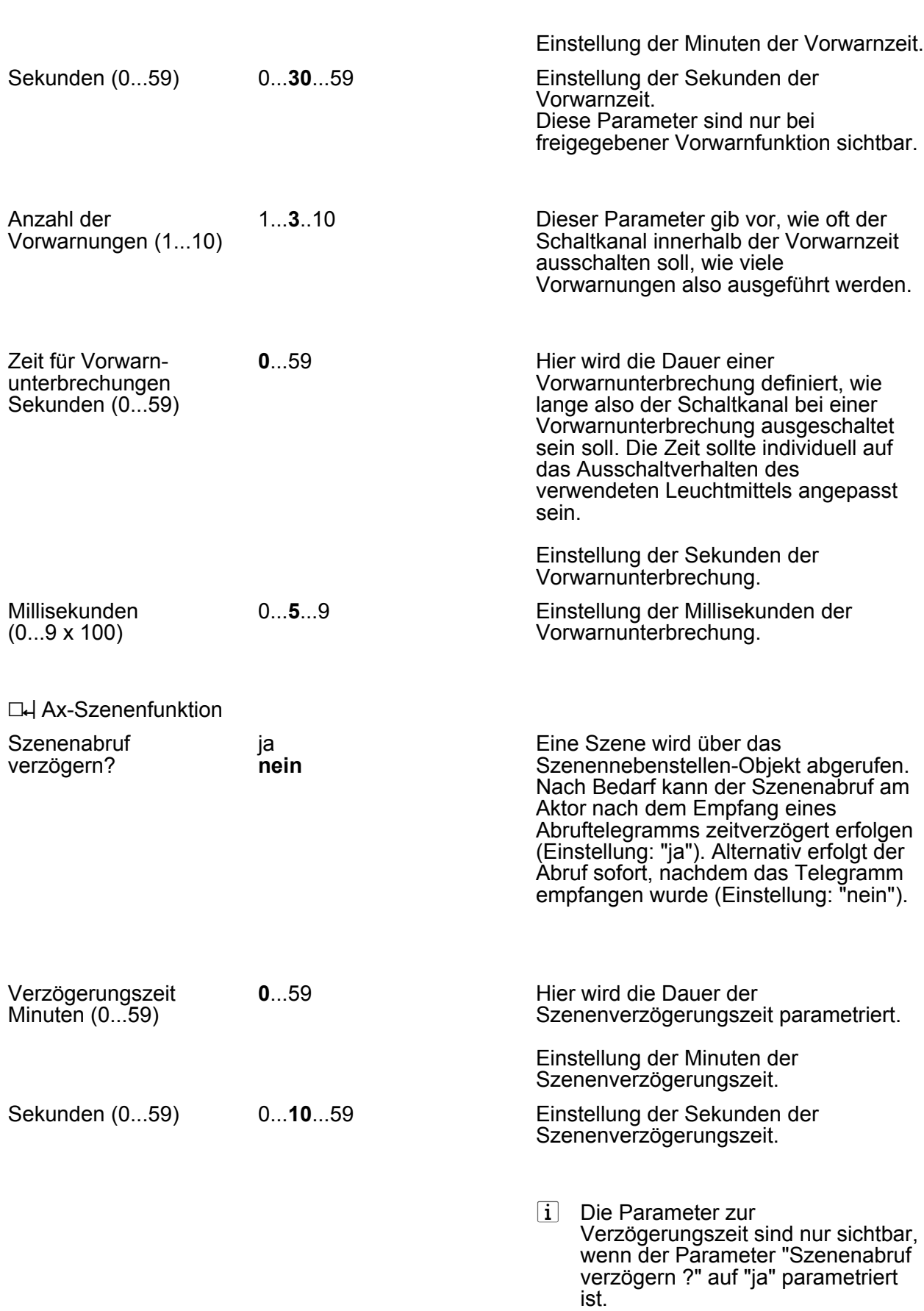

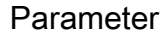

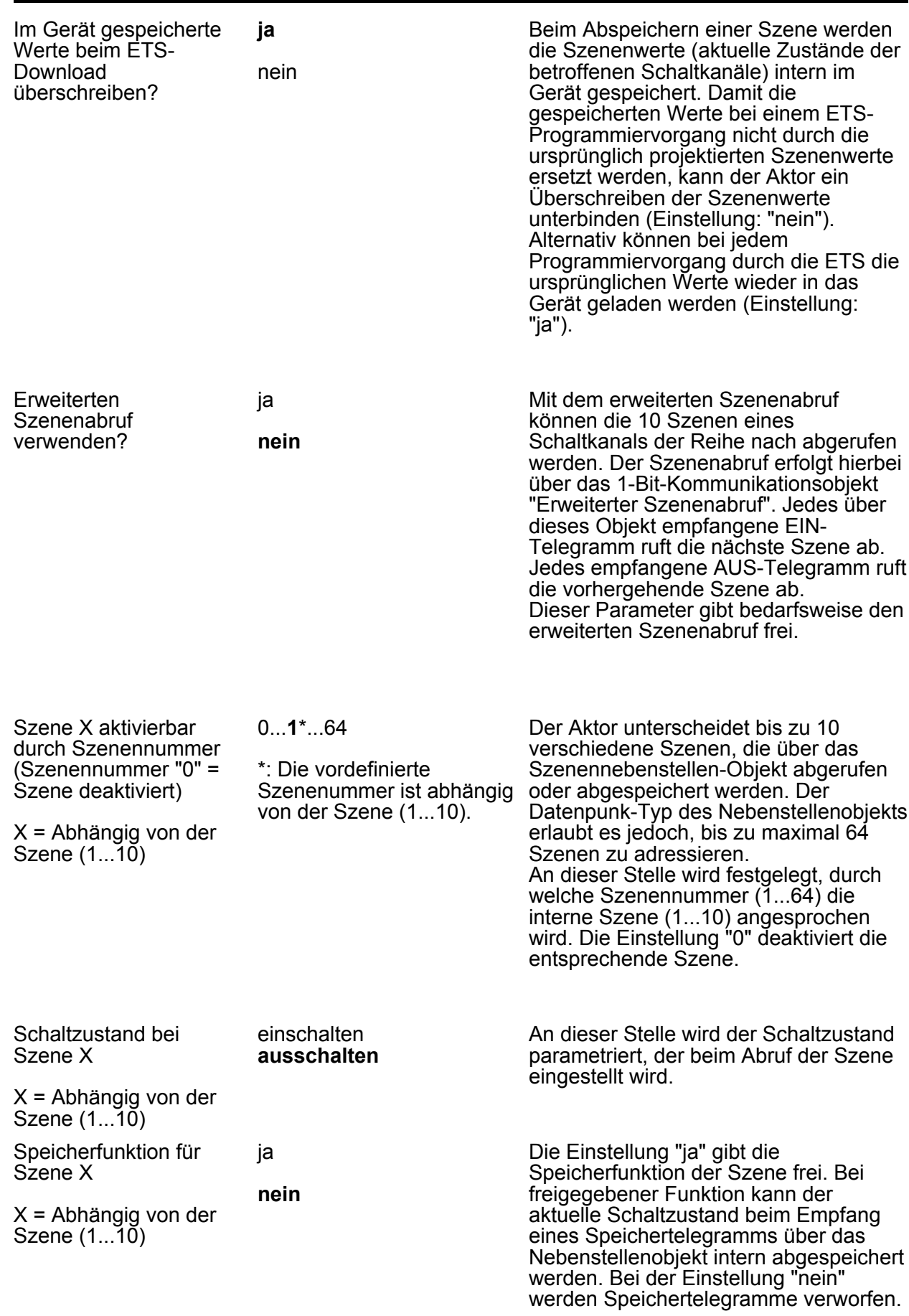

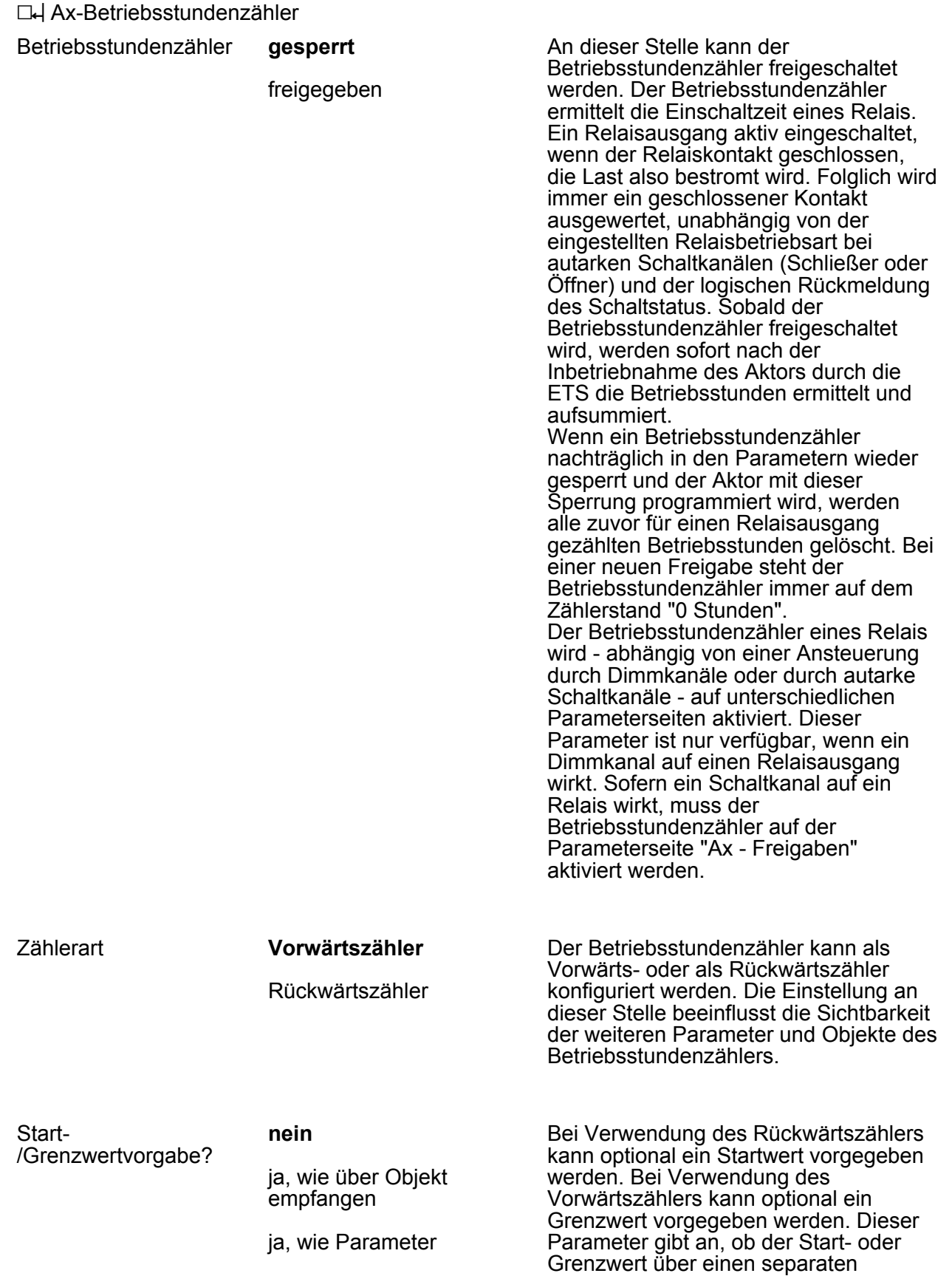

Parameter eingestellt oder durch ein

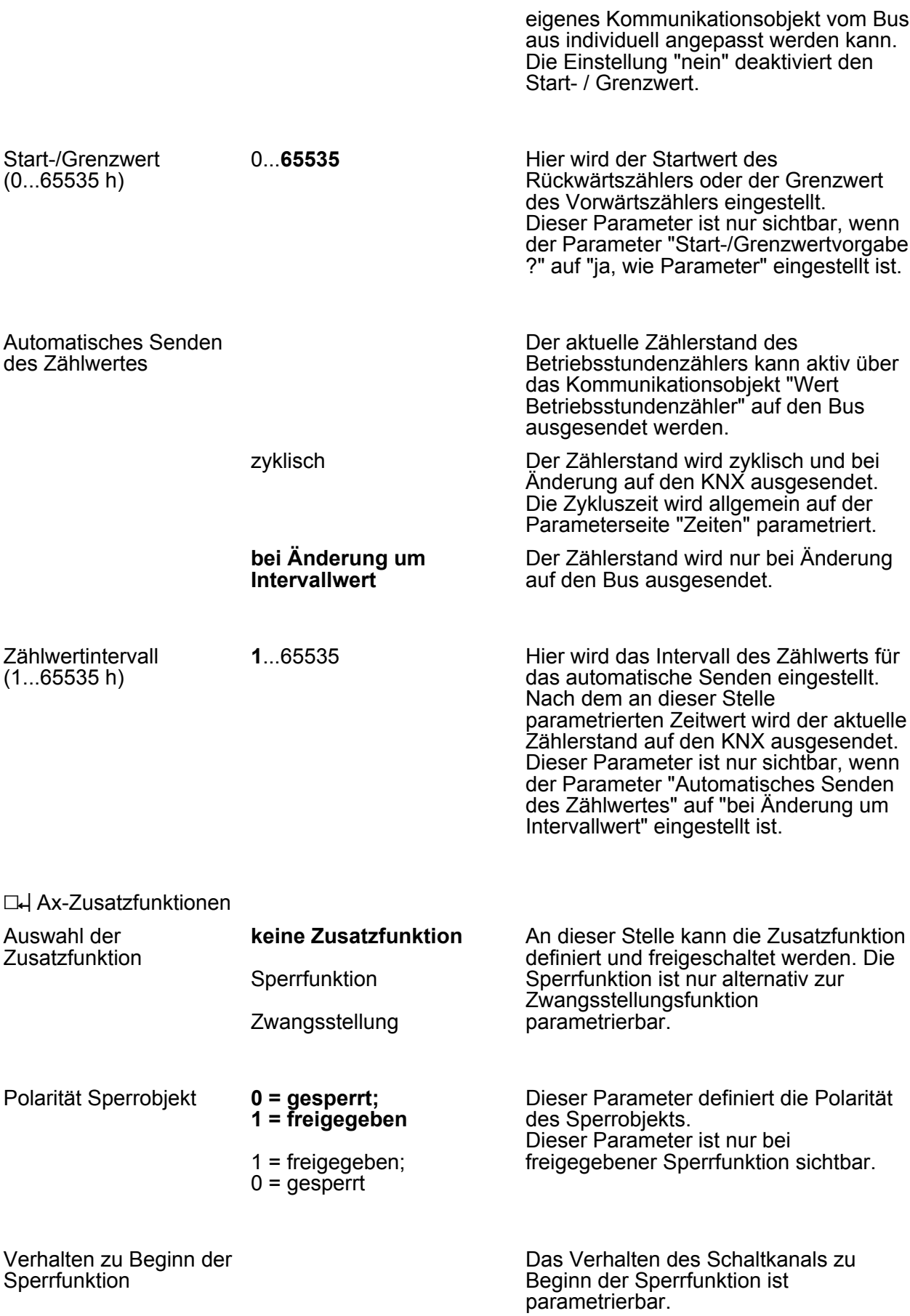

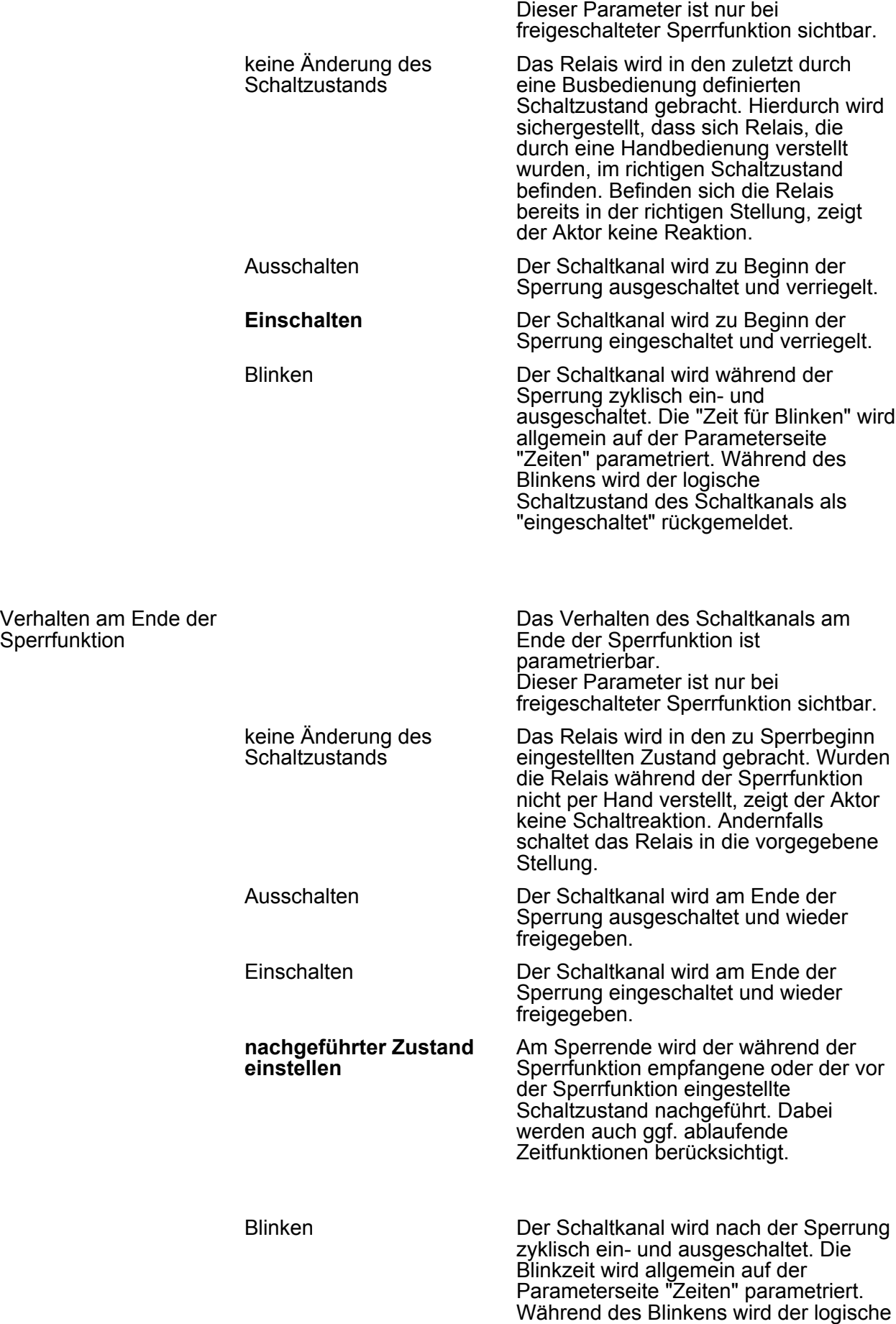

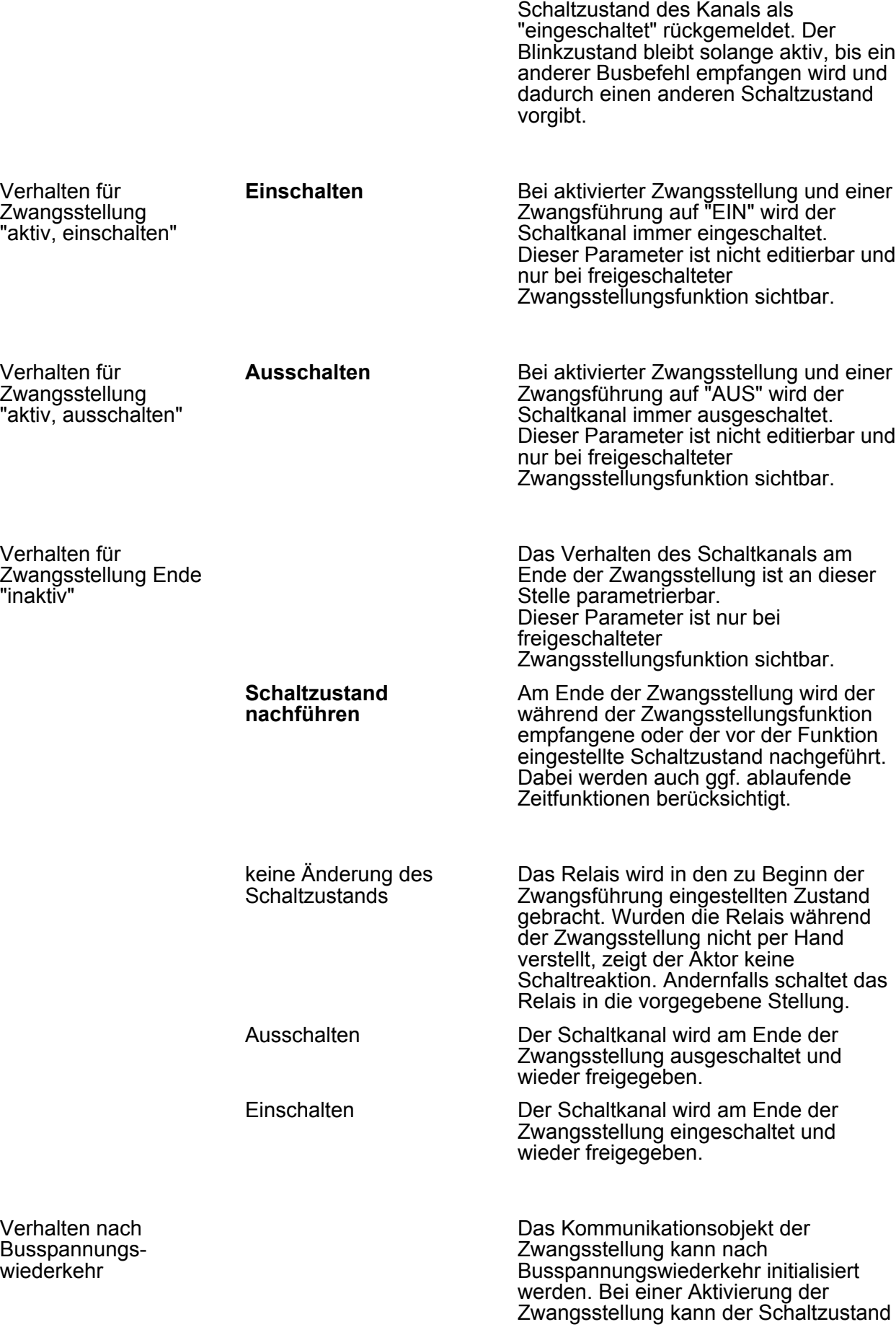

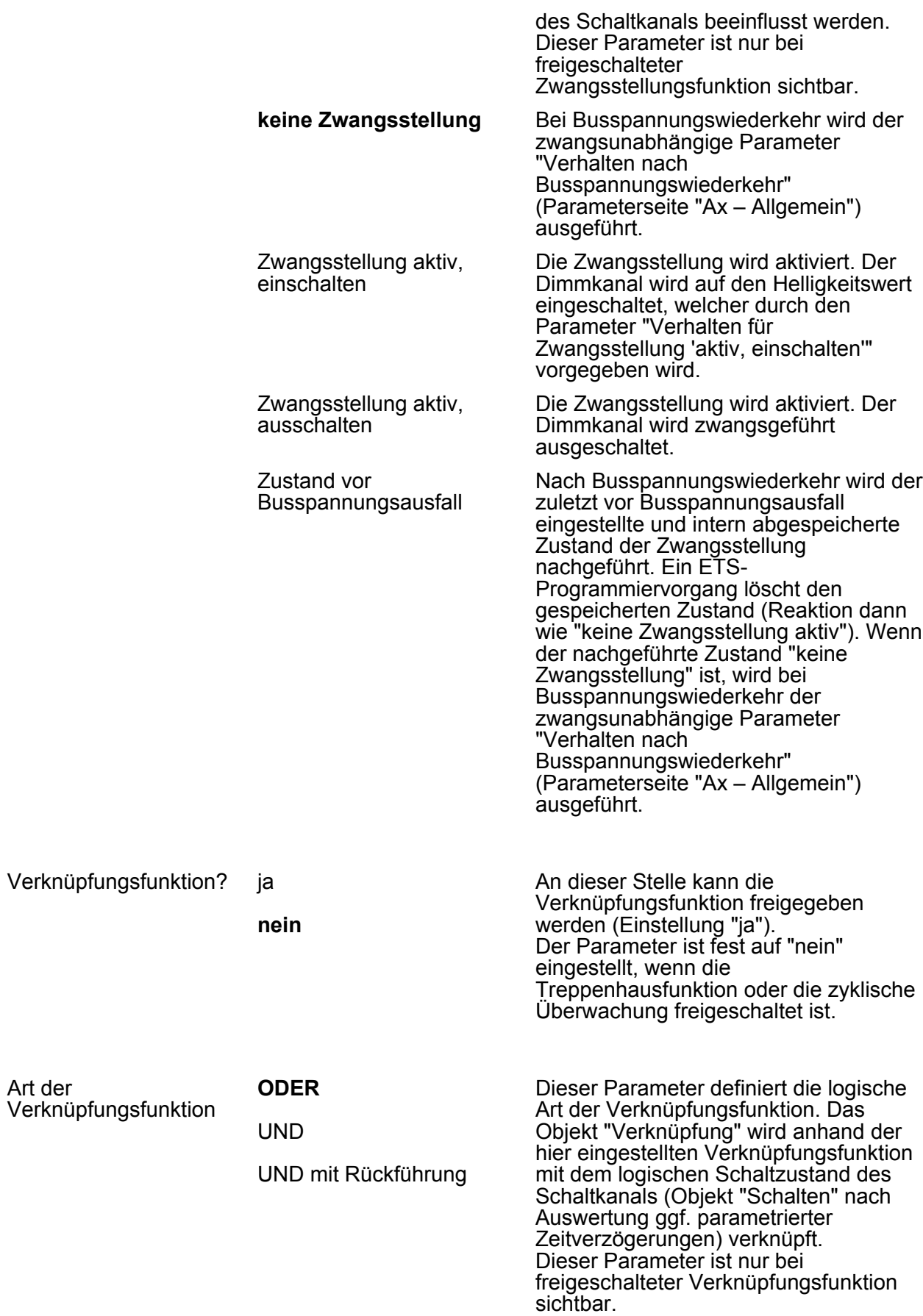

Parameter

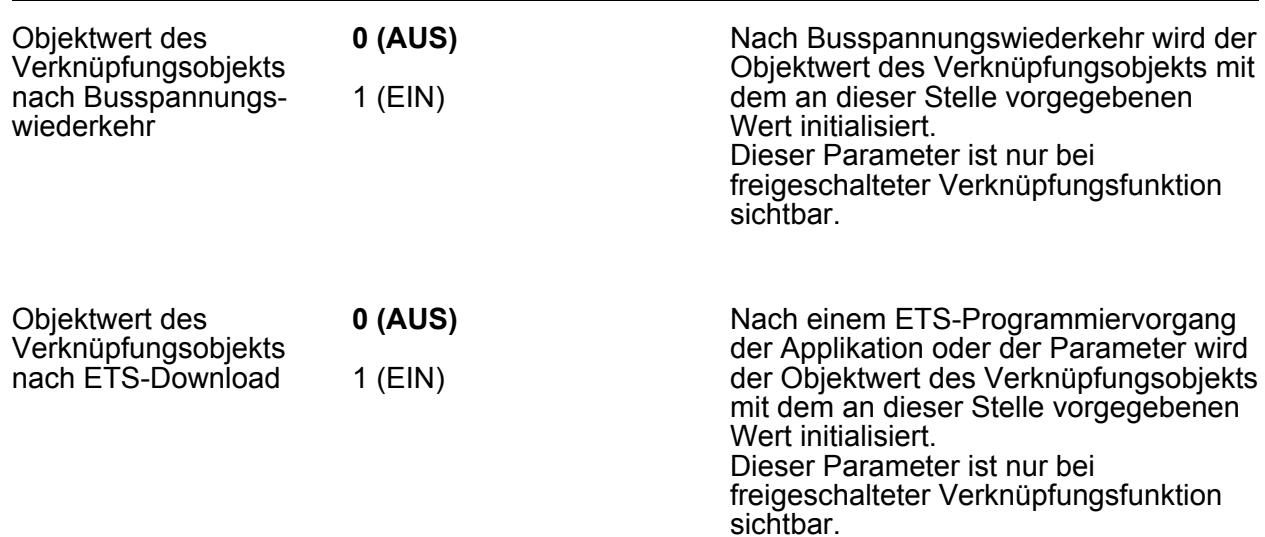

### **5 Anhang**

#### **5.1 Stichwortverzeichnis**

#### **B**

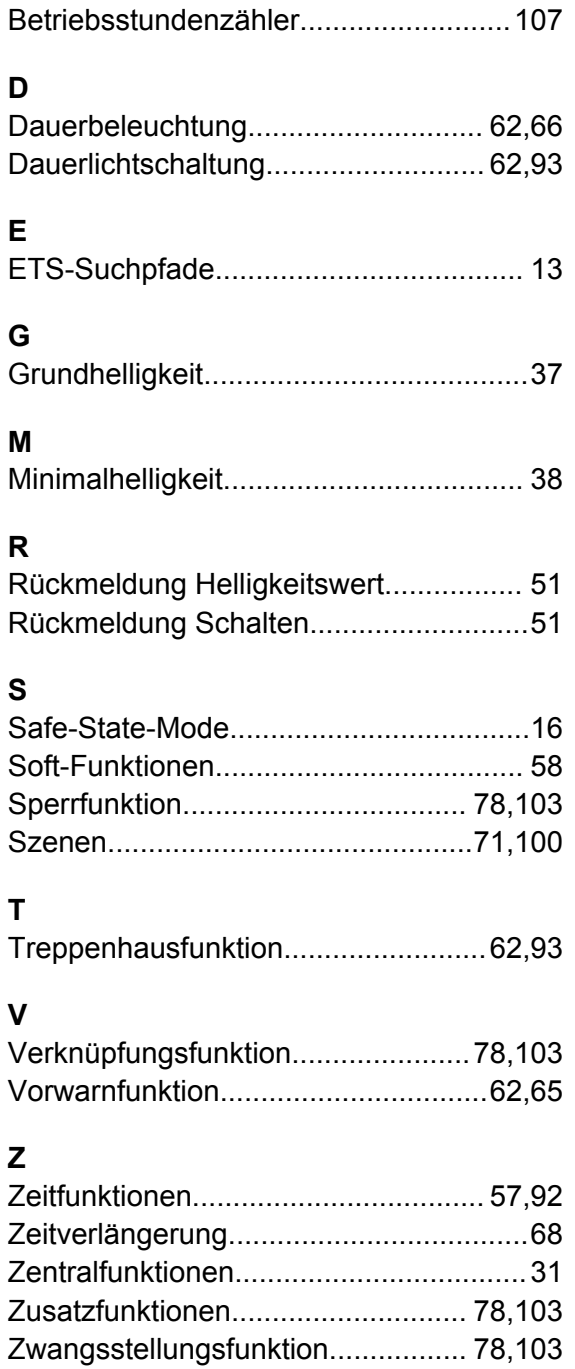

#### **Gira Giersiepen GmbH & Co. KG** Elektro-Installations-Systeme

Industriegebiet Mermbach Dahlienstraße 42477 Radevormwald

Postfach 12 20 42461 Radevormwald

Deutschland

Tel +49(0)21 95 - 602-0 Fax  $+49(0)2195 - 602-191$ 

www.gira.de info@gira.de